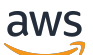

Panduan Pengguna

# AWS Certificate Manager

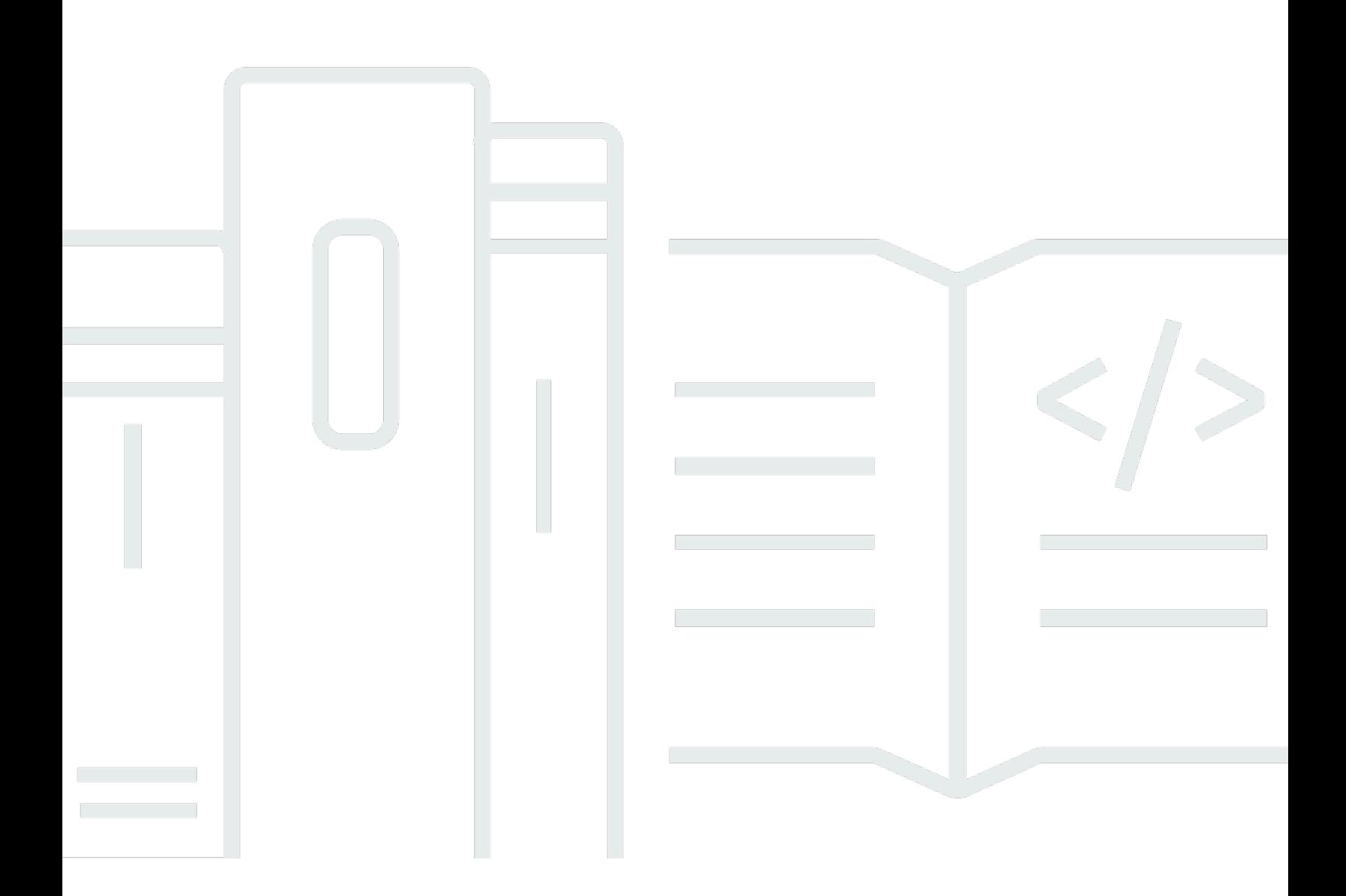

# Versi 1.0

Copyright © 2024 Amazon Web Services, Inc. and/or its affiliates. All rights reserved.

# AWS Certificate Manager: Panduan Pengguna

Copyright © 2024 Amazon Web Services, Inc. and/or its affiliates. All rights reserved.

Merek dagang dan tampilan dagang Amazon tidak boleh digunakan sehubungan dengan produk atau layanan apa pun yang bukan milik Amazon, dengan cara apa pun yang dapat menyebabkan kebingungan di antara pelanggan, atau dengan cara apa pun yang menghina atau mendiskreditkan Amazon. Semua merek dagang lain yang tidak dimiliki oleh Amazon merupakan properti dari masingmasing pemilik, yang mungkin berafiliasi, terkait dengan, atau disponsori oleh Amazon, atau tidak.

# **Table of Contents**

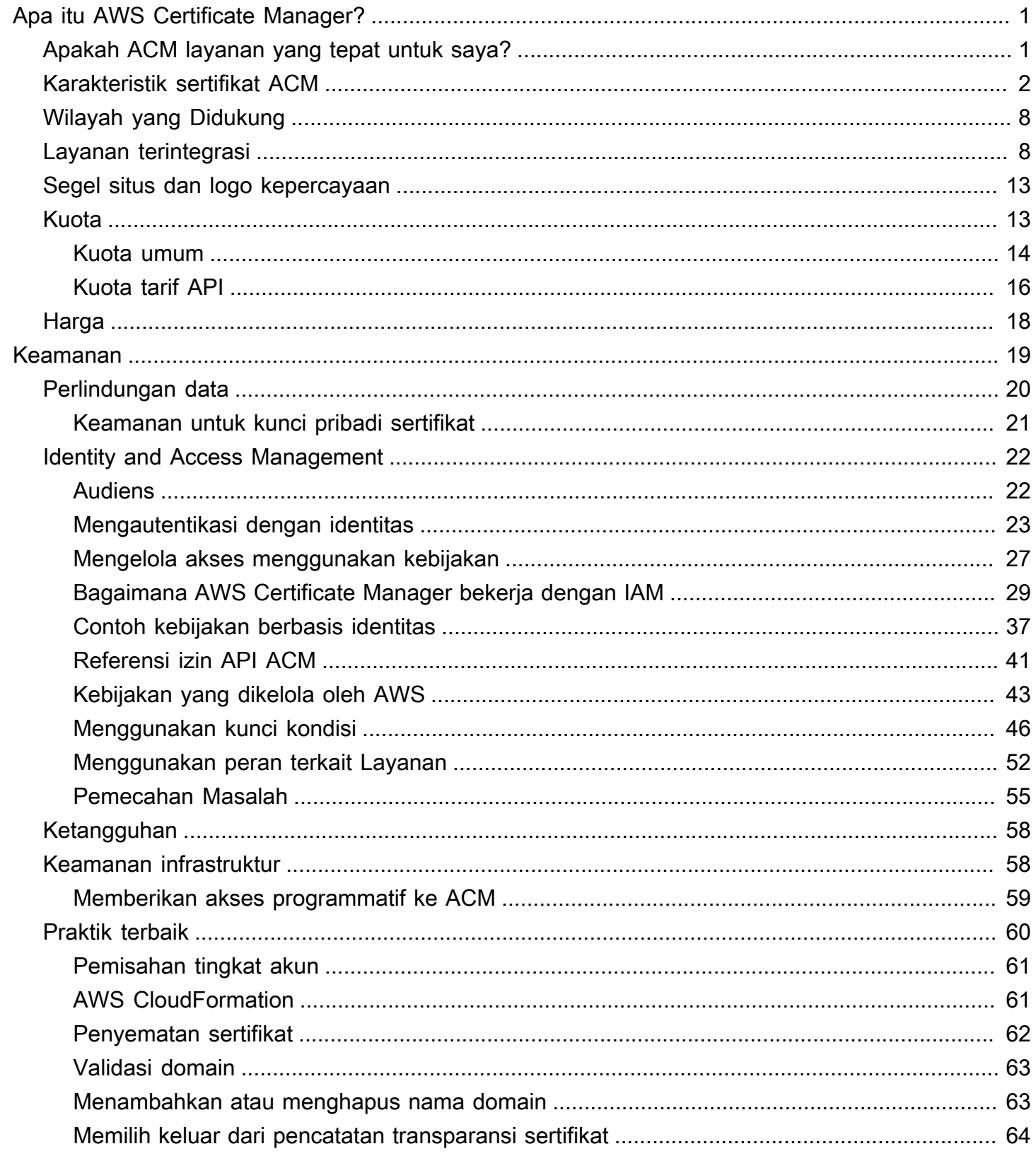

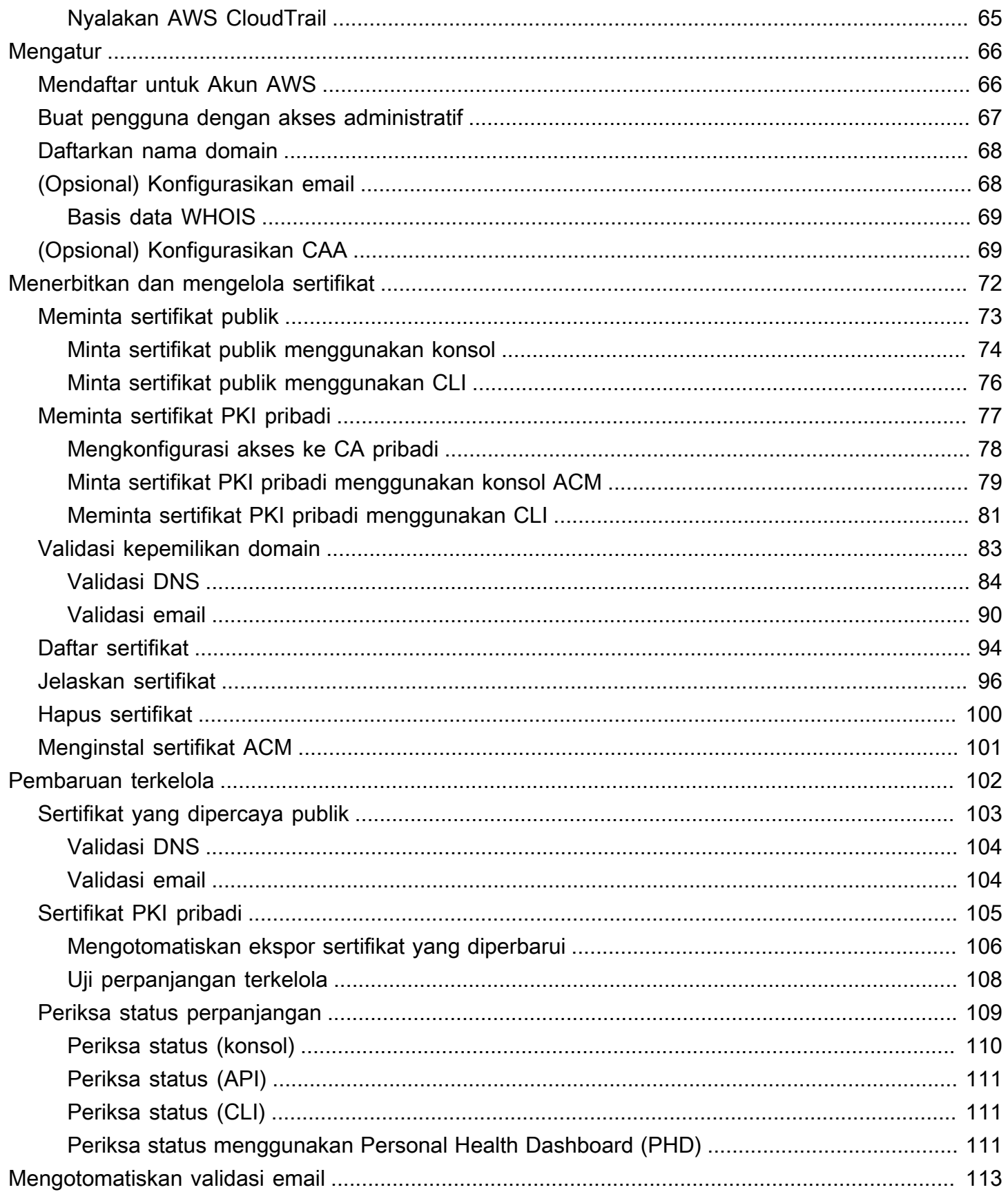

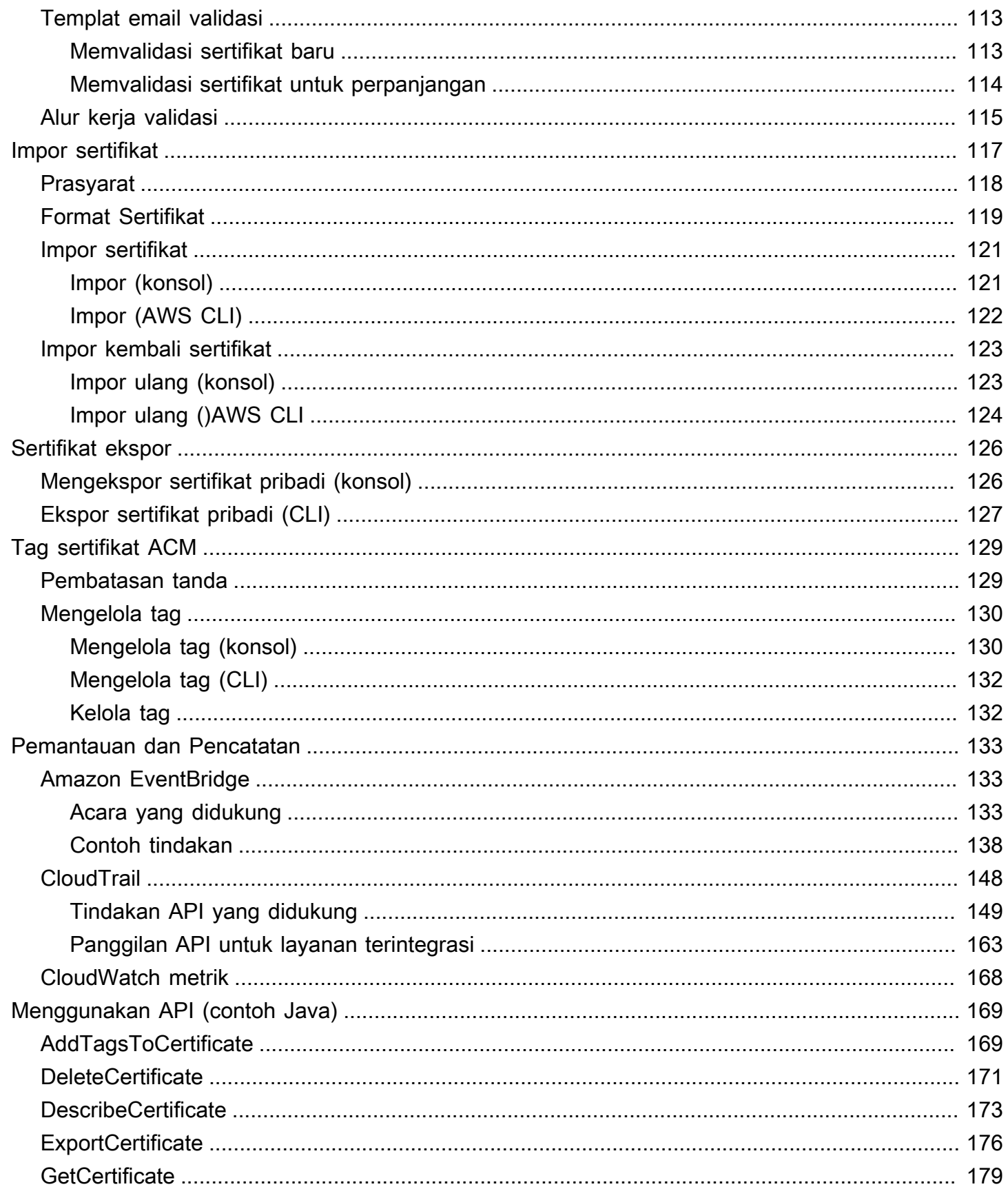

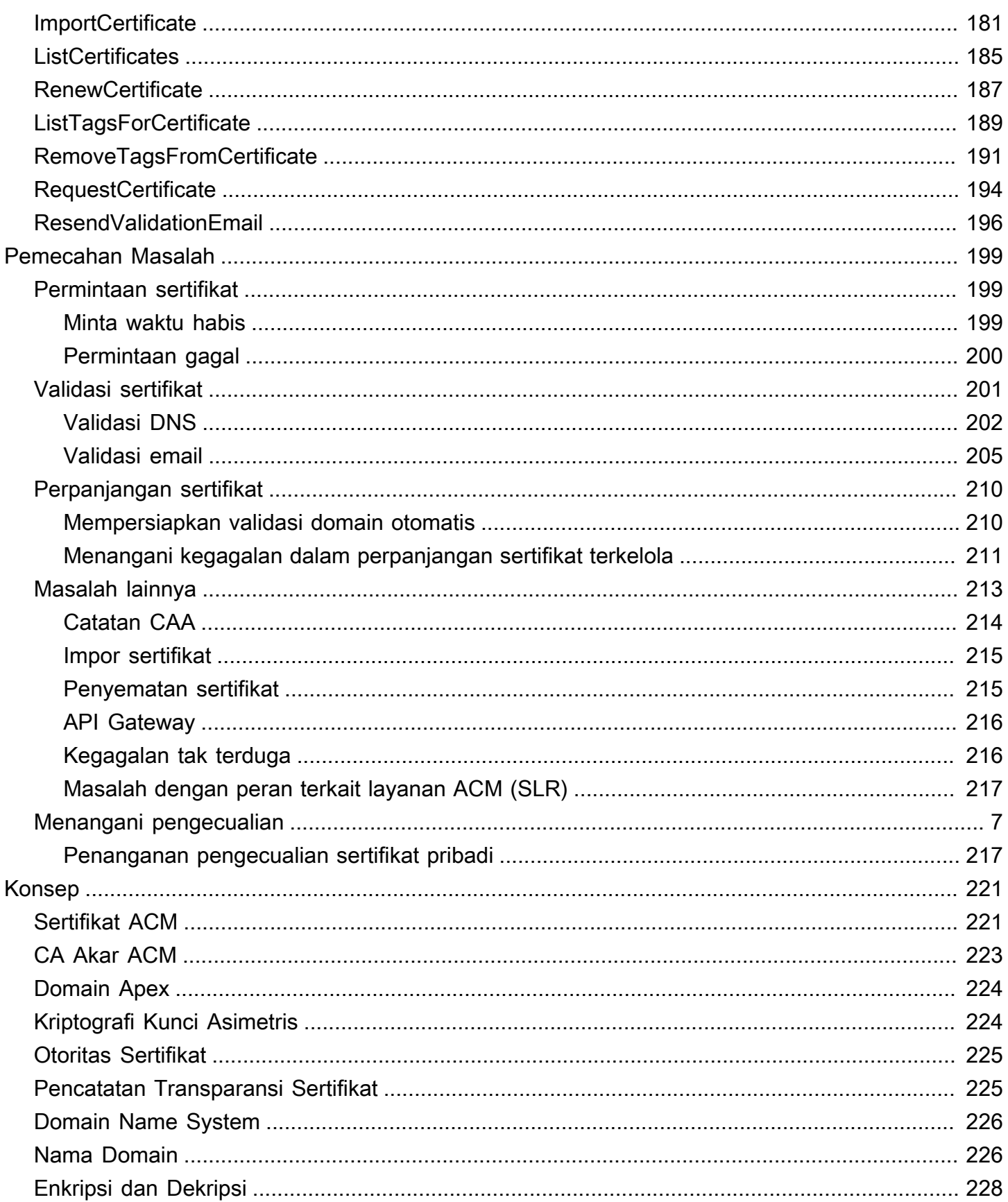

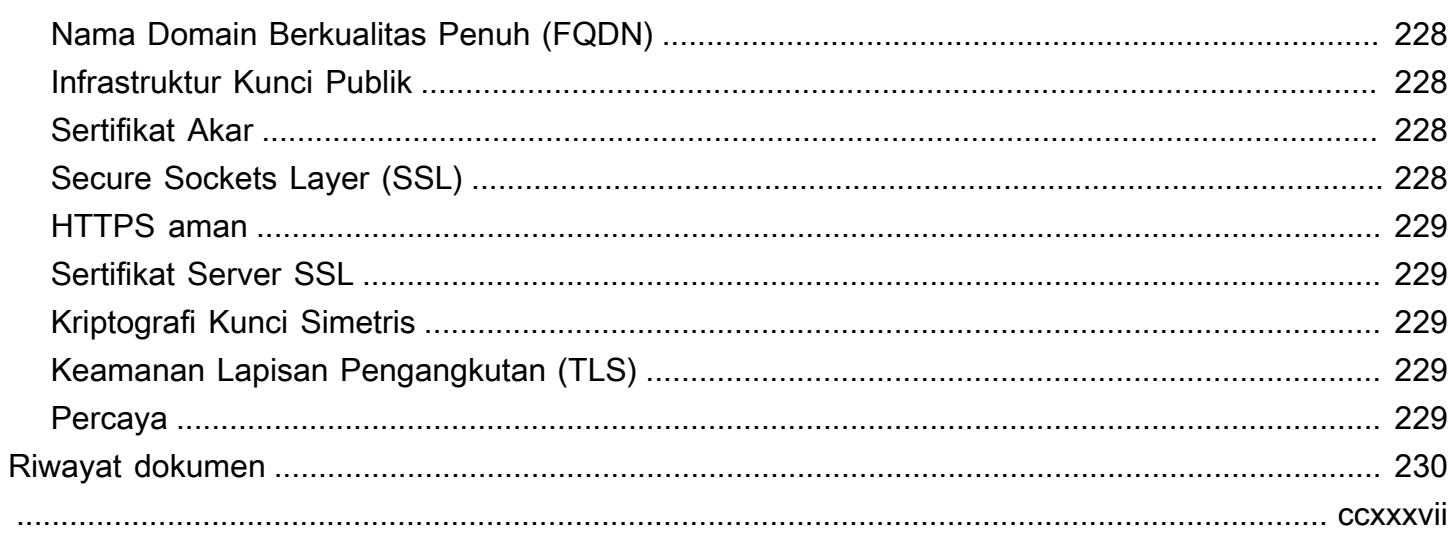

# <span id="page-7-0"></span>Apa itu AWS Certificate Manager?

AWS Certificate Manager (ACM) menangani kompleksitas pembuatan, penyimpanan, dan pembaruan sertifikat dan kunci SSL/TLS X.509 publik dan pribadi yang melindungi situs web dan aplikasi Anda. AWS Anda dapat memberikan sertifikat untuk [AWS layanan terintegrasi](#page-14-1) Anda baik dengan menerbitkannya langsung dengan ACM atau dengan [mengimpor](#page-123-0) sertifikat pihak ketiga ke dalam sistem manajemen ACM. Sertifikat ACM dapat mengamankan nama domain tunggal, beberapa nama domain tertentu, domain wildcard, atau kombinasinya. Sertifikat wildcard ACM dapat melindungi jumlah subdomain yang tidak terbatas. Anda juga dapat [mengekspor](#page-132-0) sertifikat ACM yang ditandatangani oleh AWS Private CA untuk digunakan di mana saja di PKI internal Anda.

### **a** Note

ACM tidak dimaksudkan untuk digunakan dengan server web yang berdiri sendiri. Jika Anda ingin menyiapkan server aman yang berdiri sendiri di instans Amazon EC2, tutorial berikut memiliki petunjuk[: Konfigurasi SSL/TLS](https://docs.aws.amazon.com/AWSEC2/latest/UserGuide/SSL-on-amazon-linux-2023.html) di Amazon Linux 2023.

### Topik

- [Apakah ACM layanan yang tepat untuk saya?](#page-7-1)
- [Karakteristik sertifikat ACM](#page-8-0)
- [Wilayah yang Didukung](#page-14-0)
- [Layanan terintegrasi dengan AWS Certificate Manager](#page-14-1)
- [Segel situs dan logo kepercayaan](#page-19-0)
- [Kuota](#page-19-1)
- [Harga untuk AWS Certificate Manager](#page-24-0)

# <span id="page-7-1"></span>Apakah ACM layanan yang tepat untuk saya?

AWS menawarkan dua opsi kepada pelanggan yang menerapkan sertifikat X.509 terkelola. Pilih yang terbaik untuk kebutuhan Anda.

1. AWS Certificate Manager (ACM) — Layanan ini untuk pelanggan perusahaan yang membutuhkan kehadiran web yang aman menggunakan TLS. Sertifikat ACM digunakan melalui Elastic Load Balancing, CloudFront Amazon, Amazon API Gateway, [dan AWS](#page-14-1) layanan terintegrasi lainnya.

Aplikasi paling umum dari jenis ini adalah situs web publik yang aman dengan persyaratan lalu lintas yang signifikan. ACM juga menyederhanakan manajemen keamanan dengan mengotomatiskan pembaruan sertifikat yang kedaluwarsa. Anda berada di tempat yang tepat untuk layanan ini.

2. AWS Private CALayanan ini ditujukan untuk pelanggan perusahaan yang membangun infrastruktur kunci publik (PKI) di dalam AWS cloud dan ditujukan untuk penggunaan pribadi dalam suatu organisasi. Dengan AWS Private CA, Anda dapat membuat hierarki otoritas sertifikat (CA) Anda sendiri dan mengeluarkan sertifikat dengannya untuk mengautentikasi pengguna, komputer, aplikasi, layanan, server, dan perangkat lain. Sertifikat yang dikeluarkan oleh CA pribadi tidak dapat digunakan di internet. Untuk informasi selengkapnya, silakan lihat [Panduan Pengguna AWS](https://docs.aws.amazon.com/privateca/latest/userguide/PcaWelcome.html)  [Private CA.](https://docs.aws.amazon.com/privateca/latest/userguide/PcaWelcome.html)

# <span id="page-8-0"></span>Karakteristik sertifikat ACM

Sertifikat publik yang disediakan oleh ACM memiliki karakteristik yang dijelaskan di bagian ini.

### **a** Note

Karakteristik ini hanya berlaku untuk sertifikat yang disediakan oleh ACM. Mereka mungkin tidak berlaku untuk [sertifikat yang Anda impor ke ACM.](#page-123-0)

### Otoritas sertifikat dan hierarki

Sertifikat publik yang Anda minta melalui ACM diperoleh dari [Amazon Trust Services](https://www.amazontrust.com/repository/), [otoritas](https://docs.aws.amazon.com/acm/latest/userguide/acm-concepts.html#concept-ca) [sertifikat publik yang dikelola Amazon \(CA\).](https://docs.aws.amazon.com/acm/latest/userguide/acm-concepts.html#concept-ca) Amazon Root CA 1 hingga 4 ditandatangani silang oleh root lama bernama Starfield G2 Root Certificate Authority - G2. Root Starfield dipercaya pada perangkat Android dimulai dengan versi Gingerbread yang lebih baru, dan oleh iOS mulai dari versi 4.1. Akar Amazon dipercaya oleh iOS mulai dari versi 11. Setiap browser, aplikasi, atau OS yang mencakup akar Amazon atau Starfield akan mempercayai sertifikat publik yang diperoleh dari ACM.

Sertifikat daun atau entitas akhir yang dikeluarkan ACM kepada pelanggan memperoleh otoritas mereka dari CA root Amazon Trust Services melalui salah satu dari beberapa CA perantara. ACM secara acak menetapkan CA perantara berdasarkan jenis sertifikat (RSA atau ECDSA) yang diminta. Karena CA perantara dipilih secara acak setelah permintaan dihasilkan, ACM tidak memberikan informasi CA perantara.

#### Browser dan kepercayaan aplikasi

Sertifikat ACM dipercaya oleh semua browser utama termasuk Google Chrome, Microsoft Internet Explorer dan Microsoft Edge, Mozilla Firefox, dan Apple Safari. Browser yang mempercayai sertifikat ACM menampilkan ikon kunci di bilah status atau bilah alamat saat dihubungkan oleh SSL/TLS ke situs yang menggunakan sertifikat ACM. Sertifikat ACM juga dipercaya oleh Java.

#### Rotasi CA menengah dan akar

Untuk mempertahankan infrastruktur sertifikat yang tangguh dan gesit, Amazon dapat sewaktuwaktu memilih untuk menghentikan CA perantara tanpa pemberitahuan sebelumnya. Perubahan semacam ini tidak berdampak pada pelanggan. Untuk informasi lebih lanjut, lihat posting blog, ["Amazon memperkenalkan otoritas sertifikat menengah dinamis.](https://aws.amazon.com/blogs/security/amazon-introduces-dynamic-intermediate-certificate-authorities/)"

Jika Amazon menghentikan root CA, perubahan akan terjadi secepat yang diperlukan oleh keadaan. Karena dampak besar dari perubahan tersebut, Amazon akan menggunakan setiap mekanisme yang tersedia untuk memberi tahu AWS pelanggan, termasuk, email ke pemilik akun AWS Health Dashboard, dan penjangkauan ke manajer akun teknis.

#### Akses firewall untuk pencabutan

Jika sertifikat entitas akhir tidak lagi dapat dipercaya, maka akan dicabut. OCSP dan CRL adalah mekanisme standar yang digunakan untuk memverifikasi apakah sertifikat telah dicabut atau tidak. OCSP dan CRL adalah mekanisme standar yang digunakan untuk mempublikasikan informasi pencabutan. Beberapa firewall pelanggan mungkin memerlukan aturan tambahan untuk memungkinkan mekanisme ini berfungsi.

Contoh pola wildcard URL berikut dapat digunakan untuk mengidentifikasi lalu lintas pencabutan. Wildcard asterisk (\*) mewakili satu atau lebih karakter alfanumerik, tanda tanya (?) mewakili karakter alfanumerik tunggal, dan tanda hash (#) mewakili angka.

• OCSP

http://ocsp.?????.amazontrust.com

http://ocsp.\*.amazontrust.com

• CRL

http://crl.?????.amazontrust.com/?????.crl

http://crl.\*.amazontrust.com/\*.crl

#### Validasi Domain (DV)

Sertifikat ACM adalah domain yang divalidasi. Artinya, bidang subjek sertifikat ACM mengidentifikasi nama domain dan tidak lebih. Ketika Anda meminta sertifikat ACM, Anda harus memvalidasi bahwa Anda memiliki atau mengontrol semua domain yang Anda tentukan dalam permintaan Anda. Anda dapat memvalidasi kepemilikan dengan menggunakan email atau DNS. Untuk informasi selengkapnya, lihat [Validasi email](#page-96-0) dan [Validasi DNS.](#page-90-0)

#### Masa Berlaku

Masa berlaku sertifikat ACM adalah 13 bulan (395 hari).

#### Pembaruan dan Penerapan Terkelola

ACM mengelola proses memperbarui sertifikat ACM dan menyediakan sertifikat setelah diperpanjang. Perpanjangan otomatis dapat membantu Anda menghindari waktu henti karena sertifikat yang tidak dikonfigurasi, dicabut, atau kedaluwarsa secara tidak benar. Untuk informasi selengkapnya, lihat [Perpanjangan terkelola untuk sertifikat ACM.](#page-108-0)

#### Beberapa Nama Domain

Setiap sertifikat ACM harus menyertakan setidaknya satu nama domain yang memenuhi syarat (FQDN), dan Anda dapat menambahkan nama tambahan jika Anda mau. Misalnya, ketika Anda membuat sertifikat ACM untukwww.example.com, Anda juga dapat menambahkan nama www.example.net jika pelanggan dapat mencapai situs Anda dengan menggunakan salah satu nama. Ini juga berlaku untuk domain telanjang (juga dikenal sebagai zona puncak atau domain telanjang). Artinya, Anda dapat meminta sertifikat ACM untuk www.example.com dan menambahkan nama example.com. Untuk informasi selengkapnya, lihat [Meminta sertifikat publik](#page-79-0).

#### Nama Wildcard

ACM memungkinkan Anda menggunakan tanda bintang (\*) di nama domain untuk membuat sertifikat ACM yang berisi nama wildcard yang dapat melindungi beberapa situs dalam domain yang sama. Misalnya, \*.example.com melindungi www.example.com danimages.example.com.

#### **a** Note

Saat Anda meminta sertifikat wildcard, tanda bintang (**\***) harus berada di posisi paling kiri dari nama domain dan hanya dapat melindungi satu tingkat subdomain. Misalnya, **\*.example.com** dapat melindungi **login.example.com** dan**test.example.com**,

tetapi tidak dapat melindungi**test.login.example.com**. Perhatikan juga bahwa

**\*.example.com** melindungi hanya subdomain dari**example.com**, itu tidak melindungi domain telanjang atau apex (). **example.com** Namun, Anda dapat meminta sertifikat yang melindungi domain kosong atau apex dan subdomainnya dengan menentukan beberapa nama domain dalam permintaan Anda. Misalnya, Anda dapat meminta sertifikat yang melindungi **example.com** dan**\*.example.com**.

### Algoritma kunci

Sertifikat harus menentukan algoritma dan ukuran kunci. Saat ini, algoritma kunci publik RSA dan Elliptic Curve Digital Signature Algorithm (ECDSA) berikut didukung oleh ACM. ACM dapat meminta penerbitan sertifikat baru menggunakan algoritma yang ditandai dengan tanda bintang (\*). Algoritma yang tersisa hanya didukung untuk sertifikat yang [diimpor.](#page-123-0)

### **a** Note

Saat Anda meminta sertifikat PKI pribadi yang ditandatangani oleh CA dari AWS Private CA, keluarga algoritma penandatanganan yang ditentukan (RSA atau ECDSA) harus cocok dengan keluarga algoritme kunci rahasia CA.

- RSA 1024 bit () RSA\_1024
- RSA 2048 bit () \* RSA\_2048
- RSA 3072 bit () RSA\_3072
- RSA 4096 bit () RSA\_4096
- ECDSA 256 bit () \* EC\_prime256v1
- ECDSA 384 bit ()  $*$  EC\_secp384r1
- ECDSA 521 bit () EC\_secp521r1

Kunci ECDSA lebih kecil, menawarkan keamanan yang sebanding dengan kunci RSA tetapi dengan efisiensi komputasi yang lebih besar. Namun, ECDSA tidak didukung oleh semua klien jaringan. Tabel berikut, diadaptasi dari [NIST,](https://nvlpubs.nist.gov/nistpubs/SpecialPublications/NIST.SP.800-57pt1r5.pdf) menunjukkan kekuatan keamanan representatif RSA dan ECDSA dengan kunci berbagai ukuran. Semua nilai dalam bit.

#### Membandingkan keamanan untuk algoritma dan kunci

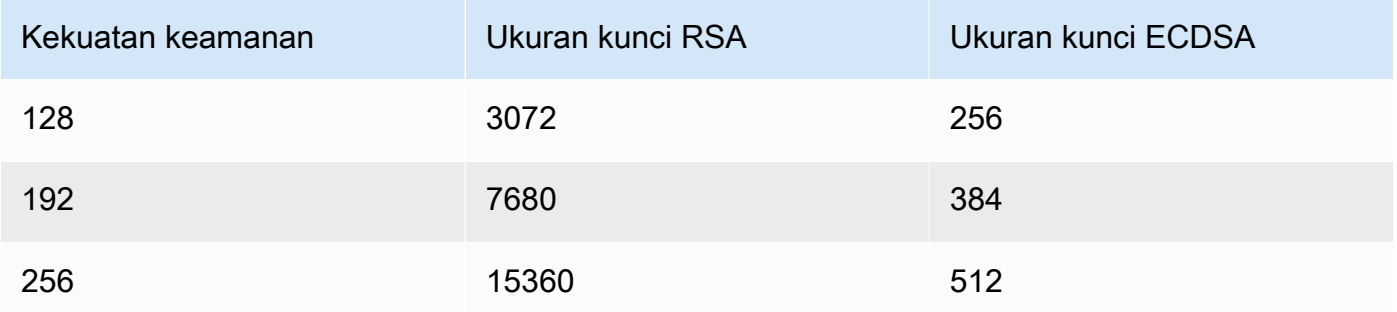

Kekuatan keamanan, dipahami sebagai kekuatan 2, terkait dengan jumlah tebakan yang diperlukan untuk memecahkan enkripsi. Misalnya, kunci RSA 3072-bit dan kunci ECDSA 256-bit dapat diambil dengan tidak lebih dari 2 128 tebakan.

Untuk informasi yang membantu Anda memilih algoritme, lihat posting AWS blog [Cara](https://aws.amazon.com/blogs/security/how-to-evaluate-and-use-ecdsa-certificates-in-aws-certificate-manager/)  [mengevaluasi dan menggunakan sertifikat ECDSA di.](https://aws.amazon.com/blogs/security/how-to-evaluate-and-use-ecdsa-certificates-in-aws-certificate-manager/) AWS Certificate Manager

#### **A** Important

Perhatikan bahwa [layanan terintegrasi](https://docs.aws.amazon.com/acm/latest/userguide/acm-services.html) hanya memungkinkan algoritma dan ukuran kunci yang mereka dukung untuk dikaitkan dengan sumber daya mereka. Selanjutnya, dukungan mereka berbeda tergantung pada apakah sertifikat diimpor ke IAM atau ke ACM. Untuk informasi selengkapnya, lihat dokumentasi untuk setiap layanan.

- Untuk Elastic Load Balancing, lihat [HTTPS Listener untuk Application Load Balancer](https://docs.aws.amazon.com/elasticloadbalancing/latest/application/create-https-listener.html) Anda.
- Untuk informasi CloudFront, lihat Protokol dan [Cipher SSL/TLS yang Didukung.](https://docs.aws.amazon.com/AmazonCloudFront/latest/DeveloperGuide/secure-connections-supported-viewer-protocols-ciphers.html#secure-connections-supported-ciphers)

#### Kode Punycode

Persyaratan [Punycode](https://datatracker.ietf.org/doc/html/rfc3492) berikut yang berkaitan dengan [Nama Domain Internasional](https://www.icann.org/resources/pages/idn-2012-02-25-en) harus dipenuhi:

- 1. Nama domain yang dimulai dengan pola "<character><character>--" harus cocok dengan "xn--".
- 2. Nama domain yang diawali dengan "xn--" juga harus merupakan Nama Domain Internasionalisasi yang valid.

#### Contoh Punycode

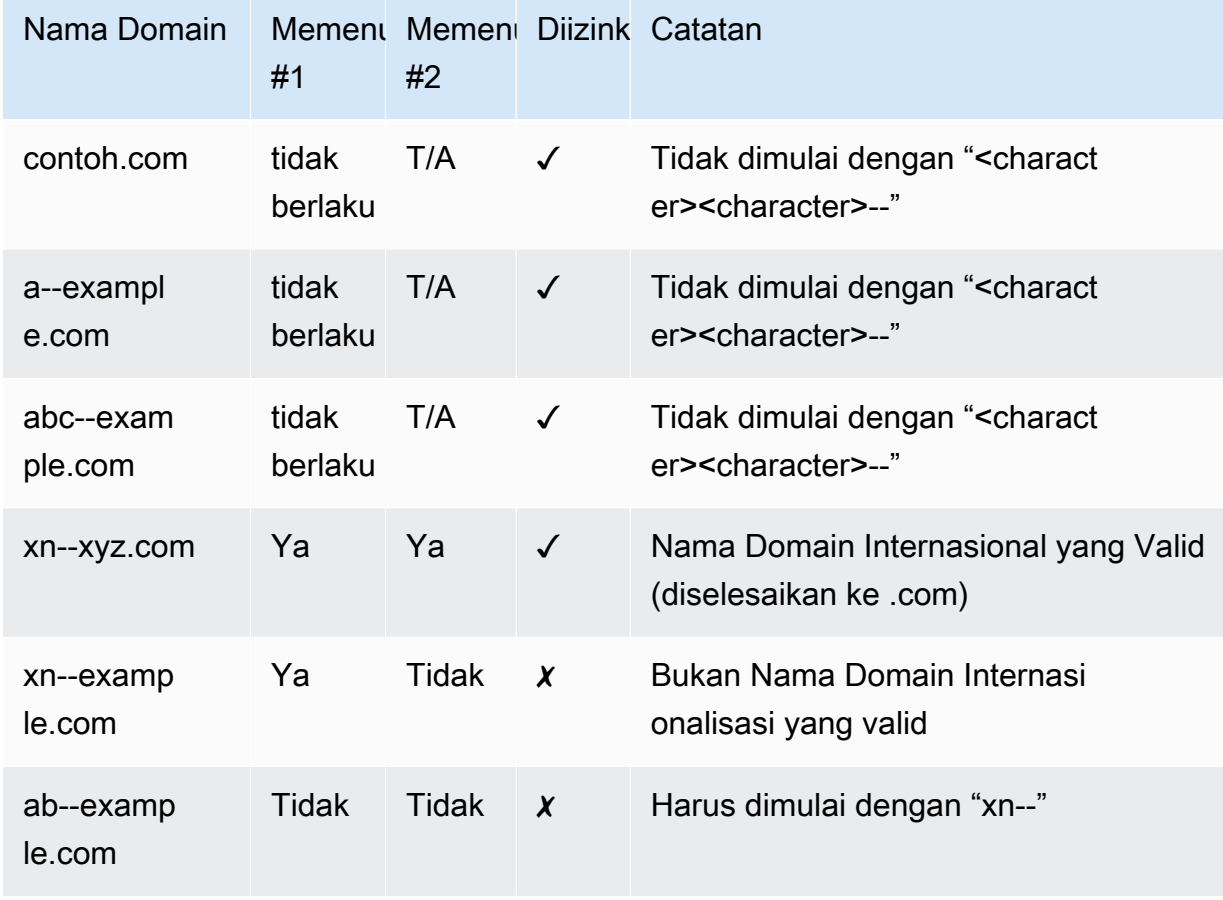

#### <span id="page-13-0"></span>Pengecualian

Perhatikan hal berikut:

- ACM tidak menyediakan sertifikat validasi diperpanjang (EV) atau sertifikat validasi organisasi (OV).
- ACM tidak menyediakan sertifikat untuk apa pun selain protokol SSL/TLS.
- Anda tidak dapat menggunakan sertifikat ACM untuk enkripsi email.
- ACM saat ini tidak mengizinkan Anda untuk memilih keluar dari [perpanjangan sertifikat terkelola](#page-108-0)  [untuk sertifikat](#page-108-0) ACM. Selain itu, perpanjangan terkelola tidak tersedia untuk sertifikat yang Anda impor ke ACM.
- Anda tidak dapat meminta sertifikat untuk nama domain milik Amazon seperti yang diakhiri dengan amazonaws.com, cloudfront.net, atau elasticbeanstalk.com.
- Anda tidak dapat mengunduh kunci pribadi untuk sertifikat ACM.

• Anda tidak dapat langsung menginstal sertifikat ACM di situs web atau aplikasi Amazon Elastic Compute Cloud (Amazon EC2). Namun, Anda dapat menggunakan sertifikat Anda dengan layanan terintegrasi apa pun. Untuk informasi selengkapnya, lihat [Layanan terintegrasi dengan](#page-14-1)  [AWS Certificate Manager](#page-14-1).

# <span id="page-14-0"></span>Wilayah yang Didukung

Kunjungi [AWS Wilayah dan Titik Akhir](https://docs.aws.amazon.com/general/latest/gr/rande.html#acm_region) di Referensi Umum AWSatau [Tabel AWS Wilayah](https://aws.amazon.com/about-aws/global-infrastructure/regional-product-services/) untuk melihat ketersediaan regional untuk ACM.

Sertifikat dalam ACM adalah sumber daya regional. Untuk menggunakan sertifikat dengan Elastic Load Balancing untuk nama domain yang memenuhi syarat penuh (FQDN) yang sama atau kumpulan FQDNs di lebih dari satu AWS wilayah, Anda harus meminta atau mengimpor sertifikat untuk setiap wilayah. Untuk sertifikat yang disediakan oleh ACM, ini berarti Anda harus memvalidasi ulang setiap nama domain dalam sertifikat untuk setiap wilayah. Anda tidak dapat menyalin sertifikat antar wilayah.

Untuk menggunakan sertifikat ACM dengan Amazon CloudFront, Anda harus meminta atau mengimpor sertifikat di wilayah AS Timur (Virginia N.). Sertifikat ACM di wilayah ini yang terkait dengan CloudFront distribusi didistribusikan ke semua lokasi geografis yang dikonfigurasi untuk distribusi tersebut.

# <span id="page-14-1"></span>Layanan terintegrasi dengan AWS Certificate Manager

AWS Certificate Manager mendukung semakin banyak AWS layanan. Anda tidak dapat menginstal sertifikat ACM atau AWS Private CA sertifikat pribadi Anda secara langsung di situs web atau aplikasi AWS berbasis Anda.

### **a** Note

Sertifikat ACM publik dapat diinstal pada instans Amazon EC2 yang terhubung ke Enclave [Nitro](#page-17-0), tetapi tidak ke instans Amazon EC2 lainnya. Untuk informasi tentang pengaturan server web mandiri pada instans Amazon EC2 yang tidak terhubung ke Enclave Nitro, [lihat Tutorial:](https://docs.aws.amazon.com/AWSEC2/latest/UserGuide/ec2-lamp-amazon-linux-2.html) [Menginstal server web LAMP di Amazon Linux 2 atau Tutorial: Memasang server](https://docs.aws.amazon.com/AWSEC2/latest/UserGuide/ec2-lamp-amazon-linux-2.html) [web LAMP](https://docs.aws.amazon.com/AWSEC2/latest/UserGuide/install-LAMP.html)  [dengan](https://docs.aws.amazon.com/AWSEC2/latest/UserGuide/install-LAMP.html) Amazon Linux AMI.

Sertifikat ACM didukung oleh layanan berikut:

#### Penyeimbang Beban Elastis

Elastic Load Balancing secara otomatis mendistribusikan lalu lintas aplikasi masuk Anda di beberapa instans Amazon EC2. Ini mendeteksi kasus yang tidak sehat dan mengalihkan lalu lintas ke kasus sehat sampai kasus yang tidak sehat dipulihkan. Elastic Load Balancing secara otomatis menskalakan kapasitas penanganan permintaannya sebagai respons terhadap lalu lintas yang masuk. Untuk informasi selengkapnya tentang load balancing, lihat Panduan Pengguna [Elastic Load Balancing](https://docs.aws.amazon.com/elasticloadbalancing/latest/userguide/).

Secara umum, untuk menyajikan konten yang aman melalui SSL/TLS, penyeimbang beban mengharuskan sertifikat SSL/TLS diinstal pada penyeimbang beban atau instans Amazon EC2 back-end. ACM terintegrasi dengan Elastic Load Balancing untuk menyebarkan sertifikat ACM pada load balancer. Untuk informasi selengkapnya, lihat [Membuat Application Load Balancer](https://docs.aws.amazon.com/elasticloadbalancing/latest/application/create-application-load-balancer.html)

#### Amazon CloudFront

Amazon CloudFront adalah layanan web yang mempercepat distribusi konten web dinamis dan statis Anda kepada pengguna akhir dengan mengirimkan konten Anda dari jaringan lokasi edge di seluruh dunia. Saat pengguna akhir meminta konten yang Anda layani CloudFront, pengguna akan diarahkan ke lokasi tepi yang memberikan latensi terendah. Ini memastikan bahwa konten disampaikan dengan kinerja terbaik. Jika konten saat ini berada di lokasi tepi itu, segera CloudFront kirimkan. Jika konten saat ini tidak berada di lokasi tepi tersebut, CloudFront ambil dari bucket Amazon S3 atau server web yang telah Anda identifikasi sebagai sumber konten definitif. Untuk informasi selengkapnya CloudFront, lihat [Panduan CloudFront Pengembang](https://docs.aws.amazon.com/AmazonCloudFront/latest/DeveloperGuide/) [Amazon](https://docs.aws.amazon.com/AmazonCloudFront/latest/DeveloperGuide/).

Untuk menyajikan konten yang aman melalui SSL/TLS, CloudFront sertifikat SSL/TLS harus diinstal pada distribusi atau pada sumber konten yang CloudFront didukung. ACM terintegrasi dengan CloudFront untuk menyebarkan sertifikat ACM pada distribusi. CloudFront Untuk informasi selengkapnya, lihat [Mendapatkan Sertifikat SSL/TLS.](https://docs.aws.amazon.com/AmazonCloudFront/latest/DeveloperGuide/cnames-and-https-procedures.html#cnames-and-https-getting-certificates)

#### **a** Note

Untuk menggunakan sertifikat ACM dengan CloudFront, Anda harus meminta atau mengimpor sertifikat di wilayah AS Timur (Virginia N.).

#### Amazon Cognito

Amazon Cognito menyediakan otentikasi, otorisasi, dan manajemen pengguna untuk web dan aplikasi seluler Anda. Pengguna dapat masuk langsung dengan Akun AWS kredensyal Anda atau melalui pihak ketiga seperti Facebook, Amazon, Google, atau Apple. Untuk informasi selengkapnya tentang Amazon Cognito, lihat Panduan Pengembang [Amazon Cognito](https://docs.aws.amazon.com/cognito/latest/developerguide/).

Saat Anda mengonfigurasi kumpulan pengguna Cognito untuk menggunakan CloudFront proxy Amazon, CloudFront dapat menempatkan sertifikat ACM untuk mengamankan domain kustom. Ketika ini terjadi, ketahuilah bahwa Anda harus menghapus asosiasi sertifikat dengan CloudFront sebelum Anda dapat menghapusnya.

#### AWS Elastic Beanstalk

Elastic Beanstalk membantu Anda menyebarkan dan mengelola aplikasi AWS di Cloud tanpa mengkhawatirkan infrastruktur yang menjalankan aplikasi tersebut. AWS Elastic Beanstalk mengurangi kompleksitas manajemen. Anda cukup mengunggah aplikasi Anda dan Elastic Beanstalk secara otomatis menangani detail penyediaan kapasitas, penyeimbangan beban, penskalaan, dan pemantauan kesehatan. Elastic Beanstalk menggunakan layanan Elastic Load Balancing untuk membuat load balancer. [Untuk informasi lebih lanjut tentang Elastic Beanstalk,](https://docs.aws.amazon.com/elasticbeanstalk/latest/dg/)  [lihat Panduan Pengembang.AWS Elastic Beanstalk](https://docs.aws.amazon.com/elasticbeanstalk/latest/dg/)

Untuk memilih sertifikat, Anda harus mengonfigurasi penyeimbang beban untuk aplikasi Anda di konsol Elastic Beanstalk. Untuk informasi selengkapnya, lihat [Mengonfigurasi Load Balancer](https://docs.aws.amazon.com/elasticbeanstalk/latest/dg/configuring-https-elb.html)  [Lingkungan Elastic Beanstalk Anda untuk](https://docs.aws.amazon.com/elasticbeanstalk/latest/dg/configuring-https-elb.html) Mengakhiri HTTPS.

#### AWS App Runner

App Runner adalah AWS layanan yang menyediakan cara cepat, sederhana, dan hemat biaya untuk menyebarkan dari kode sumber atau gambar kontainer langsung ke aplikasi web yang dapat diskalakan dan aman di Cloud. AWS Anda tidak perlu mempelajari teknologi baru, memutuskan layanan komputasi mana yang akan digunakan, atau mengetahui cara menyediakan dan mengonfigurasi AWS sumber daya. Untuk informasi selengkapnya tentang Pelari Aplikasi, lihat [Panduan AWS App Runner Pengembang.](https://docs.aws.amazon.com/apprunner/latest/dg/)

Saat Anda mengaitkan nama domain kustom dengan layanan App Runner, App Runner secara internal membuat sertifikat yang melacak validitas domain. Mereka disimpan di ACM. App Runner tidak menghapus sertifikat ini selama tujuh hari setelah domain dipisahkan dari layanan Anda atau setelah layanan dihapus. Seluruh proses ini otomatis dan Anda tidak perlu menambahkan atau mengelola sertifikat apa pun sendiri. Untuk informasi selengkapnya, lihat [Mengelola nama domain](https://docs.aws.amazon.com/apprunner/latest/dg/manage-custom-domains.html) [khusus untuk layanan Pelari Aplikasi](https://docs.aws.amazon.com/apprunner/latest/dg/manage-custom-domains.html) di Panduan AWS App Runner Pengembang.

#### Amazon API Gateway

Dengan menjamurnya perangkat seluler dan pertumbuhan Internet of Things (IoT), telah menjadi semakin umum untuk membuat API yang dapat digunakan untuk mengakses data dan berinteraksi dengan sistem back-end. AWS Anda dapat menggunakan API Gateway untuk memublikasikan, memelihara, memantau, dan mengamankan API Anda. Setelah menerapkan API ke API Gateway, Anda dapat [menyiapkan nama domain khusus](https://docs.aws.amazon.com/apigateway/latest/developerguide/how-to-custom-domains.html) untuk menyederhanakan akses ke sana. Untuk menyiapkan nama domain kustom, Anda harus memberikan sertifikat SSL/TLS. Anda dapat menggunakan ACM untuk menghasilkan atau mengimpor sertifikat. Untuk informasi selengkapnya tentang Amazon API Gateway, lihat [Panduan Pengembang Amazon API Gateway](https://docs.aws.amazon.com/apigateway/latest/developerguide/).

#### <span id="page-17-0"></span>AWS Enklaf Nitro

AWS Nitro Enclave adalah fitur Amazon EC2 yang memungkinkan Anda membuat lingkungan eksekusi terisolasi, yang disebut enclaves, dari instans Amazon EC2. Enklave adalah mesin virtual yang terpisah, mengeras, dan sangat dibatasi. Mereka hanya menyediakan konektivitas soket lokal yang aman dengan instance induknya. Mereka tidak memiliki penyimpanan persisten, akses interaktif, atau jaringan eksternal. Pengguna tidak dapat SSH ke dalam enclave, dan data serta aplikasi di dalam enclave tidak dapat diakses oleh proses, aplikasi, atau pengguna instans induk (termasuk root atau admin).

Instans EC2 yang terhubung ke Nitro Enclave mendukung sertifikat ACM. Untuk informasi lebih lanjut, lihat [AWS Certificate Manager untuk Nitro Enclave](https://docs.aws.amazon.com/enclaves/latest/user/nitro-enclave-refapp.html).

#### **a** Note

Anda tidak dapat mengaitkan sertifikat ACM dengan instans EC2 yang tidak terhubung ke Enclave Nitro.

#### AWS CloudFormation

AWS CloudFormation membantu Anda memodelkan dan mengatur sumber daya Amazon Web Services Anda. Anda membuat template yang menjelaskan AWS sumber daya yang ingin Anda gunakan, seperti Elastic Load Balancing atau API Gateway. Kemudian AWS CloudFormation mengurus penyediaan dan konfigurasi sumber daya tersebut untuk Anda. Anda tidak perlu membuat dan mengonfigurasi AWS sumber daya secara individual dan mencari tahu apa yang bergantung pada apa; AWS CloudFormation menangani semua itu. Sertifikat ACM disertakan sebagai sumber daya templat, yang berarti AWS CloudFormation dapat meminta sertifikat ACM yang dapat Anda gunakan dengan AWS layanan untuk mengaktifkan koneksi aman. Selain

itu, sertifikat ACM disertakan dengan banyak AWS sumber daya yang dapat Anda atur. AWS CloudFormation

Untuk informasi umum tentang CloudFormation, lihat [Panduan AWS CloudFormation Pengguna](https://docs.aws.amazon.com/AWSCloudFormation/latest/UserGuide/). Untuk informasi tentang sumber daya ACM yang didukung oleh CloudFormation, lihat [AWS::CertificateManager::Certificate.](https://docs.aws.amazon.com/AWSCloudFormation/latest/UserGuide/aws-resource-certificatemanager-certificate.html)

Dengan otomatisasi yang kuat yang disediakan oleh AWS CloudFormation, mudah untuk melampaui [kuota sertifikat](https://docs.aws.amazon.com/acm/latest/userguide/acm-limits.html) Anda, terutama dengan AWS akun baru. Kami menyarankan Anda mengikuti [praktik terbaik](https://docs.aws.amazon.com/acm/latest/userguide/acm-bestpractices.html#best-practices-cloudformation) ACM untuk AWS CloudFormation.

#### **a** Note

Jika Anda membuat sertifikat ACM dengan AWS CloudFormation, AWS CloudFormation tumpukan tetap dalam status CREATE\_IN\_PROGRESS. Setiap operasi tumpukan lebih lanjut ditunda sampai Anda menindaklanjuti instruksi dalam email validasi sertifikat. Untuk informasi selengkapnya, lihat [Sumber Daya Gagal Menstabilkan Selama Operasi](https://docs.aws.amazon.com/AWSCloudFormation/latest/UserGuide/troubleshooting.html#troubleshooting-resource-did-not-stabilize)  [Membuat, Memperbarui, atau Menghapus Tumpukan](https://docs.aws.amazon.com/AWSCloudFormation/latest/UserGuide/troubleshooting.html#troubleshooting-resource-did-not-stabilize).

#### AWS Amplify

Amplify adalah seperangkat alat dan fitur yang dibuat khusus yang memungkinkan pengembang web dan seluler front-end untuk membangun aplikasi full-stack dengan cepat dan mudah. AWS Amplify menyediakan dua layanan: Amplify Hosting dan Amplify Studio. Amplify Hosting menyediakan alur kerja berbasis git untuk menghosting aplikasi web tanpa server full-stack dengan penerapan berkelanjutan. Amplify Studio adalah lingkungan pengembangan visual yang menyederhanakan pembuatan aplikasi web dan seluler full-stack yang dapat diskalakan. Gunakan Studio untuk membangun UI front-end Anda dengan satu set komponen ready-touse UI, buat backend aplikasi, lalu sambungkan keduanya bersama-sama. Untuk informasi selengkapnya tentang Amplify, lihat [AWS AmplifyP](https://docs.aws.amazon.com/amplify/latest/userguide/welcome.html)anduan Pengguna.

Jika Anda menyambungkan domain kustom ke aplikasi, konsol Amplify akan mengeluarkan sertifikat ACM untuk mengamankannya.

#### OpenSearch Layanan Amazon

Amazon OpenSearch Service adalah mesin pencari dan analitik untuk kasus penggunaan seperti analitik log, pemantauan aplikasi waktu nyata, dan analisis aliran klik. Untuk informasi selengkapnya, lihat [Panduan Pengembang OpenSearch Layanan Amazon](https://docs.aws.amazon.com/opensearch-service/latest/developerguide/).

Saat membuat kluster OpenSearch Layanan yang berisi [domain dan titik akhir kustom,](https://docs.aws.amazon.com/opensearch-service/latest/developerguide/customendpoint.html) Anda dapat menggunakan ACM untuk menyediakan Application Load Balancer terkait dengan sertifikat.

### AWS Network Firewall

AWS Network Firewall adalah layanan terkelola yang memudahkan penerapan perlindungan jaringan penting untuk semua Amazon Virtual Private Clouds (VPC) Anda. Untuk informasi selengkapnya tentang Network Firewall, lihat [Panduan AWS Network Firewall Pengembang.](https://docs.aws.amazon.com/network-firewall/latest/developerguide/)

Firewall Network Firewall terintegrasi dengan ACM untuk inspeksi TLS. Jika Anda menggunakan inspeksi TLS di Network Firewall, Anda harus mengkonfigurasi sertifikat ACM untuk dekripsi dan enkripsi ulang lalu lintas SSL/TLS melalui firewall Anda. Untuk informasi tentang cara kerja Network Firewall dengan ACM untuk inspeksi TLS, lihat [Persyaratan untuk menggunakan](https://docs.aws.amazon.com/network-firewall/latest/developerguide/tls-inspection-certificate-requirements.html) [sertifikat SSL/TLS dengan konfigurasi inspeksi TLS di Panduan Pengembang](https://docs.aws.amazon.com/network-firewall/latest/developerguide/tls-inspection-certificate-requirements.html).AWS Network Firewall

# <span id="page-19-0"></span>Segel situs dan logo kepercayaan

Amazon tidak menyediakan segel situs atau mengizinkan merek dagangnya digunakan sebagai salah satu:

- AWS Certificate Manager (ACM) tidak menyediakan segel situs aman yang dapat Anda gunakan di situs web Anda. Jika Anda ingin menggunakan segel situs, Anda bisa mendapatkannya dari vendor pihak ketiga. Sebaiknya pilih vendor yang mengevaluasi dan menegaskan keamanan situs web atau praktik bisnis Anda.
- Amazon tidak mengizinkan merek dagang atau logonya digunakan sebagai lencana sertifikat, segel situs, atau logo kepercayaan. Segel dan lencana jenis ini dapat disalin ke situs yang tidak menggunakan layanan ACM, dan dapat digunakan secara tidak tepat untuk membangun kepercayaan dengan alasan palsu. Untuk melindungi pelanggan kami dan reputasi Amazon, kami tidak mengizinkan merek dagang dan logo kami digunakan dengan cara ini.

# <span id="page-19-1"></span>Kuota

Kuota layanan AWS Certificate Manager (ACM) berikut berlaku untuk setiap AWS wilayah per setiap AWS akun.

Untuk melihat kuota apa yang dapat disesuaikan, lihat [tabel kuota ACM di Panduan](https://docs.aws.amazon.com/general/latest/gr/acm.html#limits_acm) Referensi AWS Umum. Untuk meminta peningkatan kuota, buat kasus di [AWS Support Pusat](https://console.aws.amazon.com/support/home#/case/create?issueType=service-limit-increase&limitType=service-code-acm).

# <span id="page-20-0"></span>Kuota umum

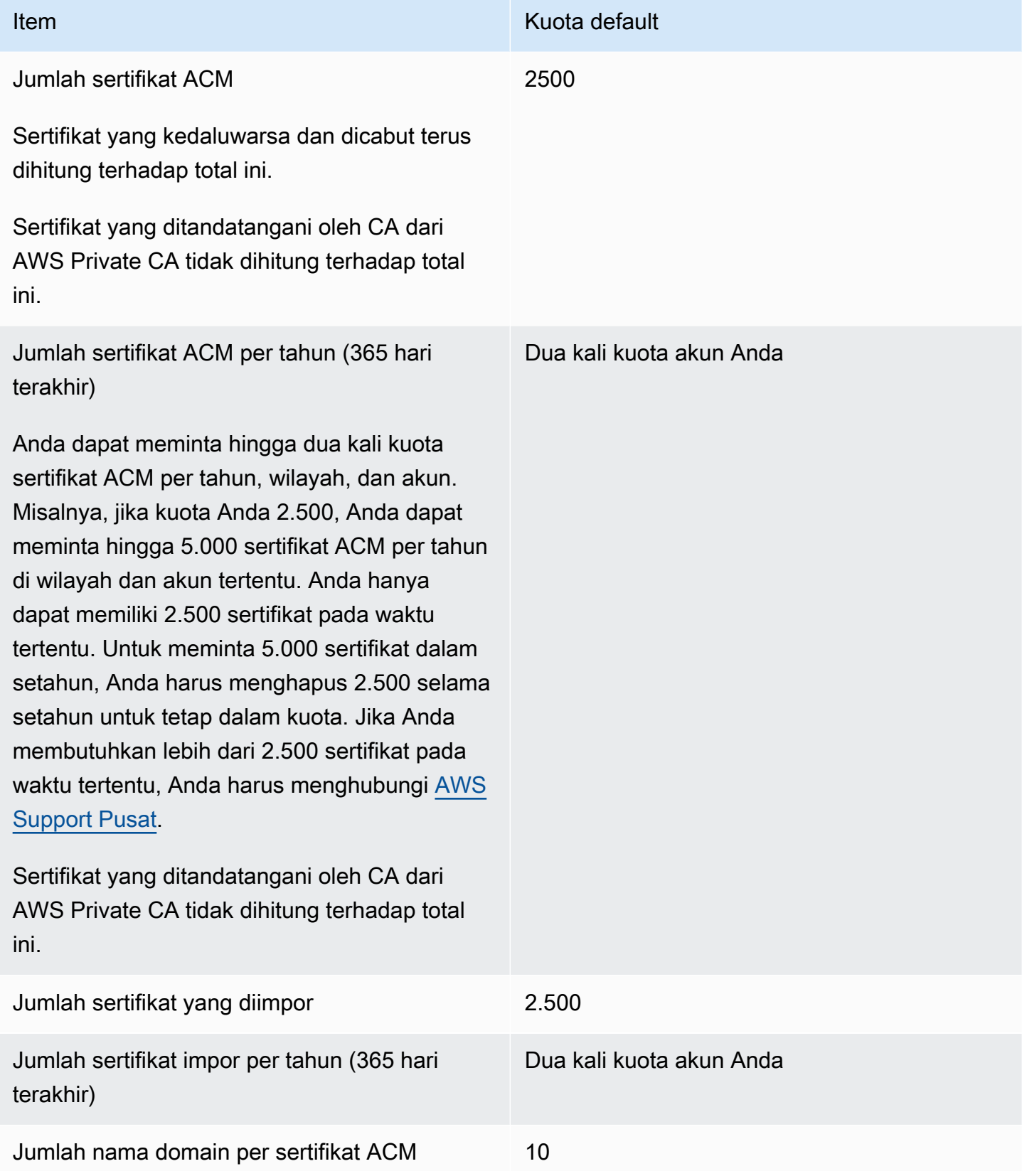

Item Kuota default

Kuota default adalah 10 nama domain untuk setiap sertifikat ACM. Kuota Anda mungkin lebih besar.

Nama domain pertama yang Anda kirimkan disertakan sebagai nama umum subjek (CN) sertifikat. Semua nama disertakan dalam ekstensi Nama Alternatif Subjek.

Anda dapat meminta hingga 100 nama domain. Untuk meminta peningkatan kuota Anda, buat permintaan di konsol Service Quotas untuk layanan ACM. Namun, sebelum membuat kasus, pastikan Anda memahami bagaimana menambahkan lebih banyak nama domain dapat membuat lebih banyak pekerjaan administratif untuk Anda jika Anda menggunak an validasi email. Untuk informasi selengkap nya, lihat [Validasi domain.](#page-69-0)

Kuota untuk jumlah nama domain per sertifika t ACM hanya berlaku untuk sertifikat yang disediakan oleh ACM. Kuota ini tidak berlaku untuk sertifikat yang Anda impor ke ACM. Bagian berikut hanya berlaku untuk sertifikat ACM.

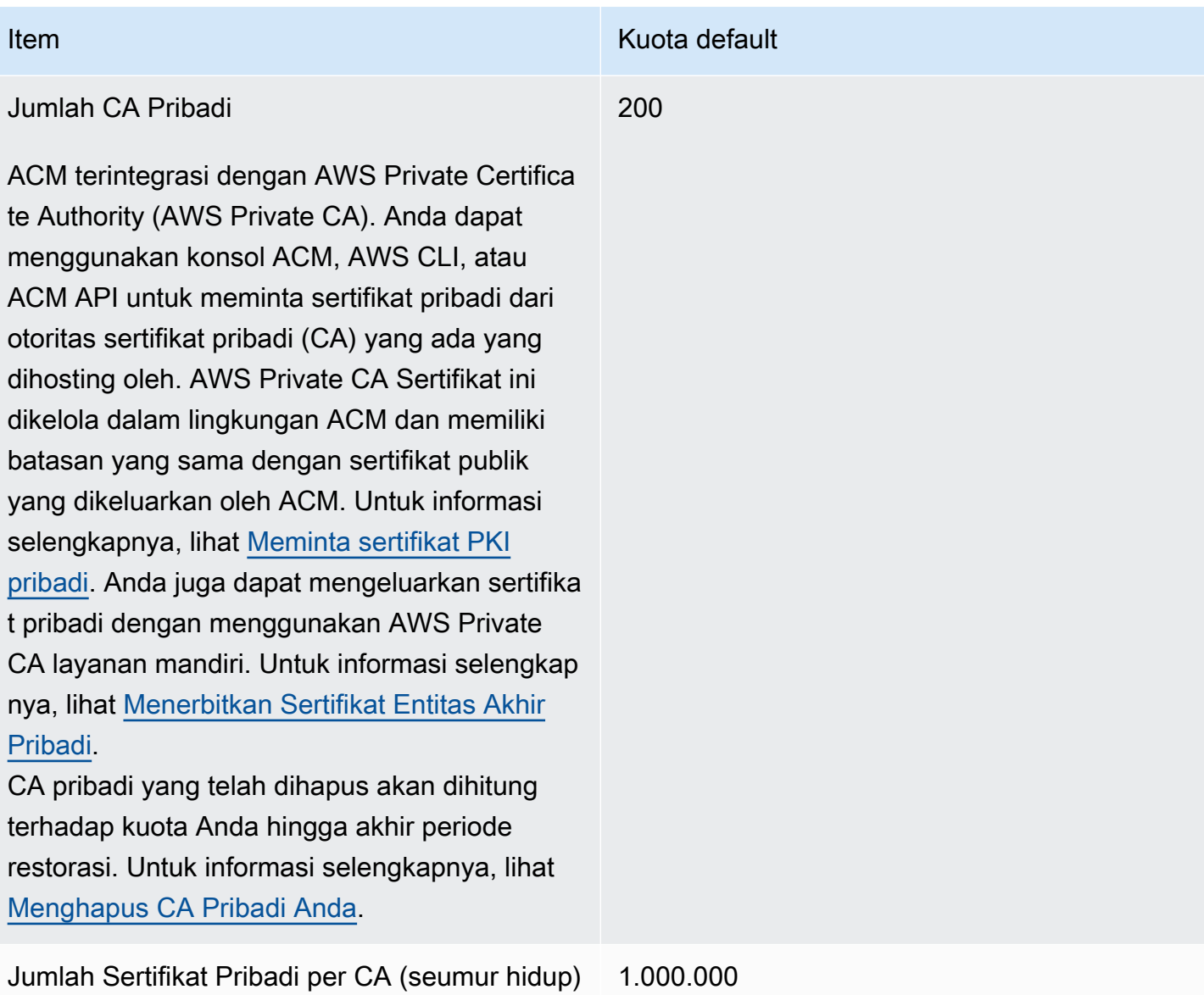

# <span id="page-22-0"></span>Kuota tarif API

Kuota berikut berlaku untuk ACM API untuk setiap wilayah dan akun. ACM membatasi permintaan API pada kuota yang berbeda tergantung pada operasi API. Throttling berarti ACM menolak permintaan yang valid karena permintaan melebihi kuota operasi untuk jumlah permintaan per detik. Ketika permintaan dibatasi, ACM mengembalikan kesalahan. ThrottlingException Tabel berikut mencantumkan setiap operasi API dan kuota di mana ACM membatasi permintaan untuk operasi tersebut.

# **a** Note

Selain tindakan API yang tercantum dalam tabel di bawah ini, ACM juga dapat memanggil IssueCertificate tindakan eksternal dari AWS Private CA. Untuk informasi kuota up-todate tarifIssueCertificate, lihat [titik akhir dan kuota](https://docs.aws.amazon.com/general/latest/gr/acm-pca.html#limits_acm-pca) untuk. AWS Private CA

equests-per-second Kuota R untuk setiap operasi ACM API

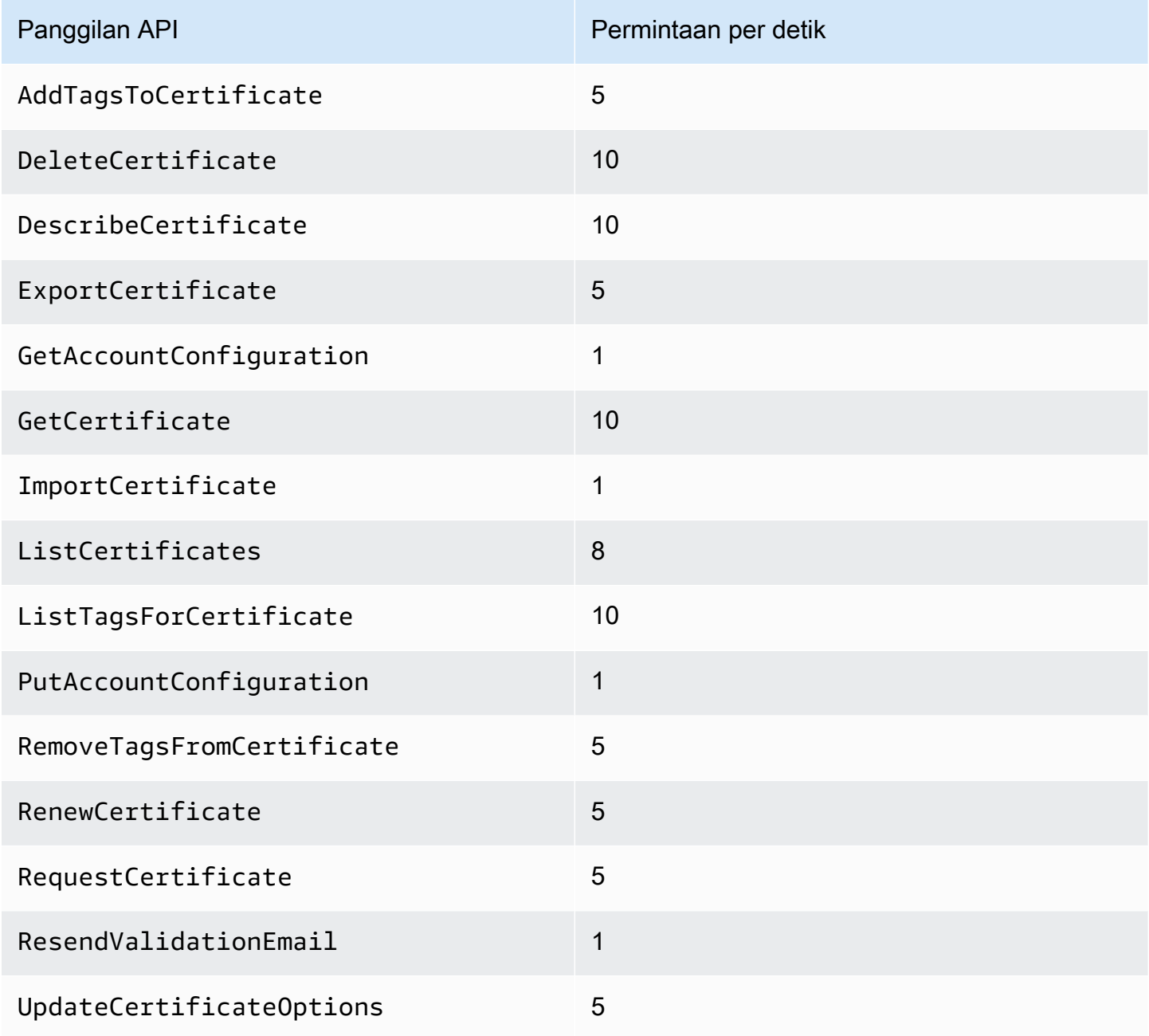

<span id="page-24-0"></span>Untuk informasi lebih lanjut, lihat [Referensi API AWS Certificate Manager.](https://docs.aws.amazon.com/acm/latest/APIReference/)

# Harga untuk AWS Certificate Manager

Anda tidak dikenakan biaya tambahan untuk sertifikat SSL/TLS yang Anda kelola. AWS Certificate Manager Anda hanya membayar untuk AWS sumber daya yang Anda buat untuk menjalankan situs web atau aplikasi Anda. Untuk informasi harga ACM terbaru, lihat halaman [Harga AWS Certificate](https://aws.amazon.com/certificate-manager/pricing/)  [Manager Layanan](https://aws.amazon.com/certificate-manager/pricing/) di AWS situs web.

# <span id="page-25-0"></span>Keamanan di AWS Certificate Manager

Keamanan cloud di AWS adalah prioritas tertinggi. Sebagai AWS pelanggan, Anda mendapat manfaat dari pusat data dan arsitektur jaringan yang dibangun untuk memenuhi persyaratan organisasi yang paling sensitif terhadap keamanan.

Keamanan adalah tanggung jawab bersama antara Anda AWS dan Anda. [Model tanggung jawab](https://aws.amazon.com/compliance/shared-responsibility-model/)  [bersama](https://aws.amazon.com/compliance/shared-responsibility-model/) menjelaskan hal ini sebagai keamanan cloud dan keamanan dalam cloud:

- Keamanan cloud AWS bertanggung jawab untuk melindungi infrastruktur yang menjalankan AWS layanan di AWS Cloud. AWS juga memberi Anda layanan yang dapat Anda gunakan dengan aman. Auditor pihak ketiga secara teratur menguji dan memverifikasi efektivitas keamanan kami sebagai bagian dari [Program AWS Kepatuhan Program AWS Kepatuhan](https://aws.amazon.com/compliance/programs/) . Untuk mempelajari tentang program kepatuhan yang berlaku AWS Certificate Manager, lihat [AWS Layanan dalam](https://aws.amazon.com/compliance/services-in-scope/)  [Lingkup oleh AWS Layanan Program Kepatuhan](https://aws.amazon.com/compliance/services-in-scope/) .
- Keamanan di cloud Tanggung jawab Anda ditentukan oleh AWS layanan yang Anda gunakan. Anda juga bertanggung jawab atas faktor lain, yang mencakup sensitivitas data Anda, persyaratan perusahaan Anda, serta undang-undang dan peraturan yang berlaku.

Dokumentasi ini membantu Anda memahami cara menerapkan model tanggung jawab bersama saat menggunakan AWS Certificate Manager (ACM). Topik berikut menunjukkan cara mengonfigurasi ACM untuk memenuhi tujuan keamanan dan kepatuhan Anda. Anda juga mempelajari cara menggunakan AWS layanan lain yang membantu Anda memantau dan mengamankan sumber daya ACM Anda.

Topik

- [Perlindungan data di AWS Certificate Manager](#page-26-0)
- [Identity and Access Management untuk AWS Certificate Manager](#page-28-0)
- [Ketahanan di AWS Certificate Manager](#page-64-0)
- [Keamanan infrastruktur dalam AWS Certificate Manager](#page-64-1)
- [Praktik terbaik](#page-66-0)

# <span id="page-26-0"></span>Perlindungan data di AWS Certificate Manager

[Model tanggung jawab AWS bersama model](https://aws.amazon.com/compliance/shared-responsibility-model/) berlaku untuk perlindungan data di AWS Certificate Manager. Seperti yang dijelaskan dalam model AWS ini, bertanggung jawab untuk melindungi infrastruktur global yang menjalankan semua AWS Cloud. Anda bertanggung jawab untuk mempertahankan kendali atas konten yang di-host pada infrastruktur ini. Anda juga bertanggung jawab atas tugas-tugas konfigurasi dan manajemen keamanan untuk Layanan AWS yang Anda gunakan. Lihat informasi yang lebih lengkap tentang privasi data dalam [Pertanyaan Umum Privasi](https://aws.amazon.com/compliance/data-privacy-faq)  [Data](https://aws.amazon.com/compliance/data-privacy-faq). Lihat informasi tentang perlindungan data di Eropa di pos blog [Model Tanggung Jawab](https://aws.amazon.com/blogs/security/the-aws-shared-responsibility-model-and-gdpr/) [Bersama dan GDPR AWS](https://aws.amazon.com/blogs/security/the-aws-shared-responsibility-model-and-gdpr/) di Blog Keamanan AWS .

Untuk tujuan perlindungan data, kami menyarankan Anda melindungi Akun AWS kredensyal dan mengatur pengguna individu dengan AWS IAM Identity Center atau AWS Identity and Access Management (IAM). Dengan cara itu, setiap pengguna hanya diberi izin yang diperlukan untuk memenuhi tanggung jawab tugasnya. Kami juga menyarankan supaya Anda mengamankan data dengan cara-cara berikut:

- Gunakan autentikasi multi-faktor (MFA) pada setiap akun.
- Gunakan SSL/TLS untuk berkomunikasi dengan sumber daya. AWS Kami mensyaratkan TLS 1.2 dan menganjurkan TLS 1.3.
- Siapkan API dan pencatatan aktivitas pengguna dengan AWS CloudTrail.
- Gunakan solusi AWS enkripsi, bersama dengan semua kontrol keamanan default di dalamnya Layanan AWS.
- Gunakan layanan keamanan terkelola lanjut seperti Amazon Macie, yang membantu menemukan dan mengamankan data sensitif yang disimpan di Amazon S3.
- Jika Anda memerlukan modul kriptografi tervalidasi FIPS 140-2 saat mengakses AWS melalui antarmuka baris perintah atau API, gunakan titik akhir FIPS. Lihat informasi yang lebih lengkap tentang titik akhir FIPS yang tersedia di [Standar Pemrosesan Informasi Federal \(FIPS\) 140-2](https://aws.amazon.com/compliance/fips/).

Kami sangat merekomendasikan agar Anda tidak pernah memasukkan informasi identifikasi yang sensitif, seperti nomor rekening pelanggan Anda, ke dalam tanda atau bidang isian bebas seperti bidang Nama. Ini termasuk saat Anda bekerja dengan ACM atau lainnya Layanan AWS menggunakan konsol, API AWS CLI, atau AWS SDK. Data apa pun yang Anda masukkan ke dalam tanda atau bidang isian bebas yang digunakan untuk nama dapat digunakan untuk log penagihan atau log diagnostik. Saat Anda memberikan URL ke server eksternal, kami sangat menganjurkan

supaya Anda tidak menyertakan informasi kredensial di dalam URL untuk memvalidasi permintaan Anda ke server itu.

# <span id="page-27-0"></span>Keamanan untuk kunci pribadi sertifikat

Ketika Anda [meminta sertifikat publik,](#page-79-0) AWS Certificate Manager (ACM) menghasilkan public/private key pair. Untuk [sertifikat yang diimpor,](#page-123-0) Anda menghasilkan key pair. Kunci publik menjadi bagian dari sertifikat. ACM menyimpan sertifikat dan kunci privat yang sesuai, dan menggunakan AWS Key Management Service (AWS KMS) untuk membantu melindungi kunci pribadi. Prosesnya bekerja seperti ini:

- 1. Pertama kali Anda meminta atau mengimpor sertifikat di AWS Wilayah, ACM membuat dikelola AWS KMS key dengan alias aws/acm. Kunci KMS ini unik di setiap AWS akun dan setiap AWS Wilayah.
- 2. ACM menggunakan kunci KMS ini untuk mengenkripsi kunci privat sertifikat. ACM hanya menyimpan versi terenkripsi dari kunci pribadi; ACM tidak menyimpan kunci pribadi dalam bentuk teks biasa. ACM menggunakan kunci KMS yang sama untuk mengenkripsi kunci pribadi untuk semua sertifikat di AWS akun tertentu dan Wilayah tertentu. AWS
- 3. Ketika Anda mengaitkan sertifikat dengan layanan yang terintegrasi dengan AWS Certificate Manager, ACM mengirimkan sertifikat dan kunci pribadi terenkripsi ke layanan. Hibah juga dibuat di AWS KMS yang memungkinkan layanan untuk menggunakan kunci KMS untuk mendekripsi kunci pribadi sertifikat. Untuk informasi selengkapnya tentang hibah, lihat [Menggunakan Hibah](https://docs.aws.amazon.com/kms/latest/developerguide/grants.html) di Panduan AWS Key Management Service Pengembang. Untuk informasi selengkapnya tentang layanan yang didukung oleh ACM, liha[tLayanan terintegrasi dengan AWS Certificate Manager](#page-14-1).

### **a** Note

Anda memiliki kendali atas AWS KMS hibah yang dibuat secara otomatis. Jika Anda menghapus hibah ini karena alasan apa pun, Anda kehilangan fungsionalitas ACM untuk layanan terintegrasi.

- 4. Layanan terintegrasi menggunakan kunci KMS untuk mendekripsi kunci pribadi. Kemudian layanan menggunakan sertifikat dan kunci pribadi yang didekripsi (plaintext) untuk membangun saluran komunikasi yang aman (sesi SSL/TLS) dengan kliennya.
- 5. Ketika sertifikat dipisahkan dari layanan terintegrasi, hibah yang dibuat pada langkah 3 dihentikan. Ini berarti layanan tidak dapat lagi menggunakan kunci KMS untuk mendekripsi kunci pribadi sertifikat.

# <span id="page-28-0"></span>Identity and Access Management untuk AWS Certificate Manager

AWS Identity and Access Management (IAM) adalah Layanan AWS yang membantu administrator mengontrol akses ke AWS sumber daya dengan aman. Administrator IAM mengontrol siapa yang dapat diautentikasi (masuk) dan diberi wewenang (memiliki izin) untuk menggunakan sumber daya ACM. IAM adalah Layanan AWS yang dapat Anda gunakan tanpa biaya tambahan.

Topik

- **[Audiens](#page-28-1)**
- [Mengautentikasi dengan identitas](#page-29-0)
- [Mengelola akses menggunakan kebijakan](#page-33-0)
- [Bagaimana AWS Certificate Manager bekerja dengan IAM](#page-35-0)
- [Contoh kebijakan berbasis identitas untuk AWS Certificate Manager](#page-43-0)
- [Izin API ACM: Referensi tindakan dan sumber daya](#page-47-0)
- [Kebijakan terkelola AWS untuk AWS Certificate Manager](#page-49-0)
- [Menggunakan tombol kondisi dengan ACM](#page-52-0)
- [Menggunakan peran terkait layanan \(SLR\) dengan ACM](#page-58-0)
- [Memecahkan masalah AWS Certificate Manager identitas dan akses](#page-61-0)

# <span id="page-28-1"></span>Audiens

Cara Anda menggunakan AWS Identity and Access Management (IAM) berbeda, tergantung pada pekerjaan yang Anda lakukan di ACM.

Pengguna layanan — Jika Anda menggunakan layanan ACM untuk melakukan pekerjaan Anda, administrator Anda memberi Anda kredensi dan izin yang Anda butuhkan. Saat Anda menggunakan lebih banyak fitur ACM untuk melakukan pekerjaan Anda, Anda mungkin memerlukan izin tambahan. Memahami cara akses dikelola dapat membantu Anda meminta izin yang tepat dari administrator Anda. Jika Anda tidak dapat mengakses fitur di ACM, lihat[Memecahkan masalah AWS Certificate](#page-61-0) [Manager identitas dan akses](#page-61-0).

Administrator layanan - Jika Anda bertanggung jawab atas sumber daya ACM di perusahaan Anda, Anda mungkin memiliki akses penuh ke ACM. Tugas Anda adalah menentukan fitur dan sumber daya ACM mana yang harus diakses pengguna layanan Anda. Kemudian, Anda harus

mengirimkan permintaan kepada administrator IAM untuk mengubah izin pengguna layanan Anda. Tinjau informasi di halaman ini untuk memahami konsep Basic IAM. Untuk mempelajari lebih lanjut tentang bagaimana perusahaan Anda dapat menggunakan IAM dengan ACM, lihat. [Bagaimana AWS](#page-35-0)  [Certificate Manager bekerja dengan IAM](#page-35-0)

Administrator IAM - Jika Anda seorang administrator IAM, Anda mungkin ingin mempelajari detail tentang cara menulis kebijakan untuk mengelola akses ke ACM. Untuk melihat contoh kebijakan berbasis identitas ACM yang dapat Anda gunakan di IAM, lihat. [Contoh kebijakan berbasis identitas](#page-43-0)  [untuk AWS Certificate Manager](#page-43-0)

# <span id="page-29-0"></span>Mengautentikasi dengan identitas

Otentikasi adalah cara Anda masuk AWS menggunakan kredensyal identitas Anda. Anda harus diautentikasi (masuk ke AWS) sebagai Pengguna root akun AWS, sebagai pengguna IAM, atau dengan mengasumsikan peran IAM.

Anda dapat masuk AWS sebagai identitas federasi dengan menggunakan kredensi yang disediakan melalui sumber identitas. AWS IAM Identity Center Pengguna (IAM Identity Center), autentikasi masuk tunggal perusahaan Anda, dan kredensi Google atau Facebook Anda adalah contoh identitas federasi. Saat Anda masuk sebagai identitas terfederasi, administrator Anda sebelumnya menyiapkan federasi identitas menggunakan peran IAM. Ketika Anda mengakses AWS dengan menggunakan federasi, Anda secara tidak langsung mengambil peran.

Bergantung pada jenis pengguna Anda, Anda dapat masuk ke AWS Management Console atau portal AWS akses. Untuk informasi selengkapnya tentang masuk AWS, lihat [Cara masuk ke Panduan](https://docs.aws.amazon.com/signin/latest/userguide/how-to-sign-in.html) [AWS Sign-In Pengguna Anda Akun AWS](https://docs.aws.amazon.com/signin/latest/userguide/how-to-sign-in.html).

Jika Anda mengakses AWS secara terprogram, AWS sediakan kit pengembangan perangkat lunak (SDK) dan antarmuka baris perintah (CLI) untuk menandatangani permintaan Anda secara kriptografis dengan menggunakan kredensil Anda. Jika Anda tidak menggunakan AWS alat, Anda harus menandatangani permintaan sendiri. Untuk informasi selengkapnya tentang penggunaan metode yang disarankan untuk menandatangani permintaan sendiri, lihat [Menandatangani](https://docs.aws.amazon.com/IAM/latest/UserGuide/reference_aws-signing.html) [permintaan AWS API](https://docs.aws.amazon.com/IAM/latest/UserGuide/reference_aws-signing.html) di Panduan Pengguna IAM.

Apa pun metode autentikasi yang digunakan, Anda mungkin diminta untuk menyediakan informasi keamanan tambahan. Misalnya, AWS merekomendasikan agar Anda menggunakan otentikasi multifaktor (MFA) untuk meningkatkan keamanan akun Anda. Untuk mempelajari selengkapnya, lihat [Autentikasi multi-faktor](https://docs.aws.amazon.com/singlesignon/latest/userguide/enable-mfa.html) dalam Panduan Pengguna AWS IAM Identity Center dan [Menggunakan](https://docs.aws.amazon.com/IAM/latest/UserGuide/id_credentials_mfa.html) [autentikasi multi-faktor \(MFA\) dalam AWS](https://docs.aws.amazon.com/IAM/latest/UserGuide/id_credentials_mfa.html) dalam Panduan Pengguna IAM.

# Akun AWS pengguna root

Saat Anda membuat Akun AWS, Anda mulai dengan satu identitas masuk yang memiliki akses lengkap ke semua Layanan AWS dan sumber daya di akun. Identitas ini disebut pengguna Akun AWS root dan diakses dengan masuk dengan alamat email dan kata sandi yang Anda gunakan untuk membuat akun. Kami sangat menyarankan agar Anda tidak menggunakan pengguna root untuk tugas sehari-hari. Lindungi kredensial pengguna root Anda dan gunakan kredensial tersebut untuk melakukan tugas yang hanya dapat dilakukan pengguna root. Untuk daftar lengkap tugas yang mengharuskan Anda masuk sebagai pengguna root, lihat [Tugas yang memerlukan kredensial](https://docs.aws.amazon.com/IAM/latest/UserGuide/root-user-tasks.html)  [pengguna root](https://docs.aws.amazon.com/IAM/latest/UserGuide/root-user-tasks.html) dalam Panduan Pengguna IAM.

### Identitas gabungan

Sebagai praktik terbaik, mewajibkan pengguna manusia, termasuk pengguna yang memerlukan akses administrator, untuk menggunakan federasi dengan penyedia identitas untuk mengakses Layanan AWS dengan menggunakan kredensi sementara.

Identitas federasi adalah pengguna dari direktori pengguna perusahaan Anda, penyedia identitas web, direktori Pusat Identitas AWS Directory Service, atau pengguna mana pun yang mengakses Layanan AWS dengan menggunakan kredensil yang disediakan melalui sumber identitas. Ketika identitas federasi mengakses Akun AWS, mereka mengambil peran, dan peran memberikan kredensi sementara.

Untuk manajemen akses terpusat, kami sarankan Anda menggunakan AWS IAM Identity Center. Anda dapat membuat pengguna dan grup di Pusat Identitas IAM, atau Anda dapat menghubungkan dan menyinkronkan ke sekumpulan pengguna dan grup di sumber identitas Anda sendiri untuk digunakan di semua aplikasi Akun AWS dan aplikasi Anda. Untuk informasi tentang Pusat Identitas IAM, lihat [Apakah itu Pusat Identitas IAM?](https://docs.aws.amazon.com/singlesignon/latest/userguide/what-is.html) dalam Panduan Pengguna AWS IAM Identity Center .

### Pengguna dan grup IAM

[Pengguna IAM](https://docs.aws.amazon.com/IAM/latest/UserGuide/id_users.html) adalah identitas dalam diri Anda Akun AWS yang memiliki izin khusus untuk satu orang atau aplikasi. Jika memungkinkan, kami merekomendasikan untuk mengandalkan kredensial sementara, bukan membuat pengguna IAM yang memiliki kredensial jangka panjang seperti kata sandi dan kunci akses. Namun, jika Anda memiliki kasus penggunaan tertentu yang memerlukan kredensial jangka panjang dengan pengguna IAM, kami merekomendasikan Anda merotasi kunci akses. Untuk informasi selengkapnya, lihat [Merotasi kunci akses secara teratur untuk kasus](https://docs.aws.amazon.com/IAM/latest/UserGuide/best-practices.html#rotate-credentials) [penggunaan yang memerlukan kredensial jangka panjang](https://docs.aws.amazon.com/IAM/latest/UserGuide/best-practices.html#rotate-credentials) dalam Panduan Pengguna IAM.

[Grup IAM](https://docs.aws.amazon.com/IAM/latest/UserGuide/id_groups.html) adalah identitas yang menentukan sekumpulan pengguna IAM. Anda tidak dapat masuk sebagai grup. Anda dapat menggunakan grup untuk menentukan izin bagi beberapa pengguna sekaligus. Grup mempermudah manajemen izin untuk sejumlah besar pengguna sekaligus. Misalnya, Anda dapat memiliki grup yang bernama IAMAdmins dan memberikan izin ke grup tersebut untuk mengelola sumber daya IAM.

Pengguna berbeda dari peran. Pengguna secara unik terkait dengan satu orang atau aplikasi, tetapi peran dimaksudkan untuk dapat digunakan oleh siapa pun yang membutuhkannya. Pengguna memiliki kredensial jangka panjang permanen, tetapi peran memberikan kredensial sementara. Untuk mempelajari selengkapnya, lihat [Kapan harus membuat pengguna IAM \(bukan peran\)](https://docs.aws.amazon.com/IAM/latest/UserGuide/id.html#id_which-to-choose) dalam Panduan Pengguna IAM.

### Peran IAM

[Peran IAM](https://docs.aws.amazon.com/IAM/latest/UserGuide/id_roles.html) adalah identitas dalam diri Anda Akun AWS yang memiliki izin khusus. Peran ini mirip dengan pengguna IAM, tetapi tidak terkait dengan orang tertentu. Anda dapat mengambil peran IAM untuk sementara AWS Management Console dengan [beralih peran](https://docs.aws.amazon.com/IAM/latest/UserGuide/id_roles_use_switch-role-console.html). Anda dapat mengambil peran dengan memanggil operasi AWS CLI atau AWS API atau dengan menggunakan URL kustom. Untuk informasi selengkapnya tentang cara menggunakan peran, lihat [Menggunakan peran IAM](https://docs.aws.amazon.com/IAM/latest/UserGuide/id_roles_use.html) dalam Panduan Pengguna IAM.

Peran IAM dengan kredensial sementara berguna dalam situasi berikut:

- Akses pengguna terfederasi Untuk menetapkan izin ke identitas terfederasi, Anda membuat peran dan menentukan izin untuk peran tersebut. Ketika identitas terfederasi mengautentikasi, identitas tersebut terhubung dengan peran dan diberi izin yang ditentukan oleh peran. Untuk informasi tentang peran untuk federasi, lihat [Membuat peran untuk Penyedia Identitas pihak](https://docs.aws.amazon.com/IAM/latest/UserGuide/id_roles_create_for-idp.html) [ketiga](https://docs.aws.amazon.com/IAM/latest/UserGuide/id_roles_create_for-idp.html) dalam Panduan Pengguna IAM. Jika menggunakan Pusat Identitas IAM, Anda harus mengonfigurasi set izin. Untuk mengontrol apa yang dapat diakses identitas Anda setelah identitas tersebut diautentikasi, Pusat Identitas IAM akan mengorelasikan set izin ke peran dalam IAM. Untuk informasi tentang set izin, lihat [Set izin](https://docs.aws.amazon.com/singlesignon/latest/userguide/permissionsetsconcept.html) dalam Panduan Pengguna AWS IAM Identity Center .
- Izin pengguna IAM sementara Pengguna atau peran IAM dapat mengambil peran IAM guna mendapatkan berbagai izin secara sementara untuk tugas tertentu.
- Akses lintas akun Anda dapat menggunakan peran IAM untuk mengizinkan seseorang (prinsipal tepercaya) di akun lain untuk mengakses sumber daya di akun Anda. Peran adalah cara utama untuk memberikan akses lintas akun. Namun, dengan beberapa Layanan AWS, Anda dapat melampirkan kebijakan secara langsung ke sumber daya (alih-alih menggunakan peran sebagai

proxy). Untuk mempelajari perbedaan antara peran dan kebijakan berbasis sumber daya untuk akses lintas akun, lihat [Akses sumber daya lintas akun di IAM di Panduan Pengguna IAM.](https://docs.aws.amazon.com/IAM/latest/UserGuide/access_policies-cross-account-resource-access.html)

- Akses lintas layanan Beberapa Layanan AWS menggunakan fitur lain Layanan AWS. Sebagai contoh, ketika Anda memanggil suatu layanan, biasanya layanan tersebut menjalankan aplikasi di Amazon EC2 atau menyimpan objek di Amazon S3. Sebuah layanan mungkin melakukannya menggunakan izin prinsipal yang memanggil, menggunakan peran layanan, atau peran terkait layanan.
	- Sesi akses teruskan (FAS) Saat Anda menggunakan pengguna atau peran IAM untuk melakukan tindakan AWS, Anda dianggap sebagai prinsipal. Ketika Anda menggunakan beberapa layanan, Anda mungkin melakukan sebuah tindakan yang kemudian menginisiasi tindakan lain di layanan yang berbeda. FAS menggunakan izin dari pemanggilan utama Layanan AWS, dikombinasikan dengan permintaan Layanan AWS untuk membuat permintaan ke layanan hilir. Permintaan FAS hanya dibuat ketika layanan menerima permintaan yang memerlukan interaksi dengan orang lain Layanan AWS atau sumber daya untuk menyelesaikannya. Dalam hal ini, Anda harus memiliki izin untuk melakukan kedua tindakan tersebut. Untuk detail kebijakan ketika mengajukan permintaan FAS, lihat [Sesi akses maju](https://docs.aws.amazon.com/IAM/latest/UserGuide/access_forward_access_sessions.html).
	- Peran layanan Peran layanan adalah [peran IAM](https://docs.aws.amazon.com/IAM/latest/UserGuide/id_roles.html) yang dijalankan oleh layanan untuk melakukan tindakan atas nama Anda. Administrator IAM dapat membuat, mengubah, dan menghapus peran layanan dari dalam IAM. Untuk informasi selengkapnya, lihat [Membuat](https://docs.aws.amazon.com/IAM/latest/UserGuide/id_roles_create_for-service.html) [sebuah peran untuk mendelegasikan izin ke Layanan AWS](https://docs.aws.amazon.com/IAM/latest/UserGuide/id_roles_create_for-service.html) dalam Panduan pengguna IAM.
	- Peran terkait layanan Peran terkait layanan adalah jenis peran layanan yang ditautkan ke peran layanan. Layanan AWS Layanan tersebut dapat menjalankan peran untuk melakukan tindakan atas nama Anda. Peran terkait layanan muncul di Anda Akun AWS dan dimiliki oleh layanan. Administrator IAM dapat melihat, tetapi tidak dapat mengedit izin untuk peran terkait layanan.
- Aplikasi yang berjalan di Amazon EC2 Anda dapat menggunakan peran IAM untuk mengelola kredensi sementara untuk aplikasi yang berjalan pada instans EC2 dan membuat atau permintaan API. AWS CLI AWS Cara ini lebih dianjurkan daripada menyimpan kunci akses dalam instans EC2. Untuk menetapkan AWS peran ke instans EC2 dan membuatnya tersedia untuk semua aplikasinya, Anda membuat profil instance yang dilampirkan ke instance. Profil instans berisi peran dan memungkinkan program yang berjalan di instans EC2 mendapatkan kredensial sementara. Untuk informasi selengkapnya, lihat [Menggunakan peran IAM untuk memberikan izin ke aplikasi](https://docs.aws.amazon.com/IAM/latest/UserGuide/id_roles_use_switch-role-ec2.html)  [yang berjalan dalam instans Amazon EC2](https://docs.aws.amazon.com/IAM/latest/UserGuide/id_roles_use_switch-role-ec2.html) dalam Panduan Pengguna IAM.

Untuk mempelajari apakah kita harus menggunakan peran IAM atau pengguna IAM, lihat [Kapan](https://docs.aws.amazon.com/IAM/latest/UserGuide/id.html#id_which-to-choose_role)  [harus membuat peran IAM \(bukan pengguna\)](https://docs.aws.amazon.com/IAM/latest/UserGuide/id.html#id_which-to-choose_role) dalam Panduan Pengguna IAM.

# <span id="page-33-0"></span>Mengelola akses menggunakan kebijakan

Anda mengontrol akses AWS dengan membuat kebijakan dan melampirkannya ke AWS identitas atau sumber daya. Kebijakan adalah objek AWS yang, ketika dikaitkan dengan identitas atau sumber daya, menentukan izinnya. AWS mengevaluasi kebijakan ini ketika prinsipal (pengguna, pengguna root, atau sesi peran) membuat permintaan. Izin dalam kebijakan menentukan apakah permintaan diizinkan atau ditolak. Sebagian besar kebijakan disimpan AWS sebagai dokumen JSON. Untuk informasi selengkapnya tentang struktur dan isi dokumen kebijakan JSON, lihat [Gambaran umum](https://docs.aws.amazon.com/IAM/latest/UserGuide/access_policies.html#access_policies-json)  [kebijakan JSON](https://docs.aws.amazon.com/IAM/latest/UserGuide/access_policies.html#access_policies-json) dalam Panduan Pengguna IAM.

Administrator dapat menggunakan kebijakan AWS JSON untuk menentukan siapa yang memiliki akses ke apa. Artinya, prinsipal manakah yang dapat melakukan tindakan pada sumber daya apa, dan dengan kondisi apa.

Secara default, pengguna dan peran tidak memiliki izin. Untuk memberikan izin kepada pengguna untuk melakukan tindakan di sumber daya yang mereka perlukan, administrator IAM dapat membuat kebijakan IAM. Administrator kemudian dapat menambahkan kebijakan IAM ke peran, dan pengguna dapat mengambil peran.

Kebijakan IAM mendefinisikan izin untuk suatu tindakan terlepas dari metode yang Anda gunakan untuk melakukan operasinya. Misalnya, anggaplah Anda memiliki kebijakan yang mengizinkan tindakan iam:GetRole. Pengguna dengan kebijakan tersebut bisa mendapatkan informasi peran dari AWS Management Console, API AWS CLI, atau AWS API.

### Kebijakan berbasis identitas

Kebijakan berbasis identitas adalah dokumen kebijakan izin JSON yang dapat Anda lampirkan ke sebuah identitas, seperti pengguna IAM, grup pengguna IAM, atau peran IAM. Kebijakan ini mengontrol jenis tindakan yang dapat dilakukan oleh pengguna dan peran, di sumber daya mana, dan berdasarkan kondisi seperti apa. Untuk mempelajari cara membuat kebijakan berbasis identitas, lihat [Membuat kebijakan IAM](https://docs.aws.amazon.com/IAM/latest/UserGuide/access_policies_create.html) dalam Panduan Pengguna IAM.

Kebijakan berbasis identitas dapat dikategorikan lebih lanjut sebagai kebijakan inline atau kebijakan yang dikelola. Kebijakan inline disematkan langsung ke satu pengguna, grup, atau peran. Kebijakan terkelola adalah kebijakan mandiri yang dapat Anda lampirkan ke beberapa pengguna, grup, dan peran dalam. Akun AWS Kebijakan AWS terkelola mencakup kebijakan terkelola dan kebijakan yang dikelola pelanggan. Untuk mempelajari cara memilih antara kebijakan yang dikelola atau kebijakan inline, lihat [Memilih antara kebijakan yang dikelola dan kebijakan inline](https://docs.aws.amazon.com/IAM/latest/UserGuide/access_policies_managed-vs-inline.html#choosing-managed-or-inline) dalam Panduan Pengguna IAM.

### Kebijakan berbasis sumber daya

Kebijakan berbasis sumber daya adalah dokumen kebijakan JSON yang Anda lampirkan ke sumber daya. Contoh kebijakan berbasis sumber daya adalah kebijakan kepercayaan peran IAM dan kebijakan bucket Amazon S3. Dalam layanan yang mendukung kebijakan berbasis sumber daya, administrator layanan dapat menggunakannya untuk mengontrol akses ke sumber daya tertentu. Untuk sumber daya tempat kebijakan dilampirkan, kebijakan menentukan tindakan apa yang dapat dilakukan oleh prinsipal tertentu pada sumber daya tersebut dan dalam kondisi apa. Anda harus [menentukan prinsipal](https://docs.aws.amazon.com/IAM/latest/UserGuide/reference_policies_elements_principal.html) dalam kebijakan berbasis sumber daya. Prinsipal dapat mencakup akun, pengguna, peran, pengguna federasi, atau. Layanan AWS

Kebijakan berbasis sumber daya merupakan kebijakan inline yang terletak di layanan tersebut. Anda tidak dapat menggunakan kebijakan AWS terkelola dari IAM dalam kebijakan berbasis sumber daya.

### Daftar kontrol akses (ACL)

Daftar kontrol akses (ACL) mengendalikan prinsipal mana (anggota akun, pengguna, atau peran) yang memiliki izin untuk mengakses sumber daya. ACL serupa dengan kebijakan berbasis sumber daya, meskipun kebijakan tersebut tidak menggunakan format dokumen kebijakan JSON.

Amazon S3, AWS WAF, dan Amazon VPC adalah contoh layanan yang mendukung ACL. Untuk mempelajari ACL selengkapnya, lihat [Gambaran umum daftar kontrol akses \(ACL\)](https://docs.aws.amazon.com/AmazonS3/latest/dev/acl-overview.html) dalam Panduan Developer Amazon Simple Storage Service.

### Jenis-jenis kebijakan lain

AWS mendukung jenis kebijakan tambahan yang kurang umum. Jenis-jenis kebijakan ini dapat mengatur izin maksimum yang diberikan kepada Anda oleh jenis kebijakan yang lebih umum.

• Batasan izin – Batasan izin adalah fitur lanjutan tempat Anda mengatur izin maksimum yang dapat diberikan oleh kebijakan berbasis identitas ke entitas IAM (pengguna IAM atau peran IAM). Anda dapat menetapkan batasan izin untuk suatu entitas. Izin yang dihasilkan adalah perpotongan antara kebijakan berbasis identitas milik entitas dan batasan izinnya. Kebijakan berbasis sumber daya yang menentukan pengguna atau peran dalam bidang Principal tidak dibatasi oleh batasan izin. Penolakan eksplisit dalam salah satu kebijakan ini akan menggantikan pemberian

izin. Untuk informasi selengkapnya tentang batasan izin, lihat [Batasan izin untuk entitas IAM](https://docs.aws.amazon.com/IAM/latest/UserGuide/access_policies_boundaries.html) dalam Panduan Pengguna IAM.

- Kebijakan kontrol layanan (SCP) SCP adalah kebijakan JSON yang menentukan izin maksimum untuk organisasi atau unit organisasi (OU) di. AWS Organizations AWS Organizations adalah layanan untuk mengelompokkan dan mengelola secara terpusat beberapa Akun AWS yang dimiliki bisnis Anda. Jika Anda mengaktifkan semua fitur di organisasi, Anda dapat menerapkan kebijakan kontrol layanan (SCP) ke salah satu atau semua akun Anda. SCP membatasi izin untuk entitas di akun anggota, termasuk masing-masing. Pengguna root akun AWS Untuk informasi selengkapnya tentang Organisasi dan SCP, lihat [Cara kerja SCP](https://docs.aws.amazon.com/organizations/latest/userguide/orgs_manage_policies_about-scps.html) dalam Panduan Pengguna AWS Organizations .
- Kebijakan sesi Kebijakan sesi adalah kebijakan lanjutan yang Anda berikan sebagai parameter ketika Anda membuat sesi sementara secara programatis untuk peran atau pengguna terfederasi. Izin sesi yang dihasilkan adalah perpotongan antara kebijakan berbasis identitas pengguna atau peran dan kebijakan sesi. Izin juga bisa datang dari kebijakan berbasis sumber daya. Penolakan eksplisit dalam salah satu kebijakan ini akan menggantikan pemberian izin. Untuk informasi selengkapnya, lihat [Kebijakan sesi](https://docs.aws.amazon.com/IAM/latest/UserGuide/access_policies.html#policies_session) dalam Panduan Pengguna IAM.

# Berbagai jenis kebijakan

Ketika beberapa jenis kebijakan berlaku pada suatu permintaan, izin yang dihasilkan lebih rumit untuk dipahami. Untuk mempelajari cara AWS menentukan apakah akan mengizinkan permintaan saat beberapa jenis kebijakan terlibat, lihat [Logika evaluasi kebijakan](https://docs.aws.amazon.com/IAM/latest/UserGuide/reference_policies_evaluation-logic.html) di Panduan Pengguna IAM.

# <span id="page-35-0"></span>Bagaimana AWS Certificate Manager bekerja dengan IAM

Sebelum Anda menggunakan IAM untuk mengelola akses ke ACM, pelajari fitur IAM apa yang tersedia untuk digunakan dengan ACM.

### Fitur IAM yang dapat Anda gunakan AWS Certificate Manager

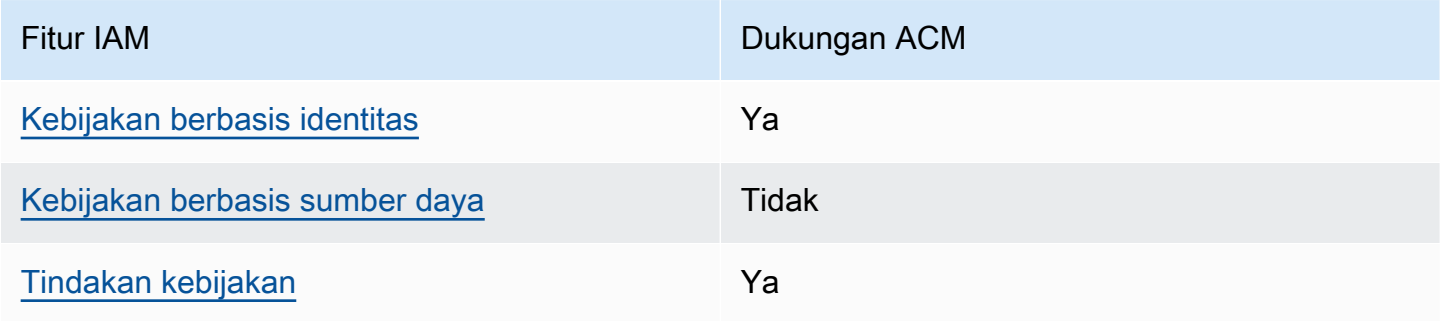
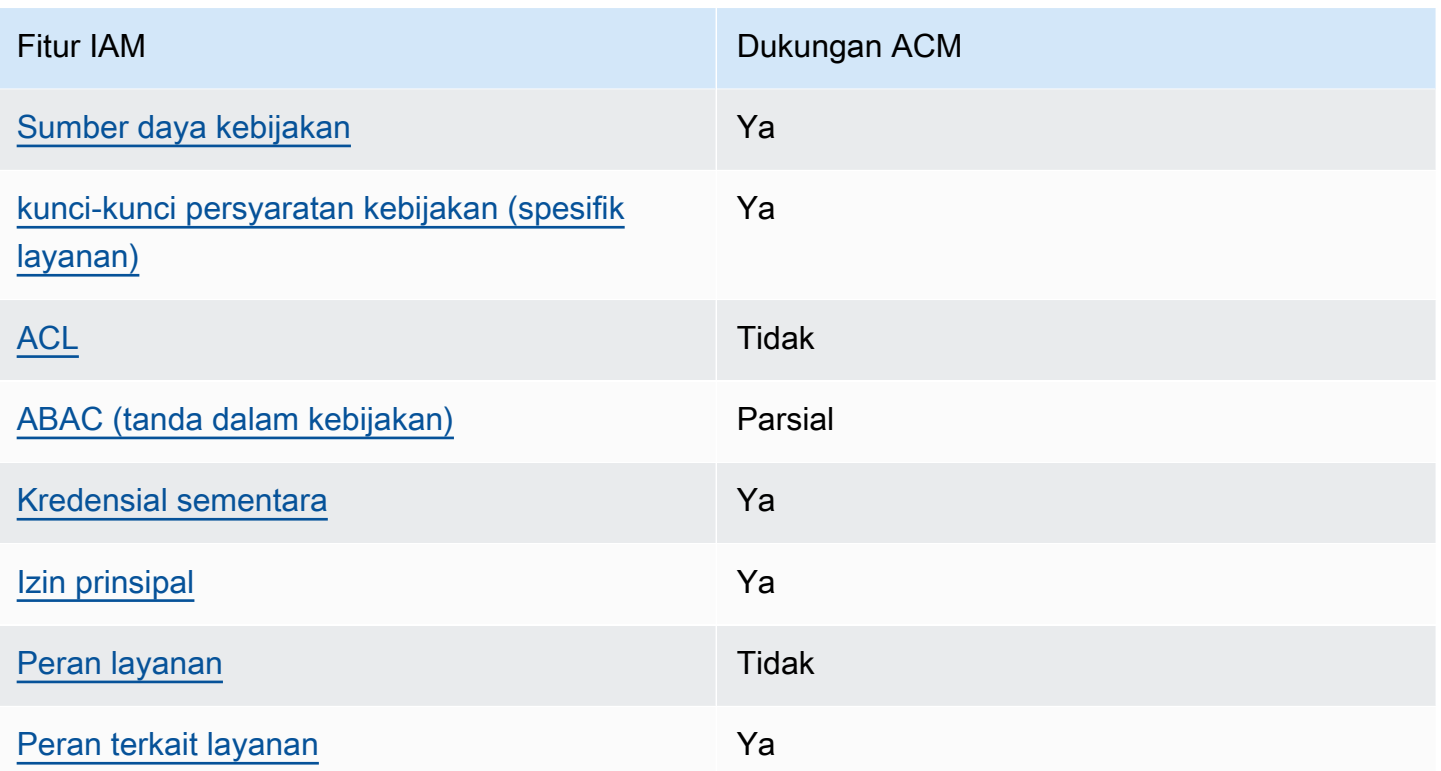

Untuk mendapatkan tampilan tingkat tinggi tentang cara ACM dan AWS layanan lainnya bekerja dengan sebagian besar fitur IAM, lihat [AWS layanan yang bekerja dengan IAM di Panduan Pengguna](https://docs.aws.amazon.com/IAM/latest/UserGuide/reference_aws-services-that-work-with-iam.html)  [IAM](https://docs.aws.amazon.com/IAM/latest/UserGuide/reference_aws-services-that-work-with-iam.html).

Kebijakan berbasis identitas untuk ACM

Mendukung kebijakan berbasis identitas Ya

Kebijakan berbasis identitas adalah dokumen kebijakan izin JSON yang dapat Anda lampirkan ke sebuah identitas, seperti pengguna IAM, grup pengguna IAM, atau peran IAM. Kebijakan ini mengontrol jenis tindakan yang dapat dilakukan oleh pengguna dan peran, di sumber daya mana, dan berdasarkan kondisi seperti apa. Untuk mempelajari cara membuat kebijakan berbasis identitas, lihat [Membuat kebijakan IAM](https://docs.aws.amazon.com/IAM/latest/UserGuide/access_policies_create.html) dalam Panduan Pengguna IAM.

Dengan kebijakan berbasis identitas IAM, Anda dapat menentukan secara spesifik apakah tindakan dan sumber daya diizinkan atau ditolak, serta kondisi yang menjadi dasar dikabulkan atau ditolaknya tindakan tersebut. Anda tidak dapat menentukan secara spesifik prinsipal dalam sebuah kebijakan berbasis identitas karena prinsipal berlaku bagi pengguna atau peran yang melekat kepadanya.

Untuk mempelajari semua elemen yang dapat Anda gunakan dalam kebijakan JSON, lihat [Referensi](https://docs.aws.amazon.com/IAM/latest/UserGuide/reference_policies_elements.html)  [elemen kebijakan JSON IAM](https://docs.aws.amazon.com/IAM/latest/UserGuide/reference_policies_elements.html) dalam Panduan Pengguna IAM.

Contoh kebijakan berbasis identitas untuk ACM

Untuk melihat contoh kebijakan berbasis identitas ACM, lihat. [Contoh kebijakan berbasis identitas](#page-43-0)  [untuk AWS Certificate Manager](#page-43-0)

Kebijakan berbasis sumber daya dalam ACM

Mendukung kebijakan berbasis sumber daya Tidak

Kebijakan berbasis sumber daya adalah dokumen kebijakan JSON yang Anda lampirkan ke sumber daya. Contoh kebijakan berbasis sumber daya adalah kebijakan kepercayaan peran IAM dan kebijakan bucket Amazon S3. Dalam layanan yang mendukung kebijakan berbasis sumber daya, administrator layanan dapat menggunakannya untuk mengontrol akses ke sumber daya tertentu. Untuk sumber daya tempat kebijakan dilampirkan, kebijakan menentukan tindakan apa yang dapat dilakukan oleh prinsipal tertentu pada sumber daya tersebut dan dalam kondisi apa. Anda harus [menentukan prinsipal](https://docs.aws.amazon.com/IAM/latest/UserGuide/reference_policies_elements_principal.html) dalam kebijakan berbasis sumber daya. Prinsipal dapat mencakup akun, pengguna, peran, pengguna federasi, atau. Layanan AWS

Untuk mengaktifkan akses lintas akun, Anda dapat menentukan secara spesifik seluruh akun atau entitas IAM di akun lain sebagai prinsipal dalam kebijakan berbasis sumber daya. Menambahkan prinsipal akun silang ke kebijakan berbasis sumber daya hanya setengah dari membangun hubungan kepercayaan. Ketika prinsipal dan sumber daya berbeda Akun AWS, administrator IAM di akun tepercaya juga harus memberikan izin entitas utama (pengguna atau peran) untuk mengakses sumber daya. Mereka memberikan izin dengan melampirkan kebijakan berbasis identitas kepada entitas. Namun, jika kebijakan berbasis sumber daya memberikan akses ke prinsipal dalam akun yang sama, tidak diperlukan kebijakan berbasis identitas tambahan. Untuk informasi selengkapnya, lihat [Akses sumber daya lintas akun di IAM](https://docs.aws.amazon.com/IAM/latest/UserGuide/access_policies-cross-account-resource-access.html) di Panduan Pengguna IAM.

Tindakan kebijakan untuk ACM

Mendukung tindakan kebijakan Ya

Administrator dapat menggunakan kebijakan AWS JSON untuk menentukan siapa yang memiliki akses ke apa. Artinya, prinsipal manakah yang dapat melakukan tindakan pada sumber daya apa, dan dengan kondisi apa.

Elemen Action dari kebijakan JSON menjelaskan tindakan yang dapat Anda gunakan untuk mengizinkan atau menolak akses dalam sebuah kebijakan. Tindakan kebijakan biasanya memiliki nama yang sama dengan operasi AWS API terkait. Ada beberapa pengecualian, misalnya tindakan hanya izin yang tidak memiliki operasi API yang cocok. Ada juga beberapa operasi yang memerlukan beberapa tindakan dalam suatu kebijakan. Tindakan tambahan ini disebut tindakan dependen.

Menyertakan tindakan dalam kebijakan untuk memberikan izin untuk melakukan operasi terkait.

Untuk melihat daftar tindakan ACM, lihat [Tindakan yang ditentukan oleh AWS Certificate Manager](https://docs.aws.amazon.com/service-authorization/latest/reference/list_awscertificatemanager.html#awscertificatemanager-actions-as-permissions) dalam Referensi Otorisasi Layanan.

Tindakan kebijakan di ACM menggunakan awalan berikut sebelum tindakan:

acm

Untuk menetapkan secara spesifik beberapa tindakan dalam satu pernyataan, pisahkan tindakan tersebut dengan koma.

```
"Action": [ 
       "acm:action1", 
       "acm:action2" 
 ]
```
Untuk melihat contoh kebijakan berbasis identitas ACM, lihat. [Contoh kebijakan berbasis identitas](#page-43-0)  [untuk AWS Certificate Manager](#page-43-0)

### <span id="page-38-0"></span>Sumber daya kebijakan untuk ACM

```
Mendukung sumber daya kebijakan Ya
```
Administrator dapat menggunakan kebijakan AWS JSON untuk menentukan siapa yang memiliki akses ke apa. Artinya, prinsipal manakah yang dapat melakukan tindakan pada sumber daya apa, dan dengan kondisi apa.

Elemen kebijakan JSON Resource menentukan objek yang menjadi target penerapan tindakan. Pernyataan harus menyertakan elemen Resource atau NotResource. Praktik terbaiknya, tentukan sumber daya menggunakan [Amazon Resource Name \(ARN\).](https://docs.aws.amazon.com/general/latest/gr/aws-arns-and-namespaces.html) Anda dapat melakukan ini untuk tindakan yang mendukung jenis sumber daya tertentu, yang dikenal sebagai izin tingkat sumber daya.

Untuk tindakan yang tidak mendukung izin di tingkat sumber daya, misalnya operasi pencantuman, gunakan wildcard (\*) untuk menunjukkan bahwa pernyataan tersebut berlaku untuk semua sumber daya.

"Resource": "\*"

Untuk melihat daftar jenis sumber daya ACM dan ARNnya, lihat Sumber [daya yang ditentukan](https://docs.aws.amazon.com/service-authorization/latest/reference/list_awscertificatemanager.html#awscertificatemanager-resources-for-iam-policies)  [oleh AWS Certificate Manager](https://docs.aws.amazon.com/service-authorization/latest/reference/list_awscertificatemanager.html#awscertificatemanager-resources-for-iam-policies) dalam Referensi Otorisasi Layanan. Untuk mempelajari tindakan yang dapat menentukan ARN setiap sumber daya, lihat [Tindakan yang ditentukan AWS Certificate](https://docs.aws.amazon.com/service-authorization/latest/reference/list_awscertificatemanager.html#awscertificatemanager-actions-as-permissions)  [Manager](https://docs.aws.amazon.com/service-authorization/latest/reference/list_awscertificatemanager.html#awscertificatemanager-actions-as-permissions).

Untuk melihat contoh kebijakan berbasis identitas ACM, lihat. [Contoh kebijakan berbasis identitas](#page-43-0)  [untuk AWS Certificate Manager](#page-43-0)

<span id="page-39-0"></span>Kunci kondisi kebijakan untuk ACM

Mendukung kunci kondisi kebijakan khusus layanan Ya

Administrator dapat menggunakan kebijakan AWS JSON untuk menentukan siapa yang memiliki akses ke apa. Artinya, prinsipal manakah yang dapat melakukan tindakan pada sumber daya apa, dan dengan kondisi apa.

Elemen Condition (atau blok Condition) akan memungkinkan Anda menentukan kondisi yang menjadi dasar suatu pernyataan berlaku. Elemen Condition bersifat opsional. Anda dapat membuat ekspresi bersyarat yang menggunakan [operator kondisi,](https://docs.aws.amazon.com/IAM/latest/UserGuide/reference_policies_elements_condition_operators.html) misalnya sama dengan atau kurang dari, untuk mencocokkan kondisi dalam kebijakan dengan nilai-nilai yang diminta.

Jika Anda menentukan beberapa elemen Condition dalam sebuah pernyataan, atau beberapa kunci dalam elemen Condition tunggal, maka AWS akan mengevaluasinya menggunakan operasi AND logis. Jika Anda menentukan beberapa nilai untuk satu kunci kondisi, AWS mengevaluasi kondisi menggunakan OR operasi logis. Semua kondisi harus dipenuhi sebelum izin pernyataan diberikan.

Anda juga dapat menggunakan variabel placeholder saat menentukan kondisi. Sebagai contoh, Anda dapat memberikan izin kepada pengguna IAM untuk mengakses sumber daya hanya jika izin tersebut mempunyai tag yang sesuai dengan nama pengguna IAM mereka. Untuk informasi selengkapnya, lihat [Elemen kebijakan IAM: variabel dan tag](https://docs.aws.amazon.com/IAM/latest/UserGuide/reference_policies_variables.html) dalam Panduan Pengguna IAM.

AWS mendukung kunci kondisi global dan kunci kondisi khusus layanan. Untuk melihat semua kunci kondisi AWS global, lihat [kunci konteks kondisi AWS global](https://docs.aws.amazon.com/IAM/latest/UserGuide/reference_policies_condition-keys.html) di Panduan Pengguna IAM.

Untuk melihat daftar kunci kondisi ACM, lihat [Kunci kondisi untuk AWS Certificate Manager](https://docs.aws.amazon.com/service-authorization/latest/reference/list_awscertificatemanager.html#awscertificatemanager-policy-keys) Referensi Otorisasi Layanan. Untuk mempelajari tindakan dan sumber daya yang dapat Anda gunakan kunci kondisi, lihat [Tindakan yang ditentukan oleh AWS Certificate Manager](https://docs.aws.amazon.com/service-authorization/latest/reference/list_awscertificatemanager.html#awscertificatemanager-actions-as-permissions).

Untuk melihat contoh kebijakan berbasis identitas ACM, lihat. [Contoh kebijakan berbasis identitas](#page-43-0)  [untuk AWS Certificate Manager](#page-43-0)

<span id="page-40-0"></span>ACL di ACM

```
Mendukung ACL Tidak
```
Daftar kontrol akses (ACL) mengendalikan pengguna utama mana (anggota akun, pengguna, atau peran) yang memiliki izin untuk mengakses sumber daya. ACL serupa dengan kebijakan berbasis sumber daya, meskipun kebijakan tersebut tidak menggunakan format dokumen kebijakan JSON.

<span id="page-40-1"></span>ABAC dengan ACM

Mendukung ABAC (tanda dalam kebijakan) Parsial

Kontrol akses berbasis atribut (ABAC) adalah strategi otorisasi yang menentukan izin berdasarkan atribut. Dalam AWS, atribut ini disebut tag. Anda dapat melampirkan tag ke entitas IAM (pengguna atau peran) dan ke banyak AWS sumber daya. Penandaan ke entitas dan sumber daya adalah langkah pertama dari ABAC. Kemudian rancanglah kebijakan ABAC untuk mengizinkan operasi ketika tag milik prinsipal cocok dengan tag yang ada di sumber daya yang ingin diakses.

ABAC sangat berguna di lingkungan yang berkembang dengan cepat dan berguna di situasi saat manajemen kebijakan menjadi rumit.

Untuk mengendalikan akses berdasarkan tag, berikan informasi tentang tag di [elemen kondisi](https://docs.aws.amazon.com/IAM/latest/UserGuide/reference_policies_elements_condition.html) dari kebijakan menggunakan kunci kondisi aws:ResourceTag/*key-name*, aws:RequestTag/*keyname*, atau aws:TagKeys.

Jika sebuah layanan mendukung ketiga kunci kondisi untuk setiap jenis sumber daya, nilainya adalah Ya untuk layanan tersebut. Jika suatu layanan mendukung ketiga kunci kondisi untuk hanya beberapa jenis sumber daya, nilainya adalah Parsial.

Untuk informasi selengkapnya tentang ABAC, lihat [Apa itu ABAC?](https://docs.aws.amazon.com/IAM/latest/UserGuide/introduction_attribute-based-access-control.html) dalam Panduan Pengguna IAM. Untuk melihat tutorial yang menguraikan langkah-langkah pengaturan ABAC, lihat [Menggunakan](https://docs.aws.amazon.com/IAM/latest/UserGuide/tutorial_attribute-based-access-control.html) [kontrol akses berbasis atribut \(ABAC\)](https://docs.aws.amazon.com/IAM/latest/UserGuide/tutorial_attribute-based-access-control.html) dalam Panduan Pengguna IAM.

<span id="page-41-0"></span>Menggunakan kredensyal sementara dengan ACM

Mendukung penggunaan kredensial sementara Ya

Beberapa Layanan AWS tidak berfungsi saat Anda masuk menggunakan kredensyal sementara. Untuk informasi tambahan, termasuk yang Layanan AWS bekerja dengan kredensi sementara, lihat [Layanan AWS yang bekerja dengan IAM di Panduan Pengguna IAM](https://docs.aws.amazon.com/IAM/latest/UserGuide/reference_aws-services-that-work-with-iam.html).

Anda menggunakan kredensi sementara jika Anda masuk AWS Management Console menggunakan metode apa pun kecuali nama pengguna dan kata sandi. Misalnya, ketika Anda mengakses AWS menggunakan tautan masuk tunggal (SSO) perusahaan Anda, proses tersebut secara otomatis membuat kredensil sementara. Anda juga akan secara otomatis membuat kredensial sementara ketika Anda masuk ke konsol sebagai seorang pengguna lalu beralih peran. Untuk informasi selengkapnya tentang peralihan peran, lihat [Peralihan peran \(konsol\)](https://docs.aws.amazon.com/IAM/latest/UserGuide/id_roles_use_switch-role-console.html) dalam Panduan Pengguna IAM.

Anda dapat membuat kredenal sementara secara manual menggunakan API AWS CLI atau AWS . Anda kemudian dapat menggunakan kredensyal sementara tersebut untuk mengakses. AWS AWS merekomendasikan agar Anda secara dinamis menghasilkan kredensi sementara alihalih menggunakan kunci akses jangka panjang. Untuk informasi selengkapnya, lihat [Kredensial](https://docs.aws.amazon.com/IAM/latest/UserGuide/id_credentials_temp.html)  [keamanan sementara di IAM](https://docs.aws.amazon.com/IAM/latest/UserGuide/id_credentials_temp.html).

<span id="page-41-1"></span>Izin utama lintas layanan untuk ACM

Mendukung sesi akses maju (FAS) Ya

Saat Anda menggunakan pengguna atau peran IAM untuk melakukan tindakan AWS, Anda dianggap sebagai prinsipal. Ketika Anda menggunakan beberapa layanan, Anda mungkin melakukan sebuah tindakan yang kemudian menginisiasi tindakan lain di layanan yang berbeda. FAS menggunakan izin dari pemanggilan utama Layanan AWS, dikombinasikan dengan permintaan Layanan AWS untuk membuat permintaan ke layanan hilir. Permintaan FAS hanya dibuat ketika layanan menerima permintaan yang memerlukan interaksi dengan orang lain Layanan AWS atau sumber daya untuk menyelesaikannya. Dalam hal ini, Anda harus memiliki izin untuk melakukan kedua tindakan tersebut. Untuk detail kebijakan ketika mengajukan permintaan FAS, lihat [Sesi akses maju.](https://docs.aws.amazon.com/IAM/latest/UserGuide/access_forward_access_sessions.html)

<span id="page-42-0"></span>Peran layanan untuk ACM

Mendukung peran layanan menumpukan tersebut dalam kematikan dalam kematikan dalam kematikan dalam kematikan da

Peran layanan adalah sebuah [peran IAM](https://docs.aws.amazon.com/IAM/latest/UserGuide/id_roles.html) yang diambil oleh sebuah layanan untuk melakukan tindakan atas nama Anda. Administrator IAM dapat membuat, mengubah, dan menghapus peran layanan dari dalam IAM. Untuk informasi selengkapnya, lihat [Membuat sebuah peran untuk](https://docs.aws.amazon.com/IAM/latest/UserGuide/id_roles_create_for-service.html)  [mendelegasikan izin ke Layanan AWS](https://docs.aws.amazon.com/IAM/latest/UserGuide/id_roles_create_for-service.html) dalam Panduan pengguna IAM.

**A** Warning

Mengubah izin untuk peran layanan dapat merusak fungsionalitas ACM. Edit peran layanan hanya jika ACM memberikan panduan untuk melakukannya.

<span id="page-42-1"></span>Peran terkait layanan untuk ACM

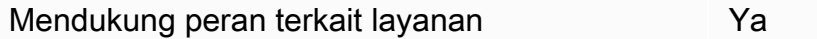

Peran terkait layanan adalah jenis peran layanan yang ditautkan ke. Layanan AWS Layanan tersebut dapat menjalankan peran untuk melakukan tindakan atas nama Anda. Peran terkait layanan muncul di Anda Akun AWS dan dimiliki oleh layanan. Administrator IAM dapat melihat, tetapi tidak dapat mengedit izin untuk peran terkait layanan.

Untuk detail tentang pembuatan atau manajemen peran terkait layanan, lihat [Layanan AWS yang](https://docs.aws.amazon.com/IAM/latest/UserGuide/reference_aws-services-that-work-with-iam.html)  [berfungsi dengan IAM](https://docs.aws.amazon.com/IAM/latest/UserGuide/reference_aws-services-that-work-with-iam.html). Cari layanan dalam tabel yang memiliki Yes di kolom Peran terkait layanan. Pilih tautan Ya untuk melihat dokumentasi peran terkait layanan untuk layanan tersebut.

# <span id="page-43-0"></span>Contoh kebijakan berbasis identitas untuk AWS Certificate Manager

Secara default, pengguna dan peran tidak memiliki izin untuk membuat atau memodifikasi sumber daya ACM. Mereka juga tidak dapat melakukan tugas dengan menggunakan AWS Management Console, AWS Command Line Interface (AWS CLI), atau AWS API. Untuk memberikan izin kepada pengguna untuk melakukan tindakan di sumber daya yang mereka perlukan, administrator IAM dapat membuat kebijakan IAM. Administrator kemudian akan dapat menambahkan kebijakan IAM ke peran, dan pengguna dapat mengambil peran.

Untuk mempelajari cara membuat kebijakan berbasis identitas IAM menggunakan contoh dokumen kebijakan JSON ini, lihat [Membuat kebijakan IAM](https://docs.aws.amazon.com/IAM/latest/UserGuide/access_policies_create-console.html) dalam Panduan Pengguna IAM.

Untuk detail tentang tindakan dan jenis sumber daya yang ditentukan oleh ACM, termasuk format ARN untuk setiap jenis sumber daya, lihat [Kunci tindakan, sumber daya, dan kondisi AWS Certificate](https://docs.aws.amazon.com/service-authorization/latest/reference/list_awscertificatemanager.html)  [Manager](https://docs.aws.amazon.com/service-authorization/latest/reference/list_awscertificatemanager.html) di Referensi Otorisasi Layanan.

#### Topik

- [Praktik terbaik kebijakan](#page-43-1)
- [Menggunakan konsol ACM](#page-44-0)
- [Mengizinkan pengguna melihat izin mereka sendiri](#page-45-0)
- [Sertifikat daftar](#page-46-0)
- [Mengambil sertifikat](#page-46-1)
- [Mengimpor sertifikat](#page-47-0)
- [Menghapus sertifikat](#page-47-1)

### <span id="page-43-1"></span>Praktik terbaik kebijakan

Kebijakan berbasis identitas menentukan apakah seseorang dapat membuat, mengakses, atau menghapus sumber daya ACM di akun Anda. Tindakan ini membuat Akun AWS Anda dikenai biaya. Ketika Anda membuat atau mengedit kebijakan berbasis identitas, ikuti panduan dan rekomendasi ini:

• Mulailah dengan kebijakan AWS terkelola dan beralih ke izin hak istimewa paling sedikit — Untuk mulai memberikan izin kepada pengguna dan beban kerja Anda, gunakan kebijakan AWS terkelola yang memberikan izin untuk banyak kasus penggunaan umum. Mereka tersedia di Anda Akun AWS. Kami menyarankan Anda mengurangi izin lebih lanjut dengan menentukan kebijakan yang dikelola AWS pelanggan yang khusus untuk kasus penggunaan Anda. Untuk informasi

selengkapnya, lihat [Kebijakan yang dikelola AWS](https://docs.aws.amazon.com/IAM/latest/UserGuide/access_policies_managed-vs-inline.html#aws-managed-policies) atau [Kebijakan yang dikelola AWS untuk fungsi](https://docs.aws.amazon.com/IAM/latest/UserGuide/access_policies_job-functions.html) [tugas](https://docs.aws.amazon.com/IAM/latest/UserGuide/access_policies_job-functions.html) dalam Panduan Pengguna IAM.

- Menerapkan izin dengan hak akses paling rendah Ketika Anda menetapkan izin dengan kebijakan IAM, hanya berikan izin yang diperlukan untuk melakukan tugas. Anda melakukannya dengan mendefinisikan tindakan yang dapat diambil pada sumber daya tertentu dalam kondisi tertentu, yang juga dikenal sebagai izin dengan hak akses paling rendah. Untuk informasi selengkapnya tentang cara menggunakan IAM untuk mengajukan izin, lihat [Kebijakan dan izin](https://docs.aws.amazon.com/IAM/latest/UserGuide/access_policies.html) [dalam IAM](https://docs.aws.amazon.com/IAM/latest/UserGuide/access_policies.html) dalam Panduan Pengguna IAM.
- Gunakan kondisi dalam kebijakan IAM untuk membatasi akses lebih lanjut Anda dapat menambahkan suatu kondisi ke kebijakan Anda untuk membatasi akses ke tindakan dan sumber daya. Sebagai contoh, Anda dapat menulis kondisi kebijakan untuk menentukan bahwa semua permintaan harus dikirim menggunakan SSL. Anda juga dapat menggunakan ketentuan untuk memberikan akses ke tindakan layanan jika digunakan melalui yang spesifik Layanan AWS, seperti AWS CloudFormation. Untuk informasi selengkapnya, lihat [Elemen kebijakan JSON IAM: Kondisi](https://docs.aws.amazon.com/IAM/latest/UserGuide/reference_policies_elements_condition.html) dalam Panduan Pengguna IAM.
- Gunakan IAM Access Analyzer untuk memvalidasi kebijakan IAM Anda untuk memastikan izin yang aman dan fungsional – IAM Access Analyzer memvalidasi kebijakan baru dan yang sudah ada sehingga kebijakan tersebut mematuhi bahasa kebijakan IAM (JSON) dan praktik terbaik IAM. IAM Access Analyzer menyediakan lebih dari 100 pemeriksaan kebijakan dan rekomendasi yang dapat ditindaklanjuti untuk membantu Anda membuat kebijakan yang aman dan fungsional. Untuk informasi selengkapnya, lihat [Validasi kebijakan IAM Access Analyzer](https://docs.aws.amazon.com/IAM/latest/UserGuide/access-analyzer-policy-validation.html) dalam Panduan Pengguna IAM.
- Memerlukan otentikasi multi-faktor (MFA) Jika Anda memiliki skenario yang mengharuskan pengguna IAM atau pengguna root di Anda, Akun AWS aktifkan MFA untuk keamanan tambahan. Untuk meminta MFA ketika operasi API dipanggil, tambahkan kondisi MFA pada kebijakan Anda. Untuk informasi selengkapnya, lihat [Mengonfigurasi akses API yang dilindungi MFA](https://docs.aws.amazon.com/IAM/latest/UserGuide/id_credentials_mfa_configure-api-require.html) dalam Panduan Pengguna IAM.

Untuk informasi selengkapnya tentang praktik terbaik dalam IAM, lihat [Praktik terbaik keamanan](https://docs.aws.amazon.com/IAM/latest/UserGuide/best-practices.html)  [dalam IAM](https://docs.aws.amazon.com/IAM/latest/UserGuide/best-practices.html) dalam Panduan Pengguna IAM.

### <span id="page-44-0"></span>Menggunakan konsol ACM

Untuk mengakses AWS Certificate Manager konsol, Anda harus memiliki set izin minimum. Izin ini harus memungkinkan Anda untuk membuat daftar dan melihat detail tentang sumber daya ACM di Anda. Akun AWS Jika Anda membuat kebijakan berbasis identitas yang lebih ketat daripada

izin minimum yang diperlukan, konsol tidak akan berfungsi sebagaimana mestinya untuk entitas (pengguna atau peran) dengan kebijakan tersebut.

Anda tidak perlu mengizinkan izin konsol minimum untuk pengguna yang melakukan panggilan hanya ke AWS CLI atau AWS API. Sebagai gantinya, izinkan akses hanya ke tindakan yang sesuai dengan operasi API yang coba mereka lakukan.

Untuk memastikan bahwa pengguna dan peran masih dapat menggunakan konsol ACM, lampirkan juga kebijakan *AWSCertificateManagerReadOnly* AWS terkelola ACM ke entitas. Untuk informasi selengkapnya, lihat [Menambah izin untuk pengguna](https://docs.aws.amazon.com/IAM/latest/UserGuide/id_users_change-permissions.html#users_change_permissions-add-console) dalam Panduan Pengguna IAM.

<span id="page-45-0"></span>Mengizinkan pengguna melihat izin mereka sendiri

Contoh ini menunjukkan cara membuat kebijakan yang mengizinkan pengguna IAM melihat kebijakan inline dan terkelola yang dilampirkan ke identitas pengguna mereka. Kebijakan ini mencakup izin untuk menyelesaikan tindakan ini di konsol atau menggunakan API atau secara terprogram. AWS CLI AWS

```
{ 
     "Version": "2012-10-17", 
     "Statement": [ 
          { 
              "Sid": "ViewOwnUserInfo", 
              "Effect": "Allow", 
               "Action": [ 
                   "iam:GetUserPolicy", 
                   "iam:ListGroupsForUser", 
                   "iam:ListAttachedUserPolicies", 
                   "iam:ListUserPolicies", 
                   "iam:GetUser" 
              ], 
               "Resource": ["arn:aws:iam::*:user/${aws:username}"] 
          }, 
          { 
               "Sid": "NavigateInConsole", 
              "Effect": "Allow", 
               "Action": [ 
                   "iam:GetGroupPolicy", 
                   "iam:GetPolicyVersion", 
                   "iam:GetPolicy", 
                   "iam:ListAttachedGroupPolicies", 
                   "iam:ListGroupPolicies",
```

```
 "iam:ListPolicyVersions", 
                    "iam:ListPolicies", 
                    "iam:ListUsers" 
               ], 
               "Resource": "*" 
          } 
     ]
}
```
## <span id="page-46-0"></span>Sertifikat daftar

Kebijakan berikut memungkinkan pengguna untuk mencantumkan semua sertifikat ACM di akun pengguna.

```
{ 
            "Version":"2012-10-17", 
            "Statement":[ 
\{\hspace{.1cm} \} "Effect":"Allow", 
            "Action":"acm:ListCertificates", 
            "Resource":"*" 
 } 
 ] 
 }
```
### **a** Note

{

Izin ini diperlukan agar sertifikat ACM muncul di Elastic Load Balancing CloudFront dan konsol.

## <span id="page-46-1"></span>Mengambil sertifikat

Kebijakan berikut memungkinkan pengguna untuk mengambil sertifikat ACM tertentu.

 "Version":"2012-10-17", "Statement":{ "Effect":"Allow", "Action":"acm:GetCertificate",

```
 "Resource":"arn:aws:acm:region:account:certificate/certificate_ID" 
 } 
 }
```
### <span id="page-47-0"></span>Mengimpor sertifikat

Kebijakan berikut memungkinkan pengguna untuk mengimpor sertifikat.

```
{ 
            "Version":"2012-10-17", 
            "Statement":{ 
            "Effect":"Allow", 
            "Action":"acm:ImportCertificate", 
            "Resource":"arn:aws:acm:region:account:certificate/certificate_ID" 
 } 
 }
```
### <span id="page-47-1"></span>Menghapus sertifikat

Kebijakan berikut memungkinkan pengguna untuk menghapus sertifikat ACM tertentu.

```
{ 
            "Version":"2012-10-17", 
            "Statement":{ 
            "Effect":"Allow", 
            "Action":"acm:DeleteCertificate", 
            "Resource":"arn:aws:acm:region:account:certificate/certificate_ID" 
 } 
 }
```
# Izin API ACM: Referensi tindakan dan sumber daya

Saat menyiapkan kontrol akses dan kebijakan izin tulis yang dapat dilampirkan ke pengguna atau peran IAM, Anda dapat menggunakan tabel berikut sebagai referensi. Kolom pertama dalam tabel mencantumkan masing-masingAWS Certificate ManagerOperasi API. Anda menentukan tindakan di elemen Action kebijakan. Kolom yang tersisa memberikan informasi tambahan:

Anda dapat menggunakan elemen kebijakan IAM dalam kebijakan ACM Anda untuk menyatakan kondisi. Untuk daftar lengkapnya, lihat[Kunci yang Tersediad](https://docs.aws.amazon.com/IAM/latest/UserGuide/reference_policies_elements.html#AvailableKeys)i dalamPanduan Pengguna IAM.

### **a** Note

Untuk menentukan tindakan, gunakan awalan acm: diikuti dengan nama operasi API (misalnya, acm:RequestCertificate).

### Operasi dan izin API ACM

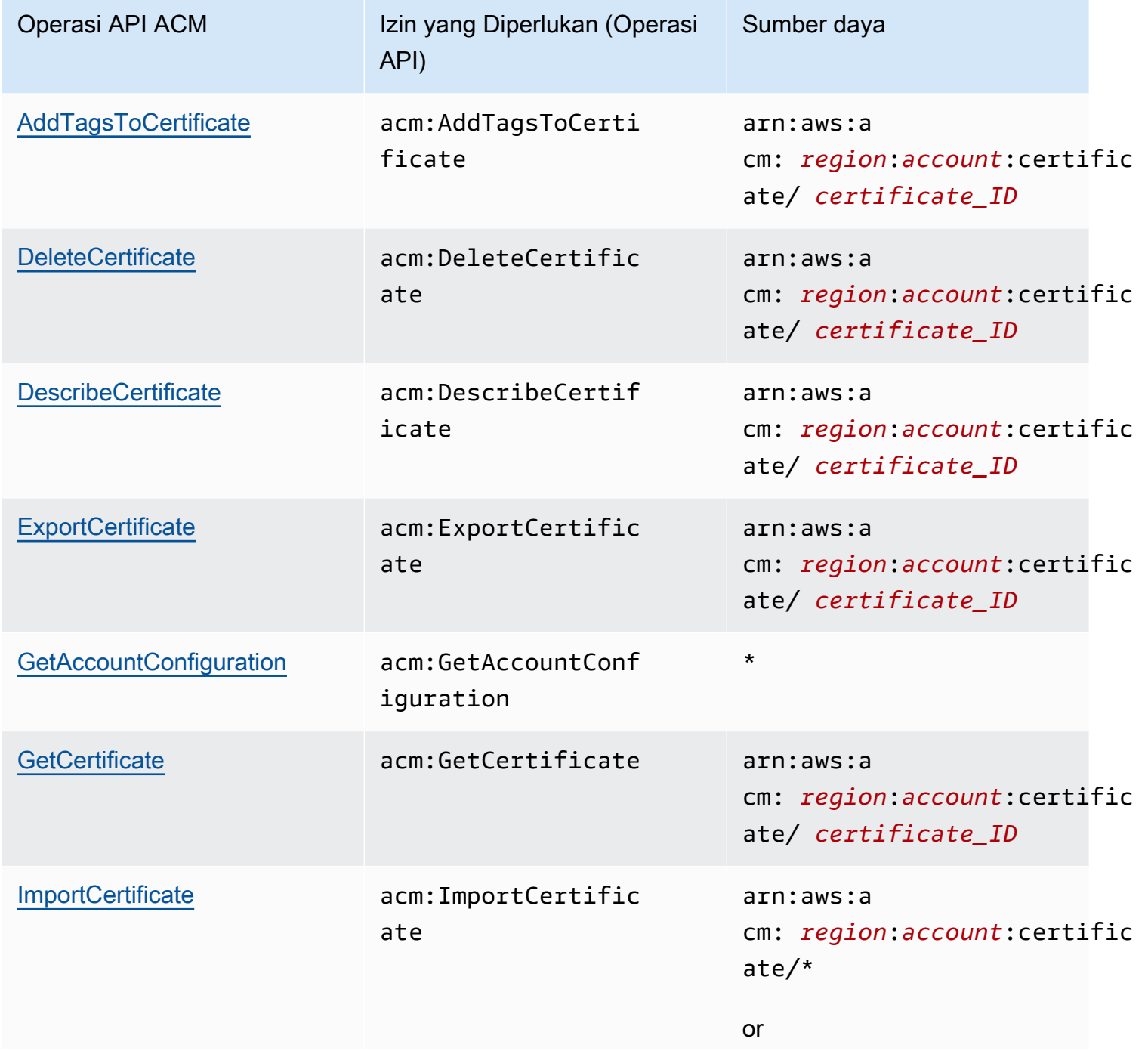

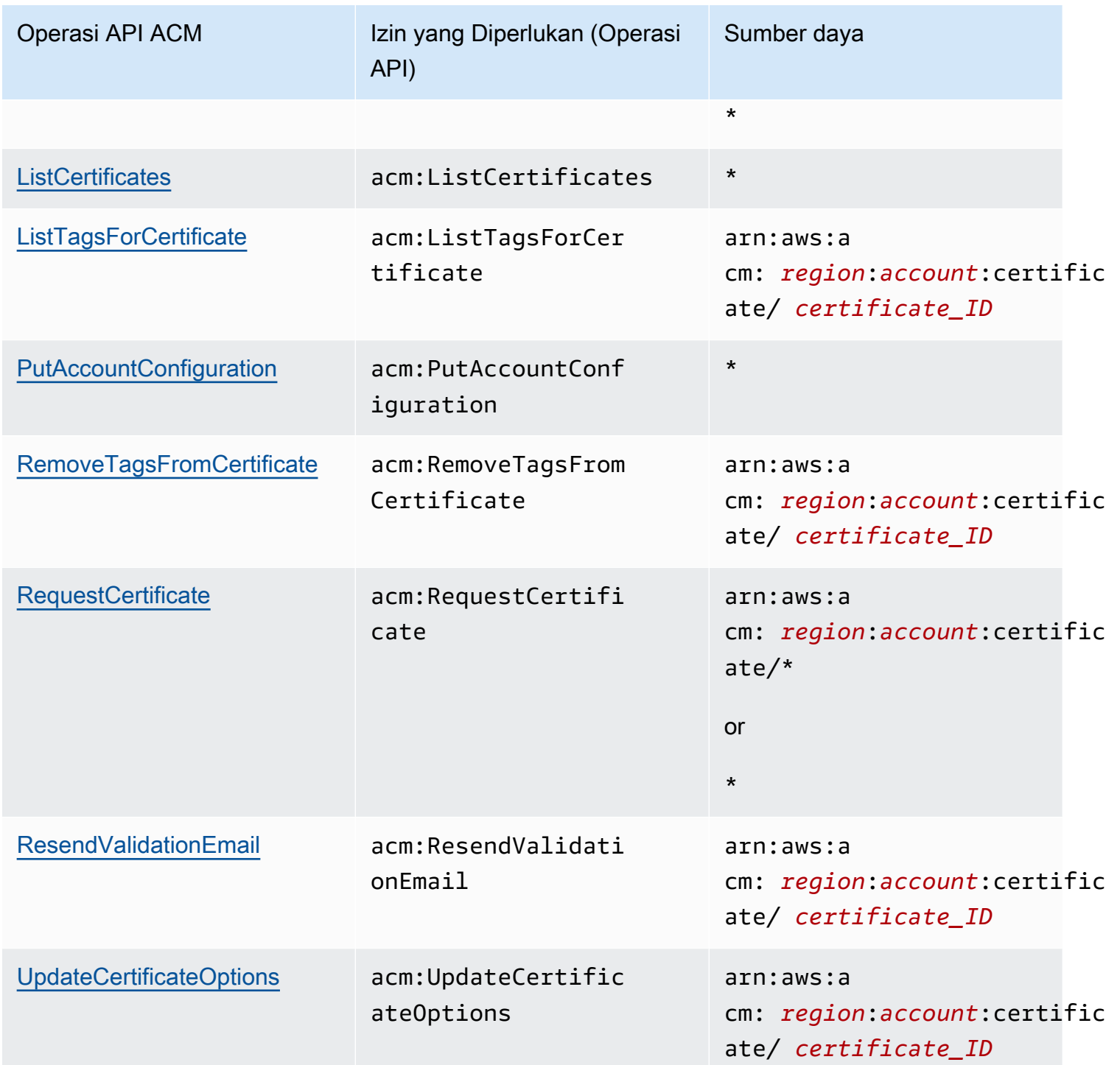

Kebijakan terkelola AWS untuk AWS Certificate Manager

SebuahAWSkebijakan terkelola adalah kebijakan mandiri yang dibuat dan dikelola olehAWS.AWSkebijakan terkelola dirancang untuk memberikan izin untuk banyak kasus penggunaan umum sehingga Anda dapat mulai menetapkan izin kepada pengguna, grup, dan peran.

Perlu diingat bahwaAWSkebijakan terkelola mungkin tidak memberikan izin paling sedikit hak istimewa untuk kasus penggunaan spesifik Anda karena tersedia untuk semuaAWSpelanggan untuk digunakan. Kami menyarankan Anda mengurangi izin lebih lanjut dengan mendefinisika[nkebijakan](https://docs.aws.amazon.com/IAM/latest/UserGuide/access_policies_managed-vs-inline.html#customer-managed-policies)  [yang dikelola pelanggan](https://docs.aws.amazon.com/IAM/latest/UserGuide/access_policies_managed-vs-inline.html#customer-managed-policies)yang khusus untuk kasus penggunaan Anda.

Anda tidak dapat mengubah izin yang ditentukan dalamAWSkebijakan yang dikelola. JikaAWSmemperbarui izin yang didefinisikan dalamAWSkebijakan terkelola, pembaruan mempengaruhi semua identitas utama (pengguna, grup, dan peran) yang dilampirkan kebijakan.AWSkemungkinan besar akan memperbaruiAWSkebijakan terkelola saat baruLayanan AWSdiluncurkan atau operasi API baru tersedia untuk layanan yang ada.

Untuk informasi selengkapnya, lihat [Kebijakan terkelola AWS](https://docs.aws.amazon.com/IAM/latest/UserGuide/access_policies_managed-vs-inline.html#aws-managed-policies) dalam Panduan Pengguna IAM.

### <span id="page-50-0"></span>AWSCertificateManagerReadOnly

Kebijakan ini menyediakan akses hanya-baca ke sertifikat ACM; memungkinkan pengguna untuk menjelaskan, mencantumkan, dan mengambil sertifikat ACM.

```
{
"Version":"2012-10-17",
"Statement":{ 
     "Effect":"Allow", 
     "Action":[ 
          "acm:DescribeCertificate", 
          "acm:ListCertificates", 
          "acm:GetCertificate", 
          "acm:ListTagsForCertificate", 
          "acm:GetAccountConfiguration" 
     ], 
     "Resource":"*"
}
}
```
Untuk melihat iniAWSkebijakan terkelola di konsol, pergi k[ehttps://console.aws.amazon.com/iam/](https://console.aws.amazon.com/iam/home#policies/arn:aws:iam::aws:policy/AWSCertificateManagerReadOnly) [home#policies/arn:aws:iam::aws:policy/AWSCertificateManagerReadOnly.](https://console.aws.amazon.com/iam/home#policies/arn:aws:iam::aws:policy/AWSCertificateManagerReadOnly)

## AWSCertificateManagerFullAccess

Kebijakan ini menyediakan akses penuh ke semua tindakan dan sumber daya ACM.

```
{
"Version":"2012-10-17",
"Statement":[ 
     { 
          "Effect":"Allow", 
          "Action":[ 
              "acm:*" 
         ], 
          "Resource":"*" 
     }, 
     { 
          "Effect":"Allow", 
          "Action":"iam:CreateServiceLinkedRole", 
          "Resource":"arn:aws:iam::*:role/aws-service-role/acm.amazonaws.com/
AWSServiceRoleForCertificateManager*", 
          "Condition":{ 
              "StringEquals":{ 
                  "iam:AWSServiceName":"acm.amazonaws.com" 
 } 
         } 
     }, 
     { 
          "Effect":"Allow", 
          "Action":[ 
              "iam:DeleteServiceLinkedRole", 
              "iam:GetServiceLinkedRoleDeletionStatus", 
              "iam:GetRole" 
         ], 
          "Resource":"arn:aws:iam::*:role/aws-service-role/acm.amazonaws.com/
AWSServiceRoleForCertificateManager*" 
     } 
     ]
}
```
Untuk melihat iniAWSkebijakan terkelola di konsol, pergi k[ehttps://console.aws.amazon.com/iam/](https://console.aws.amazon.com/iam/home#policies/arn:aws:iam::aws:policy/AWSCertificateManagerFullAccess) [home#policies/arn:aws:iam::aws:policy/AWSCertificateManagerFullAccess.](https://console.aws.amazon.com/iam/home#policies/arn:aws:iam::aws:policy/AWSCertificateManagerFullAccess)

### ACM updateAWSkebijakan terkelola

Lihat detail tentang pembaruanAWSkebijakan terkelola untuk ACM sejak layanan ini mulai melacak perubahan ini. Untuk peringatan otomatis tentang perubahan pada halaman ini, berlangganan umpan RSS di AC[MRiwayat dokumenh](#page-236-0)alaman.

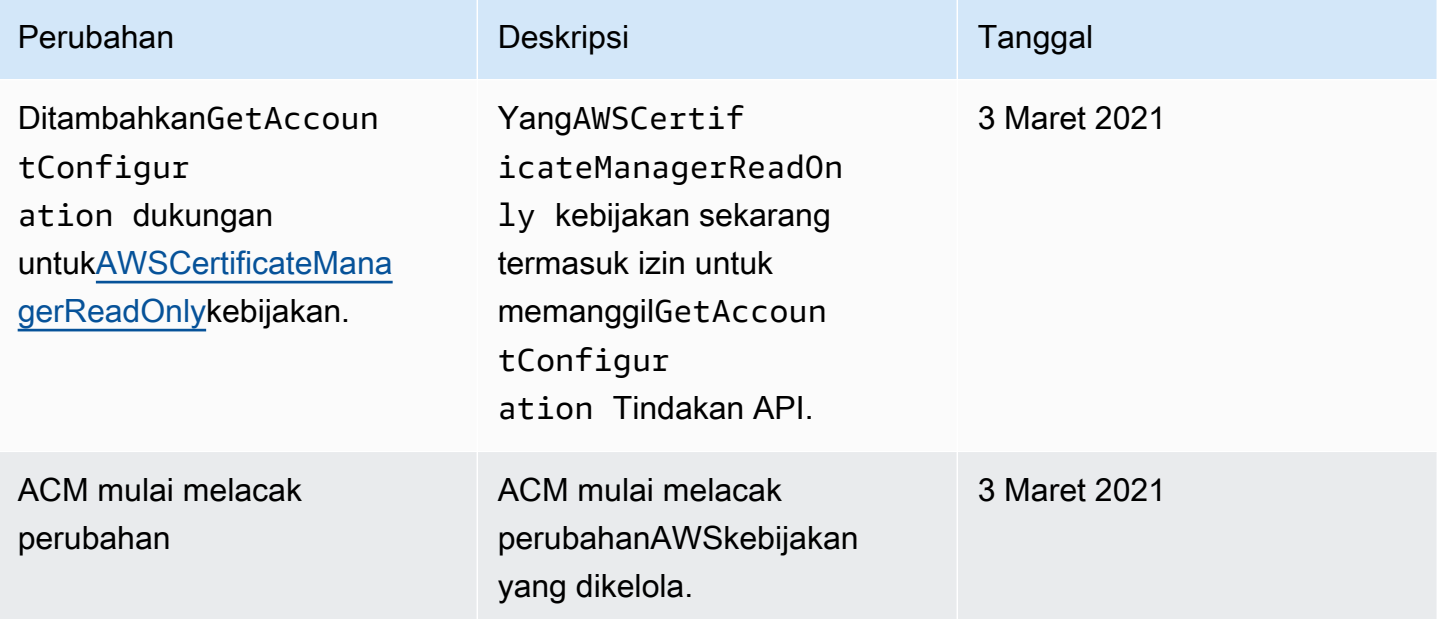

# Menggunakan tombol kondisi dengan ACM

AWS Certificate Managermenggunakan [kunci kondisi AWS Identity and Access Management](https://docs.aws.amazon.com/IAM/latest/UserGuide/reference_policies_elements_condition.html) (IAM) untuk membatasi akses ke permintaan sertifikat. Dengan kunci kondisi dari kebijakan IAM atau Kebijakan Kontrol Layanan (SCP), Anda dapat membuat permintaan sertifikat yang sesuai dengan pedoman organisasi Anda.

#### **a** Note

Gabungkan kunci kondisi ACM dengan [kunci kondisi AWS global](https://docs.aws.amazon.com/IAM/latest/UserGuide/reference_policies_condition-keys.html) seperti aws:PrincipalArn untuk membatasi tindakan lebih lanjut pada pengguna atau peran tertentu.

## Kondisi yang didukung untuk ACM

### Operasi ACM API dan kondisi yang didukung

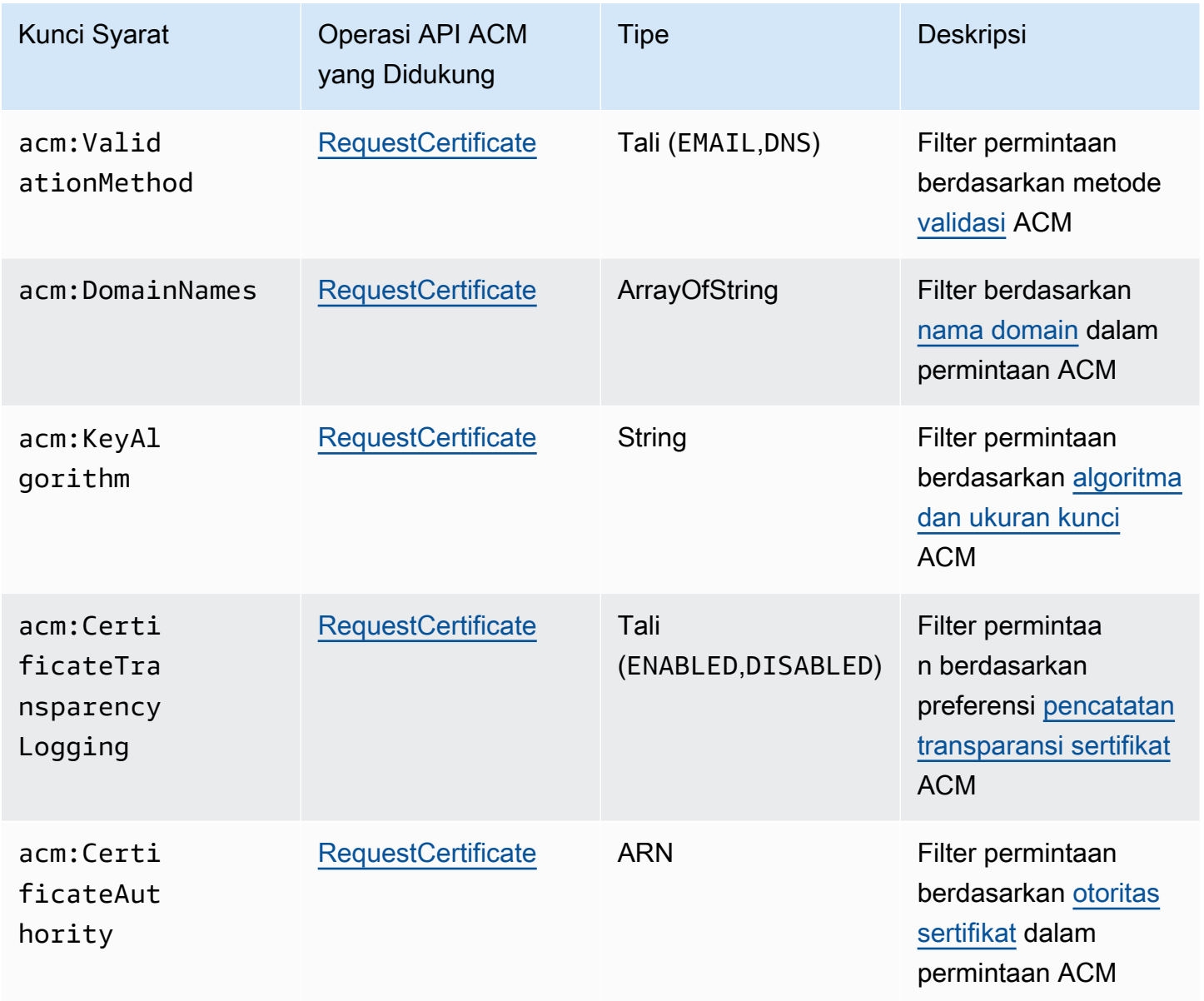

### Contoh 1: Membatasi metode validasi

Kebijakan berikut menolak permintaan sertifikat baru menggunakan metode [Validasi Email](https://docs.aws.amazon.com/acm/latest/userguide/domain-ownership-validation.html) kecuali permintaan yang dibuat menggunakan peran tersebutarn:aws:iam::123456789012:role/ AllowedEmailValidation.

```
 "Version":"2012-10-17", 
     "Statement":{ 
         "Effect":"Deny", 
         "Action":"acm:RequestCertificate", 
         "Resource":"*", 
         "Condition":{ 
              "StringLike" : { 
                  "acm:ValidationMethod":"EMAIL" 
             }, 
              "ArnNotLike": { 
                  "aws:PrincipalArn": [ "arn:aws:iam::123456789012:role/
AllowedEmailValidation"] 
 } 
         } 
     }
}
```
## Contoh 2: Mencegah domain wildcard

Kebijakan berikut menolak permintaan sertifikat ACM baru yang menggunakan domain wildcard.

```
{ 
     "Version":"2012-10-17", 
     "Statement":{ 
         "Effect":"Deny", 
         "Action":"acm:RequestCertificate", 
         "Resource":"*", 
         "Condition": { 
             "ForAnyValue:StringLike": { 
                 "acm:DomainNames": [ 
                     "${*}.*" 
 ] 
 } 
         } 
     }
}
```
## Contoh 3: Membatasi domain sertifikat

Kebijakan berikut ini menolak permintaan sertifikat ACM baru untuk domain yang tidak diakhiri

\*.amazonaws.com

```
{ 
     "Version":"2012-10-17", 
     "Statement":{ 
         "Effect":"Deny", 
         "Action":"acm:RequestCertificate", 
         "Resource":"*", 
         "Condition": { 
              "ForAnyValue:StringNotLike": { 
                  "acm:DomainNames": ["*.amazonaws.com"] 
 } 
         } 
     }
}
```
Kebijakan ini dapat dibatasi lebih lanjut untuk subdomain tertentu. Kebijakan ini hanya mengizinkan permintaan di mana setiap domain cocok dengan setidaknya satu dari nama domain bersyarat.

```
{ 
     "Version":"2012-10-17", 
     "Statement":{ 
         "Effect":"Deny", 
         "Action":"acm:RequestCertificate", 
         "Resource":"*", 
         "Condition": { 
              "ForAllValues:StringNotLike": { 
                  "acm:DomainNames": ["support.amazonaws.com", "developer.amazonaws.com"] 
 } 
         } 
     }
}
```
## Contoh 4: Membatasi algoritma kunci

Kebijakan berikut menggunakan kunci kondisi StringNotLike untuk mengizinkan hanya sertifikat yang diminta dengan algoritma kunci ECDSA 384 bit (EC\_secp384r1).

```
{ 
     "Version":"2012-10-17", 
          "Statement":{ 
          "Effect":"Deny", 
          "Action":"acm:RequestCertificate", 
          "Resource":"*", 
          "Condition":{ 
               "StringNotLike" : { 
                   "acm:KeyAlgorithm":"EC_secp384r1" 
               } 
          } 
     }
}
```
Kebijakan berikut menggunakan kunci kondisi StringLike dan \* pencocokan wildcard untuk mencegah permintaan sertifikat baru di ACM dengan algoritme RSA kunci apa pun.

```
{ 
     "Version":"2012-10-17", 
     "Statement":{ 
          "Effect":"Deny", 
          "Action":"acm:RequestCertificate", 
          "Resource":"*", 
          "Condition":{ 
              "StringLike" : { 
                  "acm:KeyAlgorithm":"RSA*" 
 } 
          } 
     }
}
```
## Contoh 5: Membatasi otoritas sertifikat

Kebijakan berikut hanya akan mengizinkan permintaan sertifikat pribadi menggunakan ARN Private Certificate Authority (PCA) yang disediakan.

```
{ 
     "Version":"2012-10-17", 
     "Statement":{ 
         "Effect":"Deny", 
         "Action":"acm:RequestCertificate", 
         "Resource":"*", 
         "Condition":{ 
              "StringNotLike": { 
                  "acm:CertificateAuthority":" arn:aws:acm-
pca:region:account:certificate-authority/CA_ID" 
 } 
         } 
     }
}
```
Kebijakan ini menggunakan acm:CertificateAuthority ketentuan untuk hanya mengizinkan permintaan sertifikat tepercaya publik yang dikeluarkan oleh Amazon Trust Services. Mengatur ARN Otoritas Sertifikat untuk false mencegah permintaan sertifikat pribadi dari PCA.

```
{
"Version":"2012-10-17", 
     "Statement":{ 
         "Effect":"Deny", 
         "Action":"acm:RequestCertificate", 
         "Resource":"*", 
         "Condition":{ 
              "Null" : { 
                  "acm:CertificateAuthority":"false" 
 } 
         } 
     }
}
```
# Menggunakan peran terkait layanan (SLR) dengan ACM

AWS Certificate Manager menggunakan [peran terkait layanan AWS Identity and Access](https://docs.aws.amazon.com/IAM/latest/UserGuide/id_roles_terms-and-concepts.html#iam-term-service-linked-role)  [Management \(IAM\) untuk mengaktifkan perpanjangan](https://docs.aws.amazon.com/IAM/latest/UserGuide/id_roles_terms-and-concepts.html#iam-term-service-linked-role) otomatis sertifikat ACM terkelola. Servicelinked role (SLR) adalah peran IAM yang ditautkan langsung ke layanan ACM. SLR telah ditentukan sebelumnya oleh ACM dan mencakup semua izin yang diperlukan layanan untuk memanggil AWS layanan lain atas nama Anda.

SLR membuat pengaturan ACM lebih mudah karena Anda tidak perlu menambahkan izin yang diperlukan secara manual untuk penandatanganan sertifikat tanpa pengawasan. ACM mendefinisikan izin SLR-nya, dan kecuali ditentukan lain, hanya ACM yang dapat mengambil peran tersebut. Izin yang ditentukan mencakup kebijakan kepercayaan dan kebijakan izin, serta bahwa kebijakan izin tidak dapat dilampirkan ke entitas IAM lainnya.

Untuk informasi tentang layanan lain yang mendukung SLR, lihat [AWS Layanan yang Bekerja](https://docs.aws.amazon.com/IAM/latest/UserGuide/reference_aws-services-that-work-with-iam.html)  [dengan IAM](https://docs.aws.amazon.com/IAM/latest/UserGuide/reference_aws-services-that-work-with-iam.html) dan cari layanan yang memiliki Ya di kolom Peran Tertaut Layanan. Pilih Ya dengan tautan untuk melihat dokumentasi SLR untuk layanan itu.

Izin SLR untuk ACM

ACM menggunakan SLR bernama Amazon Certificate Manager Service Role Policy.

AWSServiceRoleForCertificateManager SLR mempercayai layanan berikut untuk mengambil peran:

• acm.amazonaws.com

Kebijakan izin peran memungkinkan ACM menyelesaikan tindakan berikut pada sumber daya yang ditentukan:

• Tindakan:acm-pca:IssueCertificate, acm-pca:GetCertificate pada "\*"

Anda harus mengonfigurasi izin untuk mengizinkan entitas IAM (seperti pengguna, grup, atau peran) untuk membuat, mengedit, atau menghapus SLR. Untuk informasi selengkapnya, silakan lihat [Izin](https://docs.aws.amazon.com/IAM/latest/UserGuide/using-service-linked-roles.html#service-linked-role-permissions)  [Peran Terkait Layanan](https://docs.aws.amazon.com/IAM/latest/UserGuide/using-service-linked-roles.html#service-linked-role-permissions) di Panduan Pengguna IAM.

#### **A** Important

ACM mungkin mengingatkan Anda bahwa itu tidak dapat menentukan apakah SLR ada di akun Anda. Jika iam:GetRole izin yang diperlukan telah diberikan kepada

ACM SLR untuk akun Anda, maka peringatan tidak akan terulang kembali setelah SLR dibuat. Jika berulang, Anda atau administrator akun Anda mungkin perlu memberikan iam:GetRole izin ke ACM, atau mengaitkan akun Anda dengan kebijakan yang dikelola ACM. AWSCertificateManagerFullAccess

### Membuat SLR untuk ACM

Anda tidak perlu membuat SLR yang digunakan ACM secara manual. Saat Anda mengeluarkan sertifikat ACM menggunakan AWS Management Console, the AWS CLI, atau AWS API, ACM membuat SLR untuk Anda saat pertama kali memilih CA pribadi untuk menandatangani sertifikat Anda.

Jika Anda menemukan pesan yang menyatakan bahwa ACM tidak dapat menentukan apakah SLR ada di akun Anda, itu mungkin berarti bahwa akun Anda belum memberikan izin baca yang diperlukan. AWS Private CA Ini tidak akan mencegah SLR diinstal, dan Anda masih dapat menerbitkan sertifikat, tetapi ACM tidak akan dapat memperbarui sertifikat secara otomatis sampai Anda menyelesaikan masalah. Untuk informasi selengkapnya, lihat [Masalah dengan peran terkait](#page-223-0) [layanan ACM \(SLR\).](#page-223-0)

#### **A** Important

SLR ini dapat muncul di akun Anda jika Anda menyelesaikan tindakan di layanan lain yang menggunakan fitur yang didukung oleh peran ini. Juga, jika Anda menggunakan layanan ACM sebelum 1 Januari 2017, ketika mulai mendukung SLR, maka ACM membuat AWSServiceRoleForCertificateManager peran di akun Anda. Untuk mempelajari lebih lanjut, lihat [Peran Baru yang Muncul di Akun IAM Saya.](https://docs.aws.amazon.com/IAM/latest/UserGuide/troubleshoot_roles.html#troubleshoot_roles_new-role-appeared)

Jika Anda menghapus SLR ini, dan kemudian perlu membuatnya lagi, Anda dapat menggunakan salah satu dari metode ini:

- Di konsol IAM, pilih Peran, Buat peran, Certificate Manager untuk membuat peran baru dengan kasus CertificateManagerServiceRolePolicypenggunaan.
- Menggunakan API IAM [CreateServiceLinkedRolea](https://docs.aws.amazon.com/IAM/latest/APIReference/API_CreateServiceLinkedRole.html)tau AWS CLI perintah yang sesuai [create](https://docs.aws.amazon.com/cli/latest/reference/iam/create-service-linked-role.html)[service-linked-role](https://docs.aws.amazon.com/cli/latest/reference/iam/create-service-linked-role.html), buat SLR dengan nama acm. amazonaws.com layanan.

Untuk informasi selengkapnya, silakan lihat [Membuat Peran Terkait Layanan](https://docs.aws.amazon.com/IAM/latest/UserGuide/using-service-linked-roles.html#create-service-linked-role) dalam Panduan Pengguna IAM.

## Mengedit SLR untuk ACM

ACM tidak mengizinkan Anda mengedit peran AWSServiceRoleForCertificateManager terkait layanan. Setelah membuat SLR, Anda tidak dapat mengubah nama peran karena berbagai entitas mungkin mereferensikan peran tersebut. Namun, Anda dapat mengedit deskripsi peran menggunakan IAM. Untuk informasi selengkapnya, silakan lihat [Mengedit peran tertaut layanan](https://docs.aws.amazon.com/IAM/latest/UserGuide/using-service-linked-roles.html#edit-service-linked-role) dalam Panduan Pengguna IAM.

## Menghapus SLR untuk ACM

Anda biasanya tidak perlu menghapus AWSServiceRoleForCertificateManager SLR. Namun, Anda dapat menghapus peran secara manual menggunakan konsol IAM, AWS CLI atau AWS API. Untuk informasi selengkapnya, silakan lihat [Menghapus Peran Terkait Layanan](https://docs.aws.amazon.com/IAM/latest/UserGuide/using-service-linked-roles.html#delete-service-linked-role) di Panduan Pengguna IAM.

## Wilayah yang Didukung untuk ACM SLR

ACM mendukung penggunaan SLR di semua wilayah di mana ACM dan AWS Private CA tersedia. Untuk informasi lebih lanjut, lihat [Wilayah dan titik akhirAWS.](https://docs.aws.amazon.com/general/latest/gr/rande.html)

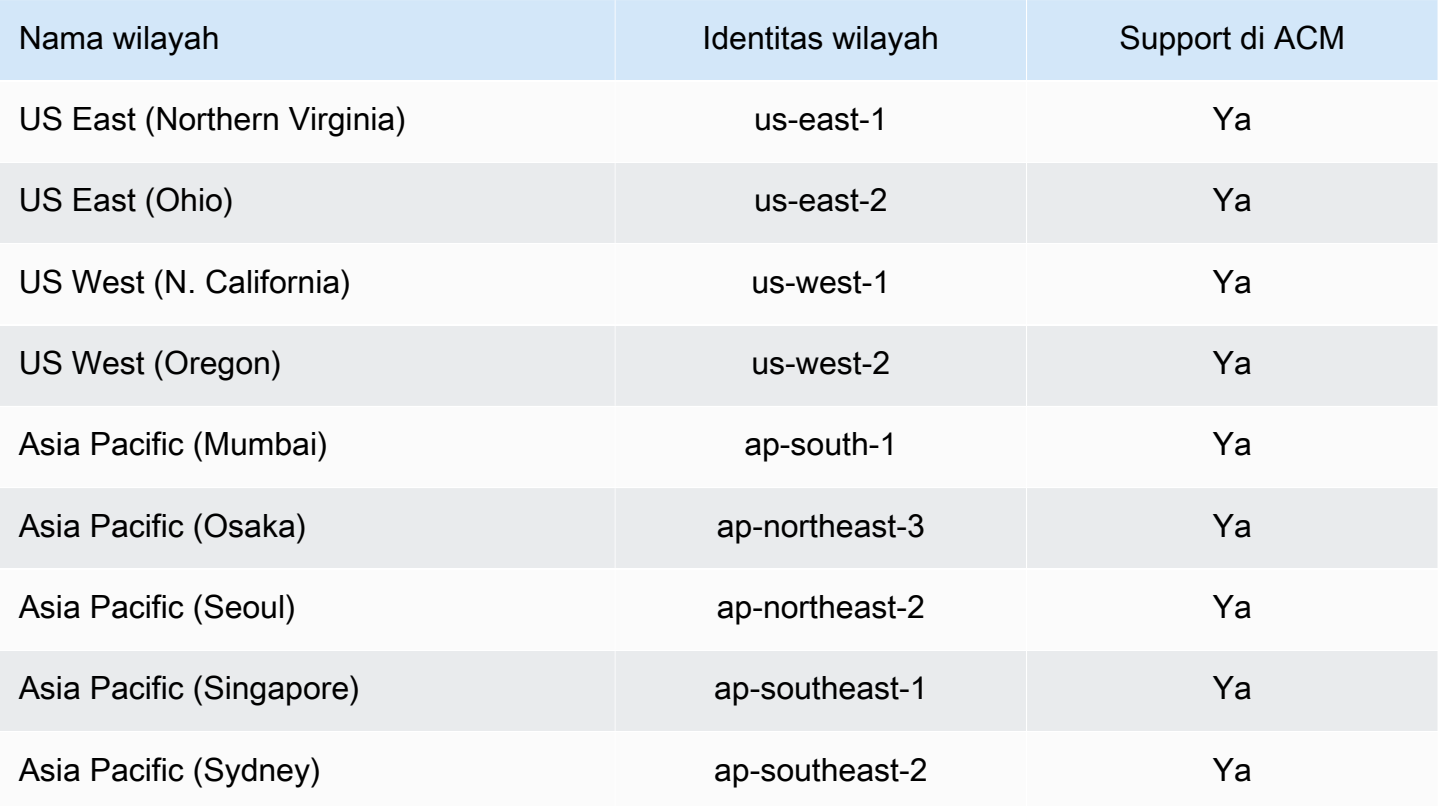

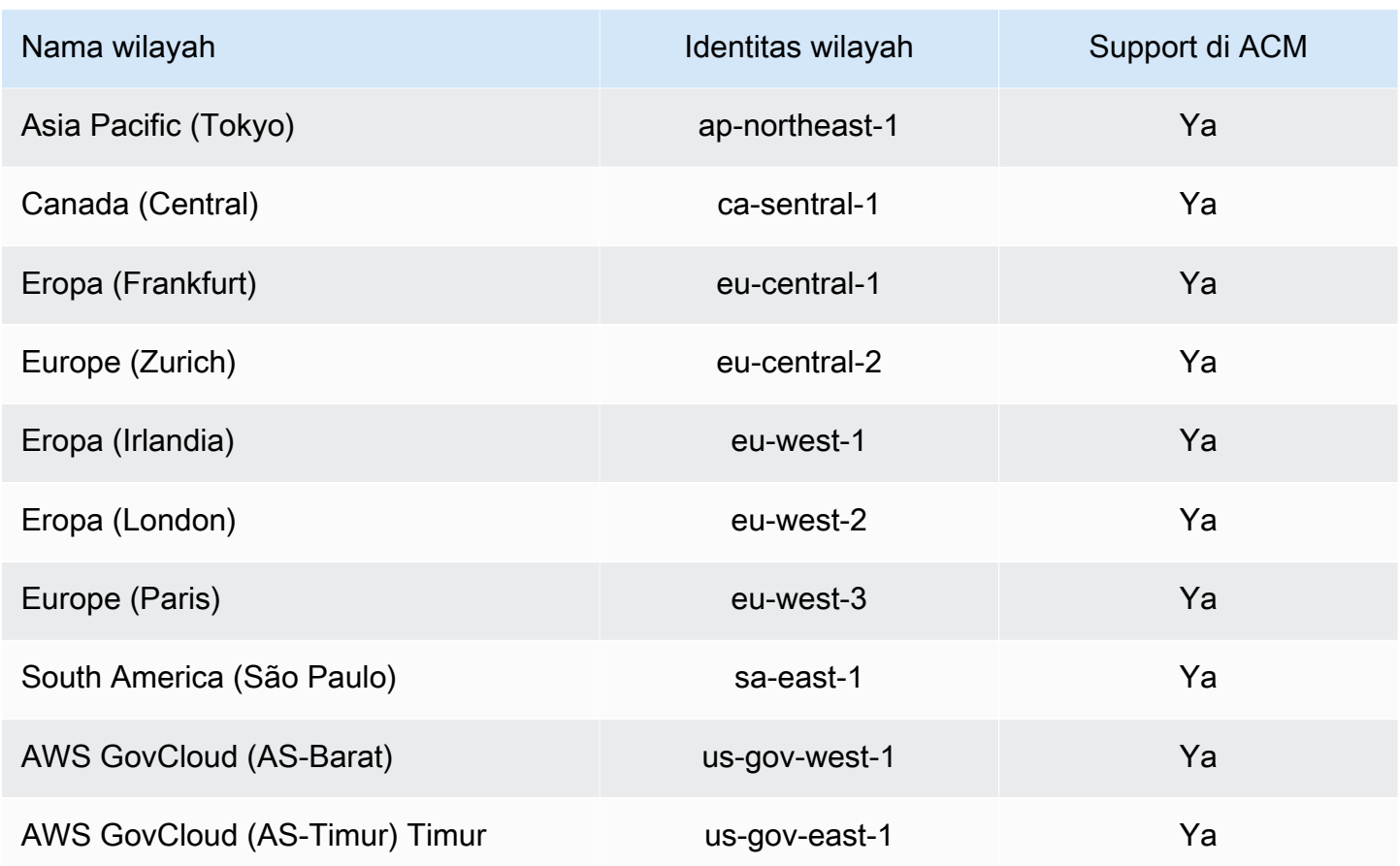

# Memecahkan masalah AWS Certificate Manager identitas dan akses

Gunakan informasi berikut untuk membantu Anda mendiagnosis dan memperbaiki masalah umum yang mungkin Anda temui saat bekerja dengan ACM dan IAM.

Topik

- [Saya tidak berwenang untuk melakukan tindakan di ACM](#page-61-0)
- [Saya tidak berwenang untuk meminta sertifikat di ACM](#page-62-0)
- [Saya tidak berwenang untuk melakukan iam: PassRole](#page-62-1)
- [Saya ingin mengizinkan orang di luar saya Akun AWS untuk mengakses sumber daya ACM saya](#page-63-0)

<span id="page-61-0"></span>Saya tidak berwenang untuk melakukan tindakan di ACM

Jika Anda menerima pesan kesalahan bahwa Anda tidak memiliki otorisasi untuk melakukan tindakan, kebijakan Anda harus diperbarui agar Anda dapat melakukan tindakan tersebut.

Contoh kesalahan berikut terjadi ketika pengguna IAM mateojackson mencoba menggunakan konsol untuk melihat detail tentang suatu sumber daya *my-example-widget* rekaan, tetapi tidak memiliki izin acm:*GetWidget* rekaan.

```
User: arn:aws:iam::123456789012:user/mateojackson is not authorized to perform: 
  acm:GetWidget on resource: my-example-widget
```
Dalam hal ini, kebijakan untuk pengguna mateojackson harus diperbarui untuk mengizinkan akses ke sumber daya *my-example-widget* dengan menggunakan tindakan acm:*GetWidget*.

Jika Anda memerlukan bantuan, hubungi AWS administrator Anda. Administrator Anda adalah orang yang memberi Anda kredensial masuk.

<span id="page-62-0"></span>Saya tidak berwenang untuk meminta sertifikat di ACM

Jika Anda menerima kesalahan ini, administrator ACM atau PKI Anda telah menetapkan aturan yang mencegah Anda meminta sertifikat dalam keadaan saat ini.

Contoh kesalahan berikut terjadi ketika pengguna IAM mencoba menggunakan konsol untuk meminta sertifikat menggunakan opsi yang dikonfigurasi DENY dengan administrator organisasi.

```
User: arn:aws:sts::account::ID: is not authorized to perform: acm:RequestCertificate
on resource: arn:aws:acm:region:account:certificate/*
with an explicit deny in a service control policy
```
Dalam hal ini permintaan harus dibuat lagi dengan cara yang sejalan dengan kebijakan yang ditetapkan oleh administrator Anda. Atau kebijakan perlu diperbarui untuk memungkinkan meminta sertifikat.

#### <span id="page-62-1"></span>Saya tidak berwenang untuk melakukan iam: PassRole

Jika Anda menerima kesalahan bahwa Anda tidak diizinkan untuk melakukan iam:PassRole tindakan, kebijakan Anda harus diperbarui agar Anda dapat meneruskan peran ke ACM.

Beberapa Layanan AWS memungkinkan Anda untuk meneruskan peran yang ada ke layanan tersebut alih-alih membuat peran layanan baru atau peran terkait layanan. Untuk melakukannya, Anda harus memiliki izin untuk meneruskan peran ke layanan.

Contoh kesalahan berikut terjadi ketika pengguna IAM bernama marymajor mencoba menggunakan konsol untuk melakukan tindakan di ACM. Namun, tindakan tersebut memerlukan layanan untuk

mendapatkan izin yang diberikan oleh peran layanan. Mary tidak memiliki izin untuk meneruskan peran tersebut pada layanan.

```
User: arn:aws:iam::123456789012:user/marymajor is not authorized to perform: 
  iam:PassRole
```
Dalam kasus ini, kebijakan Mary harus diperbarui agar dia mendapatkan izin untuk melakukan tindakan iam:PassRole tersebut.

Jika Anda memerlukan bantuan, hubungi AWS administrator Anda. Administrator Anda adalah orang yang memberi Anda kredensial masuk.

<span id="page-63-0"></span>Saya ingin mengizinkan orang di luar saya Akun AWS untuk mengakses sumber daya ACM saya

Anda dapat membuat peran yang dapat digunakan pengguna di akun lain atau orang-orang di luar organisasi Anda untuk mengakses sumber daya Anda. Anda dapat menentukan siapa saja yang dipercaya untuk mengambil peran tersebut. Untuk layanan yang mendukung kebijakan berbasis sumber daya atau daftar kontrol akses (ACL), Anda dapat menggunakan kebijakan tersebut untuk memberi orang akses ke sumber daya Anda.

Untuk mempelajari selengkapnya, periksa referensi berikut:

- Untuk mengetahui apakah ACM mendukung fitur-fitur ini, liha[tBagaimana AWS Certificate Manager](#page-35-0)  [bekerja dengan IAM](#page-35-0).
- Untuk mempelajari cara menyediakan akses ke sumber daya Anda di seluruh sumber daya Akun AWS yang Anda miliki, lihat [Menyediakan akses ke pengguna IAM di pengguna lain Akun AWS](https://docs.aws.amazon.com/IAM/latest/UserGuide/id_roles_common-scenarios_aws-accounts.html)  [yang Anda miliki](https://docs.aws.amazon.com/IAM/latest/UserGuide/id_roles_common-scenarios_aws-accounts.html) di Panduan Pengguna IAM.
- Untuk mempelajari cara menyediakan akses ke sumber daya Anda kepada pihak ketiga Akun AWS, lihat [Menyediakan akses yang Akun AWS dimiliki oleh pihak ketiga](https://docs.aws.amazon.com/IAM/latest/UserGuide/id_roles_common-scenarios_third-party.html) dalam Panduan Pengguna IAM.
- Untuk mempelajari cara memberikan akses melalui federasi identitas, lihat [Menyediakan akses ke](https://docs.aws.amazon.com/IAM/latest/UserGuide/id_roles_common-scenarios_federated-users.html)  [pengguna terautentikasi eksternal \(federasi identitas\)](https://docs.aws.amazon.com/IAM/latest/UserGuide/id_roles_common-scenarios_federated-users.html) dalam Panduan Pengguna IAM.
- Untuk mempelajari perbedaan antara menggunakan peran dan kebijakan berbasis sumber daya untuk akses lintas akun, lihat [Akses sumber daya lintas akun di IAM di Panduan Pengguna IAM.](https://docs.aws.amazon.com/IAM/latest/UserGuide/access_policies-cross-account-resource-access.html)

# Ketahanan di AWS Certificate Manager

Infrastruktur AWS global dibangun di sekitar AWS Wilayah dan Zona Ketersediaan. AWS Wilayah menyediakan beberapa Availability Zone yang terpisah secara fisik dan terisolasi, yang terhubung dengan latensi rendah, throughput tinggi, dan jaringan yang sangat redundan. Dengan Availability Zone, Anda dapat mendesain dan mengoperasikan aplikasi dan basis data yang secara otomatis mengalami kegagalan di antara zona tanpa gangguan. Zona Ketersediaan memiliki ketersediaan dan toleransi kesalahan yang lebih baik, dan dapat diskalakan dibandingkan infrastruktur pusat data tunggal atau multi tradisional.

Untuk informasi selengkapnya tentang AWS Wilayah dan Availability Zone, lihat [Infrastruktur AWS](https://aws.amazon.com/about-aws/global-infrastructure/) [Global.](https://aws.amazon.com/about-aws/global-infrastructure/)

# Keamanan infrastruktur dalam AWS Certificate Manager

Sebagai layanan terkelola, AWS Certificate Manager dilindungi oleh keamanan jaringan AWS global. Untuk informasi tentang layanan AWS keamanan dan cara AWS melindungi infrastruktur, lihat [Keamanan AWS Cloud](https://aws.amazon.com/security/). Untuk mendesain AWS lingkungan Anda menggunakan praktik terbaik untuk keamanan infrastruktur, lihat [Perlindungan Infrastruktur dalam Kerangka Kerja](https://docs.aws.amazon.com/wellarchitected/latest/security-pillar/infrastructure-protection.html) yang AWS Diarsiteksikan dengan Baik Pilar Keamanan.

Anda menggunakan panggilan API yang AWS dipublikasikan untuk mengakses ACM melalui jaringan. Klien harus mendukung hal-hal berikut:

- Keamanan Lapisan Pengangkutan (TLS). Kami mensyaratkan TLS 1.2 dan menganjurkan TLS 1.3.
- Sandi cocok dengan sistem kerahasiaan maju sempurna (perfect forward secrecy, PFS) seperti DHE (Ephemeral Diffie-Hellman) atau ECDHE (Elliptic Curve Ephemeral Diffie-Hellman). Sebagian besar sistem modern seperti Java 7 dan versi lebih baru mendukung mode-mode ini.

Selain itu, permintaan harus ditandatangani menggunakan ID kunci akses dan kunci akses rahasia yang terkait dengan prinsipal IAM. Atau Anda dapat menggunakan [AWS Security Token](https://docs.aws.amazon.com/STS/latest/APIReference/Welcome.html)  [Service](https://docs.aws.amazon.com/STS/latest/APIReference/Welcome.html) (AWS STS) untuk menghasilkan kredensial keamanan sementara untuk menandatangani permintaan.

# Memberikan akses programmatif ke ACM

Pengguna membutuhkan akses terprogram jika mereka ingin berinteraksi dengan AWS luar. AWS Management Console Cara untuk memberikan akses terprogram tergantung pada jenis pengguna yang mengakses AWS.

Untuk memberi pengguna akses programatis, pilih salah satu opsi berikut.

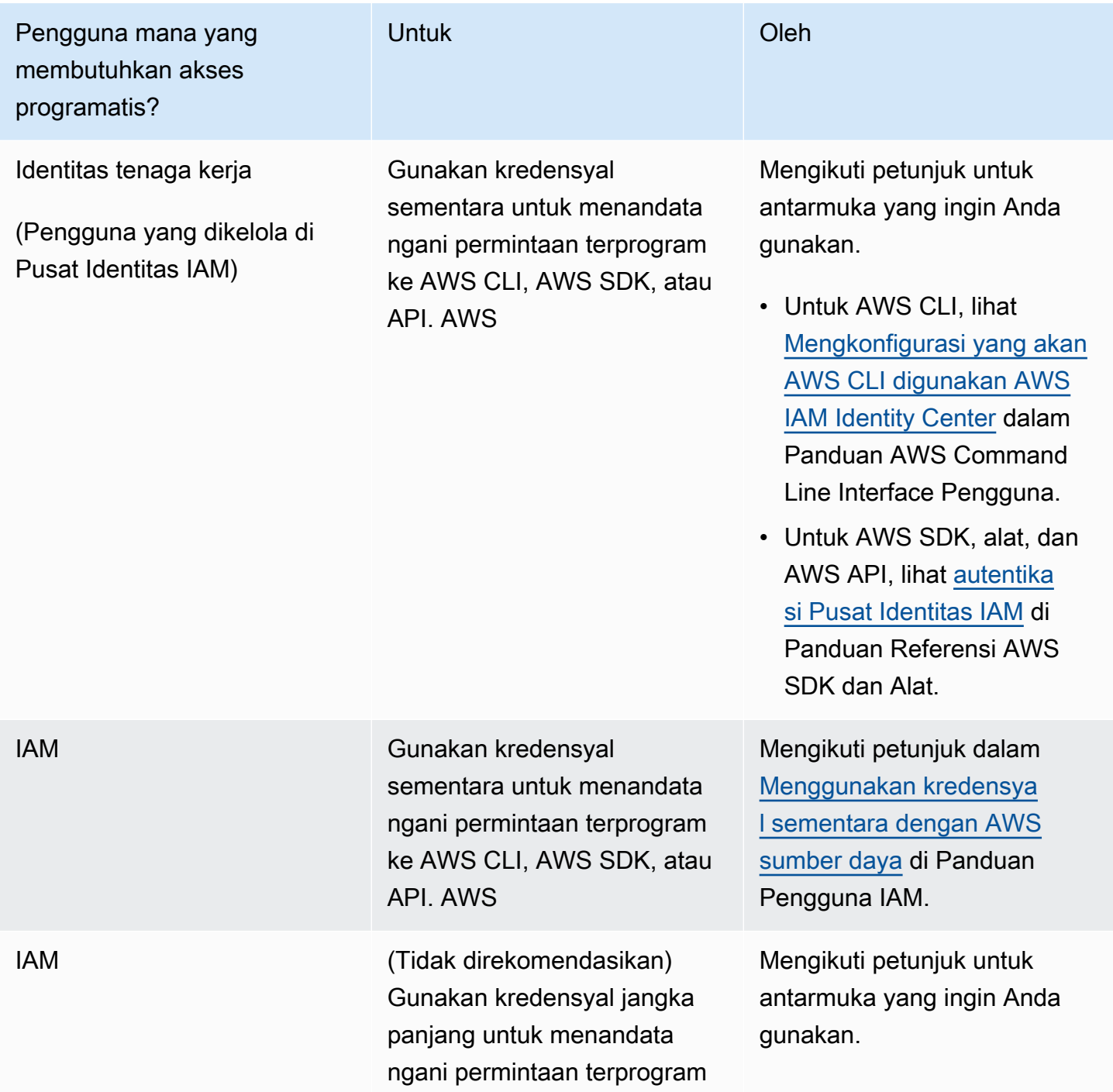

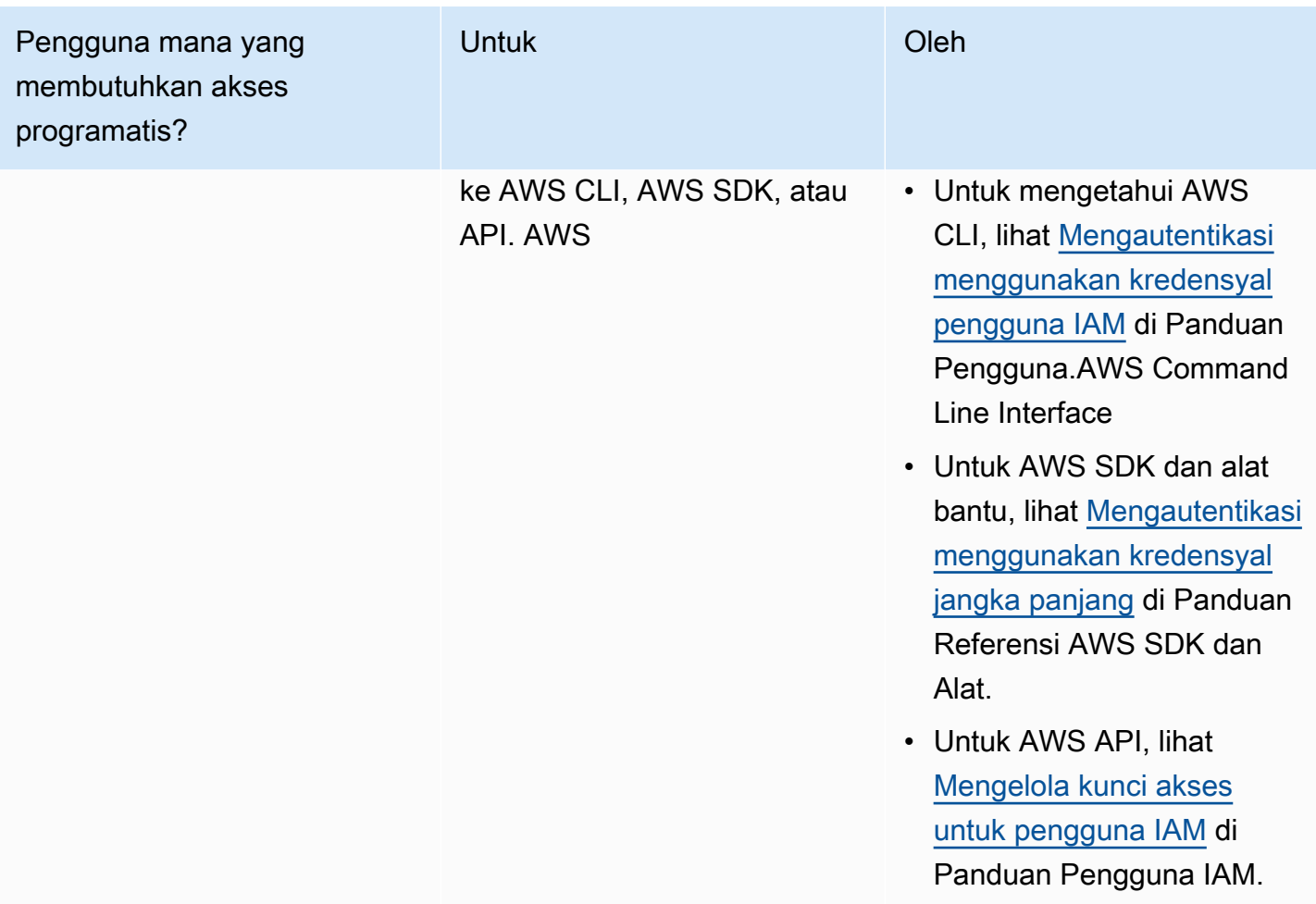

# Praktik terbaik

Praktik terbaik adalah rekomendasi yang dapat membantu Anda menggunakan AWS Certificate Manager (AWS Certificate Manager) lebih efektif. Praktik terbaik berikut didasarkan pada pengalaman dunia nyata dari pelanggan ACM saat ini.

Topik

- [Pemisahan tingkat akun](#page-67-0)
- [AWS CloudFormation](#page-67-1)
- [Penyematan sertifikat](#page-68-0)
- [Validasi domain](#page-69-0)
- [Menambahkan atau menghapus nama domain](#page-69-1)
- [Memilih keluar dari pencatatan transparansi sertifikat](#page-70-0)
- [Nyalakan AWS CloudTrail](#page-71-0)

# <span id="page-67-0"></span>Pemisahan tingkat akun

Gunakan pemisahan tingkat akun dalam kebijakan Anda untuk mengontrol siapa yang dapat mengakses sertifikat di tingkat akun. Simpan sertifikat produksi Anda di akun terpisah dari sertifikat pengujian dan pengembangan Anda. Jika Anda tidak dapat menggunakan pemisahan tingkat akun, Anda dapat membatasi akses ke peran tertentu dengan menolak kms:CreateGrant tindakan dalam kebijakan Anda. Ini membatasi peran mana dalam akun yang dapat menandatangani sertifikat pada tingkat tinggi. Untuk informasi tentang hibah, termasuk terminologi hibah, lihat [Hibah AWS KMS](https://docs.aws.amazon.com/kms/latest/developerguide/grants.html) [di Panduan Pengembang](https://docs.aws.amazon.com/kms/latest/developerguide/grants.html).AWS Key Management Service

Jika Anda menginginkan kontrol yang lebih terperinci daripada membatasi penggunaan kms:CreateGrant berdasarkan akun, Anda dapat membatasi sertifikat tertentu kms:CreateGrant menggunakan [kms: EncryptionContext](https://docs.aws.amazon.com/kms/latest/developerguide/conditions-kms.html#conditions-kms-encryption-context) tombol kondisi. Tentukan arn:aws:acm sebagai kunci, dan nilai ARN untuk membatasi. Contoh kebijakan berikut mencegah penggunaan sertifikat tertentu, tetapi mengizinkan orang lain.

```
{ 
    "Version": "2012-10-17", 
    "Statement": [ 
        { 
            "Sid": "VisualEditor0", 
            "Effect": "Deny", 
            "Action": "kms:CreateGrant", 
            "Resource": "*", 
            "Condition": { 
                "StringEquals": { 
                     "kms:EncryptionContext:aws:acm:arn": "arn:aws:acm:us-
east-1:111122223333:certificate/b26def74-1234-4321-9876-951d4c07b197" 
 } 
 } 
        } 
    ]
}
```
# <span id="page-67-1"></span>AWS CloudFormation

Dengan AWS CloudFormation Anda dapat membuat template yang menjelaskan AWS sumber daya yang ingin Anda gunakan. AWS CloudFormation kemudian menyediakan dan mengonfigurasi sumber daya tersebut untuk Anda. AWS CloudFormation dapat menyediakan sumber daya yang

didukung oleh ACM seperti Elastic Load Balancing, Amazon, dan CloudFront Amazon API Gateway. Untuk informasi selengkapnya, lihat [Layanan terintegrasi dengan AWS Certificate Manager](#page-14-0).

Jika Anda menggunakannya AWS CloudFormation untuk membuat dan menghapus beberapa lingkungan pengujian dengan cepat, sebaiknya Anda tidak membuat sertifikat ACM terpisah untuk setiap lingkungan. Melakukannya akan dengan cepat menghabiskan kuota sertifikat Anda. Untuk informasi selengkapnya, lihat [Kuota](#page-19-0). Sebagai gantinya, buat sertifikat wildcard yang mencakup semua nama domain yang Anda gunakan untuk pengujian. *Misalnya, jika Anda berulang kali membuat sertifikat ACM untuk nama domain yang bervariasi hanya berdasarkan nomor versi, misalnya .service.example.com, buat sertifikat wildcard tunggal untuk <\*>. .service.example.com* <version> Sertakan sertifikat wildcard dalam template yang AWS CloudFormation digunakan untuk membuat lingkungan pengujian Anda.

# <span id="page-68-0"></span>Penyematan sertifikat

Certificate pinning, kadang-kadang dikenal sebagai SSL pinning, adalah proses yang dapat Anda gunakan dalam aplikasi Anda untuk memvalidasi host jarak jauh dengan mengaitkan host tersebut secara langsung dengan sertifikat X.509 atau kunci publik alih-alih dengan hierarki sertifikat. Oleh karena itu aplikasi menggunakan penyematan untuk melewati validasi rantai sertifikat SSL/TLS. Proses validasi SSL yang khas memeriksa tanda tangan di seluruh rantai sertifikat dari sertifikat root certificate authority (CA) melalui sertifikat CA bawahan, jika ada. Ini juga memeriksa sertifikat untuk host jarak jauh di bagian bawah hierarki. Aplikasi Anda dapat menyematkan ke sertifikat untuk host jarak jauh untuk mengatakan bahwa hanya sertifikat itu dan bukan sertifikat root atau lainnya dalam rantai yang dipercaya. Anda dapat menambahkan sertifikat host jarak jauh atau kunci publik ke aplikasi Anda selama pengembangan. Atau, aplikasi dapat menambahkan sertifikat atau kunci saat pertama kali terhubung ke host.

### **A** Warning

Kami menyarankan agar aplikasi Anda tidak menyematkan sertifikat ACM. ACM bekerja [Perpanjangan terkelola untuk sertifikat ACM](#page-108-0) untuk memperbarui sertifikat SSL/TLS yang dikeluarkan Amazon secara otomatis sebelum kedaluwarsa. Untuk memperbarui sertifikat, ACM menghasilkan key pair public-private baru. Jika aplikasi Anda menyematkan sertifikat ACM dan sertifikat berhasil diperbarui dengan kunci publik baru, aplikasi mungkin tidak dapat terhubung ke domain Anda.

Jika Anda memutuskan untuk menyematkan sertifikat, opsi berikut tidak akan menghalangi aplikasi Anda untuk terhubung ke domain Anda:

- [Impor sertifikat Anda sendiri](https://docs.aws.amazon.com/acm/latest/userguide/import-certificate.html) ke ACM dan kemudian pin aplikasi Anda ke sertifikat yang diimpor. ACM tidak mencoba memperbarui sertifikat yang diimpor secara otomatis.
- Jika Anda menggunakan sertifikat publik, sematkan aplikasi Anda ke semua [sertifikat root Amazon](https://www.amazontrust.com/repository/) yang tersedia. Jika Anda menggunakan sertifikat pribadi, sematkan aplikasi Anda ke sertifikat root CA.

# <span id="page-69-0"></span>Validasi domain

Sebelum otoritas sertifikat Amazon (CA) dapat mengeluarkan sertifikat untuk situs Anda, AWS Certificate Manager (ACM) harus memverifikasi bahwa Anda memiliki atau mengontrol semua domain yang Anda tentukan dalam permintaan Anda. Anda dapat melakukan verifikasi menggunakan email atau DNS. Untuk informasi selengkapnya, lihat [Validasi DNS](#page-90-0) dan [Validasi email.](#page-96-0)

# <span id="page-69-1"></span>Menambahkan atau menghapus nama domain

Anda tidak dapat menambah atau menghapus nama domain dari sertifikat ACM yang ada. Sebagai gantinya, Anda harus meminta sertifikat baru dengan daftar nama domain yang direvisi. Misalnya, jika sertifikat Anda memiliki lima nama domain dan Anda ingin menambahkan empat lagi, Anda harus meminta sertifikat baru dengan sembilan nama domain. Seperti halnya sertifikat baru, Anda harus memvalidasi kepemilikan semua nama domain dalam permintaan, termasuk nama yang sebelumnya Anda validasi untuk sertifikat asli.

Jika Anda menggunakan validasi email, Anda menerima hingga 8 pesan email validasi untuk setiap domain, setidaknya 1 di antaranya harus ditindaklanjuti dalam waktu 72 jam. Misalnya, ketika Anda meminta sertifikat dengan lima nama domain, Anda menerima hingga 40 pesan validasi, setidaknya 5 di antaranya harus ditindaklanjuti dalam waktu 72 jam. Karena jumlah nama domain dalam permintaan sertifikat meningkat, demikian juga pekerjaan yang diperlukan untuk menggunakan email untuk memvalidasi kepemilikan domain.

Jika Anda menggunakan validasi DNS sebagai gantinya, Anda harus menulis satu catatan DNS baru ke database untuk FQDN yang ingin Anda validasi. ACM mengirimi Anda catatan untuk membuat dan kemudian menanyakan database untuk menentukan apakah catatan telah ditambahkan. Menambahkan catatan menegaskan bahwa Anda memiliki atau mengontrol domain. Dalam contoh sebelumnya, jika Anda meminta sertifikat dengan lima nama domain, Anda harus membuat lima catatan DNS. Kami menyarankan Anda menggunakan validasi DNS bila memungkinkan.

# <span id="page-70-0"></span>Memilih keluar dari pencatatan transparansi sertifikat

### **A** Important

Terlepas dari tindakan yang Anda ambil untuk memilih keluar dari pencatatan transparansi sertifikat, sertifikat Anda mungkin masih dicatat oleh klien atau individu mana pun yang memiliki akses ke titik akhir publik atau pribadi tempat Anda mengikat sertifikat. Namun, sertifikat tidak akan berisi cap waktu sertifikat (SCT) yang ditandatangani. Hanya CA penerbit yang dapat menanamkan SCT dalam sertifikat.

Mulai 30 April 2018, Google Chrome tidak lagi mempercayai sertifikat SSL/TLS publik yang tidak dicatat dalam log transparansi sertifikat. Oleh karena itu, mulai 24 April 2018, Amazon CA mulai menerbitkan semua sertifikat dan pembaruan baru ke setidaknya dua log publik. Setelah sertifikat dicatat, sertifikat tidak dapat dihapus. Untuk informasi selengkapnya, lihat [Pencatatan Transparansi](#page-231-0) [Sertifikat.](#page-231-0)

Logging dilakukan secara otomatis ketika Anda meminta sertifikat atau ketika sertifikat diperbarui, tetapi Anda dapat memilih untuk memilih keluar. Alasan umum untuk melakukannya termasuk kekhawatiran tentang keamanan dan privasi. Misalnya, mencatat nama domain host internal memberikan informasi penyerang potensial tentang jaringan internal yang seharusnya tidak bersifat publik. Selain itu, logging dapat membocorkan nama-nama produk dan situs web baru atau yang belum dirilis.

Untuk memilih keluar dari logging transparansi saat Anda meminta sertifikat, gunakan options parameter AWS CLI perintah [request-certificate](https://docs.aws.amazon.com/cli/latest/reference/acm/request-certificate.html) atau operasi API. [RequestCertificate](https://docs.aws.amazon.com/acm/latest/APIReference/API_RequestCertificate.html) Jika sertifikat Anda diterbitkan sebelum 24 April 2018, dan Anda ingin memastikan bahwa sertifikat tersebut tidak dicatat selama perpanjangan, Anda dapat menggunakan [update-certificate-options](https://docs.aws.amazon.com/cli/latest/reference/acm/update-certificate-options.html)perintah atau operasi [UpdateCertificateOptionsA](https://docs.aws.amazon.com/acm/latest/APIReference/API_UpdateCertificateOptions.html)PI untuk memilih keluar.

#### Batasan

- Anda tidak dapat menggunakan konsol untuk mengaktifkan atau menonaktifkan pencatatan transparansi.
- Anda tidak dapat mengubah status pencatatan setelah sertifikat memasuki periode perpanjangan, biasanya 60 hari sebelum sertifikat kedaluwarsa. Tidak ada pesan kesalahan yang dihasilkan jika perubahan status gagal.

Setelah sertifikat dicatat, sertifikat tidak dapat dihapus dari log. Memilih keluar pada saat itu tidak akan berpengaruh. Jika Anda memilih keluar dari logging ketika Anda meminta sertifikat dan kemudian memilih nanti untuk memilih kembali, sertifikat Anda tidak akan dicatat sampai diperpanjang. Jika Anda ingin sertifikat segera dicatat, kami sarankan Anda mengeluarkan yang baru.

Contoh berikut menunjukkan cara menggunakan perintah [request-certificate](https://docs.aws.amazon.com/cli/latest/reference/acm/request-certificate.html) untuk menonaktifkan transparansi sertifikat saat Anda meminta sertifikat baru.

```
aws acm request-certificate \
--domain-name www.example.com \
--validation-method DNS \
--options CertificateTransparencyLoggingPreference=DISABLED \
```
Perintah sebelumnya mengeluarkan ARN sertifikat baru Anda.

```
{ 
     "CertificateArn": "arn:aws:acm:region:account:certificate/certificate_ID"
}
```
Jika Anda sudah memiliki sertifikat, dan Anda tidak ingin itu dicatat ketika diperbarui, gunakan [update-certificate-optionsp](https://docs.aws.amazon.com/cli/latest/reference/acm/update-certificate-options.html)erintah. Perintah ini tidak mengembalikan nilai.

```
aws acm update-certificate-options \
--certificate-arn arn:aws:acm:region:account:\
certificate/certificate_ID \
--options CertificateTransparencyLoggingPreference=DISABLED
```
# <span id="page-71-0"></span>Nyalakan AWS CloudTrail

Aktifkan CloudTrail logging sebelum Anda mulai menggunakan ACM. CloudTrail memungkinkan Anda memantau AWS penerapan dengan mengambil riwayat panggilan API untuk akun Anda, termasuk panggilan AWS API yang dilakukan melalui AWS Management Console, AWS SDK AWS Command Line Interface, dan Amazon Web Services tingkat tinggi. Anda juga dapat mengidentifikasi pengguna dan akun mana yang disebut ACM API, alamat IP sumber tempat panggilan dibuat, dan kapan panggilan terjadi. Anda dapat mengintegrasikan CloudTrail ke dalam aplikasi menggunakan API, mengotomatiskan pembuatan jejak untuk organisasi Anda, memeriksa status jejak Anda, dan mengontrol cara administrator mengaktifkan dan menonaktifkan CloudTrail log. Untuk informasi lebih lanjut, lihat [Membuat Jejak.](https://docs.aws.amazon.com/awscloudtrail/latest/userguide/cloudtrail-create-and-update-a-trail.html) Pergi ke [Menggunakan CloudTrail dengan AWS Certificate Manager](#page-154-0) untuk melihat contoh jejak untuk tindakan ACM.
# Mengatur

Dengan AWS Certificate Manager (ACM) Anda dapat menyediakan dan mengelola sertifikat SSL/ TLS untuk situs web dan aplikasi berbasis Anda AWS . Anda menggunakan ACM untuk membuat atau mengimpor dan kemudian mengelola sertifikat. Anda harus menggunakan AWS layanan lain untuk menyebarkan sertifikat ke situs web atau aplikasi Anda. Untuk informasi selengkapnya tentang layanan yang terintegrasi dengan ACM, lihat[Layanan terintegrasi dengan AWS Certificate Manager.](#page-14-0) Bagian berikut membahas langkah-langkah yang perlu Anda lakukan sebelum menggunakan ACM.

Topik

- [Mendaftar untuk Akun AWS](#page-72-0)
- [Buat pengguna dengan akses administratif](#page-73-0)
- [Daftarkan nama domain](#page-74-0)
- [\(Opsional\) Konfigurasikan email untuk domain Anda](#page-74-1)
- [\(Opsional\) Konfigurasikan catatan CAA](#page-75-0)

# <span id="page-72-0"></span>Mendaftar untuk Akun AWS

Jika Anda tidak memiliki Akun AWS, selesaikan langkah-langkah berikut untuk membuatnya.

Untuk mendaftar untuk Akun AWS

- 1. Buka [https://portal.aws.amazon.com/billing/signup.](https://portal.aws.amazon.com/billing/signup)
- 2. Ikuti petunjuk online.

Bagian dari prosedur pendaftaran melibatkan tindakan menerima panggilan telepon dan memasukkan kode verifikasi di keypad telepon.

Saat Anda mendaftar untuk sebuah Akun AWS, sebuah Pengguna root akun AWSdibuat. Pengguna root memiliki akses ke semua Layanan AWS dan sumber daya di akun. Sebagai praktik keamanan terbaik, tetapkan akses administratif ke pengguna, dan gunakan hanya pengguna root untuk melakukan [tugas yang memerlukan akses pengguna root](https://docs.aws.amazon.com/accounts/latest/reference/root-user-tasks.html).

AWS mengirimi Anda email konfirmasi setelah proses pendaftaran selesai. Anda dapat melihat aktivitas akun Anda saat ini dan mengelola akun Anda dengan mengunjungi <https://aws.amazon.com/> dan memilih Akun Saya.

## <span id="page-73-0"></span>Buat pengguna dengan akses administratif

Setelah Anda mendaftar Akun AWS, amankan Pengguna root akun AWS, aktifkan AWS IAM Identity Center, dan buat pengguna administratif sehingga Anda tidak menggunakan pengguna root untuk tugas sehari-hari.

Amankan Anda Pengguna root akun AWS

1. Masuk ke [AWS Management Consoles](https://console.aws.amazon.com/)ebagai pemilik akun dengan memilih pengguna Root dan memasukkan alamat Akun AWS email Anda. Di laman berikutnya, masukkan kata sandi.

Untuk bantuan masuk dengan menggunakan pengguna root, lihat [Masuk sebagai pengguna root](https://docs.aws.amazon.com/signin/latest/userguide/console-sign-in-tutorials.html#introduction-to-root-user-sign-in-tutorial) di AWS Sign-In Panduan Pengguna.

2. Mengaktifkan autentikasi multi-faktor (MFA) untuk pengguna root Anda.

Untuk petunjuk, lihat [Mengaktifkan perangkat MFA virtual untuk pengguna Akun AWS root](https://docs.aws.amazon.com/IAM/latest/UserGuide/enable-virt-mfa-for-root.html)  [\(konsol\) Anda](https://docs.aws.amazon.com/IAM/latest/UserGuide/enable-virt-mfa-for-root.html) di Panduan Pengguna IAM.

Buat pengguna dengan akses administratif

1. Aktifkan Pusat Identitas IAM.

Untuk mendapatkan petunjuk, silakan lihat [Mengaktifkan AWS IAM Identity Center](https://docs.aws.amazon.com/singlesignon/latest/userguide/get-set-up-for-idc.html) di Panduan Pengguna AWS IAM Identity Center .

2. Di Pusat Identitas IAM, berikan akses administratif ke pengguna.

Untuk tutorial tentang menggunakan Direktori Pusat Identitas IAM sebagai sumber identitas Anda, lihat [Mengkonfigurasi akses pengguna dengan default Direktori Pusat Identitas IAM](https://docs.aws.amazon.com/singlesignon/latest/userguide/quick-start-default-idc.html) di Panduan AWS IAM Identity Center Pengguna.

Masuk sebagai pengguna dengan akses administratif

• Untuk masuk dengan pengguna Pusat Identitas IAM, gunakan URL masuk yang dikirim ke alamat email saat Anda membuat pengguna Pusat Identitas IAM.

Untuk bantuan masuk menggunakan pengguna Pusat Identitas IAM, lihat [Masuk ke portal AWS](https://docs.aws.amazon.com/signin/latest/userguide/iam-id-center-sign-in-tutorial.html) [akses](https://docs.aws.amazon.com/signin/latest/userguide/iam-id-center-sign-in-tutorial.html) di Panduan AWS Sign-In Pengguna.

#### Tetapkan akses ke pengguna tambahan

1. Di Pusat Identitas IAM, buat set izin yang mengikuti praktik terbaik menerapkan izin hak istimewa paling sedikit.

Untuk petunjuknya, lihat [Membuat set izin](https://docs.aws.amazon.com/singlesignon/latest/userguide/get-started-create-a-permission-set.html) di Panduan AWS IAM Identity Center Pengguna.

2. Tetapkan pengguna ke grup, lalu tetapkan akses masuk tunggal ke grup.

Untuk petunjuk, lihat [Menambahkan grup](https://docs.aws.amazon.com/singlesignon/latest/userguide/addgroups.html) di Panduan AWS IAM Identity Center Pengguna.

## <span id="page-74-0"></span>Daftarkan nama domain

Nama domain yang sepenuhnya memenuhi syarat (FQDN) adalah nama unik organisasi atau individu di Internet diikuti oleh ekstensi domain tingkat atas seperti.com atau .org. Jika Anda belum memiliki nama domain terdaftar, Anda dapat mendaftarkannya melalui Amazon Route 53 atau lusinan pendaftar komersial lainnya. Biasanya Anda pergi ke situs web registrar dan meminta nama domain. Registrar meminta WHOIS untuk menentukan apakah FQDN yang diminta tersedia. Jika ya, registrar biasanya mencantumkan nama terkait yang berbeda menurut ekstensi domain dan memberi Anda kesempatan untuk mendapatkan salah satu nama yang tersedia. Pendaftaran biasanya berlangsung untuk jangka waktu tertentu seperti satu atau dua tahun sebelum harus diperpanjang.

Untuk informasi selengkapnya tentang mendaftarkan nama domain dengan Amazon Route 53, lihat [Mendaftarkan Nama Domain Menggunakan Amazon Route 53](https://docs.aws.amazon.com/Route53/latest/DeveloperGuide/registrar.html) di Panduan Pengembang Amazon Route 53.

# <span id="page-74-1"></span>(Opsional) Konfigurasikan email untuk domain Anda

#### **a** Note

Langkah-langkah berikut diperlukan hanya jika Anda menggunakan validasi email untuk menegaskan bahwa Anda memiliki atau mengontrol FQDN (nama domain yang sepenuhnya memenuhi syarat) yang ditentukan dalam permintaan sertifikat Anda. ACM mengharuskan Anda memvalidasi kepemilikan atau kontrol sebelum mengeluarkan sertifikat. Anda dapat menggunakan validasi email atau validasi DNS. Untuk informasi selengkapnya tentang validasi email, lihat[Validasi email.](#page-96-0)

Jika Anda dapat mengedit konfigurasi DNS Anda, kami sarankan Anda menggunakan validasi domain DNS daripada validasi email. Validasi DNS menghilangkan kebutuhan untuk mengkonfigurasi email untuk nama domain. Untuk informasi selengkapnya tentang validasi DNS, lihat. [Validasi DNS](#page-90-0)

### Basis data WHOIS

Database WHOIS berisi informasi kontak untuk domain Anda. Untuk memvalidasi identitas Anda, ACM mengirimkan email ke tiga alamat berikut di WHOIS. Anda harus memastikan bahwa informasi kontak Anda bersifat publik atau email yang dikirim ke alamat yang dikaburkan diteruskan ke alamat email asli Anda.

- Pendaftar domain
- Kontak teknis
- Kontak administratif

# <span id="page-75-0"></span>(Opsional) Konfigurasikan catatan CAA

Anda dapat mengonfigurasi catatan DNS Otorisasi Otoritas Sertifikasi (CAA) secara opsional untuk menentukan bahwa AWS Certificate Manager (ACM) diizinkan mengeluarkan sertifikat untuk domain atau subdomain Anda. Setelah memvalidasi domain Anda, ACM memeriksa keberadaan catatan CAA untuk memastikannya dapat mengeluarkan sertifikat untuk Anda. Anda dapat memilih untuk tidak mengonfigurasi catatan CAA untuk domain Anda jika Anda tidak ingin mengaktifkan pemeriksaan CAA.

Catatan CAA berisi bidang data berikut:

bendera

Menentukan apakah nilai bidang tag didukung oleh ACM. Tetapkan nilai ini ke 0.

tag

Bidang tag dapat menjadi salah satu nilai berikut. Perhatikan bahwa bidang iodef saat ini diabaikan.

masalah

Menunjukkan bahwa ACM CA yang Anda tentukan di bidang nilai diizinkan untuk mengeluarkan sertifikat untuk domain atau subdomain Anda.

#### issuewild

Menunjukkan bahwa ACM CA yang Anda tentukan di bidang nilai diizinkan untuk mengeluarkan sertifikat wildcard untuk domain atau subdomain Anda. Sertifikat wildcard berlaku untuk domain atau subdomain dan semua subdomainnya.

#### nilai

Nilai bidang ini tergantung pada nilai bidang tag. Anda harus melampirkan nilai ini dalam tanda kutip ("").

Saat tag menjadi masalah

Bidang nilai berisi nama domain CA. Bidang ini dapat berisi nama CA selain Amazon CA. Namun, jika Anda tidak memiliki catatan CAA yang menentukan salah satu dari empat CA Amazon berikut, ACM tidak dapat menerbitkan sertifikat ke domain atau subdomain Anda:

- amazon.com
- amazontrust.com
- awstrust.com
- amazonaws.com

Bidang nilai juga dapat berisi titik koma (;) untuk menunjukkan bahwa tidak ada CA yang diizinkan mengeluarkan sertifikat untuk domain atau subdomain Anda. Gunakan bidang ini jika Anda memutuskan pada titik tertentu bahwa Anda tidak lagi menginginkan sertifikat dikeluarkan untuk domain tertentu.

#### Saat tag adalah issuewild

Bidang nilai sama dengan ketika tag diterbitkan kecuali nilainya berlaku untuk sertifikat wildcard.

Ketika ada catatan CAA issuewild yang tidak menyertakan nilai ACM CA, maka tidak ada kartu liar yang dapat dikeluarkan oleh ACM. Jika tidak ada masalah liar, tetapi ada catatan CAA masalah untuk ACM, maka kartu liar dapat dikeluarkan oleh ACM.

#### Example Contoh Catatan CAA

Dalam contoh berikut, nama domain Anda pertama kali diikuti oleh tipe rekaman (CAA). Bidang bendera selalu 0. Bidang tag dapat berupa issue atau issuewild. Jika bidang masalah dan Anda mengetikkan nama domain server CA di bidang nilai, catatan CAA menunjukkan bahwa server

yang Anda tentukan diizinkan untuk mengeluarkan sertifikat yang Anda minta. Jika Anda mengetik titik koma ";" di bidang nilai, catatan CAA menunjukkan bahwa tidak ada CA yang diizinkan untuk mengeluarkan sertifikat. Konfigurasi catatan CAA bervariasi menurut penyedia DNS.

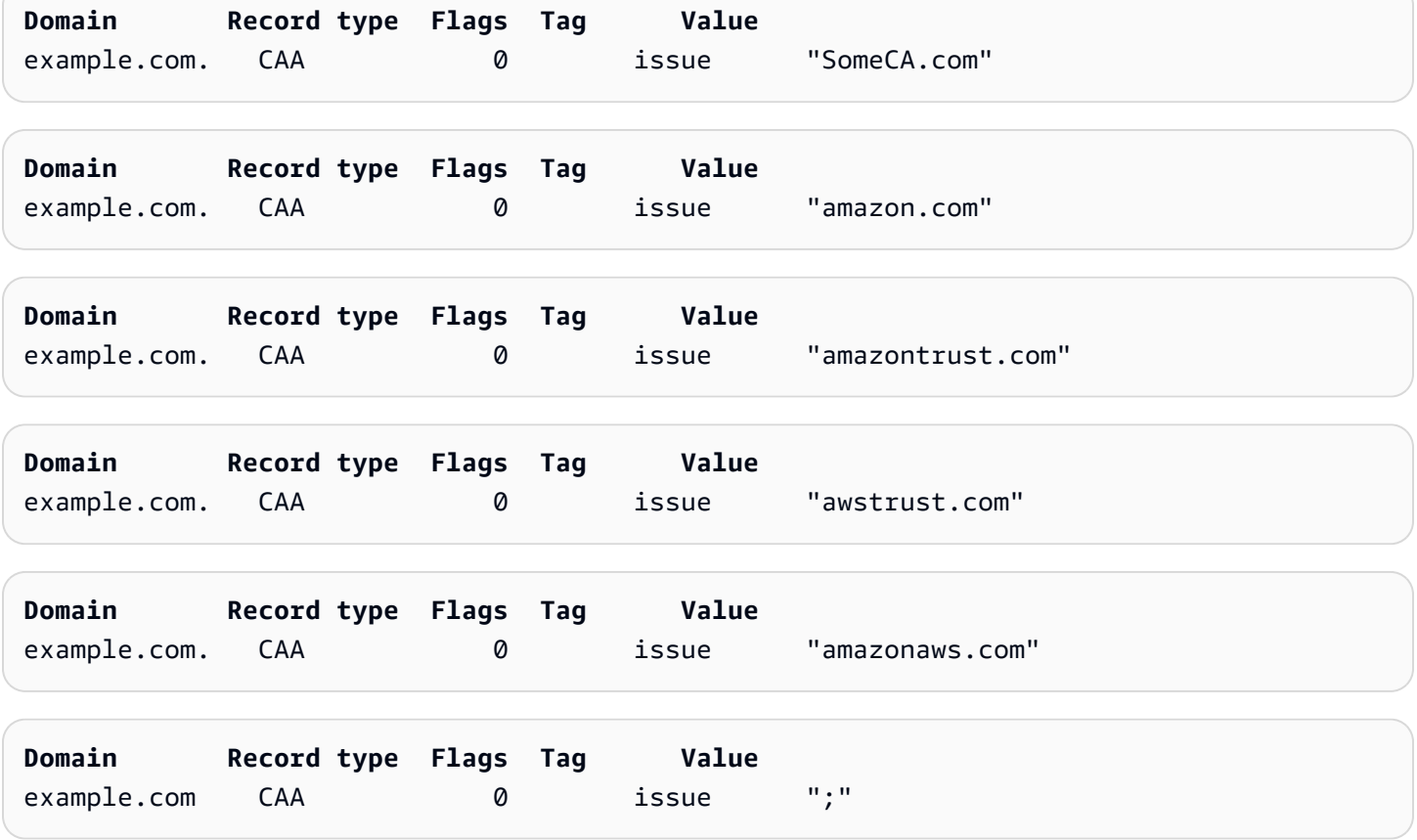

Untuk informasi selengkapnya tentang cara menambahkan atau memodifikasi catatan DNS, periksa dengan penyedia DNS Anda. Route 53 mendukung catatan CAA. Jika Route 53 adalah penyedia DNS Anda, lihat [Format CAA](https://docs.aws.amazon.com/Route53/latest/DeveloperGuide/ResourceRecordTypes.html#CAAFormat) untuk informasi selengkapnya tentang membuat rekaman.

# Menerbitkan dan mengelola sertifikat

Sertifikat ACM dapat digunakan untuk membangun komunikasi yang aman di internet atau dalam jaringan internal. Anda dapat meminta sertifikat yang dipercaya secara publik langsung dari ACM ("sertifikat ACM") atau mengimpor sertifikat tepercaya publik yang dikeluarkan oleh pihak ketiga. Sertifikat yang ditandatangani sendiri juga didukung. Untuk menyediakan PKI internal organisasi Anda, Anda dapat menerbitkan sertifikat ACM yang ditandatangani oleh otoritas sertifikat pribadi (CA) yang dibuat dan dikelola oleh. [AWS Private CA](https://docs.aws.amazon.com/privateca/latest/userguide/PcaWelcome.html) CA dapat berada di akun Anda atau dibagikan dengan Anda oleh akun lain.

#### **a** Note

Sertifikat ACM publik dapat diinstal pada instans Amazon EC2 yang terhubung ke Enclave [Nitro](#page-17-0), tetapi tidak ke instans Amazon EC2 lainnya. Untuk informasi tentang menyiapkan server web mandiri pada instans Amazon EC2 yang tidak terhubung ke Enclave Nitro, [lihat](https://docs.aws.amazon.com/AWSEC2/latest/UserGuide/ec2-lamp-amazon-linux-2.html) [Tutorial: Menginstal server web LAMP di Amazon Linux 2 atau Tutorial: Memasang server](https://docs.aws.amazon.com/AWSEC2/latest/UserGuide/ec2-lamp-amazon-linux-2.html) [web LAMP dengan](https://docs.aws.amazon.com/AWSEC2/latest/UserGuide/install-LAMP.html) Amazon Linux AMI.

#### **a** Note

Karena sertifikat yang ditandatangani oleh CA pribadi tidak dipercaya secara default, administrator harus menginstalnya di toko kepercayaan klien.

[Untuk mulai menerbitkan sertifikat, masuk ke AWS Management Console dan buka konsol ACM di](https://console.aws.amazon.com/acm/home) [https://console.aws.amazon.com/acm/home.](https://console.aws.amazon.com/acm/home) Jika halaman pengantar muncul, pilih Memulai. Jika tidak, pilih Certificate Manager atau Private CA di panel navigasi kiri.

#### Topik

- [Meminta sertifikat publik](#page-79-0)
- [Meminta sertifikat PKI pribadi](#page-83-0)
- [Memvalidasi kepemilikan domain](#page-89-0)
- [Sertifikat daftar yang dikelola oleh ACM](#page-100-0)
- [Menjelaskan sertifikat ACM](#page-102-0)
- [Menghapus sertifikat yang dikelola oleh ACM](#page-106-0)
- [Menginstal sertifikat ACM](#page-107-0)

## <span id="page-79-0"></span>Meminta sertifikat publik

Bagian berikut membahas cara menggunakan konsol ACM atau AWS CLI meminta sertifikat ACM publik. Setelah Anda meminta sertifikat publik, Anda harus menyelesaikan salah satu prosedur yang dijelaskan dala[mMemvalidasi kepemilikan domain](#page-89-0).

Sertifikat ACM publik mengikuti standar X.509 dan tunduk pada batasan berikut:

- Nama: Anda harus menggunakan nama subjek yang sesuai dengan DNS. Untuk informasi selengkapnya, lihat [Nama Domain.](#page-232-0)
- Algoritma: Untuk enkripsi, algoritma kunci privat sertifikat harus berupa RSA 2048-bit, ECDSA 256 bit, atau ECDSA 384-bit.
- Kedaluwarsa: Setiap sertifikat berlaku selama 13 bulan (395 hari).
- Perpanjangan: ACM mencoba memperbarui sertifikat pribadi secara otomatis setelah 11 bulan.

Jika Anda mengalami masalah saat meminta sertifikat, liha[tMemecahkan masalah permintaan](#page-205-0) [sertifikat.](#page-205-0)

Untuk meminta sertifikat untuk menggunakan PKI pribadi AWS Private CA, lihat[Meminta sertifikat PKI](#page-83-0) [pribadi](#page-83-0).

#### **a** Note

Administrator dapat menggunakan [Kebijakan Kunci Bersyarat](https://docs.aws.amazon.com/acm/latest/userguide/acm-conditions.html) ACM untuk mengontrol cara pengguna akhir mengeluarkan sertifikat baru. Kunci bersyarat ini memungkinkan pembatasan ditempatkan pada domain, metode validasi, dan atribut lain yang terkait dengan permintaan sertifikat.

#### **a** Note

Kecuali Anda memilih untuk memilih keluar, sertifikat ACM tepercaya publik secara otomatis dicatat dalam setidaknya dua database transparansi sertifikat. Saat ini Anda tidak dapat menggunakan konsol untuk memilih keluar. Anda harus menggunakan AWS CLI atau

ACM API. Untuk informasi selengkapnya, lihat [Memilih keluar dari pencatatan transparansi](#page-70-0) [sertifikat.](#page-70-0) Untuk informasi umum tentang log transparansi, lihat[Pencatatan Transparansi](#page-231-0)  [Sertifikat.](#page-231-0)

#### Topik

- [Minta sertifikat publik menggunakan konsol](#page-80-0)
- [Minta sertifikat publik menggunakan CLI](#page-82-0)

### <span id="page-80-0"></span>Minta sertifikat publik menggunakan konsol

Untuk meminta sertifikat publik ACM (konsol)

1. Masuk ke AWS Management Console dan buka konsol ACM di [https://](https://console.aws.amazon.com/acm/home) [console.aws.amazon.com/acm/home.](https://console.aws.amazon.com/acm/home)

Pilih Minta sertifikat.

2. Di bagian Nama domain, ketikkan nama domain Anda.

Anda dapat menggunakan nama domain yang sepenuhnya memenuhi syarat (FQDN), seperti**www.example.com**, atau nama domain telanjang atau puncak seperti. **example.com** Anda juga dapat menggunakan tanda bintang (**\***) sebagai kartu liar di posisi paling kiri untuk melindungi beberapa nama situs di domain yang sama. Misalnya, **\*.example.com** melindungi**corp.example.com**, dan**images.example.com**. Nama kartu liar akan muncul di bidang Subjek dan di ekstensi Nama Alternatif Subjek dari sertifikat ACM.

Saat Anda meminta sertifikat kartu liar, tanda bintang (**\***) harus berada di posisi paling kiri dari nama domain dan hanya dapat melindungi satu tingkat subdomain. Misalnya, **\*.example.com** dapat melindungi**login.example.com**, dan**test.example.com**, tetapi tidak dapat melindungi**test.login.example.com**. Perhatikan juga bahwa **\*.example.com** melindungi hanya subdomain dari**example.com**, itu tidak melindungi domain telanjang atau apex (). **example.com** Untuk melindungi keduanya, lihat langkah selanjutnya.

#### **a** Note

Sesuai dengan [RFC 5280](https://datatracker.ietf.org/doc/html/rfc5280), panjang nama domain (secara teknis, Nama Umum) yang Anda masukkan dalam langkah ini tidak boleh melebihi 64 oktet (karakter), termasuk

periode. Setiap Nama Alternatif Subjek (SAN) berikutnya yang Anda berikan, seperti pada langkah berikutnya, bisa mencapai panjang 253 oktet.

Untuk menambahkan nama lain, pilih Tambahkan nama lain ke sertifikat ini dan ketikkan nama di kotak teks. Ini berguna untuk melindungi domain telanjang atau puncak (seperti**example.com**) dan subdomainnya seperti). **\*.example.com**

3. Di bagian Metode validasi, pilih validasi DNS — direkomendasikan atau validasi Email, tergantung pada kebutuhan Anda.

#### **a** Note

Jika Anda dapat mengedit konfigurasi DNS Anda, kami sarankan Anda menggunakan validasi domain DNS daripada validasi email. Validasi DNS memiliki banyak manfaat dibandingkan validasi email. Lihat [Validasi DNS](#page-90-0).

Sebelum ACM mengeluarkan sertifikat, ACM memvalidasi bahwa Anda memiliki atau mengontrol nama domain dalam permintaan sertifikat Anda. Anda dapat menggunakan validasi email atau validasi DNS.

Jika Anda memilih validasi email, ACM mengirimkan email validasi ke tiga alamat kontak yang terdaftar di database WHOIS, dan hingga lima alamat administrasi sistem umum untuk setiap nama domain. Anda atau perwakilan resmi harus membalas salah satu pesan email ini. Untuk informasi selengkapnya, lihat [Validasi email.](#page-96-0)

Jika Anda menggunakan validasi DNS, Anda cukup menambahkan catatan CNAME yang disediakan oleh ACM ke konfigurasi DNS Anda. Untuk informasi selengkapnya tentang validasi DNS, lihat. [Validasi DNS](#page-90-0)

- 4. Di bagian Algoritma kunci, pilih salah satu dari tiga algoritma yang tersedia:
	- RSA 2048 (default)
	- ECDSA P 256
	- ECDSA P 384

Untuk informasi yang membantu Anda memilih algoritme, lihat [Algoritma kunci](#page-11-0) dan posting AWS blog [Cara mengevaluasi dan menggunakan sertifikat ECDSA di](https://aws.amazon.com/blogs/security/how-to-evaluate-and-use-ecdsa-certificates-in-aws-certificate-manager/). AWS Certificate Manager

5. Di halaman Tag, Anda dapat menandai sertifikat Anda secara opsional. Tag adalah pasangan nilai kunci yang berfungsi sebagai metadata untuk mengidentifikasi dan mengatur sumber daya. AWS Untuk daftar parameter tag ACM dan petunjuk tentang cara menambahkan tag ke sertifikat setelah pembuatan, lihat[MenandaiAWS Certificate Manager sertifikat penandaan sertifikat.](#page-135-0)

Setelah selesai menambahkan tag, pilih Permintaan.

6. Setelah permintaan diproses, konsol mengembalikan Anda ke daftar sertifikat Anda, di mana informasi tentang sertifikat baru ditampilkan.

Sertifikat memasuki status Validasi tertunda setelah diminta, kecuali jika gagal karena salah satu alasan yang diberikan dalam topik pemecahan masalah Permintaan [sertifikat](https://docs.aws.amazon.com/acm/latest/userguide/troubleshooting-failed.html) gagal. ACM melakukan upaya berulang untuk memvalidasi sertifikat selama 72 jam dan kemudian habis waktu. Jika sertifikat menunjukkan status Gagal atau Waktu validasi habis, hapus permintaan, perbaiki masalah dengan validasi [DNS atau validasi](https://docs.aws.amazon.com/acm/latest/userguide/dns-validation.html) [Email, dan coba lagi](https://docs.aws.amazon.com/acm/latest/userguide/email-validation.html). Jika validasi berhasil, sertifikat memasuki status Diterbitkan.

**a** Note

Bergantung pada bagaimana Anda memesan daftar, sertifikat yang Anda cari mungkin tidak segera terlihat. Anda dapat mengklik segitiga hitam di sebelah kanan untuk mengubah urutan. Anda juga dapat menavigasi melalui beberapa halaman sertifikat menggunakan nomor halaman di kanan atas.

### <span id="page-82-0"></span>Minta sertifikat publik menggunakan CLI

Gunakan perintah [request-certificate](https://docs.aws.amazon.com/cli/latest/reference/acm/request-certificate.html) untuk meminta sertifikat ACM publik baru pada baris perintah. Nilai opsional untuk metode validasi adalah DNS dan EMAIL. Nilai opsional untuk algoritma kunci adalah RSA\_2048 (default jika parameter tidak disediakan secara eksplisit), EC\_Prime256v1, dan EC\_Secp384R1.

```
aws acm request-certificate \
--domain-name www.example.com \
--key-algorithm EC_Prime256v1 \
--validation-method DNS \
--idempotency-token 1234 \
--options CertificateTransparencyLoggingPreference=DISABLED
```
Perintah ini mengeluarkan Nama Sumber Daya Amazon (ARN) dari sertifikat publik baru Anda.

#### "CertificateArn": "arn:aws:acm:*Region*:*444455556666*:certificate/*certificate\_ID*"

}

{

# <span id="page-83-0"></span>Meminta sertifikat PKI pribadi

Jika Anda memiliki akses ke CA pribadi yang ada yang dibuat oleh AWS Private CA, ACM dapat meminta sertifikat yang cocok untuk digunakan dalam PKI pribadi Anda. CA dapat berada di akun Anda atau dibagikan dengan Anda oleh akun lain. Untuk informasi tentang membuat CA pribadi, lihat [Membuat Otoritas Sertifikat Pribadi.](https://docs.aws.amazon.com/privateca/latest/userguide/create-CA.html)

Sertifikat yang ditandatangani oleh CA pribadi tidak dipercaya secara default, dan ACM tidak mendukung segala bentuk validasi untuk mereka. Akibatnya, administrator harus mengambil tindakan untuk menginstalnya di toko kepercayaan klien organisasi Anda.

Sertifikat ACM pribadi mengikuti standar X.509 dan tunduk pada batasan berikut:

- Nama: Anda harus menggunakan nama subjek yang sesuai dengan DNS. Untuk informasi selengkapnya, lihat [Nama Domain.](#page-232-0)
- Algoritma: Untuk enkripsi, algoritma kunci privat sertifikat harus berupa RSA 2048-bit, ECDSA 256 bit, atau ECDSA 384-bit.

#### **a** Note

Keluarga algoritma penandatanganan yang ditentukan (RSA atau ECDSA) harus cocok dengan keluarga algoritma kunci rahasia CA.

- Kedaluwarsa: Setiap sertifikat berlaku selama 13 bulan (395 hari). Tanggal akhir sertifikat CA penandatanganan harus melebihi tanggal akhir sertifikat yang diminta, atau permintaan sertifikat akan gagal.
- Perpanjangan: ACM mencoba memperbarui sertifikat pribadi secara otomatis setelah 11 bulan.

CA pribadi yang digunakan untuk menandatangani sertifikat entitas akhir tunduk pada batasannya sendiri:

- CA harus memiliki status Aktif.
- Algoritma kunci pribadi CA harus RSA 2048 atau RSA 4096.

Tidak seperti sertifikat yang dipercaya publik, sertifikat yang ditandatangani oleh CA pribadi tidak memerlukan validasi.

Topik

- [Mengkonfigurasi akses ke CA pribadi](#page-84-0)
- [Minta sertifikat PKI pribadi menggunakan konsol ACM](#page-85-0)
- [Meminta sertifikat PKI pribadi menggunakan CLI](#page-87-0)

### <span id="page-84-0"></span>Mengkonfigurasi akses ke CA pribadi

Anda dapat menggunakan AWS Private CA untuk menandatangani sertifikat ACM Anda dalam salah satu dari dua kasus:

• Akun tunggal: CA penandatanganan dan sertifikat ACM yang dikeluarkan berada di akun yang sama AWS .

Agar penerbitan dan perpanjangan akun tunggal diaktifkan, AWS Private CA administrator harus memberikan izin kepada kepala layanan ACM untuk membuat, mengambil, dan membuat daftar sertifikat. Ini dilakukan dengan menggunakan tindakan AWS Private CA API [CreatePermissiona](https://docs.aws.amazon.com/privateca/latest/APIReference/API_CreatePermission.html)tau AWS CLI perintah [create-permission.](https://docs.aws.amazon.com/cli/latest/reference/acm-pca/create-permission.html) Pemilik akun memberikan izin ini kepada pengguna, grup, atau peran IAM yang bertanggung jawab untuk menerbitkan sertifikat.

• Cross-account: CA penandatanganan dan sertifikat ACM yang dikeluarkan berada di AWS akun yang berbeda, dan akses ke CA telah diberikan ke akun tempat sertifikat berada.

[Untuk mengaktifkan penerbitan dan perpanjangan lintas akun, AWS Private CA administrator harus](https://docs.aws.amazon.com/cli/latest/reference/acm-pca/put-policy.html) [melampirkan kebijakan berbasis sumber daya ke CA menggunakan tindakan API atau kebijakan](https://docs.aws.amazon.com/cli/latest/reference/acm-pca/put-policy.html) [put-perintah. AWS Private CAP](https://docs.aws.amazon.com/cli/latest/reference/acm-pca/put-policy.html)[utPolicy](https://docs.aws.amazon.com/privateca/latest/APIReference/API_PutPolicy.html)[AWS CLI](https://docs.aws.amazon.com/cli/latest/reference/acm-pca/put-policy.html) Kebijakan ini menetapkan prinsipal di akun lain yang diizinkan akses terbatas ke CA. Untuk informasi selengkapnya, lihat [Menggunakan Kebijakan](https://docs.aws.amazon.com/privateca/latest/userguide/pca-rbp.html)  [Berbasis Sumber Daya dengan ACM Private CA](https://docs.aws.amazon.com/privateca/latest/userguide/pca-rbp.html).

Skenario lintas akun juga mengharuskan ACM untuk menyiapkan peran terkait layanan (SLR) untuk berinteraksi sebagai prinsipal dengan kebijakan PCA. ACM membuat SLR secara otomatis saat mengeluarkan sertifikat pertama.

ACM mungkin mengingatkan Anda bahwa itu tidak dapat menentukan apakah SLR ada di akun Anda. Jika iam:GetRole izin yang diperlukan telah diberikan kepada ACM SLR untuk akun Anda, maka peringatan tidak akan terulang kembali setelah SLR dibuat. Jika berulang, Anda atau administrator akun Anda mungkin perlu memberikan iam:GetRole izin ke ACM, atau mengaitkan akun Anda dengan kebijakan yang dikelola ACM. AWSCertificateManagerFullAccess

Untuk informasi selengkapnya, lihat [Menggunakan Peran Tertaut Layanan dengan ACM](https://docs.aws.amazon.com/acm/latest/userguide/acm-slr.html).

#### **A** Important

Sertifikat ACM Anda harus secara aktif dikaitkan dengan AWS layanan yang didukung sebelum dapat diperpanjang secara otomatis. Untuk informasi tentang sumber daya yang didukung ACM, liha[tLayanan terintegrasi dengan AWS Certificate Manager.](#page-14-0)

### <span id="page-85-0"></span>Minta sertifikat PKI pribadi menggunakan konsol ACM

1. Masuk ke AWS Management Console dan buka konsol ACM di [https://](https://console.aws.amazon.com/acm/home) [console.aws.amazon.com/acm/home.](https://console.aws.amazon.com/acm/home)

Pilih Minta sertifikat.

- 2. Pada halaman Permintaan sertifikat, pilih Minta sertifikat pribadi dan Berikutnya untuk melanjutkan.
- 3. Di bagian Detail otoritas sertifikat, klik menu Otoritas sertifikat dan pilih salah satu CA pribadi yang tersedia. Jika CA dibagikan dari akun lain, ARN diawali dengan informasi kepemilikan.

Detail tentang CA ditampilkan untuk membantu Anda memverifikasi bahwa Anda telah memilih yang benar:

- Pemilik
- Jenis
- Nama umum (CN)
- Organisasi (O)
- Unit organisasi (OU)
- Nama negara (C)
- Negara bagian atau provinsi
- Nama lokalitas
- 4. Di bagian Nama domain, ketikkan nama domain Anda. Anda dapat menggunakan nama domain yang sepenuhnya memenuhi syarat (FQDN), seperti**www.example.com**, atau nama domain telanjang atau puncak seperti. **example.com** Anda juga dapat menggunakan tanda bintang (**\***) sebagai kartu liar di posisi paling kiri untuk melindungi beberapa nama situs di domain yang sama. Misalnya, **\*.example.com** melindungi**corp.example.com**, dan**images.example.com**. Nama kartu liar akan muncul di bidang Subjek dan di ekstensi Nama Alternatif Subjek dari sertifikat ACM.

Saat Anda meminta sertifikat kartu liar, tanda bintang (**\***) harus berada di posisi paling kiri dari nama domain dan hanya dapat melindungi satu tingkat subdomain. Misalnya,

**\*.example.com** dapat melindungi**login.example.com**, dan**test.example.com**, tetapi tidak dapat melindungi**test.login.example.com**. Perhatikan juga bahwa

**\*.example.com** melindungi hanya subdomain dari**example.com**, itu tidak melindungi domain telanjang atau apex (). **example.com** Untuk melindungi keduanya, lihat langkah selanjutnya

Secara opsional, pilih Tambahkan nama lain ke sertifikat ini dan ketikkan nama di kotak teks. Ini berguna untuk mengautentikasi domain telanjang atau apex (seperti**example.com**) dan subdomainnya seperti). **\*.example.com**

- 5. Di bagian Algoritma kunci, pilih salah satu dari tiga algoritma yang tersedia:
	- RSA 2048 (default)
	- ECDSA P 256
	- ECDSA P 384

Untuk informasi yang membantu Anda memilih algoritme, lihat[Algoritma kunci.](#page-11-0)

6. Di bagian Tag, Anda dapat menandai sertifikat Anda secara opsional. Tag adalah pasangan nilai kunci yang berfungsi sebagai metadata untuk mengidentifikasi dan mengatur sumber daya. AWS Untuk daftar parameter tag ACM dan petunjuk tentang cara menambahkan tag ke sertifikat setelah pembuatan, lihat[MenandaiAWS Certificate Manager sertifikat penandaan sertifikat.](#page-135-0)

- 7. Di bagian Izin perpanjangan sertifikat, akui pemberitahuan tentang izin perpanjangan sertifikat. Izin ini memungkinkan perpanjangan otomatis sertifikat PKI pribadi yang Anda tandatangani dengan CA yang dipilih. Untuk informasi selengkapnya, lihat [Menggunakan Peran Tertaut](https://docs.aws.amazon.com/acm/latest/userguide/acm-slr.html) [Layanan dengan ACM](https://docs.aws.amazon.com/acm/latest/userguide/acm-slr.html).
- 8. Setelah memberikan semua informasi yang diperlukan, pilih Permintaan. Konsol mengembalikan Anda ke daftar sertifikat, tempat Anda dapat melihat sertifikat baru Anda.

Bergantung pada bagaimana Anda memesan daftar, sertifikat yang Anda cari mungkin tidak segera terlihat. Anda dapat mengklik segitiga hitam di sebelah kanan untuk mengubah urutan. Anda juga dapat menavigasi melalui beberapa halaman sertifikat menggunakan nomor halaman di kanan atas.

### <span id="page-87-0"></span>Meminta sertifikat PKI pribadi menggunakan CLI

Gunakan perintah [request-certificate](https://docs.aws.amazon.com/cli/latest/reference/acm/request-certificate.html) untuk meminta sertifikat pribadi di ACM.

#### **a** Note

Saat Anda meminta sertifikat PKI pribadi yang ditandatangani oleh CA dari AWS Private CA, keluarga algoritma penandatanganan yang ditentukan (RSA atau ECDSA) harus cocok dengan keluarga algoritme kunci rahasia CA.

```
aws acm request-certificate \
--domain-name www.example.com \
--idempotency-token 12563 \
--certificate-authority-arn arn:aws:acm-pca:Region:444455556666:\
certificate-authority/CA_ID
```
Perintah ini mengeluarkan Nama Sumber Daya Amazon (ARN) dari sertifikat pribadi baru Anda.

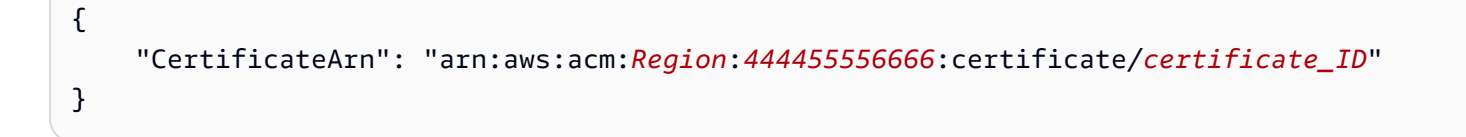

Dalam kebanyakan kasus, ACM secara otomatis melampirkan peran terkait layanan (SLR) ke akun Anda saat pertama kali Anda menggunakan CA bersama. SLR memungkinkan perpanjangan otomatis sertifikat entitas akhir yang Anda terbitkan. Untuk memeriksa apakah SLR hadir, Anda dapat melakukan kueri IAM dengan perintah berikut:

aws iam get-role --role-name AWSServiceRoleForCertificateManager

Jika SLR hadir, output perintah harus menyerupai yang berikut:

```
{ 
    "Role":{ 
       "Path":"/aws-service-role/acm.amazonaws.com/", 
       "RoleName":"AWSServiceRoleForCertificateManager", 
       "RoleId":"AAAAAAA0000000BBBBBBB", 
       "Arn":"arn:aws:iam::{account_no}:role/aws-service-role/acm.amazonaws.com/
AWSServiceRoleForCertificateManager", 
       "CreateDate":"2020-08-01T23:10:41Z", 
       "AssumeRolePolicyDocument":{ 
           "Version":"2012-10-17", 
           "Statement":[ 
\{\hspace{.1cm} \} "Effect":"Allow", 
                 "Principal":{ 
                    "Service":"acm.amazonaws.com" 
                 }, 
                 "Action":"sts:AssumeRole" 
              } 
 ] 
       }, 
       "Description":"SLR for ACM Service for accessing cross-account Private CA", 
       "MaxSessionDuration":3600, 
       "RoleLastUsed":{ 
           "LastUsedDate":"2020-08-01T23:11:04Z", 
           "Region":"ap-southeast-1" 
       } 
    }
}
```
Jika SLR tidak ada, lihat [Menggunakan Peran Tertaut Layanan dengan ACM](https://docs.aws.amazon.com/acm/latest/userguide/acm-slr.html).

# <span id="page-89-0"></span>Memvalidasi kepemilikan domain

Sebelum otoritas sertifikat Amazon (CA) dapat menerbitkan sertifikat untuk situs Anda, AWS Certificate Manager (ACM) harus membuktikan bahwa Anda memiliki atau mengontrol semua nama domain yang Anda tentukan dalam permintaan Anda. Anda dapat memilih untuk membuktikan kepemilikan Anda dengan validasi Sistem Nama Domain (DNS) atau dengan validasi email pada saat Anda meminta sertifikat.

#### **a** Note

Validasi hanya berlaku untuk sertifikat terpercaya publik yang dikeluarkan oleh ACM. ACM tidak memvalidasi kepemilikan domain untuk [sertifikat yang diimpor](#page-123-0) atau untuk sertifikat yang ditandatangani oleh CA pribadi. ACM tidak dapat memvalidasi sumber daya di [zona](https://docs.aws.amazon.com/vpc/latest/userguide/vpc-dns.html#vpc-private-hosted-zones) [host pribadi VPC Amazon atau domain pribadi](https://docs.aws.amazon.com/vpc/latest/userguide/vpc-dns.html#vpc-private-hosted-zones) lainnya. Untuk informasi selengkapnya, lihat [Memecahkan masalah validasi sertifikat.](#page-207-0)

Secara umum, kami merekomendasikan penggunaan validasi DNS melalui validasi email karena alasan berikut:

- Jika Anda menggunakan Amazon Route 53 untuk mengelola catatan DNS publik, Anda dapat memperbarui catatan Anda melalui ACM secara langsung.
- ACM secara otomatis memperbarui sertifikat yang divalidasi DNS selama sertifikat tetap digunakan dan catatan DNS tersedia.
- Untuk diperpanjang, sertifikat yang divalidasi email memerlukan tindakan oleh pemilik domain. ACM mulai mengirimkan pemberitahuan perpanjangan 45 hari sebelum kedaluwarsa. Pemberitahuan ini masuk ke alamat kotak surat WHOIS domain dan hingga lima alamat administrator umum. Notifikasi berisi tautan yang dapat diklik pemilik domain untuk perpanjangan yang mudah. Setelah semua domain yang terdaftar divalidasi, ACM mengeluarkan sertifikat yang diperbarui dengan ARN yang sama.

Jika Anda tidak memiliki otorisasi untuk mengedit database DNS domain Anda, Anda harus menggunakan [validasi email](#page-96-0) sebagai gantinya.

Setelah Anda membuat sertifikat dengan validasi email, Anda tidak dapat beralih untuk memvalidasinya dengan DNS.

#### Topik

- [Validasi DNS](#page-90-0)
- [Validasi email](#page-96-0)

### <span id="page-90-0"></span>Validasi DNS

Domain Name System (DNS) adalah layanan direktori untuk sumber daya yang terhubung ke jaringan. Penyedia DNS Anda memelihara database yang berisi catatan yang menentukan domain Anda. Saat Anda memilih validasi DNS, ACM memberi Anda satu atau beberapa catatan CNAME yang harus ditambahkan ke database ini. Catatan ini berisi pasangan kunci-nilai unik yang berfungsi sebagai bukti bahwa Anda mengontrol domain.

#### **a** Note

Setelah Anda membuat sertifikat dengan validasi email, Anda tidak dapat beralih untuk memvalidasinya dengan DNS.

Misalnya, jika Anda meminta sertifikat untuk example.com domain dengan nama tambahanwww.example.com, ACM membuat dua catatan CNAME untuk Anda. Setiap catatan, yang dibuat khusus untuk domain dan akun Anda, berisi nama dan nilai. Nilai adalah alias yang menunjuk ke AWS domain yang digunakan ACM untuk memperbarui sertifikat Anda secara otomatis. Catatan CNAME harus ditambahkan ke database DNS Anda hanya sekali. ACM secara otomatis memperbarui sertifikat Anda selama sertifikat digunakan dan catatan CNAME Anda tetap ada.

#### **A** Important

Jika Anda tidak menggunakan Amazon Route 53 untuk mengelola catatan DNS publik Anda, hubungi penyedia DNS Anda untuk mengetahui cara menambahkan catatan. Jika Anda tidak

memiliki otoritas untuk mengedit database DNS domain Anda, Anda harus menggunakan [validasi email](#page-96-0) sebagai gantinya.

Tanpa perlu mengulang validasi, Anda dapat meminta sertifikat ACM tambahan untuk nama domain yang sepenuhnya memenuhi syarat (FQDN) selama catatan CNAME tetap ada. Artinya, Anda dapat membuat sertifikat pengganti yang memiliki nama domain yang sama, atau sertifikat yang mencakup subdomain yang berbeda. Karena token validasi CNAME berfungsi untuk AWS Wilayah mana pun, Anda dapat membuat ulang sertifikat yang sama di beberapa Wilayah. Anda juga dapat mengganti sertifikat yang dihapus.

Anda dapat menghentikan pembaruan otomatis baik dengan menghapus sertifikat dari AWS layanan yang terkait dengannya atau dengan menghapus catatan CNAME. Jika Route 53 bukan penyedia DNS Anda, hubungi penyedia Anda untuk mengetahui cara menghapus catatan. Jika Route 53 adalah penyedia Anda, lihat [Menghapus Kumpulan Rekaman Sumber Daya](https://docs.aws.amazon.com/Route53/latest/DeveloperGuide/resource-record-sets-deleting.html) di Panduan Pengembang Route 53. Untuk informasi selengkapnya tentang perpanjangan sertifikat terkelola, lihat[Perpanjangan terkelola untuk sertifikat ACM.](#page-108-0)

#### **a** Note

Resolusi CNAME akan gagal jika lebih dari lima CNAME dirantai bersama dalam konfigurasi DNS Anda. Jika Anda memerlukan rantai yang lebih panjang, sebaiknya gunakan [validasi](#page-96-0) [email.](#page-96-0)

#### <span id="page-91-0"></span>Bagaimana catatan CNAME untuk ACM bekerja

#### **G** Note

Bagian ini ditujukan untuk pelanggan yang tidak menggunakan Route 53 sebagai penyedia DNS mereka.

Jika Anda tidak menggunakan Route 53 sebagai penyedia DNS Anda, Anda perlu memasukkan catatan CNAME secara manual yang disediakan oleh ACM ke dalam database penyedia Anda, biasanya melalui situs web. Catatan CNAME digunakan untuk sejumlah tujuan, termasuk sebagai mekanisme pengalihan dan sebagai wadah untuk metadata khusus vendor. Untuk ACM, catatan ini

memungkinkan validasi kepemilikan domain awal dan perpanjangan sertifikat otomatis yang sedang berlangsung.

Tabel berikut menunjukkan contoh catatan CNAME untuk enam nama domain. Setiap pasangan Record Name - Record Value berfungsi untuk mengautentikasi kepemilikan nama domain.

Dalam tabel, perhatikan bahwa dua pasangan Record Name - Record Value pertama adalah sama. Ini menggambarkan bahwa untuk domain wild-card, seperti\*.example.com, string yang dibuat oleh ACM sama dengan yang dibuat untuk domain dasarnya,. example.com Jika tidak, Nama Rekaman dan Nilai Rekaman yang dipasangkan berbeda untuk setiap nama domain.

#### Contoh catatan CNAME

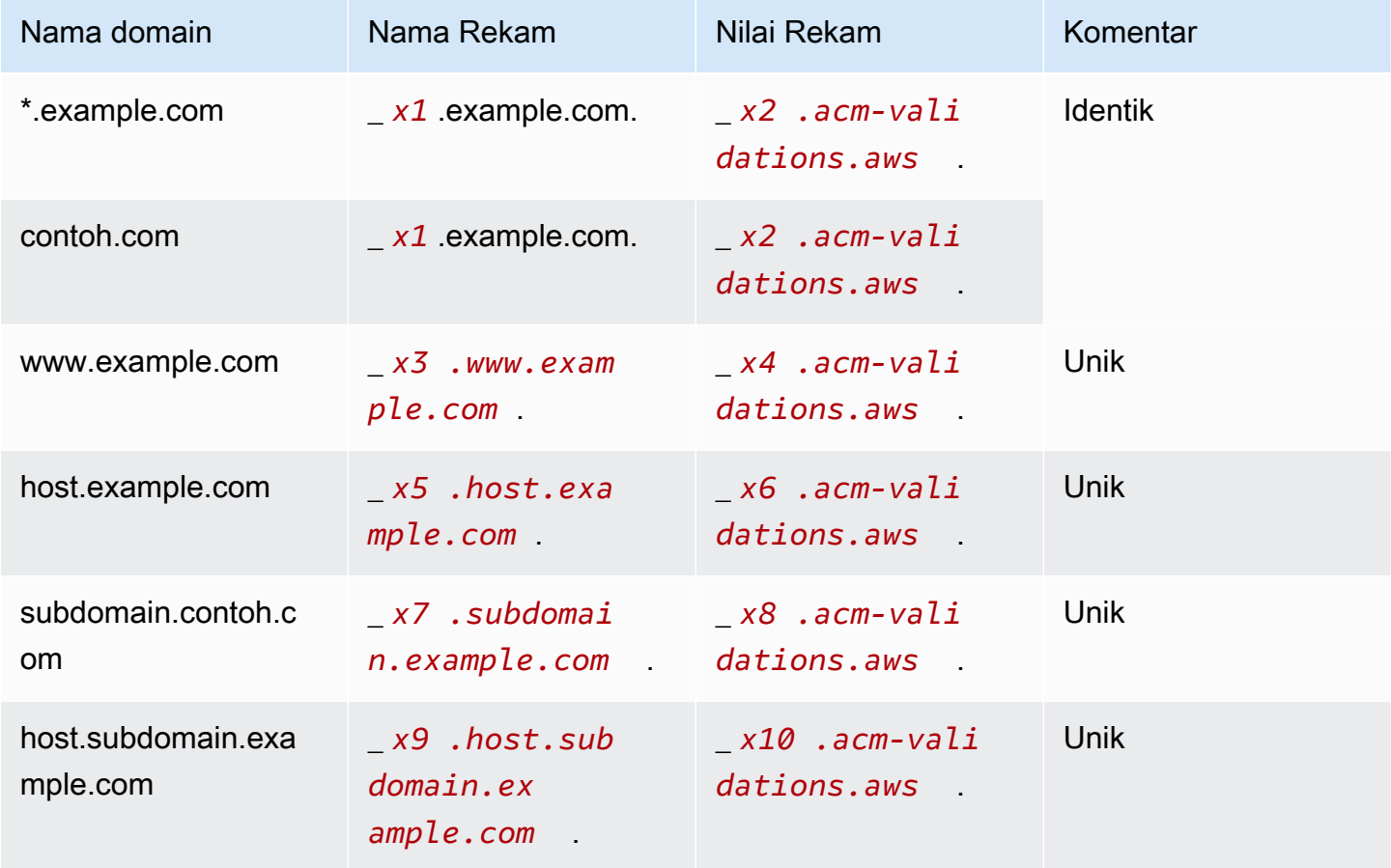

Nilai *xN* mengikuti garis bawah (\_) adalah string panjang yang dihasilkan oleh ACM. Misalnya,

\_*3639ac514e785e898d2646601fa951d5*.example.com.

mewakili Nama Rekaman yang dihasilkan. Nilai Rekaman terkait mungkin

\_*98d2646601fa951d53639ac514e785e8*.acm-validation.aws.

untuk catatan DNS yang sama.

#### **a** Note

Jika penyedia DNS Anda tidak mendukung nilai CNAME dengan garis bawah utama, lihat [Memecahkan Masalah](#page-208-0) Validasi DNS.

Saat Anda meminta sertifikat dan menentukan validasi DNS, ACM menyediakan informasi CNAME dalam format berikut:

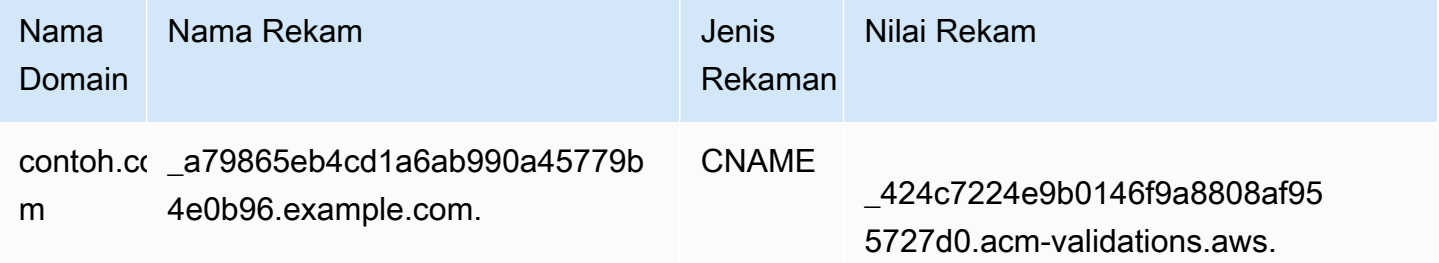

Nama Domain adalah FQDN yang terkait dengan sertifikat. Nama Rekam mengidentifikasi catatan secara unik, berfungsi sebagai kunci dari pasangan kunci-nilai. Record Value berfungsi sebagai nilai pasangan kunci-nilai.

Ketiga nilai ini (Nama Domain, Nama Rekam, dan Nilai Rekam) harus dimasukkan ke dalam bidang yang sesuai dari antarmuka web penyedia DNS Anda untuk menambahkan catatan DNS. Penyedia tidak konsisten dalam penanganan bidang nama rekaman (atau hanya "nama"). Dalam beberapa kasus, Anda diharapkan untuk menyediakan seluruh string seperti yang ditunjukkan di atas. Penyedia lain secara otomatis menambahkan nama domain ke string apa pun yang Anda masukkan, artinya (dalam contoh ini) yang hanya boleh Anda masukkan

\_a79865eb4cd1a6ab990a45779b4e0b96

ke bidang nama. Jika Anda salah menebak tentang hal ini, dan memasukkan nama rekaman yang berisi nama domain (seperti *.example.com*), Anda mungkin berakhir dengan yang berikut:

\_a79865eb4cd1a6ab990a45779b4e0b96.example.com.example.com.

Validasi akan gagal dalam kasus ini. Akibatnya, Anda harus mencoba menentukan terlebih dahulu jenis input yang diharapkan penyedia Anda.

Menyiapkan validasi DNS

Bagian ini menjelaskan cara mengonfigurasi sertifikat publik untuk menggunakan validasi DNS.

Untuk mengatur validasi DNS di konsol

#### **a** Note

Prosedur ini mengasumsikan bahwa Anda telah membuat setidaknya satu sertifikat dan bahwa Anda bekerja di AWS Wilayah tempat Anda membuatnya. Jika Anda mencoba membuka konsol dan melihat layar penggunaan pertama, atau Anda berhasil membuka konsol dan tidak melihat sertifikat Anda dalam daftar, konfirmasikan bahwa Anda telah menentukan Wilayah yang benar.

- 1. Buka konsol ACM di [https://console.aws.amazon.com/acm/.](https://console.aws.amazon.com/acm/)
- 2. Dalam daftar sertifikat, pilih ID Sertifikat sertifikat dengan status Validasi tertunda yang ingin Anda konfigurasi. Ini membuka halaman detail untuk sertifikat.
- 3. Di bagian Domain, lengkapi salah satu dari dua prosedur berikut:
	- a. (Opsional) Validasi dengan Route 53.

Tombol Buat catatan aktif di Route 53 muncul jika kondisi berikut benar:

- Anda menggunakan Route 53 sebagai penyedia DNS Anda.
- Anda memiliki izin untuk menulis ke zona yang dihosting oleh Route 53.
- FQDN Anda belum divalidasi.

#### **a** Note

Jika Anda sebenarnya menggunakan Route 53 tetapi tombol Buat catatan di Route 53 hilang atau dinonaktifkan, lihat[Konsol ACM tidak menampilkan tombol "Buat](#page-210-0) [catatan di Rute 53".](#page-210-0)

Pilih tombol Buat catatan di Route 53, lalu pilih Buat catatan. Halaman status Sertifikat harus terbuka dengan spanduk status yang melaporkan Catatan DNS yang berhasil dibuat.

Sertifikat baru Anda mungkin terus menampilkan status validasi Tertunda hingga 30 menit.

#### **G** Tip

Anda tidak dapat meminta secara terprogram agar ACM secara otomatis membuat catatan Anda di Route 53. Namun, Anda dapat membuat panggilan API AWS CLI atau ke Route 53 untuk membuat catatan di database DNS Route 53. Untuk informasi selengkapnya tentang kumpulan rekaman Route 53, lihat [Bekerja dengan](https://docs.aws.amazon.com/Route53/latest/DeveloperGuide/rrsets-working-with.html)  [Kumpulan Rekaman Sumber Daya](https://docs.aws.amazon.com/Route53/latest/DeveloperGuide/rrsets-working-with.html).

- b. (Opsional) Jika Anda tidak menggunakan Route 53 sebagai penyedia DNS Anda, Anda harus mengambil informasi CNAME dan menambahkannya database DNS Anda. Pada halaman detail untuk sertifikat baru, Anda dapat melakukan ini dengan salah satu dari dua cara:
	- Salin komponen CNAME yang ditampilkan di bagian Domain. Informasi ini perlu ditambahkan secara manual ke database DNS Anda.
	- Atau, pilih Ekspor ke CSV. Informasi dalam file yang dihasilkan perlu ditambahkan secara manual ke database DNS Anda.

#### **A** Important

Untuk menghindari masalah validasi, tinjau [Bagaimana catatan CNAME untuk ACM](#page-91-0)  [bekerja](#page-91-0) sebelum menambahkan informasi ke database penyedia DNS Anda. Jika Anda mengalami masalah, liha[tMemecahkan masalah validasi DNS](#page-208-0).

Jika ACM tidak dapat memvalidasi nama domain dalam waktu 72 jam sejak menghasilkan nilai CNAME untuk Anda, ACM mengubah status sertifikat menjadi Validasi yang telah habis waktunya. Alasan yang paling mungkin untuk hasil ini adalah bahwa Anda tidak berhasil memperbarui konfigurasi DNS Anda dengan nilai yang dihasilkan ACM. Untuk mengatasi masalah ini, Anda harus meminta sertifikat baru setelah meninjau instruksi CNAME.

### <span id="page-96-0"></span>Validasi email

Sebelum otoritas sertifikat Amazon (CA) dapat mengeluarkan sertifikat untuk situs Anda, AWS Certificate Manager (ACM) harus memverifikasi bahwa Anda memiliki atau mengontrol semua domain yang Anda tentukan dalam permintaan Anda. Anda dapat melakukan verifikasi menggunakan email atau DNS. Topik ini membahas validasi email. Untuk informasi tentang validasi DNS, lihat. [Validasi DNS](#page-90-0)

Perhatikan pertimbangan berikut tentang validasi email.

- Anda memerlukan alamat email yang berfungsi yang terdaftar di domain Anda untuk menggunakan validasi email. Prosedur untuk menyiapkan alamat email berada di luar cakupan panduan ini.
- Validasi hanya berlaku untuk sertifikat terpercaya publik yang dikeluarkan oleh ACM. ACM tidak memvalidasi kepemilikan domain untuk [sertifikat yang diimpor](#page-123-0) atau untuk sertifikat yang ditandatangani oleh CA pribadi. ACM tidak dapat memvalidasi sumber daya di [zona host pribadi](https://docs.aws.amazon.com/vpc/latest/userguide/vpc-dns.html#vpc-private-hosted-zones) [VPC Amazon atau domain pribadi](https://docs.aws.amazon.com/vpc/latest/userguide/vpc-dns.html#vpc-private-hosted-zones) lainnya. Untuk informasi selengkapnya, lihat [Memecahkan](#page-207-0) [masalah validasi sertifikat.](#page-207-0)
- Setelah Anda membuat sertifikat dengan validasi email, Anda tidak dapat beralih untuk memvalidasinya dengan DNS.

Sertifikat ACM berlaku selama 13 bulan (395 hari). Untuk diperpanjang, sertifikat yang divalidasi email memerlukan tindakan oleh pemilik domain. ACM mulai mengirimkan pemberitahuan perpanjangan 45 hari sebelum kedaluwarsa, menggunakan alamat kotak surat WHOIS domain dan ke lima alamat administrator umum. Notifikasi berisi tautan yang dapat diklik pemilik domain untuk perpanjangan yang mudah. Setelah semua domain yang terdaftar divalidasi, ACM mengeluarkan sertifikat yang diperbarui dengan ARN yang sama.

Jika Anda mengalami masalah dalam menggunakan validasi email, lihat[Memecahkan masalah](#page-211-0) [validasi email](#page-211-0).

ACM mengirim pesan email ke superdomain pilihan Anda. Subdomain apa pun hingga alamat situs web minimal valid, dan akan digunakan sebagai domain untuk alamat email sebagai akhiran setelah "@" (misalnya Anda dapat menerima email ke admin@example.com jika Anda menentukan example.com sebagai domain validasi untuk subdomain.example.com).

Pesan email dikirim ke tiga alamat kontak terdaftar berikut di WHOIS:

• Pendaftar domain

- Kontak teknis
- Kontak administratif

Kami sangat menyarankan Anda mengonfigurasi dan memantau lima alamat sistem umum untuk sertifikat Anda. Pengambilan informasi kontak dari WHOIS tidak dapat diandalkan. Tingkat keberhasilan pencarian WHOIS rendah (kurang dari 5%), sebagian karena kepatuhan terhadap undang-undang privasi global.

#### **A** Important

Mulai Juni 2024, ACM tidak lagi mendukung validasi email baru melalui alamat kontak WHOIS. Untuk sertifikat yang ada, mulai Oktober 2024, ACM tidak akan mengirimkan pemberitahuan perpanjangan ke alamat kontak WHOIS domain. ACM akan terus mengirim email validasi ke lima alamat sistem umum untuk domain yang diminta. Untuk detail selengkapnya, lihat [AWS Certificate Manager akan menghentikan pencarian WHOIS](https://aws.amazon.com/blogs/security/aws-certificate-manager-will-discontinue-whois-lookup-for-email-validated-certificates/) untuk sertifikat yang divalidasi email

Saat Anda meminta sertifikat, ACM mengirimkan email ke nama domain yang Anda tentukan dalam DomainName parameter atau dalam ValidationDomain parameter opsional. Untuk informasi selengkapnya, lihat ???.

- *administrator@ nama\_domain\_Anda*
- *hostmaster@ nama\_domain\_Anda*
- *tukang pos @nama\_domain\_Anda*
- *webmaster@ nama\_domain\_Anda*
- *admin@ nama\_domain\_Anda*

Untuk informasi selengkapnya tentang cara ACM menentukan alamat email untuk domain Anda, lihat. [\(Opsional\) Konfigurasikan email untuk domain Anda](#page-74-1)

Pengecualian untuk proses ini

Jika Anda meminta sertifikat ACM untuk nama domain yang dimulai dengan **www** atau tanda bintang wild card (**\***), ACM menghapus tanda depan **www** atau tanda bintang dan mengirimkan email ke alamat administratif. Alamat ini dibentuk oleh admin@, administrator@, hostmaster@, postmaster@, dan webmaster@ yang tertunda ke bagian sisa nama domain. Misalnya, jika Anda meminta sertifikat ACM untuk www.example.com, email dikirim ke admin@example.com dan bukan ke admin@www.example.com. Demikian juga, jika Anda meminta sertifikat ACM untuk \*.test.example.com, email dikirim ke admin@test.example.com. Alamat administrasi umum yang tersisa dibentuk dengan cara yang sama.

#### **a** Note

Pastikan email dikirim ke alamat administratif untuk domain apex, sepertiexample.com, bukan ke alamat administratif untuk subdomain, seperti. test.example.com Untuk melakukan itu, tentukan ValidationDomain opsi di [RequestCertificate](https://docs.aws.amazon.com/acm/latest/APIReference/API_RequestCertificate.html)API atau perintah [request-certificate](https://docs.aws.amazon.com/cli/latest/reference/acm/request-certificate.html) AWS CLI . Fitur ini saat ini tidak didukung saat Anda menggunakan konsol untuk meminta sertifikat.

Bahkan ketika semua pesan dikirim ke satu alamat email, Anda harus menanggapi satu pesan untuk setiap domain atau subdomain untuk memvalidasi dan menghasilkan sertifikat.

#### Kedaluwarsa dan pembaruan sertifikat

Sertifikat ACM berlaku selama 13 bulan (395 hari). Untuk diperpanjang, sertifikat yang divalidasi email memerlukan tindakan oleh pemilik domain. ACM mulai mengirimkan pemberitahuan perpanjangan 45 hari sebelum kedaluwarsa, menggunakan alamat kotak surat WHOIS domain dan ke lima alamat administrator umum. Notifikasi berisi tautan yang dapat diklik pemilik domain untuk perpanjangan yang mudah. Setelah semua domain yang terdaftar divalidasi, ACM mengeluarkan sertifikat yang diperbarui dengan ARN yang sama.

Liha[tValidasi email,](#page-96-0) di atas, untuk informasi lebih lanjut.

#### (Opsional) Mengirim ulang email validasi

Setiap email validasi berisi token yang dapat Anda gunakan untuk menyetujui permintaan sertifikat. Namun, karena email validasi yang diperlukan untuk proses persetujuan dapat diblokir oleh filter spam atau hilang saat transit, token secara otomatis kedaluwarsa setelah 72 jam. Jika Anda tidak menerima email asli atau token telah kedaluwarsa, Anda dapat meminta agar email tersebut diresent.

Untuk masalah terus-menerus dengan validasi email, lihat [Memecahkan masalah validasi email](#page-211-0) bagian di[Pemecahan Masalah](#page-205-1).

#### **a** Note

Informasi berikut hanya berlaku untuk sertifikat yang disediakan oleh ACM dan hanya untuk sertifikat yang menggunakan validasi email. Email validasi tidak diperlukan untuk sertifikat PKI pribadi atau untuk [sertifikat yang Anda impor ke](#page-123-0) ACM. Untuk informasi tentang validasi domain DNS, lihat. [Validasi DNS](#page-90-0)

Untuk mengirim ulang email validasi menggunakan konsol

- 1. Masuk ke AWS Management Console dan buka konsol ACM di [https://](https://console.aws.amazon.com/acm/home) [console.aws.amazon.com/acm/home.](https://console.aws.amazon.com/acm/home)
- 2. Dalam daftar sertifikat, pilih ID Sertifikat sertifikat yang ingin Anda validasi. Tindakan ini membuka halaman detail.

#### **a** Note

Bergantung pada bagaimana Anda memesan daftar, sertifikat yang Anda cari mungkin tidak segera terlihat. Anda dapat mengklik segitiga hitam di sebelah kanan untuk mengubah urutan. Anda juga dapat menavigasi melalui beberapa halaman sertifikat menggunakan nomor halaman di kanan atas.

3. Di bagian Domain, pilih Kirim ulang email validasi, pilih masing-masing domain yang memerlukan validasi, lalu pilih Kirim ulang. Spanduk email validasi Berhasil resent akan muncul.

Untuk mengirim ulang email validasi menggunakan AWS CLI

Anda dapat menggunakan [resend-validation-email](https://docs.aws.amazon.com/cli/latest/reference/acm/resend-validation-email.html)perintah untuk mengirim ulang email.

```
$ aws acm resend-validation-email --certificate-arn 
 arn:aws:acm:Region:444455556666:certificate/certificate_ID --domain www.example.com --
validation-domain example.com
```
[resend-validation-email](https://docs.aws.amazon.com/cli/latest/reference/acm/resend-validation-email.html)Perintah ini hanya berlaku untuk sertifikat ACM yang Anda gunakan validasi email. Validasi tidak diperlukan untuk sertifikat yang telah Anda impor ke ACM atau untuk sertifikat pribadi yang Anda kelola menggunakan ACM.

## <span id="page-100-0"></span>Sertifikat daftar yang dikelola oleh ACM

Anda dapat menggunakan konsol ACM atau AWS CLI mencantumkan sertifikat yang dikelola oleh ACM. Konsol dapat mencantumkan hingga 500 sertifikat dalam satu halaman, dan CLI hingga 1000.

Untuk mencantumkan sertifikat Anda menggunakan konsol

- 1. Buka konsol ACM di [https://console.aws.amazon.com/acm/.](https://console.aws.amazon.com/acm/)
- 2. Tinjau informasi dalam daftar sertifikat. Anda dapat menavigasi melalui beberapa halaman sertifikat menggunakan nomor halaman di kanan atas. Setiap sertifikat menempati baris dengan kolom berikut ditampilkan secara default untuk setiap sertifikat:
- Nama domain Nama domain yang memenuhi syarat penuh (FQDN) untuk sertifikat.
- Jenis Jenis sertifikat. Nilai yang mungkin adalah: Amazon dikeluarkan | Pribadi | Diimpor
- Status Status sertifikat. Nilai yang mungkin adalah: Validasi tertunda | Diterbitkan | Tidak aktif | Kedaluwarsa | Dicabut | Gagal | Waktu validasi habis
- Dalam penggunaan? Apakah sertifikat ACM secara aktif dikaitkan dengan AWS layanan seperti Elastic Load CloudFront Balancing atau. Nilainya bisa Tidak atau Ya.
- Kelayakan perpanjangan Apakah sertifikat dapat diperpanjang secara otomatis oleh ACM saat mendekati kedaluwarsa. Nilai yang mungkin adalah: Memenuhi Syarat | Tidak memenuhi syarat. Untuk aturan kelayakan, lihat. [Perpanjangan terkelola untuk sertifikat ACM](#page-108-0)

Dengan memilih ikon pengaturan di sudut kanan atas konsol, Anda dapat menyesuaikan jumlah sertifikat yang ditampilkan pada halaman, menentukan perilaku pembungkus baris konten sel, dan menampilkan bidang informasi tambahan. Bidang opsional berikut tersedia:

- Nama domain tambahan Satu atau lebih nama domain (nama alternatif subjek) termasuk dalam sertifikat.
- Diminta di Waktu ketika ACM meminta sertifikat.
- Diterbitkan pada Waktu ketika sertifikat dikeluarkan. Informasi ini hanya tersedia untuk sertifikat yang dikeluarkan Amazon, bukan untuk impor.
- Tidak sebelumnya Waktu sebelum sertifikat tidak valid.
- Tidak setelah Waktu setelah sertifikat tidak valid.
- Dicabut di Untuk sertifikat yang dicabut, waktu pencabutan.
- Tag nama Nilai tag pada sertifikat ini disebut Nama, jika tag tersebut ada.
- Status perpanjangan Status pembaruan sertifikat yang diminta. Bidang ini ditampilkan dan memiliki nilai hanya ketika pembaruan diminta. Nilai yang mungkin adalah: Perpanjangan otomatis yang tertunda | Validasi tertunda | Sukses | Kegagalan.

Diperlukan waktu hingga beberapa jam agar perubahan status sertifikat tersedia. Jika terjadi masalah, permintaan sertifikat habis setelah 72 jam, dan proses penerbitan atau perpanjangan harus diulang dari awal.

Preferensi ukuran Halaman menentukan jumlah sertifikat yang dikembalikan pada setiap halaman konsol.

Untuk informasi selengkapnya tentang detail sertifikat yang tersedia, lihat[Menjelaskan sertifikat ACM](#page-102-0).

Untuk membuat daftar sertifikat Anda menggunakan AWS CLI

Gunakan perintah [daftar-sertifikat](https://docs.aws.amazon.com/cli/latest/reference/acm/list-certificates.html) untuk mencantumkan sertifikat yang dikelola ACM seperti yang ditunjukkan pada contoh berikut:

\$ aws acm list-certificates --max-items *10*

Perintah mengembalikan informasi yang mirip dengan berikut ini:

```
{ 
     "CertificateSummaryList": [ 
          { 
              "CertificateArn": 
  "arn:aws:acm:Region:444455556666:certificate/certificate_ID", 
              "DomainName": "example.com" 
   "SubjectAlternativeNameSummaries": [ 
                  "example.com",
```

```
 "other.example.com" 
              ], 
              "HasAdditionalSubjectAlternativeNames": false, 
              "Status": "ISSUED", 
              "Type": "IMPORTED", 
              "KeyAlgorithm": "RSA-2048", 
              "KeyUsages": [ 
                   "DIGITAL_SIGNATURE", 
                   "KEY_ENCIPHERMENT" 
              ], 
              "ExtendedKeyUsages": [ 
                   "NONE" 
              ], 
              "InUse": false, 
              "RenewalEligibility": "INELIGIBLE", 
              "NotBefore": "2022-06-14T23:42:49+00:00", 
              "NotAfter": "2032-06-11T23:42:49+00:00", 
              "CreatedAt": "2022-08-25T19:28:05.531000+00:00", 
              "ImportedAt": "2022-08-25T19:28:05.544000+00:00" 
          },... 
     ]
}
```
Secara default, hanya sertifikat dengan KeyTypes RSA\_1024 atau RSA\_2048 dan dengan setidaknya satu domain tertentu yang dikembalikan. Untuk melihat sertifikat lain yang Anda kontrol, seperti sertifikat tanpa domain atau sertifikat menggunakan algoritme atau ukuran bit yang berbeda, berikan --includes parameter seperti yang ditunjukkan pada contoh berikut. Parameter ini memungkinkan Anda untuk menentukan anggota struktur [Filter.](https://docs.aws.amazon.com/acm/latest/APIReference/API_Filters.html)

```
$ aws acm list-certificates --max-items 10 --includes keyTypes=RSA_4096
```
## <span id="page-102-0"></span>Menjelaskan sertifikat ACM

Anda dapat menggunakan konsol ACM atau AWS CLI untuk mencantumkan metadata terperinci tentang sertifikat Anda.

Untuk melihat detail sertifikat di konsol

1. Buka konsol ACM di<https://console.aws.amazon.com/acm/>untuk menampilkan sertifikat Anda. Anda dapat menavigasi melalui beberapa halaman sertifikat menggunakan nomor halaman di kanan atas.

- 2. Untuk menampilkan metadata terperinci untuk sertifikat yang terdaftar, pilih ID Sertifikat. Halaman terbuka, menampilkan informasi berikut:
	- Status sertifikat
		- Identifier pengidentifikasi unik heksadesimal 32-byte dari sertifikat
		- ARN Nama Sumber Daya Amazon (ARN) dalam formulir arn:aws:acm:*Region*:*444455556666*:certificate/*certificate\_ID*
		- Jenis Mengidentifikasi kategori manajemen sertifikat ACM. Nilai yang mungkin adalah: Amazon Diterbitkan | Pribadi | Diimpor. Untuk informasi selengkapnya, lihat [Meminta](#page-79-0) [sertifikat publik](#page-79-0), [Meminta sertifikat PKI pribadi,](#page-83-0) atau [Mengimpor sertifikat ke AWS Certificate](#page-123-0) [Manager](#page-123-0).
		- Status Status sertifikat. Nilai yang mungkin adalah: Validasi tertunda | Diterbitkan | Tidak aktif | Kedaluwarsa | Dicabut | Gagal | Waktu validasi habis
		- Status terperinci Tanggal dan waktu ketika sertifikat dikeluarkan atau diimpor
	- Domain
		- Domain Nama domain yang sepenuhnya memenuhi syarat (FQDN) untuk sertifikat.
		- Status Status validasi domain. Nilai yang mungkin adalah: Validasi tertunda | Dicabut | Gagal | Waktu validasi habis | Sukses
	- Detail
		- Dalam penggunaan? Apakah sertifikat dikaitkan dengan [layanan AWS terintegrasi](#page-14-0) Nilai yang mungkin adalah: Ya | Tidak
		- Nama domain Nama domain pertama yang memenuhi syarat penuh (FQDN) untuk sertifikat.
		- Jumlah nama tambahan Jumlah nama domain yang sertifikatnya valid
		- Nomor seri nomor seri heksadesimal 16-byte dari sertifikat
		- Info kunci publik Algoritma kriptografi yang menghasilkan key pair
		- Algoritma tanda tangan Algoritma kriptografi yang digunakan untuk menandatangani sertifikat.
		- Dapat digunakan dengan Daftar [layanan terintegrasi](https://docs.aws.amazon.com/acm/latest/userguide/acm-services.html) ACM yang mendukung sertifikat dengan parameter ini
		- Diminta pada Tanggal dan waktu permintaan penerbitan
		- Diterbitkan pada Jika berlaku, tanggal dan waktu penerbitan
- Tidak sebelum Awal masa berlaku sertifikat
- Tidak setelah Tanggal kedaluwarsa dan waktu sertifikat
- Kelayakan perpanjangan Nilai yang mungkin adalah: Memenuhi Syarat | Tidak memenuhi syarat. Untuk aturan kelayakan, lihat. [Perpanjangan terkelola untuk sertifikat ACM](#page-108-0)
- Status perpanjangan Status pembaruan sertifikat yang diminta. Bidang ini ditampilkan dan memiliki nilai hanya ketika pembaruan diminta. Nilai yang mungkin adalah: Perpanjangan otomatis yang tertunda | Validasi tertunda | Sukses | Kegagalan.

Diperlukan waktu hingga beberapa jam agar perubahan status sertifikat tersedia. Jika terjadi masalah, permintaan sertifikat habis setelah 72 jam, dan proses penerbitan atau perpanjangan harus diulang dari awal.

- CA ARN dari CA penandatanganan
- Tanda
	- Kunci
	- Nilai
- Status validasi Jika berlaku, nilai yang mungkin adalah:
	- Tertunda Validasi telah diminta dan belum selesai.
	- Waktu validasi habis Waktu validasi yang diminta habis, tetapi Anda dapat mengulangi permintaan tersebut.
	- Tidak ada Sertifikat ini untuk PKI pribadi atau ditandatangani sendiri, dan tidak memerlukan validasi.

#### Untuk melihat detail sertifikat menggunakan AWS CLI

Gunakan [sertifikat deskripsikan dalam AWS CLI untuk menampilkan rincian sertifikat, seperti yang](https://docs.aws.amazon.com/cli/latest/reference/acm/describe-certificate.html) [ditunjukkan pada perintah](https://docs.aws.amazon.com/cli/latest/reference/acm/describe-certificate.html) berikut:

```
$ aws acm describe-certificate --certificate-arn 
  arn:aws:acm:Region:444455556666:certificate/certificate_ID
```
Perintah mengembalikan informasi yang mirip dengan berikut ini:

```
 "Certificate": { 
         "CertificateArn": "arn:aws:acm:Region:444455556666:certificate/certificate_ID", 
         "Status": "EXPIRED", 
         "Options": { 
              "CertificateTransparencyLoggingPreference": "ENABLED" 
         }, 
         "SubjectAlternativeNames": [ 
              "example.com", 
              "www.example.com" 
         ], 
         "DomainName": "gregpe.com", 
         "NotBefore": 1450137600.0, 
         "RenewalEligibility": "INELIGIBLE", 
         "NotAfter": 1484481600.0, 
         "KeyAlgorithm": "RSA-2048", 
         "InUseBy": [ 
              "arn:aws:cloudfront::account:distribution/E12KXPQHVLSYVC" 
         ], 
         "SignatureAlgorithm": "SHA256WITHRSA", 
         "CreatedAt": 1450212224.0, 
         "IssuedAt": 1450212292.0, 
         "KeyUsages": [ 
\{\hspace{.1cm} \} "Name": "DIGITAL_SIGNATURE" 
             }, 
             { 
                  "Name": "KEY_ENCIPHERMENT" 
 } 
         ], 
         "Serial": "07:71:71:f4:6b:e7:bf:63:87:e6:ad:3c:b2:0f:d0:5b", 
         "Issuer": "Amazon", 
         "Type": "AMAZON_ISSUED", 
         "ExtendedKeyUsages": [ 
\{\hspace{.1cm} \} "OID": "1.3.6.1.5.5.7.3.1", 
                  "Name": "TLS_WEB_SERVER_AUTHENTICATION" 
             }, 
              { 
                  "OID": "1.3.6.1.5.5.7.3.2", 
                  "Name": "TLS_WEB_CLIENT_AUTHENTICATION" 
             } 
         ], 
         "DomainValidationOptions": [ 
\{\hspace{.1cm} \}
```
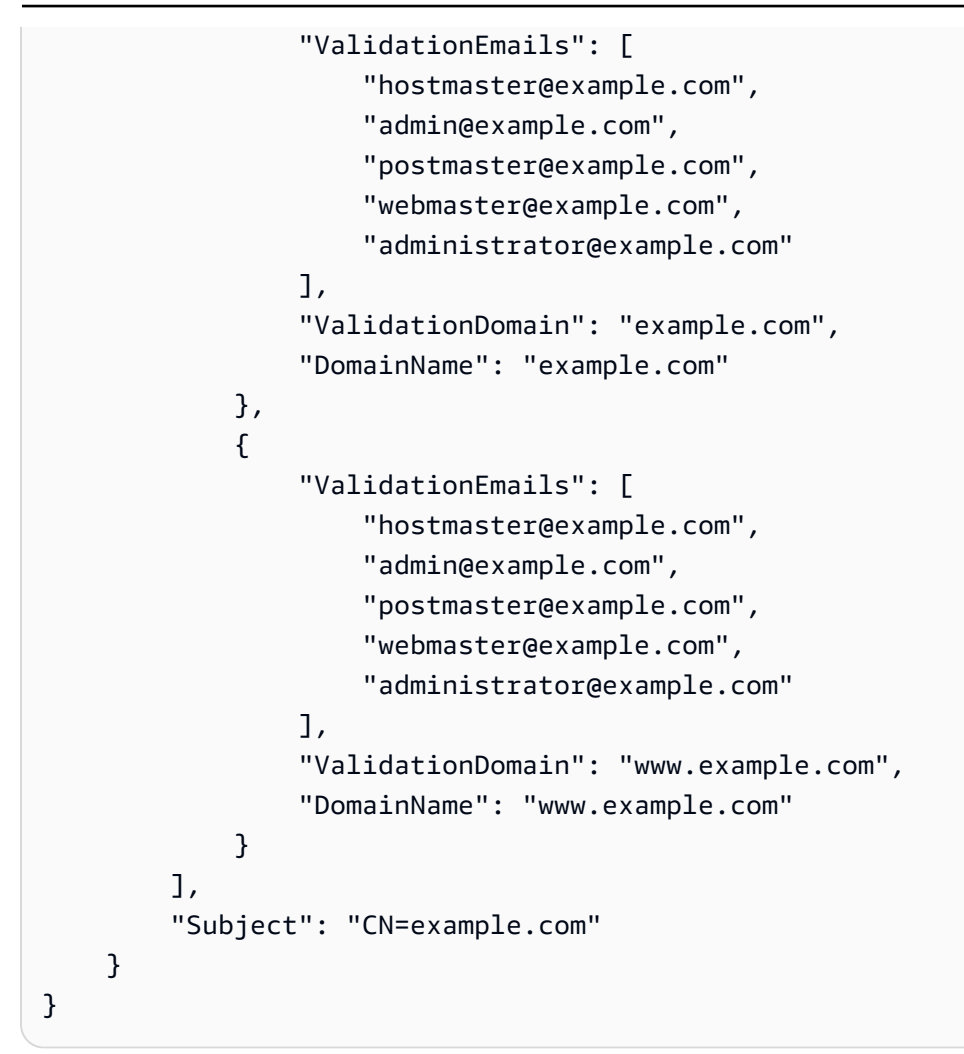

# <span id="page-106-0"></span>Menghapus sertifikat yang dikelola oleh ACM

Anda dapat menggunakan konsol ACM atau AWS CLI untuk menghapus sertifikat.

#### **A** Important

- Anda tidak dapat menghapus sertifikat ACM yang sedang digunakan oleh AWS layanan lain. Untuk menghapus sertifikat yang sedang digunakan, Anda harus terlebih dahulu menghapus asosiasi sertifikat. Ini dilakukan dengan menggunakan konsol atau CLI untuk layanan terkait.
- Menghapus sertifikat yang dikeluarkan oleh otoritas sertifikat swasta (CA) tidak berpengaruh pada CA. Anda akan terus dikenakan biaya untuk CA sampai dihapus. Untuk

informasi selengkapnya, lihat [Menghapus CA Pribadi Anda](https://docs.aws.amazon.com/privateca/latest/userguide/PCADeleteCA.html) di Panduan AWS Private Certificate Authority Pengguna.

Untuk menghapus sertifikat menggunakan konsol

- 1. Buka konsol ACM di [https://console.aws.amazon.com/acm/.](https://console.aws.amazon.com/acm/)
- 2. Dalam daftar sertifikat, pilih kotak centang untuk sertifikat ACM, lalu pilih Hapus.

#### **a** Note

Bergantung pada bagaimana Anda memesan daftar, sertifikat yang Anda cari mungkin tidak segera terlihat. Anda dapat mengklik segitiga hitam di sebelah kanan untuk mengubah urutan. Anda juga dapat menavigasi melalui beberapa halaman sertifikat menggunakan nomor halaman di kanan atas.

Untuk menghapus sertifikat menggunakan AWS CLI

Gunakan perintah [delete-certificate](https://docs.aws.amazon.com/cli/latest/reference/acm/delete-certificate.html) untuk menghapus sertifikat, seperti yang ditunjukkan pada perintah berikut:

```
$ aws acm delete-certificate --certificate-arn 
 arn:aws:acm:Region:444455556666:certificate/certificate_ID
```
## <span id="page-107-0"></span>Menginstal sertifikat ACM

Anda tidak dapat menggunakan ACM untuk menginstal sertifikat publik langsung di situs web atau aplikasi AWS berbasis Anda. Anda harus menggunakan salah satu layanan yang terintegrasi dengan ACM. Untuk informasi selengkapnya, lihat [Layanan terintegrasi dengan AWS Certificate Manager.](#page-14-0)

Sertifikat ACM yang ditandatangani oleh CA AWS Private CA dan ditujukan untuk PKI pribadi Anda dapat [diekspor](https://docs.aws.amazon.com/acm/latest/userguide/export-private.html) dan diinstal secara manual pada sistem mana pun di mana Anda memiliki akses administratif. Sertifikat ini tidak dipercaya di internet publik.
# <span id="page-108-0"></span>Perpanjangan terkelola untuk sertifikat ACM

ACM menyediakan perpanjangan terkelola untuk sertifikat SSL/TLS yang dikeluarkan Amazon Anda. Ini berarti bahwa ACM akan memperbarui sertifikat Anda secara otomatis (jika Anda menggunakan validasi DNS), atau akan mengirimi Anda pemberitahuan email ketika kedaluwarsa mendekati. Layanan ini disediakan untuk sertifikat ACM publik dan swasta.

Sertifikat memenuhi syarat untuk perpanjangan otomatis dengan pertimbangan berikut:

- MEMENUHI SYARAT jika dikaitkan dengan AWS layanan lain, seperti Elastic Load Balancing atau. **CloudFront**
- MEMENUHI SYARAT jika diekspor sejak diterbitkan atau terakhir diperpanjang.
- MEMENUHI SYARAT jika itu adalah sertifikat pribadi yang dikeluarkan dengan memanggil ACM [RequestCertificateA](https://docs.aws.amazon.com/acm/latest/APIReference/API_RequestCertificate.html)PI dan kemudian diekspor atau dikaitkan dengan layanan lain AWS .
- MEMENUHI SYARAT jika itu adalah sertifikat pribadi yang dikeluarkan melalui [konsol manajemen](#page-83-0) dan kemudian diekspor atau dikaitkan dengan AWS layanan lain.
- TIDAK MEMENUHI SYARAT jika itu adalah sertifikat pribadi yang dikeluarkan dengan memanggil AWS Private CA [IssueCertificateA](https://docs.aws.amazon.com/privateca/latest/APIReference/API_IssueCertificate.html)PI.
- TIDAK MEMENUHI SYARAT jika [diimpor](#page-123-0).
- TIDAK MEMENUHI SYARAT jika sudah kedaluwarsa.

Selain itu, persyaratan [Punycode](https://datatracker.ietf.org/doc/html/rfc3492) berikut yang berkaitan dengan [Nama Domain Internasional](https://www.icann.org/resources/pages/idn-2012-02-25-en) harus dipenuhi:

- 1. Nama domain yang dimulai dengan pola "<character><character>--" harus cocok dengan "xn--".
- 2. Nama domain yang diawali dengan "xn--" juga harus merupakan Nama Domain Internasional yang valid.

Contoh Punycode

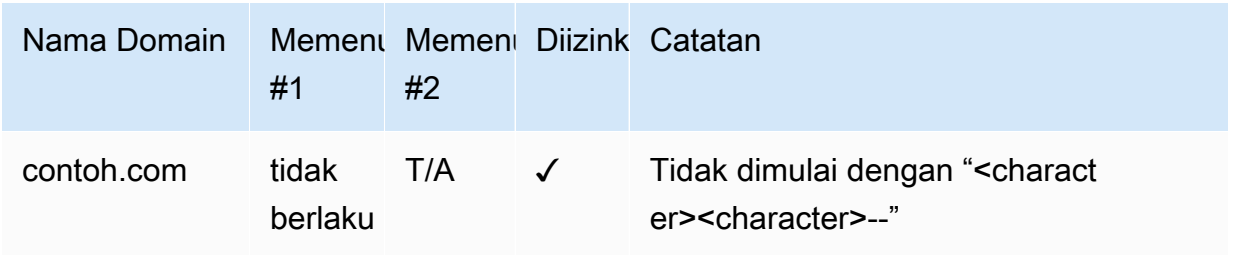

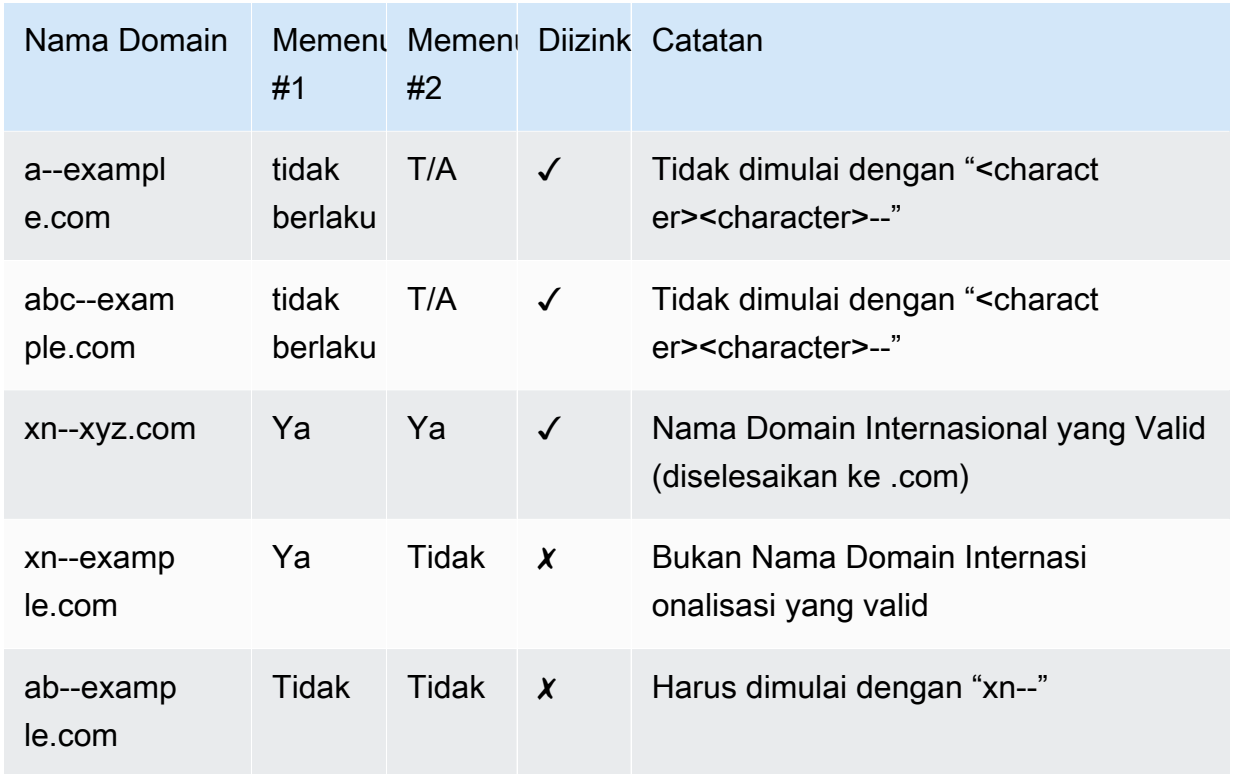

Saat ACM memperbarui sertifikat, Nama Sumber Daya Amazon (ARN) sertifikat tetap sama. Juga, sertifikat ACM adalah [sumber daya regional.](#page-14-0) Jika Anda memiliki sertifikat untuk nama domain yang sama di beberapa AWS Wilayah, masing-masing sertifikat ini harus diperbarui secara independen.

Topik

- [Memperbarui sertifikat yang dipercaya publik](#page-109-0)
- [Memperbarui sertifikat di PKI pribadi](#page-111-0)
- [Periksa status perpanjangan sertifikat](#page-115-0)

# <span id="page-109-0"></span>Memperbarui sertifikat yang dipercaya publik

Saat menerbitkan sertifikat terkelola dan tepercaya publik, AWS Certificate Manager mengharuskan Anda membuktikan bahwa Anda adalah pemilik domain. Ini terjadi melalui validasi [DNS atau validasi](#page-90-0) [email.](#page-96-0) Ketika sertifikat muncul untuk perpanjangan, ACM menggunakan metode yang sama yang Anda pilih sebelumnya untuk memvalidasi ulang kepemilikan Anda. Topik-topik berikut menjelaskan bagaimana proses pembaruan bekerja dalam setiap kasus.

Topik

- [Perpanjangan untuk domain yang divalidasi oleh DNS](#page-110-0)
- [Perpanjangan untuk domain yang divalidasi melalui email](#page-110-1)

## <span id="page-110-0"></span>Perpanjangan untuk domain yang divalidasi oleh DNS

Perpanjangan terkelola sepenuhnya otomatis untuk sertifikat ACM yang awalnya diterbitkan menggunakan validasi [DNS](#page-90-0).

Pada 60 hari sebelum kedaluwarsa, ACM memeriksa kriteria perpanjangan berikut:

- Sertifikat saat ini digunakan oleh suatu AWS layanan.
- Semua catatan CNAME DNS yang disediakan ACM yang diperlukan (satu untuk setiap Nama Alternatif Subjek yang unik) hadir dan dapat diakses melalui DNS publik.

Jika kriteria ini terpenuhi, ACM mempertimbangkan nama domain divalidasi dan memperbarui sertifikat.

ACM mengirimkan AWS Health peristiwa dan EventBridge peristiwa Amazon ketika tidak dapat secara otomatis memvalidasi domain selama perpanjangan (misalnya, karena adanya catatan CAA). Peristiwa ini dikirim pada 45 hari, 30 hari, 15 hari, tujuh hari, tiga hari, dan satu hari sebelum kedaluwarsa. Untuk informasi selengkapnya, lihat [EventBridge Dukungan Amazon untuk ACM](#page-139-0).

## <span id="page-110-1"></span>Perpanjangan untuk domain yang divalidasi melalui email

Sertifikat ACM berlaku selama 13 bulan (395 hari). Untuk diperpanjang, sertifikat yang divalidasi email memerlukan tindakan oleh pemilik domain. ACM mulai mengirimkan pemberitahuan perpanjangan 45 hari sebelum kedaluwarsa, menggunakan alamat kotak surat WHOIS domain dan ke lima alamat administrator umum. Notifikasi berisi tautan yang dapat diklik pemilik domain untuk perpanjangan yang mudah. Setelah semua domain yang terdaftar divalidasi, ACM mengeluarkan sertifikat yang diperbarui dengan ARN yang sama.

Untuk informasi selengkapnya tentang pesan email validasi, lihat [Validasi email](#page-96-0)

Untuk mempelajari bagaimana Anda dapat merespons email validasi secara terprogram, lihat. [Mengotomatiskan validasi email](#page-119-0)

### Meminta pesan email validasi domain

Setelah mengonfigurasi alamat email kontak untuk domain Anda (lihat[\(Opsional\) Konfigurasikan](#page-74-0)  [email untuk domain Anda](#page-74-0)), Anda dapat menggunakan AWS Certificate Manager konsol atau ACM API untuk meminta ACM mengirimi Anda email validasi domain untuk perpanjangan sertifikat Anda. Anda harus melakukan ini dalam keadaan berikut:

- Anda menggunakan validasi email saat awalnya meminta sertifikat ACM Anda.
- Status perpanjangan sertifikat Anda sedang menunggu validasi. Untuk informasi tentang menentukan status perpanjangan sertifikat, lihat[Periksa status perpanjangan sertifikat.](#page-115-0)
- Anda tidak menerima atau tidak dapat menemukan pesan email validasi domain asli yang dikirim ACM untuk perpanjangan sertifikat.

Untuk meminta ACM mengirim ulang pesan email validasi domain (konsol)

- 1. Buka AWS Certificate Manager konsol di <https://console.aws.amazon.com/acm/home>.
- 2. Pilih ID Sertifikat sertifikat yang memerlukan validasi.
- 3. Pilih Kirim ulang email validasi.

Untuk meminta ACM mengirim ulang email validasi domain (ACM API)

Gunakan [ResendValidationEmail](https://docs.aws.amazon.com/acm/latest/APIReference/API_ResendValidationEmail.html)operasi di ACM API. Dengan demikian, berikan ARN sertifikat, domain yang memerlukan validasi manual, dan domain tempat Anda ingin menerima email validasi domain. Contoh berikut ini menunjukkan cara melakukan ini dengan AWS CLI. Contoh ini berisi jeda baris agar lebih mudah dibaca.

```
$ aws acm resend-validation-email \ 
  --certificate-arn arn:aws:acm:region:account:certificate/certificate_ID \ 
  --domain subdomain.example.com \ 
  --validation-domain example.com
```
# <span id="page-111-0"></span>Memperbarui sertifikat di PKI pribadi

Sertifikat ACM yang ditandatangani oleh CA pribadi dari AWS Private CA memenuhi syarat untuk perpanjangan terkelola. Tidak seperti sertifikat ACM yang dipercaya publik, sertifikat untuk PKI pribadi tidak memerlukan validasi. Kepercayaan dibuat ketika administrator menginstal sertifikat CA root yang sesuai di toko kepercayaan klien.

#### **a** Note

Hanya sertifikat yang diperoleh menggunakan konsol ACM atau [RequestCertificatet](https://docs.aws.amazon.com/acm/latest/APIReference/API-RequestCertificate.html)indakan ACM API yang memenuhi syarat untuk perpanjangan terkelola. Sertifikat yang dikeluarkan langsung dari AWS Private CA penggunaan [IssueCertificate](https://docs.aws.amazon.com/acm/latest/APIReference/API_IssueCertificate.html)tindakan AWS Private CA API tidak dikelola oleh ACM.

Ketika sertifikat terkelola 60 hari lagi dari kedaluwarsa, ACM secara otomatis mencoba memperbaruinya. Ini termasuk sertifikat yang diekspor dan diinstal secara manual (misalnya, di pusat data lokal). Pelanggan juga dapat memaksa perpanjangan kapan saja menggunakan [RenewCertificate](https://docs.aws.amazon.com/acm/latest/APIReference/API_RenewCertificate.html)aksi ACM API. Untuk contoh implementasi Java dari pembaruan paksa, lihat[Memperpanjang sertifikat.](#page-193-0)

Setelah perpanjangan, penyebaran sertifikat ke dalam layanan terjadi dengan salah satu cara berikut:

- Jika sertifikat dikaitkan dengan [layanan terintegrasi](https://docs.aws.amazon.com/acm/latest/userguide/acm-services.html) ACM, sertifikat baru menggantikan yang lama tanpa tindakan pelanggan tambahan.
- Jika sertifikat tidak terkait dengan [layanan terintegrasi](https://docs.aws.amazon.com/acm/latest/userguide/acm-services.html) ACM, tindakan pelanggan diperlukan untuk mengekspor dan menginstal sertifikat yang diperbarui. Anda dapat melakukan tindakan ini secara manual, atau dengan bantuan dari [AWS Health](https://docs.aws.amazon.com/health/latest/ug/), [Amazon EventBridge,](https://docs.aws.amazon.com/eventbridge/latest/userguide/) dan [AWS Lambdas](https://docs.aws.amazon.com/lambda/latest/dg/)ebagai berikut. Untuk informasi selengkapnya, lihat [Mengotomatiskan ekspor sertifikat yang diperbarui](#page-112-0)

## <span id="page-112-0"></span>Mengotomatiskan ekspor sertifikat yang diperbarui

Prosedur berikut memberikan contoh solusi untuk mengotomatisasi ekspor sertifikat PKI pribadi Anda ketika ACM memperbaruinya. Contoh ini hanya mengekspor sertifikat dan kunci pribadinya dari ACM; setelah ekspor, sertifikat masih harus diinstal pada perangkat targetnya.

Untuk mengotomatiskan ekspor sertifikat menggunakan konsol

- 1. Mengikuti prosedur di Panduan Pengembang AWS Lambda, buat dan konfigurasikan fungsi Lambda yang memanggil API ekspor ACM.
	- a. [Buat fungsi Lambda.](https://docs.aws.amazon.com/lambda/latest/dg/getting-started-create-function.html)
	- b. [Buat peran eksekusi Lambda](https://docs.aws.amazon.com/lambda/latest/dg/lambda-intro-execution-role.html) untuk fungsi Anda dan tambahkan kebijakan kepercayaan berikut ke dalamnya. Kebijakan memberikan izin ke kode dalam fungsi Anda

untuk mengambil sertifikat yang diperbarui dan kunci pribadi dengan memanggil [ExportCertificatet](https://docs.aws.amazon.com/acm/latest/APIReference/API_ExportCertificate.html)indakan ACM API.

```
{ 
    "Version":"2012-10-17", 
    "Statement":[ 
        { 
            "Effect":"Allow", 
            "Action":"acm:ExportCertificate", 
            "Resource":"*" 
        } 
    ]
}
```
#### 2.

[Buat aturan di Amazon EventBridge](https://docs.aws.amazon.com/eventbridge/latest/userguide/eb-create-rule.html) untuk mendengarkan acara kesehatan ACM dan memanggil fungsi Lambda Anda saat mendeteksi satu. ACM menulis ke suatu AWS Health acara setiap kali mencoba memperbarui sertifikat. Untuk informasi lebih lanjut tentang pemberitahuan ini, lihat[Periksa status menggunakan Personal Health Dashboard \(PHD\).](#page-117-0)

Konfigurasikan aturan dengan menambahkan pola acara berikut.

```
{ 
    "source":[ 
        "aws.health" 
    ], 
    "detail-type":[ 
        "AWS Health Event" 
    ], 
    "detail":{ 
        "service":[ 
           "ACM" 
        ], 
        "eventTypeCategory":[ 
            "scheduledChange" 
        ], 
        "eventTypeCode":[ 
            "AWS_ACM_RENEWAL_STATE_CHANGE" 
       \mathbf{I} }, 
    "resources":[ 
        "arn:aws:acm:region:account:certificate/certificate_ID" 
    ]
```
Mengotomatiskan ekspor sertifikat yang diperbarui Versi 1.0 107

}

3. Selesaikan proses perpanjangan dengan menginstal sertifikat secara manual pada sistem target.

## Menguji perpanjangan terkelola sertifikat PKI pribadi

Anda dapat menggunakan ACM API atau menguji konfigurasi AWS CLI alur kerja perpanjangan terkelola ACM secara manual. Dengan demikian, Anda dapat mengonfirmasi bahwa sertifikat Anda akan diperbarui secara otomatis oleh ACM sebelum kedaluwarsa.

**a** Note

Anda hanya dapat menguji pembaruan sertifikat yang dikeluarkan dan diekspor oleh. AWS Private CA

Saat Anda menggunakan tindakan API atau perintah CLI yang dijelaskan di bawah ini, ACM mencoba memperbarui sertifikat. Jika perpanjangan berhasil, ACM memperbarui metadata sertifikat yang ditampilkan di konsol manajemen atau dalam output API. Jika sertifikat dikaitkan dengan [layanan terintegrasi](https://docs.aws.amazon.com/acm/latest/userguide/acm-services.html) ACM, sertifikat baru akan digunakan dan acara perpanjangan dibuat di Amazon Events. CloudWatch Jika perpanjangan gagal, ACM mengembalikan kesalahan dan menyarankan tindakan perbaikan. (Anda dapat melihat informasi ini menggunakan [perintah deskripsi-sertifikat.](https://docs.aws.amazon.com/cli/latest/reference/acm/describe-certificate.html)) Jika sertifikat tidak digunakan melalui layanan terintegrasi, Anda masih perlu mengekspornya dan menginstalnya secara manual di sumber daya Anda.

#### **A** Important

Untuk memperbarui AWS Private CA sertifikat Anda dengan ACM, Anda harus terlebih dahulu memberikan izin utama layanan ACM untuk melakukannya. Untuk informasi selengkapnya, lihat [Menetapkan Izin Perpanjangan Sertifikat](https://docs.aws.amazon.com/privateca/latest/userguide/assign-permissions.html#PcaPermissions) ke ACM.

Untuk menguji perpanjangan sertifikat secara manual ()AWS CLI

1. Gunakan perintah [renew-certificate](https://docs.aws.amazon.com/cli/latest/reference/acm/renew-certificate.html) untuk memperbarui sertifikat ekspor pribadi.

```
aws acm renew-certificate \ 
  --certificate-arn arn:aws:acm:region:account:certificate/certificate_ID
```
2. Kemudian gunakan [perintah deskripsi-sertifikat](https://docs.aws.amazon.com/cli/latest/reference/acm/describe-certificate.html) untuk mengonfirmasi bahwa detail perpanjangan sertifikat telah diperbarui.

```
aws acm describe-certificate \ 
  --certificate-arn arn:aws:acm:region:account:certificate/certificate_ID
```
Untuk menguji perpanjangan sertifikat secara manual (ACM API)

• Kirim [RenewCertificatep](https://docs.aws.amazon.com/acm/latest/APIReference/API_RenewCertificate.html)ermintaan, tentukan ARN sertifikat pribadi untuk diperbarui. Kemudian gunakan [DescribeCertificateo](https://docs.aws.amazon.com/acm/latest/APIReference/API_DescribeCertificate.html)perasi untuk mengonfirmasi bahwa detail perpanjangan sertifikat telah diperbarui.

# <span id="page-115-0"></span>Periksa status perpanjangan sertifikat

Ketika Anda telah mencoba untuk memperbarui sertifikat, ACM menyediakan bidang informasi status perpanjangan dalam rincian sertifikat. Anda dapat menggunakan AWS Certificate Manager konsol, ACM API AWS CLI, atau AWS Health Dashboard untuk memeriksa status perpanjangan sertifikat ACM. Jika Anda menggunakan konsol, AWS CLI, atau ACM API, status perpanjangan dapat memiliki salah satu dari empat nilai status yang mungkin tercantum di bawah ini. Nilai serupa ditampilkan jika Anda menggunakan file AWS Health Dashboard.

Perpanjangan otomatis yang tertunda

ACM mencoba untuk secara otomatis memvalidasi nama domain dalam sertifikat. Untuk informasi selengkapnya, lihat [Perpanjangan untuk domain yang divalidasi oleh DNS.](#page-110-0) Tidak diperlukan tindakan lebih lanjut.

#### Validasi tertunda

ACM tidak dapat secara otomatis memvalidasi satu atau beberapa nama domain dalam sertifikat. Anda harus mengambil tindakan untuk memvalidasi nama domain ini atau sertifikat tidak akan diperpanjang. Jika Anda awalnya menggunakan validasi email untuk sertifikat, cari email dari ACM dan kemudian ikuti tautan di email tersebut untuk melakukan validasi. Jika Anda menggunakan validasi DNS, periksa untuk memastikan catatan DNS Anda ada dan sertifikat Anda tetap digunakan.

#### Berhasil

Semua nama domain dalam sertifikat divalidasi, dan ACM memperbarui sertifikat. Tidak diperlukan tindakan lebih lanjut.

#### Failed

Satu atau lebih nama domain tidak divalidasi sebelum sertifikat kedaluwarsa, dan ACM tidak memperbarui sertifikat. Anda dapat [meminta sertifikat baru](#page-79-0).

Sertifikat memenuhi syarat untuk perpanjangan jika dikaitkan dengan AWS layanan lain, seperti Elastic Load Balancing CloudFront atau, atau jika telah diekspor sejak diterbitkan atau terakhir diperpanjang.

#### **a** Note

Diperlukan waktu hingga beberapa jam agar perubahan status pembaruan tersedia. Jika terjadi masalah, permintaan perpanjangan akan habis setelah 72 jam, dan proses perpanjangan harus diulang dari awal. Untuk bantuan penyelesaian masalah, lihat [Memecahkan masalah permintaan sertifikat.](#page-205-0)

#### Topik

- [Periksa status \(konsol\)](#page-116-0)
- [Periksa status \(API\)](#page-117-1)
- [Periksa status \(CLI\)](#page-117-2)
- [Periksa status menggunakan Personal Health Dashboard \(PHD\)](#page-117-0)

## <span id="page-116-0"></span>Periksa status (konsol)

Prosedur berikut membahas cara menggunakan konsol ACM untuk memeriksa status perpanjangan sertifikat ACM.

- 1. Buka AWS Certificate Manager konsol di <https://console.aws.amazon.com/acm/home>.
- 2. Perluas sertifikat untuk melihat detailnya.
- 3. Temukan status Perpanjangan di bagian Detail. Jika Anda tidak melihat statusnya, ACM belum memulai proses perpanjangan terkelola untuk sertifikat ini.

# <span id="page-117-1"></span>Periksa status (API)

Untuk contoh Java yang menunjukkan cara menggunakan [DescribeCertificate](https://docs.aws.amazon.com/acm/latest/APIReference/API_DescribeCertificate.html)tindakan untuk memeriksa status, lihat[Menggambarkan sertifikat.](#page-179-0)

# <span id="page-117-2"></span>Periksa status (CLI)

Contoh berikut menunjukkan cara memeriksa status perpanjangan sertifikat ACM Anda dengan [AWS](https://aws.amazon.com/cli/)  [Command Line Interface \(\)AWS CLI.](https://aws.amazon.com/cli/)

```
$ aws acm describe-certificate \ 
  --certificate-arn arn:aws:acm:region:account:certificate/certificate_ID
```
Dalam tanggapannya, perhatikan nilai di RenewalStatus lapangan. Jika Anda tidak melihat RenewalStatus bidang tersebut, ACM belum memulai proses perpanjangan terkelola untuk sertifikat Anda.

## <span id="page-117-0"></span>Periksa status menggunakan Personal Health Dashboard (PHD)

ACM berupaya memperbarui sertifikat ACM Anda secara otomatis 60 hari sebelum kedaluwarsa. Jika ACM tidak dapat memperbarui sertifikat Anda secara otomatis, ACM mengirimkan pemberitahuan acara perpanjangan sertifikat kepada Anda AWS Health Dashboard pada 45 hari, 30 hari, 15 hari, 7 hari, 3 hari, dan interval 1 hari sejak kedaluwarsa untuk memberi tahu Anda bahwa Anda perlu mengambil tindakan. AWS Health Dashboard Ini adalah bagian dari AWS Health layanan. Ini tidak memerlukan pengaturan dan dapat dilihat oleh semua pengguna yang diautentikasi di akun Anda. Untuk informasi selengkapnya, lihat [Panduan Pengguna AWS Health](https://docs.aws.amazon.com/health/latest/ug/).

### **a** Note

ACM menulis pemberitahuan acara pembaruan berturut-turut ke satu acara di garis waktu PHD Anda. Setiap pemberitahuan menimpa yang sebelumnya sampai pembaruan berhasil.

Untuk menggunakan AWS Health Dashboard:

- 1. Masuk ke AWS Health Dashboard [https://phd.aws.amazon.com/phd/home#/.](https://phd.aws.amazon.com/phd/home#/)
- 2. Pilih Log peristiwa.
- 3. Untuk Filter menurut tag atau atribut, pilih Layanan.
- 4. Pilih Certificate Manager.
- 5. Pilih Terapkan.
- 6. Untuk kategori Acara pilih Perubahan Terjadwal.
- 7. Pilih Terapkan.

# <span id="page-119-0"></span>Mengotomatiskan validasi email

Sertifikat ACM yang divalidasi email biasanya memerlukan tindakan manual oleh pemilik domain. Organizations yang berurusan dengan sejumlah besar sertifikat email yang divalidasi mungkin lebih memilih untuk membuat parser yang dapat mengotomatiskan tanggapan yang diperlukan. Untuk membantu pelanggan menggunakan validasi email, informasi di bagian ini menjelaskan template yang digunakan untuk pesan email validasi domain dan alur kerja yang terlibat dalam menyelesaikan proses validasi.

# Templat email validasi

Pesan email validasi memiliki salah satu dari dua format berikut, tergantung pada apakah sertifikat baru diminta atau sertifikat yang ada sedang diperbarui. Konten string yang disorot harus diganti dengan nilai yang spesifik untuk domain yang divalidasi.

## Memvalidasi sertifikat baru

Teks templat email:

```
Greetings from Amazon Web Services,
We received a request to issue an SSL/TLS certificate for requested_domain.
Verify that the following domain, AWS account ID, and certificate identifier 
  correspond 
to a request from you or someone in your organization.
Domain: fqdn
AWS account ID: account_id
AWS Region name: region_name
Certificate Identifier: certificate_identifier
To approve this request, go to Amazon Certificate Approvals 
(https://region_name.acm-certificates.amazon.com/approvals?
code=validation_code&context=validation_context) 
and follow the instructions on the page.
This email is intended solely for authorized individuals for fqdn. To express any 
  concerns
```

```
about this email or if this email has reached you in error, forward it along with a 
  brief 
explanation of your concern to validation-questions@amazon.com.
Sincerely,
Amazon Web Services
```
## Memvalidasi sertifikat untuk perpanjangan

Teks templat email:

Greetings from Amazon Web Services,

We received a request to issue an SSL/TLS certificate for *requested\_domain*. This email is a request to validate ownership of the domain in order to renew the existing, currently in use, certificate. Certificates have defined validity periods and email validated certificates, like this one, require you to re-validate for the certificate to renew.

Verify that the following domain, AWS account ID, and certificate identifier correspond to a request from you or someone in your organization.

Domain: *fqdn* AWS account ID: *account\_id* AWS Region name: *region\_name* Certificate Identifier: *certificate\_identifier*

To approve this request, go to Amazon Certificate Approvals at https://*region\_name*.acm-certificates.amazon.com/approvals?code= \$validation\_code&context=\$validation\_context and follow the instructions on the page.

```
This email is intended solely for authorized individuals for fqdn. You can see
more about how AWS Certificate Manager validation works here - 
https://docs.aws.amazon.com/acm/latest/userguide/email-validation.html.
To express any concerns about this email or if this email has reached you in 
error, forward it along with a brief explanation of your concern to 
validation-questions@amazon.com.
```
Sincerely, Amazon Web Services

--

Amazon Web Services, Inc. is a subsidiary of Amazon.com, Inc. Amazon.com is a registered trademark of Amazon.com, Inc. This message produced and distributed by Amazon Web Services, Inc., 410 Terry Ave. North, Seattle, WA 98109-5210. (c)2015-2022, Amazon Web Services, Inc. or its affiliates. All rights reserved. Our privacy policy is posted at https://aws.amazon.com/privacy

Setelah Anda menerima pesan validasi baru dari AWS, kami sarankan Anda menggunakannya sebagai template yang paling up-to-date dan otoritatif untuk parser Anda. Pelanggan dengan pengurai pesan yang dirancang sebelum November 2020, harus mencatat perubahan berikut yang mungkin telah dilakukan pada templat:

- Baris subjek email sekarang berbunyi Certificate request for *domain name* "" bukannya"Certificate approval for *domain name*".
- Sekarang AWS account ID disajikan tanpa tanda hubung atau tanda hubung.
- Certificate IdentifierSekarang menyajikan seluruh sertifikat ARN bukan formulir singkat, misalnya, *arn:aws:acm:useast-1:000000000000:certificate/3b4d78e1-0882-4f51-954a-298ee44ff369* bukan. *3b4d78e1-0882-4f51-954a-298ee44ff369*
- URL persetujuan sertifikat sekarang berisi, acm-certificates.amazon.com bukancertificates.amazon.com.
- Formulir persetujuan dibuka dengan mengklik URL persetujuan sertifikat sekarang berisi tombol persetujuan. Nama tombol persetujuan div sekarang approve-button bukan. approval\_button
- Pesan validasi untuk sertifikat yang baru diminta dan sertifikat pembaruan memiliki format email yang sama.

## Alur kerja validasi

Bagian ini memberikan informasi tentang alur kerja pembaruan untuk sertifikat yang divalidasi email.

• Saat konsol ACM memproses permintaan sertifikat multi-domain, konsol akan mengirimkan pesan email validasi ke TODO. Pemilik domain perlu memvalidasi pesan email untuk setiap domain sebelum ACM dapat mengeluarkan sertifikat. Untuk informasi selengkapnya, lihat [Menggunakan](https://docs.aws.amazon.com/acm/latest/userguide/email-validation.html) [Email untuk Memvalidasi Kepemilikan Domain.](https://docs.aws.amazon.com/acm/latest/userguide/email-validation.html)

• Validasi email untuk permintaan sertifikat multi-domain menggunakan ACM API atau CLI menghasilkan pesan email yang dikirim secara default ke domain apex dan ke setiap subdomain. Pemilik domain perlu memvalidasi pesan email untuk masing-masing domain ini sebelum ACM dapat mengeluarkan sertifikat.

#### **a** Note

Sebelum November 2020, pelanggan hanya perlu memvalidasi domain apex dan ACM akan mengeluarkan sertifikat yang juga mencakup subdomain apa pun. Pelanggan dengan pengurai pesan yang dirancang sebelum waktu itu harus mencatat perubahan pada alur kerja validasi email.

• Dengan ACM API atau CLI, Anda dapat memaksa semua pesan email validasi agar permintaan sertifikat multi-domain dikirim ke domain apex. Di API, gunakan DomainValidationOptions parameter [RequestCertificatet](https://docs.aws.amazon.com/acm/latest/APIReference/API_RequestCertificate.html)indakan untuk menentukan nilai untukValidationDomain, yang merupakan anggota dari [DomainValidationOption](https://docs.aws.amazon.com/acm/latest/APIReference/API_DomainValidationOption.html)tipe tersebut. Di CLI, gunakan - domain-validation-options parameter perintah [request-certificate](https://docs.aws.amazon.com/cli/latest/reference/acm/request-certificate.html) untuk menentukan nilai untuk. ValidationDomain

# <span id="page-123-0"></span>Mengimpor sertifikat ke AWS Certificate Manager

Selain meminta sertifikat SSL/TLS yang disediakan oleh AWS Certificate Manager (ACM), Anda dapat mengimpor sertifikat yang Anda peroleh di luar. AWS Anda dapat melakukan ini karena Anda sudah memiliki sertifikat dari otoritas sertifikat pihak ketiga (CA), atau karena Anda memiliki persyaratan khusus aplikasi yang tidak dipenuhi oleh sertifikat yang dikeluarkan ACM.

Anda dapat menggunakan sertifikat yang diimpor dengan [AWS layanan apa pun yang terintegrasi](#page-14-1)  [dengan ACM](#page-14-1). Sertifikat yang Anda impor bekerja sama dengan yang disediakan oleh ACM, dengan satu pengecualian penting: ACM tidak menyediakan [perpanjangan terkelola](#page-108-0) untuk sertifikat yang diimpor.

Untuk memperbarui sertifikat yang diimpor, Anda dapat memperoleh sertifikat baru dari penerbit sertifikat Anda dan kemudian [mengimpornya kembali](https://docs.aws.amazon.com/acm/latest/userguide/import-reimport.html#reimport-certificate-api) secara manual ke ACM. Tindakan ini mempertahankan asosiasi sertifikat dan nama Sumber Daya Amazon (ARN). Atau, Anda dapat mengimpor sertifikat yang sama sekali baru. Beberapa sertifikat dengan nama domain yang sama dapat diimpor, tetapi harus diimpor satu per satu.

#### **A** Important

Anda bertanggung jawab untuk memantau tanggal kedaluwarsa sertifikat impor Anda dan untuk memperbaruinya sebelum kedaluwarsa. Anda dapat menyederhanakan tugas ini dengan menggunakan Amazon CloudWatch Events untuk mengirim pemberitahuan ketika sertifikat impor Anda mendekati kedaluwarsa. Untuk informasi selengkapnya, lihat [Menggunakan Amazon EventBridge](#page-139-1).

Semua sertifikat di ACM adalah sumber daya regional, termasuk sertifikat yang Anda impor. Untuk menggunakan sertifikat yang sama dengan penyeimbang beban Elastic Load Balancing di AWS Wilayah yang berbeda, Anda harus mengimpor sertifikat ke setiap Wilayah tempat Anda ingin menggunakannya. Untuk menggunakan sertifikat dengan Amazon CloudFront, Anda harus mengimpornya ke Wilayah AS Timur (Virginia N.). Untuk informasi selengkapnya, lihat [Wilayah yang](#page-14-0)  [Didukung.](#page-14-0)

Untuk informasi tentang cara mengimpor sertifikat ke ACM, lihat topik berikut. Jika Anda mengalami masalah saat mengimpor sertifikat, liha[tMasalah impor sertifikat.](#page-221-0)

Topik

- [Prasyarat untuk mengimpor sertifikat](#page-124-0)
- [Sertifikat dan format kunci untuk mengimpor](#page-125-0)
- [Mengimpor sertifikat](#page-127-0)
- [Mengimpor ulang sertifikat](#page-129-0)

# <span id="page-124-0"></span>Prasyarat untuk mengimpor sertifikat

Untuk mengimpor sertifikat SSL/TLS yang ditandatangani sendiri ke ACM, Anda harus memberikan sertifikat dan kunci pribadinya. Untuk mengimpor sertifikat yang ditandatangani oleh otoritas AWS non-sertifikat (CA), Anda juga harus menyertakan kunci sertifikat pribadi dan publik. Sertifikat Anda harus memenuhi semua kriteria yang dijelaskan dalam topik ini.

Untuk semua sertifikat yang diimpor, Anda harus menentukan algoritma kriptografi dan ukuran kunci. ACM mendukung algoritma berikut (nama API dalam tanda kurung):

- RSA 1024 bit () RSA\_1024
- RSA 2048 bit () RSA\_2048
- RSA 3072 bit () RSA\_3072
- RSA 4096 bit () RSA\_4096
- ECDSA 256 bit () EC\_prime256v1
- ECDSA 384 bit () EC\_secp384r1
- ECDSA 521 bit () EC\_secp521r1

Perhatikan juga persyaratan tambahan berikut:

- [Layanan terintegrasi](https://docs.aws.amazon.com/acm/latest/userguide/acm-services.html) ACM hanya memungkinkan algoritma dan ukuran kunci yang mereka dukung untuk dikaitkan dengan sumber daya mereka. Misalnya, CloudFront hanya mendukung kunci RSA 1024-bit, RSA 2048-bit, RSA 3072-bit, dan Elliptic Prime Curve 256-bit, sedangkan Application Load Balancer mendukung semua algoritma yang tersedia dari ACM. Untuk informasi selengkapnya, lihat dokumentasi untuk layanan yang Anda gunakan.
- Sertifikat harus berupa sertifikat SSL/TLS X.509 versi 3. Ini harus berisi kunci publik, nama domain yang sepenuhnya memenuhi syarat (FQDN) atau alamat IP untuk situs web Anda, dan informasi tentang penerbit.
- Sertifikat dapat ditandatangani sendiri oleh kunci pribadi yang Anda miliki, atau ditandatangani oleh kunci pribadi CA yang menerbitkan. Anda harus memberikan kunci pribadi, yang mungkin tidak lebih besar dari 5 KB (5.120 byte) dan harus tidak dienkripsi.
- Jika sertifikat ditandatangani oleh CA, dan Anda memilih untuk menyediakan rantai sertifikat, rantai harus dikodekan PEM.
- Sertifikat harus valid pada saat impor. Anda tidak dapat mengimpor sertifikat sebelum masa berlakunya dimulai atau setelah kedaluwarsa. Bidang NotBefore sertifikat berisi tanggal mulai validitas, dan NotAfter bidang berisi tanggal akhir.
- Semua materi sertifikat yang diperlukan (sertifikat, kunci pribadi, dan rantai sertifikat) harus dikodekan PEM. Mengunggah materi yang dikodekan DER menghasilkan kesalahan. Untuk informasi selengkapnya dan contoh tambahan, lihat [Sertifikat dan format kunci untuk mengimpor.](#page-125-0)
- Saat Anda memperbarui (mengimpor ulang) sertifikat, Anda tidak dapat menambahkan KeyUsage atau ExtendedKeyUsage ekstensi jika ekstensi tidak ada dalam sertifikat yang diimpor sebelumnya.
- AWS CloudFormation tidak mendukung impor sertifikat ke ACM.

# <span id="page-125-0"></span>Sertifikat dan format kunci untuk mengimpor

ACM mengharuskan Anda untuk secara terpisah mengimpor sertifikat, rantai sertifikat, dan kunci pribadi (jika ada), dan untuk menyandikan setiap komponen dalam format PEM. PEM adalah singkatan Privacy Enhanced Mail. Format PEM sering digunakan untuk mewakili sertifikat, permintaan sertifikat, rantai sertifikat, dan kunci. Ekstensi khas untuk file berformat PEM adalah.pem, tetapi tidak perlu.

### **a** Note

AWS tidak menyediakan utilitas untuk memanipulasi file PEM atau format sertifikat lainnya. Contoh berikut bergantung pada editor teks generik untuk operasi sederhana. [Jika](https://www.openssl.org/docs/) [Anda perlu melakukan tugas yang lebih kompleks \(seperti mengonversi format file atau](https://www.openssl.org/docs/)  [mengekstrak kunci\), alat gratis dan sumber terbuka seperti OpenSSL sudah tersedia.](https://www.openssl.org/docs/)

Contoh berikut menggambarkan format file yang akan diimpor. Jika komponen datang kepada Anda dalam satu file, gunakan editor teks (hati-hati) untuk memisahkannya menjadi tiga file. Perhatikan bahwa jika Anda mengedit salah satu karakter dalam file PEM secara tidak benar atau jika Anda

menambahkan satu atau beberapa spasi ke akhir baris apa pun, sertifikat, rantai sertifikat, atau kunci pribadi tidak valid.

Example 1. Sertifikat yang dikodekan PEM

```
-----BEGIN CERTIFICATE-----
Base64–encoded certificate
-----END CERTIFICATE-----
```
Example 2. Rantai sertifikat yang dikodekan PEM

Rantai sertifikat berisi satu atau beberapa sertifikat. Anda dapat menggunakan editor teks, copy perintah di Windows, atau cat perintah Linux untuk menggabungkan file sertifikat Anda ke dalam rantai. Sertifikat harus digabungkan agar masing-masing secara langsung mengesahkan yang sebelumnya. Jika mengimpor sertifikat pribadi, salin sertifikat root terakhir. Contoh berikut berisi tiga sertifikat, tetapi rantai sertifikat Anda mungkin berisi lebih banyak atau lebih sedikit.

**A** Important

Jangan menyalin sertifikat Anda ke dalam rantai sertifikat.

```
-----BEGIN CERTIFICATE-----
Base64–encoded certificate
-----END CERTIFICATE-----
-----BEGIN CERTIFICATE-----
Base64–encoded certificate
-----END CERTIFICATE-----
-----BEGIN CERTIFICATE-----
Base64–encoded certificate
-----END CERTIFICATE-----
```
Example 3. Kunci pribadi yang dikodekan PEM

Sertifikat X.509 versi 3 menggunakan algoritma kunci publik. Saat Anda membuat sertifikat X.509 atau permintaan sertifikat, Anda menentukan algoritme dan ukuran bit kunci yang harus digunakan untuk membuat private - public key pair. Kunci publik ditempatkan dalam sertifikat atau permintaan. Anda harus menjaga rahasia kunci pribadi terkait. Tentukan kunci pribadi saat Anda mengimpor sertifikat. Kuncinya harus tidak dienkripsi. Contoh berikut menunjukkan kunci pribadi RSA.

```
-----BEGIN RSA PRIVATE KEY-----
Base64–encoded private key
-----END RSA PRIVATE KEY-----
```
Contoh berikutnya menunjukkan kunci pribadi kurva elips yang dikodekan PEM. Bergantung pada bagaimana Anda membuat kunci, blok parameter mungkin tidak disertakan. Jika blok parameter disertakan, ACM menghapusnya sebelum menggunakan kunci selama proses impor.

```
-----BEGIN EC PARAMETERS-----
Base64–encoded parameters
-----END EC PARAMETERS-----
-----BEGIN EC PRIVATE KEY-----
Base64–encoded private key
-----END EC PRIVATE KEY-----
```
# <span id="page-127-0"></span>Mengimpor sertifikat

Anda dapat mengimpor sertifikat yang diperoleh secara eksternal (yaitu, yang disediakan oleh penyedia layanan kepercayaan pihak ketiga) ke ACM dengan menggunakan AWS Management Console, API AWS CLI, atau ACM. Topik berikut menunjukkan kepada Anda cara menggunakan AWS Management Console dan AWS CLI. Prosedur untuk mendapatkan sertifikat dari AWS nonpenerbit berada di luar ruang lingkup panduan ini.

#### **A** Important

Algoritma tanda tangan yang Anda pilih harus memenuh[iPrasyarat untuk mengimpor](#page-124-0) [sertifikat.](#page-124-0)

#### Topik

- [Impor \(konsol\)](#page-127-1)
- [Impor \(AWS CLI\)](#page-128-0)

## <span id="page-127-1"></span>Impor (konsol)

Contoh berikut menunjukkan cara mengimpor sertifikat menggunakan AWS Management Console.

- 1. Buka konsol ACM di [https://console.aws.amazon.com/acm/home.](https://console.aws.amazon.com/acm/home) Jika ini adalah pertama kalinya Anda menggunakan ACM, cari AWS Certificate Managerjudulnya dan pilih tombol Mulai di bawahnya.
- 2. Pilih Impor sertifikat.
- 3. Lakukan hal-hal berikut:
	- a. Untuk badan Sertifikat, tempel sertifikat yang disandikan PEM untuk diimpor. Itu harus dimulai dengan -----BEGIN CERTIFICATE----- dan diakhiri dengan-----END CERTIFICATE-----.
	- b. Untuk kunci privat Sertifikat, tempel kunci privat tak terenkripsi yang disandikan PEM sertifikat. Itu harus dimulai dengan -----BEGIN PRIVATE KEY----- dan diakhiri dengan-----END PRIVATE KEY-----.
	- c. (Opsional) Untuk Rantai sertifikat, tempelkan rantai sertifikat yang dienkode PEM.
- 4. (Opsional) Untuk menambahkan tag ke sertifikat impor Anda, pilih Tag. Tag adalah label yang Anda tetapkan ke AWS sumber daya. Setiap tag terdiri dari kunci dan nilai opsional, yang keduanya Anda tentukan. Anda dapat menggunakan tag untuk mengatur sumber daya Anda atau melacak AWS biaya Anda.
- 5. Pilih Impor.

# <span id="page-128-0"></span>Impor (AWS CLI)

Contoh berikut menunjukkan cara mengimpor sertifikat menggunakan [AWS Command Line Interface](https://aws.amazon.com/cli/) [\(AWS CLI\)](https://aws.amazon.com/cli/). Contoh tersebut mengasumsikan sebagai berikut:

- Sertifikat yang dienkode PEM disimpan dalam file dengan nama Certificate.pem.
- Rantai sertifikat yang dienkode PEM disimpan dalam file dengan nama CertificateChain.pem.
- Sertifikat yang dienkode PEM, kunci pribadi tidak dienkripsi, disimpan dalam file dengan nama PrivateKey.pem.

Untuk menggunakan contoh berikut, ganti nama file dengan nama Anda sendiri dan ketik perintah pada satu baris kontinu. Contoh berikut mencakup jeda baris dan ruang tambahan untuk memudahkan Anda membaca.

```
$ aws acm import-certificate --certificate fileb://Certificate.pem \ 
       --certificate-chain fileb://CertificateChain.pem \
```
--private-key fileb://*PrivateKey.pem*

Jika import-certificate perintah berhasil, ia mengembalikan [Amazon Resource Name \(ARN\)](https://docs.aws.amazon.com/general/latest/gr/aws-arns-and-namespaces.html) dari sertifikat yang diimpor.

## <span id="page-129-0"></span>Mengimpor ulang sertifikat

Jika Anda mengimpor sertifikat dan mengaitkannya dengan AWS layanan lain, Anda dapat mengimpor ulang sertifikat tersebut sebelum kedaluwarsa sambil mempertahankan asosiasi AWS layanan dari sertifikat asli. Untuk informasi selengkapnya tentang AWS layanan yang terintegrasi dengan ACM, lihat[Layanan terintegrasi dengan AWS Certificate Manager](#page-14-1).

Ketentuan berikut berlaku saat Anda mengimpor ulang sertifikat:

- Anda dapat menambahkan atau menghapus nama domain.
- Anda tidak dapat menghapus semua nama domain dari sertifikat.
- Jika ekstensi Penggunaan Kunci hadir dalam sertifikat yang diimpor semula, Anda dapat menambahkan nilai ekstensi baru, tetapi Anda tidak dapat menghapus nilai yang ada.
- Jika ekstensi Penggunaan Kunci Diperpanjang hadir dalam sertifikat yang diimpor semula, Anda dapat menambahkan nilai ekstensi baru, tetapi Anda tidak dapat menghapus nilai yang ada.
- Jenis dan ukuran kunci tidak dapat diubah.
- Anda tidak dapat menerapkan tag sumber daya saat mengimpor ulang sertifikat.

#### Topik

- [Impor ulang \(konsol\)](#page-129-1)
- [Impor ulang \(\)AWS CLI](#page-130-0)

## <span id="page-129-1"></span>Impor ulang (konsol)

Contoh berikut menunjukkan cara mengimpor ulang sertifikat menggunakan. AWS Management **Console** 

- 1. Buka konsol ACM di [https://console.aws.amazon.com/acm/home.](https://console.aws.amazon.com/acm/home)
- 2. Pilih atau perluas sertifikat untuk diimpor ulang.
- 3. Buka panel detail sertifikat dan pilih tombol Impor ulang sertifikat. Jika Anda memilih sertifikat dengan mencentang kotak di samping namanya, pilih Impor ulang sertifikat pada menu Tindakan.
- 4. Untuk badan Sertifikat, tempel sertifikat entitas akhir yang dikodekan PEM.
- 5. Untuk kunci privat Sertifikat, tempel kunci privat berenkode PEM yang tidak terenkripsi yang terkait dengan kunci publik sertifikat.
- 6. (Opsional) Untuk Rantai sertifikat, tempelkan rantai sertifikat yang dienkode PEM. Rantai sertifikat mencakup satu atau lebih sertifikat untuk semua otoritas sertifikasi penerbit perantara, dan sertifikat root. Jika sertifikat yang akan diimpor ditetapkan sendiri, tidak diperlukan rantai sertifikat.
- 7. Pilih Tinjau dan impor.
- 8. Tinjau informasi tentang sertifikat Anda. Jika tidak ada kesalahan, pilih Impor Ulang.

## <span id="page-130-0"></span>Impor ulang ()AWS CLI

Contoh berikut menunjukkan cara mengimpor ulang sertifikat menggunakan [AWS Command Line](https://aws.amazon.com/cli/)  [Interface \(AWS CLI\)](https://aws.amazon.com/cli/). Contoh tersebut mengasumsikan sebagai berikut:

- Sertifikat yang dienkode PEM disimpan dalam file dengan nama Certificate.pem.
- Rantai sertifikat yang dienkode PEM disimpan dalam file dengan nama CertificateChain.pem.
- (Hanya sertifikat pribadi) Kunci pribadi yang dikodekan PEM dan tidak terenkripsi disimpan dalam file bernama. PrivateKey.pem
- Anda memiliki ARN dari sertifikat yang ingin Anda impor ulang.

Untuk menggunakan contoh berikut, ganti nama file dan ARN dengan milik Anda sendiri dan ketik perintah pada satu baris kontinu. Contoh berikut mencakup jeda baris dan ruang tambahan untuk memudahkan Anda membaca.

#### **a** Note

Untuk mengimpor ulang sertifikat, Anda harus menentukan sertifikat ARN.

```
$ aws acm import-certificate --certificate fileb://Certificate.pem \ 
       --certificate-chain fileb://CertificateChain.pem \
```

```
 --private-key fileb://PrivateKey.pem \ 
       --certificate-
arn arn:aws:acm:region:123456789012:certificate/12345678-1234-1234-1234-12345678901
```
Jika import-certificate perintah berhasil, ia mengembalikan [Amazon Resource Name \(ARN\)](https://docs.aws.amazon.com/general/latest/gr/aws-arns-and-namespaces.html) sertifikat.

# Mengekspor sertifikat pribadi

Anda dapat mengekspor sertifikat yang dikeluarkan oleh AWS Private CA untuk digunakan di mana saja di lingkungan PKI pribadi Anda. File yang diekspor berisi sertifikat, rantai sertifikat, dan kunci pribadi terenkripsi. File ini harus disimpan dengan aman. Untuk informasi selengkapnya AWS Private CA, lihat [Panduan AWS Private Certificate Authority Pengguna.](https://docs.aws.amazon.com/privateca/latest/userguide/)

**a** Note

Anda tidak dapat mengekspor sertifikat yang dipercaya publik atau kunci pribadinya, terlepas dari apakah itu dikeluarkan oleh ACM atau diimpor.

Topik

- [Mengekspor sertifikat pribadi \(konsol\)](#page-132-0)
- [Ekspor sertifikat pribadi \(CLI\)](#page-133-0)

# <span id="page-132-0"></span>Mengekspor sertifikat pribadi (konsol)

- 1. Masuk ke AWS Management Console dan buka konsol ACM di [https://](https://console.aws.amazon.com/acm/home) [console.aws.amazon.com/acm/home.](https://console.aws.amazon.com/acm/home)
- 2. Pilih Certificate Manager
- 3. Pilih tautan sertifikat yang ingin Anda ekspor.
- 4. Pilih Ekspor.
- 5. Masukkan dan konfirmasikan frasa sandi untuk kunci pribadi.

Saat membuat frasa sandi Anda, Anda dapat menggunakan karakter ASCII apa pun kecuali #, \$, atau%.

- 6. Pilih Hasilkan Pengkodean PEM.
- 7. Anda dapat menyalin sertifikat, rantai sertifikat, dan kunci terenkripsi ke memori atau memilih Ekspor ke file untuk masing-masing file.
- 8. Pilih Selesai.

**a** Note

# <span id="page-133-0"></span>Ekspor sertifikat pribadi (CLI)

Gunakan perintah [ekspor-sertifikat](https://docs.aws.amazon.com/cli/latest/reference/acm/export-certificate.html) untuk mengekspor sertifikat pribadi dan kunci pribadi. Anda harus menetapkan frasa sandi ketika Anda menjalankan perintah. Untuk keamanan tambahan, gunakan editor file untuk menyimpan frasa sandi Anda dalam file, lalu berikan frasa sandi dengan memasok file. Ini mencegah frasa sandi Anda disimpan dalam riwayat perintah dan mencegah orang lain melihat frasa sandi saat Anda mengetiknya.

```
a Note
   File yang berisi frasa sandi tidak boleh diakhiri dengan terminator baris. Anda dapat 
   memeriksa file kata sandi Anda seperti ini:
    $ file -k passphrase.txt
    passphrase.txt: ASCII text, with no line terminators
```
Contoh berikut menyalurkan output perintah jq untuk menerapkan pemformatan PEM.

```
[Linux]
$ aws acm export-certificate \ 
      --certificate-arn arn:aws:acm:Region:444455556666:certificate/certificate_ID \ 
      --passphrase fileb://path-to-passphrase-file \ 
      | jq -r '"\(.Certificate)\(.CertificateChain)\(.PrivateKey)"'
[Windows]
$ aws acm export-certificate \ 
      --certificate-arn arn:aws:acm:Region:444455556666:certificate/certificate_ID \ 
      --passphrase fileb://path-to-passphrase-file \ 
      | jq -r '\"(.Certificate)(.CertificateChain)(.PrivateKey)\"'
```
Ini menghasilkan sertifikat format PEM yang dikodekan oleh base64, juga berisi rantai sertifikat dan kunci pribadi terenkripsi, seperti pada contoh singkat berikut.

```
-----BEGIN CERTIFICATE-----
MIIDTDCCAjSgAwIBAgIRANWuFpqA16g3IwStE3vVpTwwDQYJKoZIhvcNAQELBQAw
EzERMA8GA1UECgwIdHJvbG9sb2wwHhcNMTkwNzE5MTYxNTU1WhcNMjAwODE5MTcx
NTU1WjAXMRUwEwYDVQQDDAx3d3cuc3B1ZHMuaW8wggEiMA0GCSqGSIb3DQEBAQUA
...
8UNFQvNoo1VtICL4cwWOdLOkxpwkkKWtcEkQuHE1v5Vn6HpbfFmxkdPEasoDhthH
```
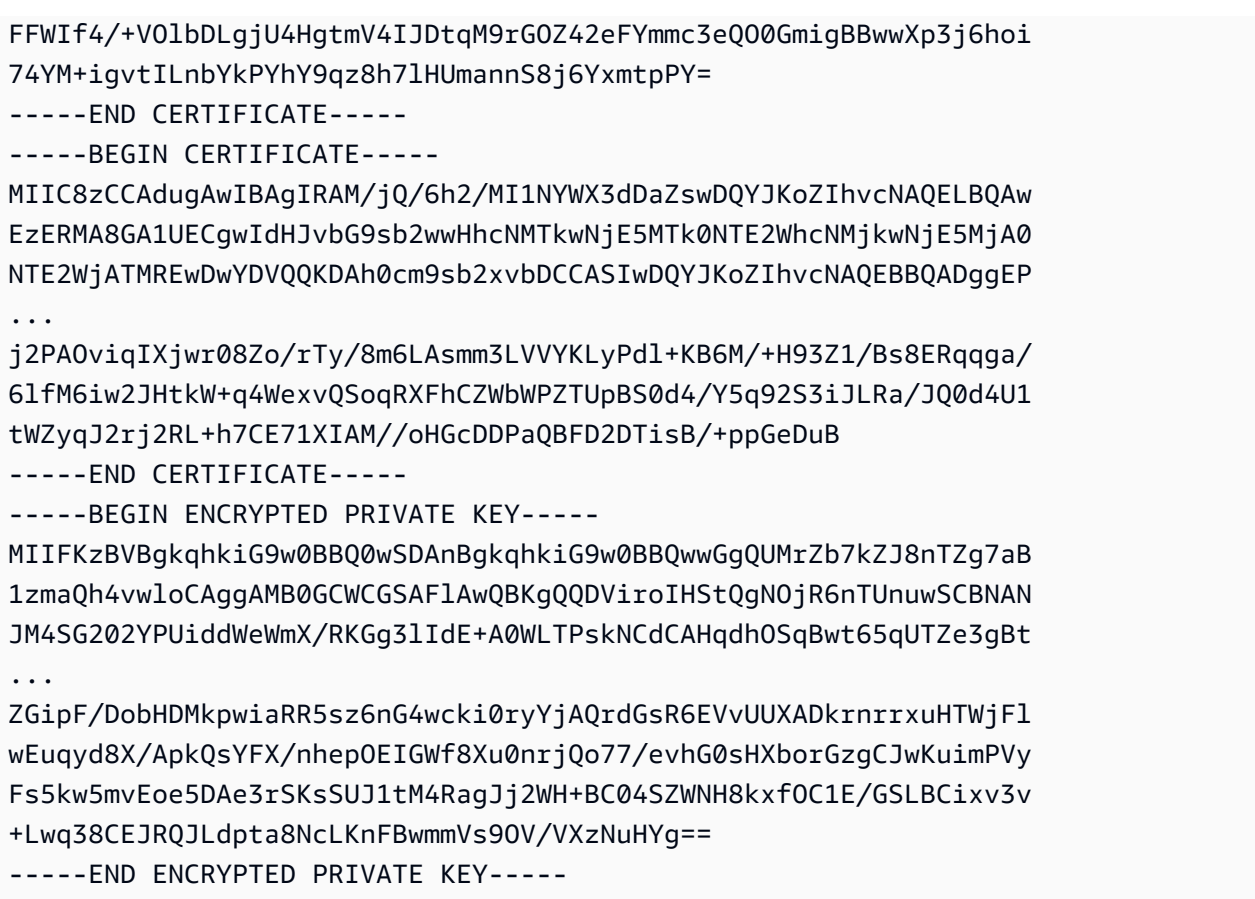

Untuk menampilkan semuanya ke file, tambahkan > redirector ke contoh sebelumnya, menghasilkan yang berikut.

```
$ aws acm export-certificate \ 
      --certificate-arn arn:aws:acm:Region:444455556666:certificate/certificate_ID \ 
      --passphrase fileb://path-to-passphrase-file \ 
      | jq -r '"\(.Certificate)\(.CertificateChain)\(.PrivateKey)"' \ 
      > /tmp/export.txt
```
# MenandaiAWS Certificate Manager sertifikat penandaan sertifikat

Tanda adalah label yang dapat Anda tetapkan untuk sertifikat ACM. Setiap tanda terdiri atas kunci dan nilai. Anda dapat menggunakanAWS Certificate Manager konsol,AWS Command Line Interface (AWS CLI), atau API ACM untuk menambahkan, melihat, atau menghapus tag untuk sertifikat ACM. Anda dapat memilih tag mana yang akan ditampilkan di konsol ACM.

Anda dapat membuat tanda khusus yang sesuai dengan kebutuhan Anda. Misalnya, Anda dapat menandai beberapa sertifikat ACM denganEnvironment = Prod atauEnvironment = Beta tag untuk mengidentifikasi lingkungan mana yang dimaksudkan untuk setiap sertifikat ACM. Daftar berikut mencakup beberapa contoh tambahan tag kustom lainnya:

- Admin = Alice
- Purpose = Website
- $\cdot$  Protocol = TLS
- Registrar = Route53

Sumber daya AWS lain juga mendukung penandaan. Oleh karena itu, Anda dapat menetapkan tanda yang sama ke sumber daya yang berbeda untuk menunjukkan apakah sumber daya tersebut berkaitan. Misalnya, Anda dapat menetapkan tanda sepertiWebsite = example.com sertifikat ACM, penyeimbang beban, dan sumber daya lain yang digunakan untuk situs web example.com Anda.

Topik

- [Pembatasan tanda](#page-135-0)
- [Mengelola tag](#page-136-0)

# <span id="page-135-0"></span>Pembatasan tanda

Batasan dasar berikut berlaku untuk tag sertifikat ACM:

- Jumlah maksimum tag per sertifikat ACM adalah 50.
- Panjang maksimal kunci tag adalah 127 karakter.
- Panjang maksimal nilai tag adalah 255 karakter.
- Kunci dan nilai tag peka huruf besar dan kecil.
- aws:Awalan dicadangkan untukAWS digunakan; Anda tidak dapat menambahkan, mengedit, atau menghapus tag yang kuncinya dimulai denganaws:. Tanda yang dimulai denganaws: tidak dihitung terhadap tags-per-resource kuota Anda.
- Jika Anda berencana menggunakan skema penandaan di beberapa layanan dan sumber daya, ingatlah bahwa layanan lain mungkin memiliki batasan lain untuk karakter yang diizinkan. Baca dokumentasi ini untuk layanan tersebut.
- Tanda sertifikat ACM tidak tersedia untuk digunakan di [Resource Groups dan Editor Tanda](https://aws.amazon.com/blogs/aws/resource-groups-and-tagging/).AWS Management Console

<span id="page-136-0"></span>Untuk informasi umum tentang konvensiAWS penandaan, lihat [MenandaiAWS Sumber Daya](https://docs.aws.amazon.com/general/latest/gr/aws_tagging.html).

## Mengelola tag

Anda dapat menambahkan, mengedit, dan menghapus tag dengan menggunakanAWS Management Console, theAWS Command Line Interface, atauAWS Certificate Manager API.

## Mengelola tag (konsol)

Anda dapat menggunakanAWS Management Console untuk menambah, menghapus, atau mengedit tag. Anda juga dapat menampilkan tag di kolom.

### Menambahkan tag

Gunakan prosedur berikut untuk menambahkan tag dengan menggunakan konsol ACM.

Untuk menambahkan tag ke sertifikat (konsol)

- 1. Masuk keAWS Management Console dan bukaAWS Certificate Manager konsol di [https://](https://console.aws.amazon.com/acm/home) [console.aws.amazon.com/acm/home](https://console.aws.amazon.com/acm/home).
- 2. Pilih tanda panah di samping sertifikat yang ingin Anda beri tanda.
- 3. Di panel rincian, gulir ke bawah ke Tag.
- 4. Pilih Edit dan Tambahkan Tag.
- 5. Ketikkan kunci dan nilai untuk tag.
- 6. Pilih Save (Simpan).

#### Menghapus tag

Gunakan prosedur berikut untuk menghapus tag dengan menggunakan konsol ACM.

Untuk menghapus tanda (konsol)

- 1. Masuk keAWS Management Console dan bukaAWS Certificate Manager konsol di [https://](https://console.aws.amazon.com/acm/home) [console.aws.amazon.com/acm/home](https://console.aws.amazon.com/acm/home).
- 2. Pilih tanda panah di samping sertifikat dengan tag yang ingin Anda hapus.
- 3. Di panel rincian, gulir ke bawah ke Tag.
- 4. Pilih Edit.
- 5. Pilih X di samping tag yang ingin Anda hapus.
- 6. Pilih Save (Simpan).

#### Mengedit tag

Gunakan prosedur berikut untuk mengedit tag dengan menggunakan konsol ACM.

Untuk mengedit tag (konsol)

- 1. Masuk keAWS Management Console dan bukaAWS Certificate Manager konsol di [https://](https://console.aws.amazon.com/acm/home) [console.aws.amazon.com/acm/home](https://console.aws.amazon.com/acm/home).
- 2. Pilih tanda panah di samping sertifikat yang ingin Anda edit.
- 3. Di panel rincian, gulir ke bawah ke Tag.
- 4. Pilih Edit.
- 5. Ubah kunci atau nilai tag yang ingin Anda ubah.
- 6. Pilih Save (Simpan).

#### Menampilkan tag di kolom

Gunakan prosedur berikut untuk menampilkan tanda pada kolom di konsol ACM.

Untuk menampilkan tag di kolom (konsol)

1. Masuk keAWS Management Console dan bukaAWS Certificate Manager konsol di [https://](https://console.aws.amazon.com/acm/home) [console.aws.amazon.com/acm/home](https://console.aws.amazon.com/acm/home).

2. Pilih tag yang ingin Anda tampilkan sebagai kolom dengan memilih ikon roda

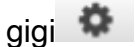

di sudut kanan atas konsol.

3. Pilih kotak centang kotak di samping tag yang ingin Anda tampilkan di kolom.

## Mengelola tag (CLI)

Lihat topik berikut untuk mempelajari cara menambahkan, mencantumkan, dan menghapus tag dengan menggunakan tagAWS CLI.

- [add-tags-to-certificate](https://docs.aws.amazon.com/cli/latest/reference/acm/add-tags-to-certificate.html)
- [list-tags-for-certificate](https://docs.aws.amazon.com/cli/latest/reference/acm/list-tags-for-certificate.html)
- [remove-tags-from-certificate](https://docs.aws.amazon.com/cli/latest/reference/acm/remove-tags-from-certificate.html)

## Mengelola tag (ACM API)

Lihat topik berikut untuk mempelajari cara menambahkan, mencantumkan, dan menghapus tag dengan menggunakan API.

- [AddTagsToCertificate](https://docs.aws.amazon.com/acm/latest/APIReference/API_AddTagsToCertificate.html)
- [ListTagsForCertificate](https://docs.aws.amazon.com/acm/latest/APIReference/API_ListTagsForCertificate.html)
- [RemoveTagsFromCertificate](https://docs.aws.amazon.com/acm/latest/APIReference/API_RemoveTagsFromCertificate.html)

# Pemantauan dan pencatatan AWS Certificate Manager

Pemantauan adalah bagian penting dari menjaga keandalan, ketersediaan, dan kinerja AWS Certificate Manager dan AWS solusi Anda. Anda harus mengumpulkan data pemantauan dari semua bagian AWS solusi Anda sehingga Anda dapat lebih mudah men-debug kegagalan multi-titik jika terjadi.

Topik berikut menjelaskan alat AWS pemantauan cloud yang tersedia untuk digunakan dengan ACM.

Topik

- [Menggunakan Amazon EventBridge](#page-139-1)
- [Menggunakan CloudTrail dengan AWS Certificate Manager](#page-154-0)
- [CloudWatch Metrik yang didukung](#page-174-0)

# <span id="page-139-1"></span>Menggunakan Amazon EventBridge

Anda dapat menggunakan [Amazon EventBridge](https://docs.aws.amazon.com/eventbridge/latest/userguide/) (sebelumnya CloudWatch Acara) untuk mengotomatiskan AWS layanan Anda dan merespons secara otomatis peristiwa sistem seperti masalah ketersediaan aplikasi atau perubahan sumber daya. Acara dari AWS layanan, termasuk ACM, dikirimkan ke Amazon EventBridge dalam waktu hampir nyata. Anda dapat menggunakan peristiwa untuk memicu target termasuk AWS Lambda fungsi, AWS Batch pekerjaan, topik Amazon SNS, dan banyak lainnya. Untuk informasi selengkapnya, lihat [Apa itu Amazon EventBridge?](https://docs.aws.amazon.com/eventbridge/latest/userguide/what-is-amazon-eventbridge.html)

Topik

- [EventBridge Dukungan Amazon untuk ACM](#page-139-0)
- [Memicu tindakan dengan Amazon EventBridge di ACM](#page-144-0)

## <span id="page-139-0"></span>EventBridge Dukungan Amazon untuk ACM

Topik ini mencantumkan dan menjelaskan peristiwa terkait ACM yang didukung oleh Amazon EventBridge.

### Sertifikat ACM Mendekati Acara Kedaluwarsa

ACM mengirimkan acara kedaluwarsa harian untuk semua sertifikat aktif (publik, swasta dan impor) mulai 45 hari sebelum kedaluwarsa. Waktu ini dapat diubah menggunakan [PutAccountConfigurationa](https://docs.aws.amazon.com/acm/latest/APIReference/API_PutAccountConfiguration.html)ksi ACM API.

ACM secara otomatis memulai perpanjangan sertifikat yang memenuhi syarat yang diterbitkan, tetapi sertifikat impor harus diterbitkan kembali dan diimpor ulang sebelum kedaluwarsa untuk menghindari pemadaman. Untuk informasi selengkapnya, lihat [Mengimpor ulang sertifikat.](https://docs.aws.amazon.com/acm/latest/userguide/import-reimport.html#reimport-certificate-api) Anda dapat menggunakan peristiwa kedaluwarsa untuk mengatur otomatisasi untuk mengimpor ulang sertifikat ke ACM. Untuk contoh penggunaan otomatisasi AWS Lambda, lihat[Memicu tindakan](#page-144-0)  [dengan Amazon EventBridge di ACM.](#page-144-0)

Sertifikat ACM Mendekati Acara Kedaluwarsa memiliki struktur sebagai berikut.

```
{ 
   "version": "0", 
   "id": "id", 
   "detail-type": "ACM Certificate Approaching Expiration", 
   "source": "aws.acm", 
   "account": "account", 
   "time": "2020-09-30T06:51:08Z", 
   "region": "region", 
   "resources": [ 
     "arn:aws:acm:region:account:certificate/certificate_ID" 
   ], 
   "detail": { 
     "DaysToExpiry": 31, 
     "CommonName": "example.com" 
   }
}
```
### Sertifikat ACM Acara kedaluwarsa

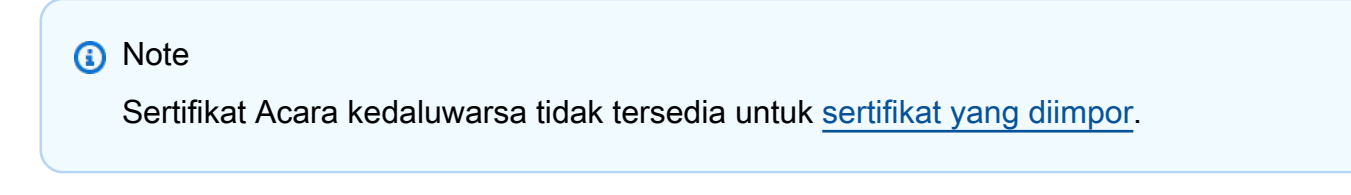

Pelanggan dapat mendengarkan acara ini untuk memberi tahu mereka jika ACM mengeluarkan sertifikat publik atau pribadi di akun mereka kedaluwarsa.

#### ACM Certificate Acara kedaluwarsa memiliki struktur sebagai berikut.

```
{ 
     "version": "0", 
     "id": "id", 
     "detail-type": "ACM Certificate Expired", 
     "source": "aws.acm", 
     "account": "account", 
     "time": "2019-12-22T18:43:48Z", 
     "region": "region", 
     "resources": [ 
          "arn:aws:acm:region:account:certificate/certificate_ID" 
      ], 
      "detail": { 
          "CertificateType" : "AMAZON_ISSUED" | "PRIVATE", 
          "CommonName": "example.com", 
          "DomainValidationMethod" : "EMAIL" | "DNS", 
          "CertificateCreatedDate" : "2018-12-22T18:43:48Z", 
          "CertificateExpirationDate" : "2019-12-22T18:43:48Z", 
          "InUse" : TRUE | FALSE, 
          "Exported" : TRUE | FALSE 
     } 
  }
```
#### Sertifikat ACM Acara yang tersedia

Pelanggan dapat mendengarkan acara ini untuk diberitahu ketika sertifikat publik atau pribadi yang dikelola siap digunakan. Acara ini dipublikasikan pada penerbitan, pembaruan, dan impor. Untuk sertifikat pribadi, setelah tersedia, tindakan pelanggan masih diperlukan untuk menyebarkannya ke host.

Sertifikat ACM Acara yang tersedia memiliki struktur sebagai berikut.

```
{ 
     "version": "0", 
     "id": "id", 
     "detail-type": "ACM Certificate Available", 
     "source": "aws.acm", 
     "account": "account", 
     "time": "2019-12-22T18:43:48Z", 
     "region": "region", 
     "resources": [ 
         "arn:aws:acm:region:account:certificate/certificate_ID"
```

```
 ], 
     "detail": { 
        "Action" : "ISSUANCE" | "RENEWAL" | "IMPORT" | "REIMPORT", 
        "CertificateType" : "AMAZON_ISSUED" | "PRIVATE" | "IMPORTED", 
        "CommonName": "example.com", 
        "DomainValidationMethod" : "EMAIL" | "DNS", 
        "CertificateCreatedDate" : "2019-12-22T18:43:48Z", 
        "CertificateExpirationDate" : "2019-12-22T18:43:48Z", 
        "DaysToExpiry" : 395, 
        "InUse" : TRUE | FALSE, 
        "Exported" : TRUE | FALSE 
      }
}
```
Tindakan Perpanjangan Sertifikat ACM Acara yang diperlukan

#### **a** Note

Tindakan Perpanjangan Sertifikat Peristiwa yang diperlukan tidak tersedia untuk [sertifikat](#page-123-0)  [yang diimpor.](#page-123-0)

Pelanggan dapat mendengarkan acara ini untuk diperingatkan ketika tindakan pelanggan harus diambil sebelum sertifikat dapat diperpanjang. Misalnya, jika pelanggan menambahkan catatan CAA yang mencegah ACM memperbarui sertifikat, ACM menerbitkan acara ini ketika perpanjangan otomatis gagal pada 45 hari sebelum kedaluwarsa. Jika tidak ada tindakan pelanggan yang diambil, ACM melakukan upaya perpanjangan lebih lanjut pada 30 hari, 15 hari, 3 hari, dan 1 hari, atau sampai tindakan pelanggan diambil, sertifikat berakhir, atau sertifikat tidak lagi memenuhi syarat untuk perpanjangan. Sebuah acara diterbitkan untuk setiap upaya pembaruan ini.

Tindakan Perpanjangan Sertifikat ACM Peristiwa yang diperlukan memiliki struktur berikut.

```
{ 
    "version": "0", 
    "id": "id", 
    "detail-type": "ACM Certificate Renewal Action Required", 
    "source": "aws.acm", 
    "account": "account", 
    "time": "2019-12-22T18:43:48Z", 
    "region": "region", 
    "resources": [
```

```
 "arn:aws:acm:region:account:certificate/certificate_ID" 
     ], 
     "detail": { 
        "CertificateType" : "AMAZON_ISSUED" | "PRIVATE", 
        "CommonName": "example.com", 
        "DomainValidationMethod" : "EMAIL" | "DNS", 
        "RenewalStatusReason" : "CAA_ERROR" | "PENDING_DOMAIN_VALIDATION" | 
  "NO_AVAILABLE_CONTACTS" | "ADDITIONAL_VERIFICATION_REQUIRED" | "DOMAIN_NOT_ALLOWED" 
  | "INVALID_PUBLIC_DOMAIN" | "DOMAIN_VALIDATION_DENIED" | "PCA_LIMIT_EXCEEDED" 
  | "PCA_INVALID_ARN" | "PCA_INVALID_STATE" | "PCA_REQUEST_FAILED" | 
  "PCA_NAME_CONSTRAINTS_VALIDATION" | "PCA_RESOURCE_NOT_FOUND" | "PCA_INVALID_ARGS" | 
  "PCA_INVALID_DURATION" | "PCA_ACCESS_DENIED" | "SLR_NOT_FOUND" | "OTHER", 
        "DaysToExpiry": 30, 
        "CertificateExpirationDate" : "2019-12-22T18:43:48Z", 
        "InUse" : TRUE | FALSE, 
        "Exported" : TRUE | FALSE 
    }
}
```
### AWS acara kesehatan

AWS acara kesehatan dihasilkan untuk sertifikat ACM yang memenuhi syarat untuk perpanjangan. Untuk informasi tentang kelayakan pembaruan, lihat. [Perpanjangan terkelola untuk sertifikat ACM](#page-108-0)

Peristiwa Kesehatan dihasilkan dalam dua skenario:

- Tentang keberhasilan pembaruan sertifikat publik atau swasta.
- Ketika pelanggan harus mengambil tindakan agar pembaruan terjadi. Ini mungkin berarti mengklik tautan dalam pesan email (untuk sertifikat yang divalidasi email), atau menyelesaikan kesalahan. Salah satu kode acara berikut disertakan dengan setiap acara. Kode diekspos sebagai variabel yang dapat Anda gunakan untuk pemfilteran.
	- AWS\_ACM\_RENEWAL\_STATE\_CHANGE(sertifikat telah diperpanjang, telah kedaluwarsa, atau akan kedaluwarsa)
	- CAA\_CHECK\_FAILURE(Pemeriksaan CAA gagal)
	- AWS\_ACM\_RENEWAL\_FAILURE(untuk sertifikat yang ditandatangani oleh CA pribadi)

Peristiwa kesehatan memiliki struktur sebagai berikut. Dalam contoh ini, sebuah AWS\_ACM\_RENEWAL\_STATE\_CHANGE peristiwa telah dihasilkan.
```
 "source":[ 
        "aws.health" 
    ], 
    "detail-type":[ 
        "AWS Health Event" 
    ], 
    "detail":{ 
        "service":[ 
            "ACM" 
        ], 
        "eventTypeCategory":[ 
            "scheduledChange" 
        ], 
        "eventTypeCode":[ 
            "AWS_ACM_RENEWAL_STATE_CHANGE" 
        ] 
    }
}
```
# Memicu tindakan dengan Amazon EventBridge di ACM

Anda dapat membuat EventBridge aturan Amazon berdasarkan peristiwa ini dan menggunakan EventBridge konsol Amazon untuk mengonfigurasi tindakan yang terjadi saat peristiwa terdeteksi. Bagian ini menyediakan contoh prosedur untuk mengonfigurasi EventBridge aturan Amazon dan tindakan yang dihasilkan.

#### Topik

- [Menanggapi acara dengan Amazon SNS](#page-144-0)
- [Menanggapi acara dengan fungsi Lambda](#page-146-0)

### <span id="page-144-0"></span>Menanggapi acara dengan Amazon SNS

Bagian ini menunjukkan cara mengonfigurasi Amazon SNS untuk mengirim pemberitahuan teks setiap kali ACM menghasilkan acara kesehatan.

Selesaikan prosedur berikut untuk mengonfigurasi respons.

Untuk membuat EventBridge aturan Amazon dan memicu tindakan

1. Buat EventBridge aturan Amazon. Untuk informasi selengkapnya, lihat [Membuat EventBridge](https://docs.aws.amazon.com/eventbridge/latest/userguide/eb-create-rule.html)  [aturan Amazon yang bereaksi terhadap peristiwa.](https://docs.aws.amazon.com/eventbridge/latest/userguide/eb-create-rule.html)

- a. Di EventBridge konsol Amazon di<https://console.aws.amazon.com/events/>, navigasikan ke halaman Events > Rules dan pilih Create rule.
- b. Pada halaman Create rule, pilih Event Pattern.
- c. Untuk Nama Layanan, pilih Health dari menu.
- d. Untuk Jenis peristiwa, pilih Peristiwa Kondisi Spesifik.
- e. Pilih Layanan tertentu dan pilih ACM dari menu.
- f. Pilih Kategori jenis acara tertentu dan pilih AccountNotification.
- g. Pilih kode jenis acara apa pun.
- h. Pilih Sumber daya apa pun.
- i. Di editor pratinjau pola acara, tempel pola JSON yang dipancarkan oleh acara tersebut. Contoh ini menggunakan pola dari [AWS acara kesehatan](#page-143-0) bagian.

```
{ 
     "source":[ 
         "aws.health" 
     ], 
     "detail-type":[ 
         "AWS Health Event" 
     ], 
     "detail":{ 
         "service":[ 
            "ACM" 
        ], 
         "eventTypeCategory":[ 
            "scheduledChange" 
        ], 
         "eventTypeCode":[ 
            "AWS_ACM_RENEWAL_STATE_CHANGE" 
       \mathbf{I} }
}
```
2. Konfigurasikan tindakan.

Di bagian Target, Anda dapat memilih di antara banyak layanan yang dapat langsung menggunakan acara Anda, seperti Amazon Simple Notification Service (SNS), atau Anda dapat memilih fungsi Lambda untuk meneruskan acara ke kode eksekusi yang disesuaikan. Untuk contoh AWS Lambda implementasi, lihat[Menanggapi acara dengan fungsi Lambda.](#page-146-0)

<span id="page-146-0"></span>Menanggapi acara dengan fungsi Lambda

Prosedur ini menunjukkan cara menggunakan AWS Lambda untuk mendengarkan di Amazon EventBridge, membuat notifikasi dengan Amazon Simple Notification Service (SNS), dan mempublikasikan temuan ke AWS Security Hub, memberikan visibilitas kepada administrator dan tim keamanan.

<span id="page-146-1"></span>Untuk mengatur fungsi Lambda dan peran IAM

1. Pertama konfigurasikan peran AWS Identity and Access Management (IAM) dan tentukan izin yang diperlukan oleh fungsi Lambda. Praktik terbaik keamanan ini memberi Anda fleksibilitas dalam menentukan siapa yang memiliki otorisasi untuk memanggil fungsi, dan dalam membatasi izin yang diberikan kepada orang tersebut. Tidak disarankan untuk menjalankan sebagian besar AWS operasi langsung di bawah akun pengguna dan terutama tidak di bawah akun administrator.

Buka konsol IAM di [https://console.aws.amazon.com/iam/.](https://console.aws.amazon.com/iam/)

2. Gunakan editor kebijakan JSON untuk membuat kebijakan yang ditentukan dalam templat di bawah ini. Berikan Wilayah dan detail AWS akun Anda sendiri. Untuk informasi selengkapnya, lihat [Membuat kebijakan di tab JSON](https://docs.aws.amazon.com/IAM/latest/UserGuide/access_policies_create-console.html#access_policies_create-json-editor).

```
{ 
    "Version":"2012-10-17", 
    "Statement":[ 
        { 
           "Sid":"LambdaCertificateExpiryPolicy1", 
           "Effect":"Allow", 
           "Action":"logs:CreateLogGroup", 
           "Resource":"arn:aws:logs:<region>:<AWS-ACCT-NUMBER>:*" 
       }, 
       { 
           "Sid":"LambdaCertificateExpiryPolicy2", 
           "Effect":"Allow", 
           "Action":[ 
              "logs:CreateLogStream", 
              "logs:PutLogEvents" 
           ],
```

```
 "Resource":[ 
              "arn:aws:logs:<region>:<AWS-ACCT-NUMBER>:log-group:/aws/lambda/handle-
expiring-certificates:*" 
 ] 
       }, 
       { 
           "Sid":"LambdaCertificateExpiryPolicy3", 
           "Effect":"Allow", 
           "Action":[ 
              "acm:DescribeCertificate", 
              "acm:GetCertificate", 
              "acm:ListCertificates", 
              "acm:ListTagsForCertificate" 
           ], 
           "Resource":"*" 
       }, 
      \mathcal{L} "Sid":"LambdaCertificateExpiryPolicy4", 
           "Effect":"Allow", 
           "Action":"SNS:Publish", 
           "Resource":"*" 
       }, 
       { 
           "Sid":"LambdaCertificateExpiryPolicy5", 
           "Effect":"Allow", 
           "Action":[ 
              "SecurityHub:BatchImportFindings", 
              "SecurityHub:BatchUpdateFindings", 
              "SecurityHub:DescribeHub" 
           ], 
           "Resource":"*" 
       }, 
       { 
           "Sid":"LambdaCertificateExpiryPolicy6", 
           "Effect":"Allow", 
           "Action":"cloudwatch:ListMetrics", 
           "Resource":"*" 
       } 
    ]
}
```
3. Buat peran IAM dan lampirkan kebijakan baru padanya. Untuk informasi tentang membuat peran IAM dan melampirkan kebijakan, lihat [Membuat peran untuk AWS layanan \(konsol\)](https://docs.aws.amazon.com/IAM/latest/UserGuide/id_roles_create_for-service.html#roles-creatingrole-service-console).

- 4. Buka AWS Lambda konsol di [https://console.aws.amazon.com/lambda/.](https://console.aws.amazon.com/lambda/)
- 5. Buat fungsi Lambda. Untuk informasi selengkapnya, lihat [Membuat fungsi Lambda dengan](https://docs.aws.amazon.com/lambda/latest/dg/getting-started-create-function.html) [konsol.](https://docs.aws.amazon.com/lambda/latest/dg/getting-started-create-function.html) Selesaikan langkah-langkah berikut:
	- a. Pada halaman Create function, pilih opsi Author from scratch untuk membuat fungsi.
	- b. Tentukan nama seperti "handle-expiring-certificates" di bidang Nama fungsi.
	- c. Pilih Python 3.8 dari daftar Runtime.
	- d. Perluas Ubah peran eksekusi default dan pilih Gunakan peran yang ada.
	- e. Pilih peran yang sebelumnya Anda buat dari daftar peran yang ada.
	- f. Pilih Buat fungsi.
	- g. Di bawah kode Fungsi, masukkan kode berikut:

```
# Copyright 2021 Amazon.com, Inc. or its affiliates. All Rights Reserved.
# SPDX-License-Identifier: MIT-0
#
# Permission is hereby granted, free of charge, to any person obtaining a copy 
 of this
# software and associated documentation files (the "Software"), to deal in the 
 Software
# without restriction, including without limitation the rights to use, copy, 
 modify,
# merge, publish, distribute, sublicense, and/or sell copies of the Software, 
 and to
# permit persons to whom the Software is furnished to do so.
#
# THE SOFTWARE IS PROVIDED "AS IS", WITHOUT WARRANTY OF ANY KIND, EXPRESS OR 
 IMPLIED,
# INCLUDING BUT NOT LIMITED TO THE WARRANTIES OF MERCHANTABILITY, FITNESS FOR A
# PARTICULAR PURPOSE AND NONINFRINGEMENT. IN NO EVENT SHALL THE AUTHORS OR 
 COPYRIGHT
# HOLDERS BE LIABLE FOR ANY CLAIM, DAMAGES OR OTHER LIABILITY, WHETHER IN AN 
 ACTION
# OF CONTRACT, TORT OR OTHERWISE, ARISING FROM, OUT OF OR IN CONNECTION WITH 
 THE
# SOFTWARE OR THE USE OR OTHER DEALINGS IN THE SOFTWARE.
import json
import boto3
import os
from datetime import datetime, timedelta, timezone
```

```
# -------------------------------------------
# setup global data
# -------------------------------------------
utc = timezone.utc
# make today timezone aware
today = datetime.now().replace(tzinfo=utc)
# set up time window for alert - default to 45 if its missing
if os.environ.get('EXPIRY_DAYS') is None: 
    expiry_days = 45
else: 
     expiry_days = int(os.environ['EXPIRY_DAYS'])
expiry_window = today + timedelta(days = expiry_days)
def lambda handler(event, context):
     # if this is coming from the ACM event, its for a single certificate 
     if (event['detail-type'] == "ACM Certificate Approaching Expiration"): 
         response = handle_single_cert(event, context.invoked_function_arn) 
     return { 
         'statusCode': 200, 
         'body': response 
     }
def handle single cert(event, context arn):
     cert_client = boto3.client('acm') 
     cert_details = 
 cert_client.describe_certificate(CertificateArn=event['resources'][0])
     result = 'The following certificate is expiring within ' + str(expiry_days) 
  + ' days: ' + cert_details['Certificate']['DomainName'] 
     # check the expiry window before logging to Security Hub and sending an SNS 
    if cert details['Certificate']['NotAfter'] < expiry window:
         # This call is the text going into the SNS notification 
         result = result + ' (' + cert_details['Certificate']['CertificateArn'] 
 + ') ' # this call is publishing to SH 
         result = result + ' - ' + log_finding_to_sh(event, cert_details, 
  context_arn) 
         # if there's an SNS topic, publish a notification to it 
         if os.environ.get('SNS_TOPIC_ARN') is None: 
             response = result 
         else: 
            sns client = boto3.client('sns')
             response = sns_client.publish(TopicArn=os.environ['SNS_TOPIC_ARN'], 
 Message=result, Subject='Certificate Expiration Notification') 
     return result
def log_finding_to_sh(event, cert_details, context_arn): 
     # setup for security hub
```

```
 sh_region = get_sh_region(event['region']) 
     sh_hub_arn = "arn:aws:securityhub:{0}:{1}:hub/default".format(sh_region, 
  event['account']) 
     sh_product_arn = "arn:aws:securityhub:{0}:{1}:product/{1}/
default".format(sh_region, event['account']) 
     # check if security hub is enabled, and if the hub arn exists 
     sh_client = boto3.client('securityhub', region_name = sh_region) 
     try: 
        sh enabled = sh client.describe hub(HubArn = sh hub arn)
     # the previous command throws an error indicating the hub doesn't exist or 
  lambda doesn't have rights to it so we'll stop attempting to use it 
     except Exception as error: 
        sh enabled = None
         print ('Default Security Hub product doesn\'t exist') 
         response = 'Security Hub disabled' 
     # This is used to generate the URL to the cert in the Security Hub Findings 
 to link directly to it 
     cert_id = right(cert_details['Certificate']['CertificateArn'], 36) 
     if sh_enabled: 
         # set up a new findings list 
        new findings = []
             # add expiring certificate to the new findings list 
         new_findings.append({ 
             "SchemaVersion": "2018-10-08", 
             "Id": cert_id, 
             "ProductArn": sh_product_arn, 
             "GeneratorId": context_arn, 
             "AwsAccountId": event['account'], 
             "Types": [ 
                  "Software and Configuration Checks/AWS Config Analysis" 
             ], 
             "CreatedAt": event['time'], 
             "UpdatedAt": event['time'], 
             "Severity": { 
                  "Original": '89.0', 
                 "Label": 'HIGH' 
             }, 
             "Title": 'Certificate expiration', 
             "Description": 'cert expiry', 
             'Remediation': { 
                  'Recommendation': { 
                      'Text': 'A new certificate for ' + 
  cert_details['Certificate']['DomainName'] + ' should be imported to replace 
  the existing imported certificate before expiration',
```

```
 'Url': "https://console.aws.amazon.com/acm/home?region=" + 
  event['region'] + "#/?id=" + cert_id 
 } 
             }, 
             'Resources': [ 
\overline{a}'Id': event['id'],
                      'Type': 'ACM Certificate', 
                      'Partition': 'aws', 
                      'Region': event['region'] 
 } 
             ], 
             'Compliance': {'Status': 'WARNING'} 
         }) 
         # push any new findings to security hub 
         if new_findings: 
             try: 
                 response = 
 sh_client.batch_import_findings(Findings=new_findings) 
                 if response['FailedCount'] > 0: 
                     print("Failed to import {} 
 findings".format(response['FailedCount'])) 
             except Exception as error: 
                 print("Error: ", error) 
                 raise 
     return json.dumps(response)
# function to setup the sh region 
def get sh region(event region):
     # security hub findings may need to go to a different region so set that 
 here 
     if os.environ.get('SECURITY_HUB_REGION') is None: 
         sh_region_local = event_region 
     else: 
         sh_region_local = os.environ['SECURITY_HUB_REGION'] 
     return sh_region_local
# quick function to trim off right side of a string
def right(value, count): 
     # To get right part of string, use negative first index in slice. 
     return value[-count:]
```
- h. Di bawah variabel Lingkungan, pilih Edit dan opsional tambahkan variabel berikut.
	- (Opsional) EXPIRY\_DAYS

Menentukan berapa banyak lead time, dalam beberapa hari, sebelum pemberitahuan kedaluwarsa sertifikat dikirim. Fungsi default ke 45 hari, tetapi Anda dapat menentukan nilai kustom.

• (Opsional) SNS TOPIC ARN

Menentukan ARN untuk Amazon SNS. <region><account-number><topic-name>Berikan ARN lengkap dalam format arn:aws:sns:::.

• (Opsional) SECURITY\_HUB\_REGION

Menentukan AWS Security Hub di Wilayah yang berbeda. Jika ini tidak ditentukan, Wilayah fungsi Lambda yang sedang berjalan digunakan. Jika fungsi dijalankan di beberapa Wilayah, mungkin diinginkan agar semua pesan sertifikat masuk ke Security Hub di satu Wilayah.

- i. Di bawah Pengaturan dasar, atur Timeout menjadi 30 detik.
- j. Di bagian atas halaman, pilih Deploy.

Selesaikan tugas dalam prosedur berikut untuk mulai menggunakan solusi ini.

Untuk mengotomatiskan pemberitahuan kedaluwarsa email

Dalam contoh ini, kami memberikan satu email untuk setiap sertifikat yang kedaluwarsa pada saat acara dimunculkan melalui Amazon EventBridge. Secara default, ACM memunculkan acara setiap hari untuk sertifikat yang 45 hari atau kurang dari kedaluwarsa. (Periode ini dapat disesuaikan menggunakan [PutAccountConfiguration](https://docs.aws.amazon.com/acm/latest/APIReference/API_PutAccountConfiguration.html)pengoperasian API ACM.) Masing-masing peristiwa ini memicu kaskade tindakan otomatis berikut:

```
ACM raises Amazon EventBridge event # 
>>>>>>> events 
           Event matches Amazon EventBridge rule # 
                      Rule calls Lambda function # 
                                 Function sends SNS email and logs a Finding in Security 
  Hub
```
1. Buat fungsi Lambda dan konfigurasikan izin. (Sudah selesai — lihat[Untuk mengatur fungsi](#page-146-1) [Lambda dan peran IAM](#page-146-1)).

- 2. Buat topik SNS standar untuk fungsi Lambda yang akan digunakan untuk mengirim notifikasi. Untuk informasi selengkapnya, lihat [Membuat topik Amazon SNS.](https://docs.aws.amazon.com/sns/latest/dg/sns-create-topic.html)
- 3. Berlangganan pihak yang berkepentingan ke topik SNS baru. Untuk informasi selengkapnya, lihat [Berlangganan topik Amazon SNS.](https://docs.aws.amazon.com/sns/latest/dg/sns-create-subscribe-endpoint-to-topic.html)
- 4. Buat EventBridge aturan Amazon untuk memicu fungsi Lambda. Untuk informasi selengkapnya, lihat [Membuat EventBridge aturan Amazon yang bereaksi terhadap peristiwa.](https://docs.aws.amazon.com/eventbridge/latest/userguide/eb-create-rule.html)

Di EventBridge konsol Amazon di<https://console.aws.amazon.com/events/>, navigasikan ke halaman Events > Rules dan pilih Create rule. Tentukan Nama Layanan, Jenis Acara, dan fungsi Lambda. Di editor pratinjau Pola Acara, tempel kode berikut:

```
{ 
   "source": [ 
     "aws.acm" 
   ], 
   "detail-type": [ 
     "ACM Certificate Approaching Expiration" 
   ]
}
```
Peristiwa seperti yang diterima Lambda ditampilkan di bawah Tampilkan contoh acara:

```
{ 
   "version": "0", 
   "id": "9c95e8e4-96a4-ef3f-b739-b6aa5b193afb", 
   "detail-type": "ACM Certificate Approaching Expiration", 
   "source": "aws.acm", 
   "account": "123456789012", 
   "time": "2020-09-30T06:51:08Z", 
   "region": "us-east-1", 
   "resources": [ 
     "arn:aws:acm:us-east-1:123456789012:certificate/61f50cd4-45b9-4259-b049-
d0a53682fa4b" 
   ], 
   "detail": { 
     "DaysToExpiry": 31, 
     "CommonName": "My Awesome Service" 
   }
}
```
#### Untuk membersihkan

Setelah Anda tidak lagi memerlukan konfigurasi contoh, atau konfigurasi apa pun, itu adalah praktik terbaik untuk menghapus semua jejaknya untuk menghindari masalah keamanan dan biaya masa depan yang tidak terduga:

- Kebijakan dan peran IAM
- Fungsi Lambda
- CloudWatch Aturan acara
- CloudWatch Log yang terkait dengan Lambda
- SNS Topik

# Menggunakan CloudTrail dengan AWS Certificate Manager

AWS Certificate Manager terintegrasi dengan AWS CloudTrail, layanan yang menyediakan catatan tindakan yang diambil oleh pengguna, peran, atau AWS layanan di ACM. CloudTrail diaktifkan secara default di AWS akun Anda. CloudTrail menangkap panggilan API untuk ACM sebagai peristiwa, termasuk panggilan dari konsol ACM dan panggilan kode ke operasi ACM API. Jika mengonfigurasi jejak, Anda dapat mengaktifkan pengiriman CloudTrail peristiwa secara terus menerus ke bucket Amazon S3, termasuk peristiwa untuk ACM. Jika Anda tidak mengonfigurasi jejak, Anda masih dapat melihat peristiwa terbaru di CloudTrail konsol dalam Riwayat acara.

Dengan menggunakan informasi yang dikumpulkan oleh CloudTrail, Anda dapat menentukan permintaan yang dibuat ke ACM, alamat IP dari mana permintaan dibuat, siapa yang membuat permintaan, kapan dibuat, dan detail tambahan. Untuk informasi selengkapnya, lihat [Melihat Acara](https://docs.aws.amazon.com/awscloudtrail/latest/userguide/view-cloudtrail-events.html) [dengan Riwayat CloudTrail Acara.](https://docs.aws.amazon.com/awscloudtrail/latest/userguide/view-cloudtrail-events.html) Ketika aktivitas acara yang didukung terjadi di ACM, aktivitas tersebut direkam dalam suatu CloudTrail peristiwa bersama dengan peristiwa AWS layanan lainnya dalam riwayat Acara. Anda dapat melihat, mencari, dan mengunduh peristiwa terbaru di akun AWS .

Selain itu, Anda dapat mengonfigurasi AWS layanan lain untuk menganalisis lebih lanjut dan menindaklanjuti data peristiwa yang dikumpulkan dalam CloudTrail log.

Untuk informasi lebih lanjut tentang CloudTrail, lihat dokumentasi berikut:

- [AWS CloudTrail Panduan Pengguna.](https://docs.aws.amazon.com/awscloudtrail/latest/userguide/)
- [Ikhtisar Pembuatan Jejak](https://docs.aws.amazon.com/awscloudtrail/latest/userguide/cloudtrail-create-and-update-a-trail.html)
- [CloudTrail Layanan dan Integrasi yang Didukung](https://docs.aws.amazon.com/awscloudtrail/latest/userguide/cloudtrail-aws-service-specific-topics.html#cloudtrail-aws-service-specific-topics-integrations)
- [Mengkonfigurasi Notifikasi Amazon SNS untuk CloudTrail](https://docs.aws.amazon.com/awscloudtrail/latest/userguide/getting_notifications_top_level.html)
- [Menerima File CloudTrail Log dari Beberapa Wilayah](https://docs.aws.amazon.com/awscloudtrail/latest/userguide/receive-cloudtrail-log-files-from-multiple-regions.html) dan [Menerima File CloudTrail Log dari](https://docs.aws.amazon.com/awscloudtrail/latest/userguide/cloudtrail-receive-logs-from-multiple-accounts.html) [Beberapa Akun](https://docs.aws.amazon.com/awscloudtrail/latest/userguide/cloudtrail-receive-logs-from-multiple-accounts.html)

Topik

- [Tindakan ACM API didukung dalam CloudTrail pencatatan](#page-155-0)
- [Logging API panggilan untuk layanan terintegrasi](#page-169-0)

## <span id="page-155-0"></span>Tindakan ACM API didukung dalam CloudTrail pencatatan

ACM mendukung pencatatan tindakan berikut sebagai peristiwa dalam file CloudTrail log:

Setiap peristiwa atau entri log berisi informasi tentang siapa yang membuat permintaan tersebut. Informasi identitas membantu Anda menentukan berikut:

- Apakah permintaan dibuat dengan Pengguna root akun AWS atau AWS Identity and Access Management (IAM) kredensil pengguna.
- Apakah permintaan dibuat dengan kredensial keamanan sementara untuk satu peran atau pengguna gabungan.
- Apakah permintaan itu dibuat oleh AWS layanan lain

Untuk informasi selengkapnya, lihat Elemen [CloudTrailUserIdentity](https://docs.aws.amazon.com/awscloudtrail/latest/userguide/cloudtrail-event-reference-user-identity.html).

Bagian berikut menyediakan contoh log untuk operasi API yang didukung.

- [Menambahkan tag ke sertifikat \(A](#page-156-0)[ddTagsToCertificate](https://docs.aws.amazon.com/acm/latest/APIReference/API_AddTagsToCertificate.html)[\)](#page-156-0)
- [Menghapus sertifikat \(\)](#page-157-0) [DeleteCertificate](https://docs.aws.amazon.com/acm/latest/APIReference/API_DeleteCertificate.html)
- [Menjelaskan sertifikat \(\) D](#page-157-1)[escribeCertificate](https://docs.aws.amazon.com/acm/latest/APIReference/API_DescribeCertificate.html)
- [Mengekspor sertifikat \(\) E](#page-158-0)[xportCertificate](https://docs.aws.amazon.com/acm/latest/APIReference/API_ExportCertificate.html)
- [Impor sertifikat \(I](#page-160-0)[mportCertificate](https://docs.aws.amazon.com/acm/latest/APIReference/API_ImportCertificate.html)[\)](#page-160-0)
- [Sertifikat daftar \(L](#page-162-0)[istCertificates](https://docs.aws.amazon.com/acm/latest/APIReference/API_ListCertificates.html)[\)](#page-162-0)
- [Listing tag untuk sertifikat \(L](#page-163-0)[istTagsForCertificate](https://docs.aws.amazon.com/acm/latest/APIReference/API_ListTagsForCertificate.html)[\)](#page-163-0)
- [Menghapus tag dari sertifikat \(](#page-164-0)[RemoveTagsFromCertificate](https://docs.aws.amazon.com/acm/latest/APIReference/API_RemoveTagsFromCertificate.html)[\)](#page-164-0)
- [Meminta sertifikat \(\) R](#page-165-0)[equestCertificate](https://docs.aws.amazon.com/acm/latest/APIReference/API_RequestCertificate.html)
- [Mengirim ulang email validasi \(\) R](#page-167-0)[esendValidationEmail](https://docs.aws.amazon.com/acm/latest/APIReference/API_ResendValidationEmail.html)
- [Mengambil sertifikat \(\)](#page-167-1) [GetCertificate](https://docs.aws.amazon.com/acm/latest/APIReference/API_GetCertificate.html)

<span id="page-156-0"></span>Menambahkan tag ke sertifikat [\(AddTagsToCertificate](https://docs.aws.amazon.com/acm/latest/APIReference/API_AddTagsToCertificate.html))

CloudTrail Contoh berikut menunjukkan hasil panggilan ke [AddTagsToCertificate](https://docs.aws.amazon.com/acm/latest/APIReference/API_AddTagsToCertificate.html)API.

```
{ 
    "Records":[ 
       { 
          "eventVersion":"1.04", 
          "userIdentity":{ 
              "type":"IAMUser", 
              "principalId":"AIDACKCEVSQ6C2EXAMPLE", 
              "arn":"arn:aws:iam::123456789012:user/Alice", 
              "accountId":"123456789012", 
              "accessKeyId":"AKIAIOSFODNN7EXAMPLE", 
              "userName":"Alice" 
          }, 
          "eventTime":"2016-04-06T13:53:53Z", 
          "eventSource":"acm.amazonaws.com", 
          "eventName":"AddTagsToCertificate", 
          "awsRegion":"us-east-1", 
          "sourceIPAddress":"192.0.2.0", 
          "userAgent":"aws-cli/1.10.16", 
          "requestParameters":{ 
              "tags":[ 
\overline{a} "value":"Alice", 
                    "key":"Admin" 
 } 
             ], 
              "certificateArn":"arn:aws:acm:us-east-1:123456789012:certificate/
fedcba98-7654-3210-fedc-ba9876543210" 
          }, 
          "responseElements":null, 
          "requestID":"fedcba98-7654-3210-fedc-ba9876543210", 
          "eventID":"fedcba98-7654-3210-fedc-ba9876543210", 
          "eventType":"AwsApiCall", 
          "recipientAccountId":"123456789012"
```
}

 ] }

## <span id="page-157-0"></span>Menghapus sertifikat () [DeleteCertificate](https://docs.aws.amazon.com/acm/latest/APIReference/API_DeleteCertificate.html)

CloudTrail Contoh berikut menunjukkan hasil panggilan ke [DeleteCertificateA](https://docs.aws.amazon.com/acm/latest/APIReference/API_DeleteCertificate.html)PI.

```
{ 
    "Records":[ 
       { 
           "eventVersion":"1.04", 
           "userIdentity":{ 
              "type":"IAMUser", 
              "principalId":"AIDACKCEVSQ6C2EXAMPLE", 
              "arn":"arn:aws:iam::123456789012:user/Alice", 
              "accountId":"123456789012", 
              "accessKeyId":"AKIAIOSFODNN7EXAMPLE", 
              "userName":"Alice" 
          }, 
           "eventTime":"2016-03-18T00:00:26Z", 
           "eventSource":"acm.amazonaws.com", 
           "eventName":"DeleteCertificate", 
           "awsRegion":"us-east-1", 
           "sourceIPAddress":"192.0.2.0", 
           "userAgent":"aws-cli/1.9.15", 
           "requestParameters":{ 
              "certificateArn":"arn:aws:acm:us-east-1:123456789012:certificate/
fedcba98-7654-3210-fedc-ba9876543210" 
          }, 
           "responseElements":null, 
           "requestID":"01234567-89ab-cdef-0123-456789abcdef", 
           "eventID":"01234567-89ab-cdef-0123-456789abcdef", 
           "eventType":"AwsApiCall", 
           "recipientAccountId":"123456789012" 
       } 
    ]
}
```
### <span id="page-157-1"></span>Menjelaskan sertifikat () [DescribeCertificate](https://docs.aws.amazon.com/acm/latest/APIReference/API_DescribeCertificate.html)

CloudTrail Contoh berikut menunjukkan hasil panggilan ke [DescribeCertificateA](https://docs.aws.amazon.com/acm/latest/APIReference/API_DescribeCertificate.html)PI.

#### **G** Note

CloudTrail Log untuk DescribeCertificate operasi tidak menampilkan informasi tentang sertifikat ACM yang Anda tentukan. Anda dapat melihat informasi tentang sertifikat menggunakan konsol, file AWS Command Line Interface, atau [DescribeCertificateA](https://docs.aws.amazon.com/acm/latest/APIReference/API_DescribeCertificate.html)PI.

```
{ 
    "Records":[ 
       { 
           "eventVersion":"1.04", 
           "userIdentity":{ 
              "type":"IAMUser", 
              "principalId":"AIDACKCEVSQ6C2EXAMPLE", 
              "arn":"arn:aws:iam::123456789012:user/Alice", 
              "accountId":"123456789012", 
              "accessKeyId":"AKIAIOSFODNN7EXAMPLE", 
              "userName":"Alice" 
           }, 
           "eventTime":"2016-03-18T00:00:42Z", 
           "eventSource":"acm.amazonaws.com", 
           "eventName":"DescribeCertificate", 
           "awsRegion":"us-east-1", 
           "sourceIPAddress":"192.0.2.0", 
           "userAgent":"aws-cli/1.9.15", 
           "requestParameters":{ 
              "certificateArn":"arn:aws:acm:us-east-1:123456789012:certificate/
fedcba98-7654-3210-fedc-ba9876543210" 
           }, 
           "responseElements":null, 
           "requestID":"fedcba98-7654-3210-fedc-ba9876543210", 
           "eventID":"fedcba98-7654-3210-fedc-ba9876543210", 
           "eventType":"AwsApiCall", 
           "recipientAccountId":"123456789012" 
       } 
   \mathbf{I}}
```
### <span id="page-158-0"></span>Mengekspor sertifikat () [ExportCertificate](https://docs.aws.amazon.com/acm/latest/APIReference/API_ExportCertificate.html)

CloudTrail Contoh berikut menunjukkan hasil panggilan ke [ExportCertificateA](https://docs.aws.amazon.com/acm/latest/APIReference/API_ExportCertificate.html)PI.

```
{ 
    "Records":[ 
       { 
          "version":"0", 
          "id":"01234567-89ab-cdef-0123-456789abcdef", 
          "detail-type":"AWS API Call via CloudTrail", 
          "source":"aws.acm", 
          "account":"123456789012", 
          "time":"2018-05-24T15:28:11Z", 
          "region":"us-east-1", 
          "resources":[ 
          ], 
          "detail":{ 
             "eventVersion":"1.04", 
             "userIdentity":{ 
                "type":"Root", 
                "principalId":"123456789012", 
                "arn":"arn:aws:iam::123456789012:user/Alice", 
                "accountId":"123456789012", 
                "accessKeyId":"AKIAIOSFODNN7EXAMPLE", 
                "userName":"Alice" 
             }, 
             "eventTime":"2018-05-24T15:28:11Z", 
             "eventSource":"acm.amazonaws.com", 
             "eventName":"ExportCertificate", 
             "awsRegion":"us-east-1", 
             "sourceIPAddress":"192.0.2.0", 
             "userAgent":"aws-cli/1.15.4 Python/2.7.9 Windows/8 botocore/1.10.4", 
             "requestParameters":{ 
                "passphrase":{ 
                   "hb":[ 
42, 42, 
                      42, 
                      42, 
42, 42, 
                      42, 
                      42, 
                      42, 
42 and 42
 ],
```

```
 "offset":0, 
                     "isReadOnly":false, 
                     "bigEndian":true, 
                     "nativeByteOrder":false, 
                     "mark":-1, 
                     "position":0, 
                     "limit":10, 
                     "capacity":10, 
                     "address":0 
                 }, 
                 "certificateArn":"arn:aws:acm:us-east-1:123456789012:certificate/
fedcba98-7654-3210-fedc-ba9876543210" 
              }, 
              "responseElements":{ 
                   "certificateChain": 
                   "-----BEGIN CERTIFICATE----- 
                   base64 certificate
                   -----END CERTIFICATE----- 
                   -----BEGIN CERTIFICATE----- 
                   base64 certificate
                   -----END CERTIFICATE-----", 
                   "privateKey":"**********", 
                   "certificate": 
                   "-----BEGIN CERTIFICATE----- 
                   base64 certificate
                   -----END CERTIFICATE-----" 
              }, 
              "requestID":"01234567-89ab-cdef-0123-456789abcdef", 
              "eventID":"fedcba98-7654-3210-fedc-ba9876543210", 
              "eventType":"AwsApiCall" 
           } 
       } 
    ]
}
```
#### <span id="page-160-0"></span>Impor sertifikat [\(ImportCertificate\)](https://docs.aws.amazon.com/acm/latest/APIReference/API_ImportCertificate.html)

Contoh berikut menunjukkan entri CloudTrail log yang merekam panggilan ke operasi ACM [ImportCertificateA](https://docs.aws.amazon.com/acm/latest/APIReference/API_ImportCertificate.html)PI.

```
 "eventVersion":"1.04", 
 "userIdentity":{
```
{

```
 "type":"IAMUser", 
    "principalId":"AIDACKCEVSQ6C2EXAMPLE", 
    "arn":"arn:aws:iam::111122223333:user/Alice", 
    "accountId":"111122223333", 
    "accessKeyId":"AKIAIOSFODNN7EXAMPLE", 
    "userName":"Alice" 
 }, 
 "eventTime":"2016-10-04T16:01:30Z", 
 "eventSource":"acm.amazonaws.com", 
 "eventName":"ImportCertificate", 
 "awsRegion":"ap-southeast-2", 
 "sourceIPAddress":"54.240.193.129", 
 "userAgent":"Coral/Netty", 
 "requestParameters":{ 
    "privateKey":{ 
       "hb":\lceil "byte", 
           "byte", 
           "byte", 
          \mathbf{u}_{\text{max}} ], 
        "offset":0, 
        "isReadOnly":false, 
        "bigEndian":true, 
        "nativeByteOrder":false, 
        "mark":-1, 
        "position":0, 
        "limit":1674, 
        "capacity":1674, 
        "address":0 
    }, 
    "certificateChain":{ 
       "hb":\lceil "byte", 
           "byte", 
           "byte", 
           "..." 
        ], 
        "offset":0, 
        "isReadOnly":false, 
        "bigEndian":true, 
        "nativeByteOrder":false, 
        "mark":-1, 
        "position":0,
```

```
 "limit":2105, 
           "capacity":2105, 
           "address":0 
       }, 
        "certificate":{ 
           "hb":[ 
              "byte", 
              "byte", 
              "byte", 
              "..." 
           ], 
           "offset":0, 
           "isReadOnly":false, 
           "bigEndian":true, 
           "nativeByteOrder":false, 
           "mark":-1, 
           "position":0, 
           "limit":2503, 
           "capacity":2503, 
           "address":0 
       } 
    }, 
    "responseElements":{ 
        "certificateArn":"arn:aws:acm:ap-
southeast-2:111122223333:certificate/01234567-89ab-cdef-0123-456789abcdef" 
    }, 
    "requestID":"01234567-89ab-cdef-0123-456789abcdef", 
    "eventID":"01234567-89ab-cdef-0123-456789abcdef", 
    "eventType":"AwsApiCall", 
    "recipientAccountId":"111122223333"
}
```
### <span id="page-162-0"></span>Sertifikat daftar ([ListCertificates](https://docs.aws.amazon.com/acm/latest/APIReference/API_ListCertificates.html))

CloudTrail Contoh berikut menunjukkan hasil panggilan ke [ListCertificatesA](https://docs.aws.amazon.com/acm/latest/APIReference/API_ListCertificates.html)PI.

#### **a** Note

CloudTrail Log untuk ListCertificates operasi tidak menampilkan sertifikat ACM Anda. Anda dapat melihat daftar sertifikat dengan menggunakan konsol, file AWS Command Line Interface, atau [ListCertificatesA](https://docs.aws.amazon.com/acm/latest/APIReference/API_ListCertificates.html)PI.

{

```
 "Records":[ 
       { 
           "eventVersion":"1.04", 
           "userIdentity":{ 
              "type":"IAMUser", 
              "principalId":"AIDACKCEVSQ6C2EXAMPLE", 
              "arn":"arn:aws:iam::123456789012:user/Alice", 
              "accountId":"123456789012", 
              "accessKeyId":"AKIAIOSFODNN7EXAMPLE", 
              "userName":"Alice" 
           }, 
           "eventTime":"2016-03-18T00:00:43Z", 
           "eventSource":"acm.amazonaws.com", 
           "eventName":"ListCertificates", 
           "awsRegion":"us-east-1", 
           "sourceIPAddress":"192.0.2.0", 
           "userAgent":"aws-cli/1.9.15", 
           "requestParameters":{ 
              "maxItems":1000, 
              "certificateStatuses":[ 
                 "ISSUED" 
 ] 
           }, 
           "responseElements":null, 
           "requestID":"74c99844-ec9c-11e5-ac34-d1e4dfe1a11b", 
           "eventID":"cdfe1051-88aa-4aa3-8c33-a325270bff21", 
           "eventType":"AwsApiCall", 
           "recipientAccountId":"123456789012" 
       } 
   \mathbf{I}}
```
<span id="page-163-0"></span>Listing tag untuk sertifikat [\(ListTagsForCertificate](https://docs.aws.amazon.com/acm/latest/APIReference/API_ListTagsForCertificate.html))

CloudTrail Contoh berikut menunjukkan hasil panggilan ke [ListTagsForCertificateA](https://docs.aws.amazon.com/acm/latest/APIReference/API_ListTagsForCertificate.html)PI.

#### **G** Note

CloudTrail Log untuk ListTagsForCertificate operasi tidak menampilkan tag Anda. Anda dapat melihat daftar tag dengan menggunakan konsol, the AWS Command Line Interface, atau [ListTagsForCertificate](https://docs.aws.amazon.com/acm/latest/APIReference/API_ListTagsForCertificate.html)API.

```
{ 
    "Records":[ 
       { 
           "eventVersion":"1.04", 
           "userIdentity":{ 
              "type":"IAMUser", 
              "principalId":"AIDACKCEVSQ6C2EXAMPLE", 
              "arn":"arn:aws:iam::123456789012:user/Alice", 
              "accountId":"123456789012", 
              "accessKeyId":"AKIAIOSFODNN7EXAMPLE", 
              "userName":"Alice" 
           }, 
           "eventTime":"2016-04-06T13:30:11Z", 
           "eventSource":"acm.amazonaws.com", 
           "eventName":"ListTagsForCertificate", 
           "awsRegion":"us-east-1", 
           "sourceIPAddress":"192.0.2.0", 
           "userAgent":"aws-cli/1.10.16", 
           "requestParameters":{ 
              "certificateArn":"arn:aws:acm:us-
east-1:123456789012:certificate/12345678-1234-1234-1234-123456789012" 
           }, 
           "responseElements":null, 
           "requestID":"b010767f-fbfb-11e5-b596-79e9a97a2544", 
           "eventID":"32181be6-a4a0-48d3-8014-c0d972b5163b", 
           "eventType":"AwsApiCall", 
           "recipientAccountId":"123456789012" 
       } 
   \mathbf{I}}
```
### <span id="page-164-0"></span>Menghapus tag dari sertifikat [\(RemoveTagsFromCertificate](https://docs.aws.amazon.com/acm/latest/APIReference/API_RemoveTagsFromCertificate.html))

CloudTrail Contoh berikut menunjukkan hasil panggilan ke [RemoveTagsFromCertificateA](https://docs.aws.amazon.com/acm/latest/APIReference/API_RemoveTagsFromCertificate.html)PI.

```
{ 
    "Records":[ 
       { 
          "eventVersion":"1.04", 
          "userIdentity":{ 
              "type":"IAMUser", 
              "principalId":"AIDACKCEVSQ6C2EXAMPLE", 
              "arn":"arn:aws:iam::123456789012:user/Alice", 
              "accountId":"123456789012", 
             "accessKeyId":"AKIAIOSFODNN7EXAMPLE", 
              "userName":"Alice" 
          }, 
          "eventTime":"2016-04-06T14:10:01Z", 
          "eventSource":"acm.amazonaws.com", 
          "eventName":"RemoveTagsFromCertificate", 
          "awsRegion":"us-east-1", 
          "sourceIPAddress":"192.0.2.0", 
          "userAgent":"aws-cli/1.10.16", 
          "requestParameters":{ 
              "certificateArn":"arn:aws:acm:us-
east-1:123456789012:certificate/12345678-1234-1234-1234-123456789012", 
              "tags":[ 
\overline{a} "value":"Bob", 
                    "key":"Admin" 
 } 
 ] 
          }, 
          "responseElements":null, 
          "requestID":"40ded461-fc01-11e5-a747-85804766d6c9", 
          "eventID":"0cfa142e-ef74-4b21-9515-47197780c424", 
          "eventType":"AwsApiCall", 
          "recipientAccountId":"123456789012" 
       } 
   \mathbf{I}}
```
### <span id="page-165-0"></span>Meminta sertifikat () [RequestCertificate](https://docs.aws.amazon.com/acm/latest/APIReference/API_RequestCertificate.html)

CloudTrail Contoh berikut menunjukkan hasil panggilan ke [RequestCertificateA](https://docs.aws.amazon.com/acm/latest/APIReference/API_RequestCertificate.html)PI.

```
 "Records":[
```
{

```
 { 
          "eventVersion":"1.04", 
          "userIdentity":{ 
              "type":"IAMUser", 
              "principalId":"AIDACKCEVSQ6C2EXAMPLE", 
              "arn":"arn:aws:iam::123456789012:user/Alice", 
              "accountId":"123456789012", 
              "accessKeyId":"AKIAIOSFODNN7EXAMPLE", 
              "userName":"Alice" 
          }, 
          "eventTime":"2016-03-18T00:00:49Z", 
          "eventSource":"acm.amazonaws.com", 
          "eventName":"RequestCertificate", 
          "awsRegion":"us-east-1", 
          "sourceIPAddress":"192.0.2.0", 
          "userAgent":"aws-cli/1.9.15", 
          "requestParameters":{ 
              "subjectAlternativeNames":[ 
                 "example.net" 
             ], 
              "domainName":"example.com", 
              "domainValidationOptions":[ 
\overline{a} "domainName":"example.com", 
                    "validationDomain":"example.com" 
                 }, 
\overline{a} "domainName":"example.net", 
                    "validationDomain":"example.net" 
 } 
             ], 
              "idempotencyToken":"8186023d89681c3ad5" 
          }, 
          "responseElements":{ 
              "certificateArn":"arn:aws:acm:us-
east-1:123456789012:certificate/12345678-1234-1234-1234-123456789012" 
          }, 
          "requestID":"77dacef3-ec9c-11e5-ac34-d1e4dfe1a11b", 
          "eventID":"a4954cdb-8f38-44c7-8927-a38ad4be3ac8", 
          "eventType":"AwsApiCall", 
          "recipientAccountId":"123456789012" 
       } 
    ]
```
}

## <span id="page-167-0"></span>Mengirim ulang email validasi () [ResendValidationEmail](https://docs.aws.amazon.com/acm/latest/APIReference/API_ResendValidationEmail.html)

CloudTrail Contoh berikut menunjukkan hasil panggilan ke [ResendValidationEmail](https://docs.aws.amazon.com/acm/latest/APIReference/API_ResendValidationEmail.html)API.

```
{ 
    "Records":[ 
       { 
           "eventVersion":"1.04", 
           "userIdentity":{ 
              "type":"IAMUser", 
              "principalId":"AIDACKCEVSQ6C2EXAMPLE", 
              "arn":"arn:aws:iam::123456789012:user/Alice", 
              "accountId":"123456789012", 
              "accessKeyId":"AKIAIOSFODNN7EXAMPLE", 
              "userName":"Alice" 
           }, 
           "eventTime":"2016-03-17T23:58:25Z", 
           "eventSource":"acm.amazonaws.com", 
           "eventName":"ResendValidationEmail", 
           "awsRegion":"us-east-1", 
           "sourceIPAddress":"192.0.2.0", 
           "userAgent":"aws-cli/1.9.15", 
           "requestParameters":{ 
              "domain":"example.com", 
              "certificateArn":"arn:aws:acm:us-
east-1:123456789012:certificate/12345678-1234-1234-1234-123456789012", 
              "validationDomain":"example.com" 
           }, 
           "responseElements":null, 
           "requestID":"23760b88-ec9c-11e5-b6f4-cb861a6f0a28", 
           "eventID":"41c11b06-ca91-4c1c-8c61-af349ea8bab8", 
           "eventType":"AwsApiCall", 
           "recipientAccountId":"123456789012" 
       } 
   \mathbf{I}}
```
## <span id="page-167-1"></span>Mengambil sertifikat () [GetCertificate](https://docs.aws.amazon.com/acm/latest/APIReference/API_GetCertificate.html)

CloudTrail Contoh berikut menunjukkan hasil panggilan ke [GetCertificateA](https://docs.aws.amazon.com/acm/latest/APIReference/API_GetCertificate.html)PI.

```
{ 
    "Records":[ 
      \{ "eventVersion":"1.04", 
           "userIdentity":{ 
              "type":"IAMUser", 
              "principalId":"AIDACKCEVSQ6C2EXAMPLE", 
              "arn":"arn:aws:iam::123456789012:user/Alice", 
              "accountId":"123456789012", 
              "accessKeyId":"AKIAIOSFODNN7EXAMPLE", 
              "userName":"Alice" 
          }, 
           "eventTime":"2016-03-18T00:00:41Z", 
           "eventSource":"acm.amazonaws.com", 
           "eventName":"GetCertificate", 
           "awsRegion":"us-east-1", 
           "sourceIPAddress":"192.0.2.0", 
           "userAgent":"aws-cli/1.9.15", 
           "requestParameters":{ 
              "certificateArn":"arn:aws:acm:us-
east-1:123456789012:certificate/12345678-1234-1234-1234-123456789012" 
           }, 
           "responseElements":{ 
              "certificateChain": 
              "-----BEGIN CERTIFICATE----- 
              Base64-encoded certificate chain
              -----END CERTIFICATE-----", 
              "certificate": 
              "-----BEGIN CERTIFICATE----- 
              Base64-encoded certificate
              -----END CERTIFICATE-----" 
           }, 
           "requestID":"744dd891-ec9c-11e5-ac34-d1e4dfe1a11b", 
           "eventID":"7aa4f909-00dd-478a-9a00-b2709bcad2bb", 
           "eventType":"AwsApiCall", 
           "recipientAccountId":"123456789012" 
       } 
    ]
}
```
## <span id="page-169-0"></span>Logging API panggilan untuk layanan terintegrasi

Anda dapat menggunakan CloudTrail untuk mengaudit panggilan API yang dibuat oleh layanan yang terintegrasi dengan ACM. Untuk informasi selengkapnya tentang penggunaan CloudTrail, lihat [Panduan AWS CloudTrail Pengguna.](https://docs.aws.amazon.com/awscloudtrail/latest/userguide/cloudtrail-user-guide.html) Contoh berikut menunjukkan jenis log yang dapat dihasilkan tergantung pada AWS sumber daya tempat Anda memberikan sertifikat ACM.

Topik

• [Membuat penyeimbang beban](#page-169-1)

#### <span id="page-169-1"></span>Membuat penyeimbang beban

Anda dapat menggunakan CloudTrail untuk mengaudit panggilan API yang dibuat oleh layanan yang terintegrasi dengan ACM. Untuk informasi selengkapnya tentang penggunaan CloudTrail, lihat [Panduan AWS CloudTrail Pengguna.](https://docs.aws.amazon.com/awscloudtrail/latest/userguide/cloudtrail-user-guide.html) Contoh berikut menunjukkan jenis log yang dapat dihasilkan tergantung pada AWS sumber daya tempat Anda memberikan sertifikat ACM.

#### Topik

- [Membuat Load Balancer](#page-169-1)
- [Mendaftarkan Instans Amazon EC2 dengan Load Balancer](#page-170-0)
- [Mengenkripsi Kunci Pribadi](#page-172-0)
- [Mendekripsi Kunci Pribadi](#page-173-0)

#### Membuat Load Balancer

Contoh berikut menunjukkan panggilan ke CreateLoadBalancer fungsi oleh pengguna IAM bernama Alice. Nama penyeimbang beban adalahTestLinuxDefault, dan pendengar dibuat menggunakan sertifikat ACM.

```
{ 
    "eventVersion":"1.03", 
    "userIdentity":{ 
       "type":"IAMUser", 
       "principalId":"AIDACKCEVSQ6C2EXAMPLE", 
       "arn":"arn:aws:iam::111122223333:user/Alice", 
       "accountId":"111122223333", 
       "accessKeyId":"AKIAIOSFODNN7EXAMPLE",
```

```
 "userName":"Alice" 
    }, 
    "eventTime":"2016-01-01T21:10:36Z", 
    "eventSource":"elasticloadbalancing.amazonaws.com", 
    "eventName":"CreateLoadBalancer", 
    "awsRegion":"us-east-1", 
    "sourceIPAddress":"192.0.2.0/24", 
    "userAgent":"aws-cli/1.9.15", 
    "requestParameters":{ 
       "availabilityZones":[ 
           "us-east-1b" 
       ], 
       "loadBalancerName":"LinuxTest", 
        "listeners":[ 
          { 
              "sSLCertificateId":"arn:aws:acm:us-
east-1:111122223333:certificate/12345678-1234-1234-1234-123456789012", 
              "protocol":"HTTPS", 
              "loadBalancerPort":443, 
              "instanceProtocol":"HTTP", 
              "instancePort":80 
           } 
       ] 
    }, 
    "responseElements":{ 
        "dNSName":"LinuxTest-1234567890.us-east-1.elb.amazonaws.com" 
    }, 
    "requestID":"19669c3b-b0cc-11e5-85b2-57397210a2e5", 
    "eventID":"5d6c00c9-a9b8-46ef-9f3b-4589f5be63f7", 
    "eventType":"AwsApiCall", 
    "recipientAccountId":"111122223333"
}
```
<span id="page-170-0"></span>Mendaftarkan Instans Amazon EC2 dengan Load Balancer

Saat Anda menyediakan situs web atau aplikasi di instans Amazon Elastic Compute Cloud (Amazon EC2), penyeimbang beban harus mengetahui instans tersebut. Hal ini dapat dicapai melalui konsol Elastic Load Balancing atau. AWS Command Line Interface Contoh berikut menunjukkan panggilan ke RegisterInstancesWithLoadBalancer penyeimbang beban bernama LinuxTest pada AWS akun 123456789012.

```
 "eventVersion":"1.03",
```
{

```
 "userIdentity":{ 
       "type":"IAMUser", 
       "principalId":"AIDACKCEVSQ6C2EXAMPLE", 
       "arn":"arn:aws:iam::123456789012:user/ALice", 
       "accountId":"123456789012", 
       "accessKeyId":"AKIAIOSFODNN7EXAMPLE", 
       "userName":"Alice", 
       "sessionContext":{ 
           "attributes":{ 
              "mfaAuthenticated":"false", 
              "creationDate":"2016-01-01T19:35:52Z" 
           } 
       }, 
       "invokedBy":"signin.amazonaws.com" 
    }, 
    "eventTime":"2016-01-01T21:11:45Z", 
    "eventSource":"elasticloadbalancing.amazonaws.com", 
    "eventName":"RegisterInstancesWithLoadBalancer", 
    "awsRegion":"us-east-1", 
    "sourceIPAddress":"192.0.2.0/24", 
    "userAgent":"signin.amazonaws.com", 
    "requestParameters":{ 
       "loadBalancerName":"LinuxTest", 
       "instances":[ 
           { 
              "instanceId":"i-c67f4e78" 
 } 
       ] 
    }, 
    "responseElements":{ 
       "instances":[ 
          \mathcal{L} "instanceId":"i-c67f4e78" 
           } 
       ] 
    }, 
    "requestID":"438b07dc-b0cc-11e5-8afb-cda7ba020551", 
    "eventID":"9f284ca6-cbe5-42a1-8251-4f0e6b5739d6", 
    "eventType":"AwsApiCall", 
    "recipientAccountId":"123456789012"
}
```
#### <span id="page-172-0"></span>Mengenkripsi Kunci Pribadi

Contoh berikut menunjukkan Encrypt panggilan yang mengenkripsi kunci pribadi yang terkait dengan sertifikat ACM. Enkripsi dilakukan di dalam AWS.

```
{ 
    "Records":[ 
       { 
          "eventVersion":"1.03", 
          "userIdentity":{ 
              "type":"IAMUser", 
              "principalId":"AIDACKCEVSQ6C2EXAMPLE", 
              "arn":"arn:aws:iam::111122223333:user/acm", 
              "accountId":"111122223333", 
              "accessKeyId":"AKIAIOSFODNN7EXAMPLE", 
              "userName":"acm" 
          }, 
          "eventTime":"2016-01-05T18:36:29Z", 
          "eventSource":"kms.amazonaws.com", 
          "eventName":"Encrypt", 
          "awsRegion":"us-east-1", 
          "sourceIPAddress":"AWS Internal", 
          "userAgent":"aws-internal", 
          "requestParameters":{ 
              "keyId":"arn:aws:kms:us-east-1:123456789012:alias/aws/acm", 
              "encryptionContext":{ 
                 "aws:acm:arn":"arn:aws:acm:us-
east-1:123456789012:certificate/12345678-1234-1234-1234-123456789012" 
 } 
          }, 
          "responseElements":null, 
          "requestID":"3c417351-b3db-11e5-9a24-7d9457362fcc", 
          "eventID":"1794fe70-796a-45f5-811b-6584948f24ac", 
          "readOnly":true, 
          "resources":[ 
\{\hspace{.1cm} \} "ARN":"arn:aws:kms:us-
east-1:123456789012:key/87654321-4321-4321-4321-210987654321", 
                 "accountId":"123456789012" 
 } 
          ], 
          "eventType":"AwsServiceEvent", 
          "recipientAccountId":"123456789012" 
       }
```
}

 $\mathbf{I}$ 

#### <span id="page-173-0"></span>Mendekripsi Kunci Pribadi

Contoh berikut menunjukkan Decrypt panggilan yang mendekripsi kunci pribadi yang terkait dengan sertifikat ACM. Dekripsi dilakukan di dalam AWS, dan kunci yang didekripsi tidak pernah pergi. AWS

```
{ 
    "eventVersion":"1.03", 
    "userIdentity":{ 
       "type":"AssumedRole", 
       "principalId":"AIDACKCEVSQ6C2EXAMPLE:1aba0dc8b3a728d6998c234a99178eff", 
       "arn":"arn:aws:sts::111122223333:assumed-role/
DecryptACMCertificate/1aba0dc8b3a728d6998c234a99178eff", 
       "accountId":"111122223333", 
       "accessKeyId":"AKIAIOSFODNN7EXAMPLE", 
       "sessionContext":{ 
          "attributes":{ 
              "mfaAuthenticated":"false", 
              "creationDate":"2016-01-01T21:13:28Z" 
          }, 
          "sessionIssuer":{ 
              "type":"Role", 
              "principalId":"APKAEIBAERJR2EXAMPLE", 
              "arn":"arn:aws:iam::111122223333:role/DecryptACMCertificate", 
              "accountId":"111122223333", 
              "userName":"DecryptACMCertificate" 
          } 
       } 
    }, 
    "eventTime":"2016-01-01T21:13:28Z", 
    "eventSource":"kms.amazonaws.com", 
    "eventName":"Decrypt", 
    "awsRegion":"us-east-1", 
    "sourceIPAddress":"AWS Internal", 
    "userAgent":"aws-internal/3", 
    "requestParameters":{ 
       "encryptionContext":{ 
          "aws:elasticloadbalancing:arn":"arn:aws:elasticloadbalancing:us-
east-1:123456789012:loadbalancer/LinuxTest", 
          "aws:acm:arn":"arn:aws:acm:us-
east-1:123456789012:certificate/87654321-4321-4321-4321-210987654321"
```

```
 } 
    }, 
    "responseElements":null, 
    "requestID":"809a70ff-b0cc-11e5-8f42-c7fdf1cb6e6a", 
    "eventID":"7f89f7a7-baff-4802-8a88-851488607fb9", 
    "readOnly":true, 
    "resources":[ 
       { 
           "ARN":"arn:aws:kms:us-
east-1:123456789012:key/12345678-1234-1234-1234-123456789012", 
           "accountId":"123456789012" 
       } 
    ], 
    "eventType":"AwsServiceEvent", 
    "recipientAccountId":"123456789012"
}
```
# CloudWatch Metrik yang didukung

Amazon CloudWatch adalah layanan pemantauan untuk AWS sumber daya. Anda dapat menggunakannya CloudWatch untuk mengumpulkan dan melacak metrik, menyetel alarm, dan bereaksi secara otomatis terhadap perubahan sumber daya Anda AWS . ACM menerbitkan metrik sekali per hari untuk setiap sertifikat di akun hingga kedaluwarsa.

AWS/CertificateManagerNamespace mencakup metrik berikut.

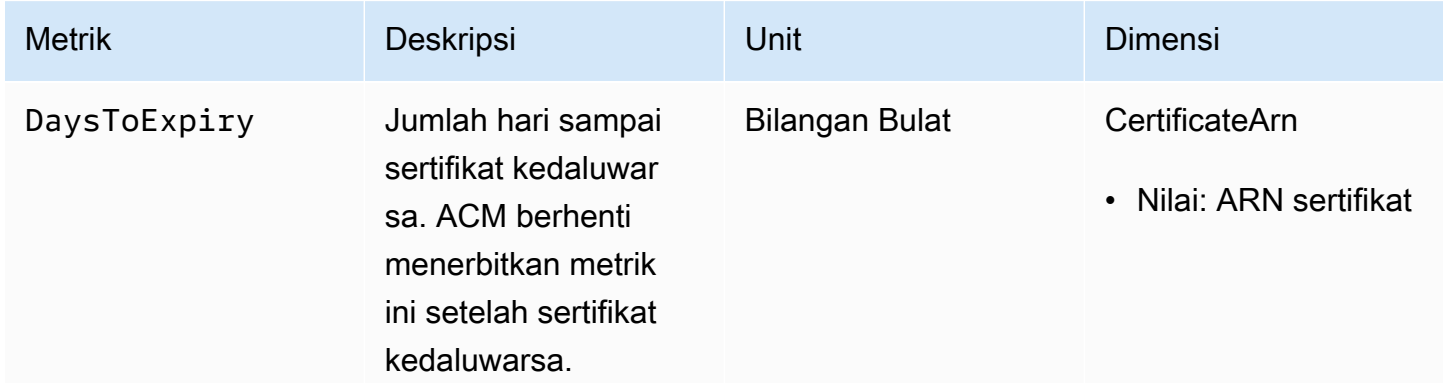

Untuk informasi selengkapnya tentang CloudWatch metrik, lihat topik berikut:

- [Menggunakan CloudWatch Metrik Amazon](https://docs.aws.amazon.com/AmazonCloudWatch/latest/monitoring/working_with_metrics.html)
- [Membuat CloudWatch Alarm Amazon](https://docs.aws.amazon.com/AmazonCloudWatch/latest/monitoring/AlarmThatSendsEmail.html)

# Menggunakan API (contoh Java)

Anda dapat menggunakanAWS Certificate Manager API untuk berinteraksi dengan layanan untuk mengirim permintaan HTTP. Untuk informasi lebih lanjut, lihat [Referensi API AWS Certificate](https://docs.aws.amazon.com/acm/latest/APIReference/)  [Manager](https://docs.aws.amazon.com/acm/latest/APIReference/).

Selain API web (atau API HTTP), Anda dapat menggunakanAWS SDK dan alat baris perintah untuk berinteraksi dengan ACM dan layanan lainnya. Untuk informasi lebih lanjut, lihat [Alat untuk Amazon](https://aws.amazon.com/tools/)  [Web Services.](https://aws.amazon.com/tools/)

Topik berikut menunjukkan cara menggunakan salah satuAWS SDK, yaitu [AWS SDK for Java](https://aws.amazon.com/sdk-for-java/), untuk melakukan beberapa operasi yang tersedia diAWS Certificate Manager API.

Topik

- [Menambahkan tanda ke sertifikat](#page-175-0)
- [Menghapus sertifikat](#page-177-0)
- [Menggambarkan sertifikat](#page-179-0)
- [Mengekspor sertifikat](#page-182-0)
- [Mengambil sertifikat dan rantai sertifikat](#page-185-0)
- [Mengimpor sertifikat](#page-187-0)
- [Daftar sertifikat](#page-191-0)
- [Memperpanjang sertifikat](#page-193-0)
- [Daftar tanda sertifikat \(CA\)](#page-195-0)
- [Menghapus tanda dari sertifikat](#page-197-0)
- [Meminta sertifikat](#page-200-0)
- [Mengirim ulang email validasi](#page-202-0)

# <span id="page-175-0"></span>Menambahkan tanda ke sertifikat

Contoh berikut menunjukkan cara menggunakan cara menggunakan cara menggunakan [AddTagsToCertificatef](https://docs.aws.amazon.com/acm/latest/APIReference/API_AddTagsToCertificate.html)ungsi ini.

package com.amazonaws.samples;

```
import java.io.IOException;
```

```
import java.nio.ByteBuffer;
import java.nio.charset.StandardCharsets;
import java.nio.file.Files;
import java.nio.file.Paths; 
import com.amazonaws.auth.AWSStaticCredentialsProvider;
import com.amazonaws.auth.BasicAWSCredentials;
import com.amazonaws.regions.Regions;
import com.amazonaws.services.certificatemanager.AWSCertificateManager;
import com.amazonaws.services.certificatemanager.AWSCertificateManagerClientBuilder;
import com.amazonaws.services.certificatemanager.model.ImportCertificateRequest;
import com.amazonaws.services.certificatemanager.model.ImportCertificateResult;
/** 
  * This sample demonstrates how to use the ImportCertificate function in the AWS 
  Certificate Manager 
  * service. 
  * 
  * Input parameters: 
  * Accesskey - AWS access key 
  * SecretKey - AWS secret key 
  * CertificateArn - Use to reimport a certificate (not included in this example). 
  * region - AWS region 
  * Certificate - PEM file that contains the certificate to import. Ex: /data/certs/
servercert.pem 
  * CertificateChain - The certificate chain, not including the end-entity 
  certificate. 
  * PrivateKey - The private key that matches the public key in the certificate. 
 * 
  * Output parameter: 
  * CertificcateArn - The ARN of the imported certificate. 
  * 
  */
public class AWSCertificateManagerSample { 
     public static void main(String[] args) throws IOException { 
      String accessKey = ""; 
      String secretKey = ""; 
      String certificateArn = null; 
      Regions region = Regions.DEFAULT_REGION; 
      String serverCertFilePath = ""; 
      String privateKeyFilePath = ""; 
      String caCertFilePath = "";
```
ImportCertificateRequest req = new ImportCertificateRequest()

```
 .withCertificate(getCertContent(serverCertFilePath)) 
        .withPrivateKey(getCertContent(privateKeyFilePath)) 
  .withCertificateChain(getCertContent(caCertFilePath)).withCertificateArn(certificateArn); 
      AWSCertificateManager client = 
  AWSCertificateManagerClientBuilder.standard().withRegion(region) 
        .withCredentials(new AWSStaticCredentialsProvider(new 
  BasicAWSCredentials(accessKey, secretKey))) 
       .build();
      ImportCertificateResult result = client.importCertificate(req); 
      System.out.println(result.getCertificateArn()); 
      List<Tag> expectedTags = 
  ImmutableList.of(Tag.builder().withKey("key").withValue("value").build()); 
      AddTagsToCertificateRequest addTagsToCertificateRequest = 
  AddTagsToCertificateRequest.builder() 
               .withCertificateArn(result.getCertificateArn()) 
               .withTags(tags) 
              .build();
      client.addTagsToCertificate(addTagsToCertificateRequest); 
     } 
     private static ByteBuffer getCertContent(String filePath) throws IOException { 
      String fileContent = new String(Files.readAllBytes(Paths.get(filePath))); 
      return StandardCharsets.UTF_8.encode(fileContent); 
     }
}
```
# <span id="page-177-0"></span>Menghapus sertifikat

Contoh berikut menunjukkan cara menggunakan cara menggunakan cara menggunakan [DeleteCertificatef](https://docs.aws.amazon.com/acm/latest/APIReference/API_DeleteCertificate.html)ungsi ini. Jika berhasil, fungsi ini menghasilkan satu set kosong{}.

```
package com.amazonaws.samples;
import com.amazonaws.services.certificatemanager.AWSCertificateManagerClientBuilder;
import com.amazonaws.services.certificatemanager.AWSCertificateManager;
import com.amazonaws.services.certificatemanager.model.DeleteCertificateRequest;
```

```
import com.amazonaws.services.certificatemanager.model.DeleteCertificateResult;
import com.amazonaws.auth.profile.ProfileCredentialsProvider;
import com.amazonaws.auth.AWSStaticCredentialsProvider;
import com.amazonaws.auth.AWSCredentials;
import com.amazonaws.regions.Regions;
import com.amazonaws.services.certificatemanager.model.InvalidArnException;
import com.amazonaws.services.certificatemanager.model.ResourceInUseException;
import com.amazonaws.services.certificatemanager.model.ResourceNotFoundException;
import com.amazonaws.AmazonClientException;
/** 
  * This sample demonstrates how to use the DeleteCertificate function in the AWS 
  Certificate 
  * Manager service. 
  * 
  * Input parameter: 
    CertificateArn - The ARN of the certificate to delete.
  * 
  */
public class AWSCertificateManagerExample { 
    public static void main(String[] args) throws Exception{ 
       // Retrieve your credentials from the C:\Users\name\.aws\credentials file in 
  Windows 
       // or the ~/.aws/credentials file in Linux. 
       AWSCredentials credentials = null; 
       try { 
           credentials = new ProfileCredentialsProvider().getCredentials(); 
       } 
       catch (Exception ex) { 
           throw new AmazonClientException("Cannot load the credentials from file.", 
  ex); 
       } 
       // Create a client. 
       AWSCertificateManager client = AWSCertificateManagerClientBuilder.standard() 
               .withRegion(Regions.US_EAST_1) 
               .withCredentials(new AWSStaticCredentialsProvider(credentials)) 
              .buid():
```

```
 // Create a request object and specify the ARN of the certificate to delete. 
       DeleteCertificateRequest req = new DeleteCertificateRequest(); 
  req.setCertificateArn("arn:aws:acm:region:account:certificate/
12345678-1234-1234-1234-123456789012"); 
       // Delete the specified certificate. 
       DeleteCertificateResult result = null; 
       try { 
           result = client.deleteCertificate(req); 
       } 
       catch (InvalidArnException ex) 
       { 
           throw ex; 
       } 
       catch (ResourceInUseException ex) 
       { 
           throw ex; 
       } 
       catch (ResourceNotFoundException ex) 
       { 
           throw ex; 
       } 
       // Display the result. 
       System.out.println(result); 
    }
}
```
# <span id="page-179-0"></span>Menggambarkan sertifikat

Contoh berikut menunjukkan cara menggunakan cara menggunakan cara menggunakan [DescribeCertificate](https://docs.aws.amazon.com/acm/latest/APIReference/API_DescribeCertificate.html)fungsi ini.

```
package com.amazonaws.samples;
import com.amazonaws.services.certificatemanager.AWSCertificateManagerClientBuilder;
import com.amazonaws.services.certificatemanager.AWSCertificateManager;
import com.amazonaws.services.certificatemanager.model.DescribeCertificateRequest;
import com.amazonaws.services.certificatemanager.model.DescribeCertificateResult;
```
```
import com.amazonaws.auth.profile.ProfileCredentialsProvider;
import com.amazonaws.auth.AWSStaticCredentialsProvider;
import com.amazonaws.auth.AWSCredentials;
import com.amazonaws.regions.Regions;
import com.amazonaws.services.certificatemanager.model.InvalidArnException;
import com.amazonaws.services.certificatemanager.model.ResourceNotFoundException;
import com.amazonaws.AmazonClientException;
/** 
  * This sample demonstrates how to use the DescribeCertificate function in the AWS 
  Certificate 
  * Manager service. 
 * 
  * Input parameter: 
     CertificateArn - The ARN of the certificate to be described.
  * 
  * Output parameter: 
  * Certificate information 
  * 
  */
public class AWSCertificateManagerExample { 
    public static void main(String[] args) throws Exception{ 
       // Retrieve your credentials from the C:\Users\name\.aws\credentials file in 
  Windows 
       // or the ~/.aws/credentials file in Linux. 
       AWSCredentials credentials = null; 
       try { 
           credentials = new ProfileCredentialsProvider().getCredentials(); 
       } 
       catch (Exception ex) { 
           throw new AmazonClientException("Cannot load the credentials from file.", 
  ex); 
       } 
       // Create a client. 
       AWSCertificateManager client = AWSCertificateManagerClientBuilder.standard() 
                .withRegion(Regions.US_EAST_1) 
                .withCredentials(new AWSStaticCredentialsProvider(credentials)) 
               .build();
```

```
 // Create a request object and set the ARN of the certificate to be described. 
       DescribeCertificateRequest req = new DescribeCertificateRequest(); 
  req.setCertificateArn("arn:aws:acm:region:account:certificate/
12345678-1234-1234-1234-123456789012"); 
       DescribeCertificateResult result = null; 
       try{ 
           result = client.describeCertificate(req); 
       } 
       catch (InvalidArnException ex) 
       { 
          throw ex; 
       } 
       catch (ResourceNotFoundException ex) 
       { 
           throw ex; 
       } 
       // Display the certificate information. 
       System.out.println(result); 
    }
}
```
Jika berhasil, contoh sebelumnya menampilkan informasi yang serupa dengan yang berikut ini.

```
{ 
     Certificate: { 
          CertificateArn: 
  arn:aws:acm:region:account:certificate/12345678-1234-1234-1234-123456789012, 
          DomainName: www.example.com, 
          SubjectAlternativeNames: [www.example.com], 
          DomainValidationOptions: [{ 
              DomainName: www.example.com, 
         }], 
          Serial: 10: 0a, 
          Subject: C=US, 
          ST=WA, 
          L=Seattle, 
          O=ExampleCompany, 
          OU=sales, 
          CN=www.example.com,
```

```
 Issuer: ExampleCompany, 
          ImportedAt: FriOct0608: 17: 39PDT2017, 
         Status: ISSUED, 
         NotBefore: ThuOct0510: 14: 32PDT2017, 
          NotAfter: SunOct0310: 14: 32PDT2027, 
          KeyAlgorithm: RSA-2048, 
          SignatureAlgorithm: SHA256WITHRSA, 
          InUseBy: [], 
         Type: IMPORTED, 
     }
}
```
# Mengekspor sertifikat

Contoh berikut menunjukkan cara menggunakan cara menggunakan cara menggunakan [ExportCertificatef](https://docs.aws.amazon.com/acm/latest/APIReference/API_ExportCertificate.html)ungsi ini. Fungsi ini mengekspor sertifikat pribadi yang dikeluarkan oleh otoritas sertifikat pribadi (CA) dalam format PKCS #8. (Hal ini tidak mungkin untuk mengekspor sertifikat publik apakah mereka ACM-dikeluarkan atau diimpor.) Ini juga mengekspor rantai sertifikat dan kunci pribadi. Dalam contoh, frasa sandi untuk kunci disimpan dalam file lokal.

```
package com.amazonaws.samples;
import com.amazonaws.AmazonClientException;
import com.amazonaws.auth.profile.ProfileCredentialsProvider;
import com.amazonaws.auth.AWSStaticCredentialsProvider;
import com.amazonaws.auth.AWSCredentials;
import com.amazonaws.regions.Regions;
import com.amazonaws.services.certificatemanager.AWSCertificateManagerClientBuilder;
import com.amazonaws.services.certificatemanager.AWSCertificateManager;
import com.amazonaws.services.certificatemanager.model.ExportCertificateRequest;
import com.amazonaws.services.certificatemanager.model.ExportCertificateResult;
import com.amazonaws.services.certificatemanager.model.InvalidArnException;
import com.amazonaws.services.certificatemanager.model.InvalidTagException;
import com.amazonaws.services.certificatemanager.model.ResourceNotFoundException;
import java.io.FileNotFoundException;
import java.io.IOException;
```

```
ExportCertificate Versi 1.0 176
```

```
import java.io.RandomAccessFile;
import java.nio.ByteBuffer;
import java.nio.channels.FileChannel;
public class ExportCertificate { 
    public static void main(String[] args) throws Exception { 
       // Retrieve your credentials from the C:\Users\name\.aws\credentials file in 
  Windows 
       // or the ~/.aws/credentials in Linux. 
       AWSCredentials credentials = null; 
       try { 
           credentials = new ProfileCredentialsProvider().getCredentials(); 
       } 
       catch (Exception ex) { 
           throw new AmazonClientException("Cannot load your credentials from file.", 
  ex); 
       } 
       // Create a client. 
       AWSCertificateManager client = AWSCertificateManagerClientBuilder.standard() 
                .withRegion(Regions.your_region) 
                .withCredentials(new AWSStaticCredentialsProvider(credentials)) 
               .build();
       // Initialize a file descriptor for the passphrase file. 
       RandomAccessFile file_passphrase = null; 
       // Initialize a buffer for the passphrase. 
       ByteBuffer buf_passphrase = null; 
       // Create a file stream for reading the private key passphrase. 
       try { 
          file_passphrase = new RandomAccessFile("C:\\Temp\\password.txt", "r"); 
       } 
       catch (IllegalArgumentException ex) { 
          throw ex; 
       } 
       catch (SecurityException ex) { 
          throw ex; 
       } 
       catch (FileNotFoundException ex) { 
          throw ex;
```

```
 } 
      // Create a channel to map the file. 
      FileChannel channel_passphrase = file_passphrase.getChannel(); 
      // Map the file to the buffer. 
      try { 
          buf_passphrase = channel_passphrase.map(FileChannel.MapMode.READ_ONLY, 0, 
 channel_passphrase.size()); 
         // Clean up after the file is mapped. 
          channel_passphrase.close(); 
         file_passphrase.close(); 
      } 
      catch (IOException ex) 
      { 
         throw ex; 
      } 
      // Create a request object. 
      ExportCertificateRequest req = new ExportCertificateRequest(); 
      // Set the certificate ARN. 
      req.withCertificateArn("arn:aws:acm:region:account:" 
             +"certificate/M12345678-1234-1234-1234-123456789012"); 
      // Set the passphrase. 
      req.withPassphrase(buf_passphrase); 
      // Export the certificate. 
      ExportCertificateResult result = null; 
      try { 
         result = client.exportCertificate(req); 
      } 
      catch(InvalidArnException ex) 
      { 
         throw ex; 
      } 
      catch (InvalidTagException ex) 
      { 
         throw ex; 
      } 
      catch (ResourceNotFoundException ex)
```

```
 { 
          throw ex; 
       } 
       // Clear the buffer. 
      buf passphrase.clear();
       // Display the certificate and certificate chain. 
       String certificate = result.getCertificate(); 
       System.out.println(certificate); 
       String certificate_chain = result.getCertificateChain(); 
       System.out.println(certificate_chain); 
       // This example retrieves but does not display the private key. 
       String private_key = result.getPrivateKey(); 
    }
}
```
# Mengambil sertifikat dan rantai sertifikat

Contoh berikut menunjukkan cara menggunakan cara menggunakan cara menggunakan [GetCertificate](https://docs.aws.amazon.com/acm/latest/APIReference/API_GetCertificate.html)fungsi ini.

```
package com.amazonaws.samples;
import com.amazonaws.regions.Regions;
import com.amazonaws.services.certificatemanager.AWSCertificateManagerClientBuilder;
import com.amazonaws.services.certificatemanager.AWSCertificateManager;
import com.amazonaws.services.certificatemanager.model.GetCertificateRequest;
import com.amazonaws.services.certificatemanager.model.GetCertificateResult;
import com.amazonaws.auth.profile.ProfileCredentialsProvider;
import com.amazonaws.auth.AWSStaticCredentialsProvider;
import com.amazonaws.auth.AWSCredentials;
import com.amazonaws.services.certificatemanager.model.InvalidArnException;
import com.amazonaws.services.certificatemanager.model.ResourceNotFoundException;
import com.amazonaws.services.certificatemanager.model.RequestInProgressException;
import com.amazonaws.AmazonClientException;
```
/\*\*

```
 * This sample demonstrates how to use the GetCertificate function in the AWS 
  Certificate 
  * Manager service. 
 * 
  * Input parameter: 
  * CertificateArn - The ARN of the certificate to retrieve. 
 * 
  * Output parameters: 
  * Certificate - A base64-encoded certificate in PEM format. 
  * CertificateChain - The base64-encoded certificate chain in PEM format. 
  * 
  */
public class AWSCertificateManagerExample { 
    public static void main(String[] args) throws Exception{ 
       // Retrieve your credentials from the C:\Users\name\.aws\credentials file in 
  Windows 
       // or the ~/.aws/credentials file in Linux. 
       AWSCredentials credentials = null; 
       try { 
           credentials = new ProfileCredentialsProvider().getCredentials(); 
       } 
       catch (Exception ex) { 
           throw new AmazonClientException("Cannot load the credentials from the 
  credential profiles file.", ex); 
       } 
       // Create a client. 
       AWSCertificateManager client = AWSCertificateManagerClientBuilder.standard() 
                .withRegion(Regions.US_EAST_1) 
                .withCredentials(new AWSStaticCredentialsProvider(credentials)) 
               .build();
       // Create a request object and set the ARN of the certificate to be described. 
       GetCertificateRequest req = new GetCertificateRequest(); 
  req.setCertificateArn("arn:aws:acm:region:account:certificate/
12345678-1234-1234-1234-123456789012"); 
       // Retrieve the certificate and certificate chain. 
       // If you recently requested the certificate, loop until it has been created. 
       GetCertificateResult result = null;
```

```
 long totalTimeout = 120000l; 
    long timeSlept = 0l; 
    long sleepInterval = 10000l; 
    while (result == null && timeSlept < totalTimeout) { 
       try { 
           result = client.getCertificate(req); 
       } 
       catch (RequestInProgressException ex) { 
           Thread.sleep(sleepInterval); 
       } 
       catch (ResourceNotFoundException ex) 
       { 
           throw ex; 
       } 
       catch (InvalidArnException ex) 
       { 
           throw ex; 
       } 
       timeSlept += sleepInterval; 
    } 
    // Display the certificate information. 
    System.out.println(result); 
 }
```
Contoh sebelumnya menciptakan keluaran yang serupa dengan yang berikut ini.

```
{Certificate: -----BEGIN CERTIFICATE----- 
     base64-encoded certificate
-----END CERTIFICATE-----,
CertificateChain: -----BEGIN CERTIFICATE----- 
     base64-encoded certificate chain
-----END CERTIFICATE-----
}
```
# Mengimpor sertifikat

Contoh berikut menunjukkan cara menggunakan cara menggunakan cara menggunakan [ImportCertificatef](https://docs.aws.amazon.com/acm/latest/APIReference/API_ImportCertificate.html)ungsi ini.

}

```
package com.amazonaws.samples;
import com.amazonaws.services.certificatemanager.AWSCertificateManagerClientBuilder;
import com.amazonaws.services.certificatemanager.AWSCertificateManager;
import com.amazonaws.auth.profile.ProfileCredentialsProvider;
import com.amazonaws.auth.AWSStaticCredentialsProvider;
import com.amazonaws.auth.AWSCredentials;
import com.amazonaws.regions.Regions;
import com.amazonaws.services.certificatemanager.model.ImportCertificateRequest;
import com.amazonaws.services.certificatemanager.model.ImportCertificateResult;
import com.amazonaws.services.certificatemanager.model.LimitExceededException;
import com.amazonaws.services.certificatemanager.model.ResourceNotFoundException;
import com.amazonaws.AmazonClientException;
import java.io.FileNotFoundException;
import java.io.IOException;
import java.io.RandomAccessFile;
import java.nio.ByteBuffer;
import java.nio.channels.FileChannel;
/** 
  * This sample demonstrates how to use the ImportCertificate function in the AWS 
  Certificate Manager 
  * service. 
 * 
  * Input parameters: 
     Certificate - PEM file that contains the certificate to import.
     CertificateArn - Use to reimport a certificate (not included in this example).
  * CertificateChain - The certificate chain, not including the end-entity 
  certificate. 
     PrivateKey - The private key that matches the public key in the certificate.
 * 
  * Output parameter: 
  * CertificcateArn - The ARN of the imported certificate. 
  * 
  */
public class AWSCertificateManagerSample { 
    public static void main(String[] args) throws Exception {
```

```
 // Retrieve your credentials from the C:\Users\name\.aws\credentials file in 
 Windows 
      // or the ~/.aws/credentials file in Linux. 
      AWSCredentials credentials = null; 
      try { 
          credentials = new ProfileCredentialsProvider().getCredentials(); 
      } 
      catch (Exception ex) { 
          throw new AmazonClientException( 
               "Cannot load the credentials from file.", ex); 
      } 
      // Create a client. 
      AWSCertificateManager client = AWSCertificateManagerClientBuilder.standard() 
               .withRegion(Regions.US_EAST_1) 
               .withCredentials(new AWSStaticCredentialsProvider(credentials)) 
              .build();
      // Initialize the file descriptors. 
      RandomAccessFile file_certificate = null; 
     RandomAccessFile file chain = null;
      RandomAccessFile file_key = null; 
      // Initialize the buffers. 
     ByteBuffer buf certificate = null;
      ByteBuffer buf_chain = null; 
      ByteBuffer buf_key = null; 
      // Create the file streams for reading. 
      try { 
         file_certificate = new RandomAccessFile("C:\\Temp\\certificate.pem", "r"); 
         file_chain = new RandomAccessFile("C:\\Temp\\chain.pem", "r"); 
         file_key = new RandomAccessFile("C:\\Temp\\private_key.pem", "r"); 
      } 
      catch (IllegalArgumentException ex) { 
         throw ex; 
      } 
      catch (SecurityException ex) { 
         throw ex; 
      } 
      catch (FileNotFoundException ex) { 
         throw ex; 
      }
```

```
 // Create channels for mapping the files. 
      FileChannel channel_certificate = file_certificate.getChannel(); 
      FileChannel channel_chain = file_chain.getChannel(); 
      FileChannel channel_key = file_key.getChannel(); 
      // Map the files to buffers. 
      try { 
         buf_certificate = channel_certificate.map(FileChannel.MapMode.READ_ONLY, 0, 
channel certificate.size());
         buf_chain = channel_chain.map(FileChannel.MapMode.READ_ONLY, 0, 
 channel_chain.size()); 
         buf_key = channel_key.map(FileChannel.MapMode.READ_ONLY, 0, 
 channel_key.size()); 
         // The files have been mapped, so clean up. 
         channel_certificate.close(); 
         channel_chain.close(); 
         channel_key.close(); 
         file_certificate.close(); 
         file_chain.close(); 
         file_key.close(); 
      } 
      catch (IOException ex) 
     \{ throw ex; 
      } 
      // Create a request object and set the parameters. 
      ImportCertificateRequest req = new ImportCertificateRequest(); 
      req.setCertificate(buf_certificate); 
      req.setCertificateChain(buf_chain); 
      req.setPrivateKey(buf_key); 
      // Import the certificate. 
      ImportCertificateResult result = null; 
      try { 
         result = client.importCertificate(req); 
      } 
      catch(LimitExceededException ex) 
      { 
         throw ex; 
      } 
      catch (ResourceNotFoundException ex) 
     \{
```

```
 throw ex; 
       } 
       // Clear the buffers. 
      buf certificate.clear();
      buf chain.clear();
       buf_key.clear(); 
       // Retrieve and display the certificate ARN. 
       String arn = result.getCertificateArn(); 
       System.out.println(arn); 
     }
}
```
# Daftar sertifikat

Contoh berikut menunjukkan cara menggunakan cara menggunakan cara menggunakan [ListCertificatesf](https://docs.aws.amazon.com/acm/latest/APIReference/API_ListCertificates.html)ungsi ini.

```
package com.amazonaws.samples;
import com.amazonaws.services.certificatemanager.AWSCertificateManagerClientBuilder;
import com.amazonaws.services.certificatemanager.AWSCertificateManager;
import com.amazonaws.services.certificatemanager.model.ListCertificatesRequest;
import com.amazonaws.services.certificatemanager.model.ListCertificatesResult;
import com.amazonaws.auth.profile.ProfileCredentialsProvider;
import com.amazonaws.auth.AWSStaticCredentialsProvider;
import com.amazonaws.auth.AWSCredentials;
import com.amazonaws.regions.Regions;
import com.amazonaws.AmazonClientException;
import java.util.Arrays;
import java.util.List;
/** 
  * This sample demonstrates how to use the ListCertificates function in the AWS 
  Certificate 
  * Manager service. 
 * 
  * Input parameters:
```

```
 * CertificateStatuses - An array of strings that contains the statuses to use for 
  filtering. 
  * MaxItems - The maximum number of certificates to return in the response. 
     NextToken - Use when paginating results.
 * 
  * Output parameters: 
  * CertificateSummaryList - A list of certificates. 
  * NextToken - Use to show additional results when paginating a truncated list. 
 * 
  */
public class AWSCertificateManagerExample { 
    public static void main(String[] args) throws Exception{ 
       // Retrieve your credentials from the C:\Users\name\.aws\credentials file in 
  Windows 
       // or the ~/.aws/credentials file in Linux. 
       AWSCredentials credentials = null; 
       try { 
           credentials = new ProfileCredentialsProvider().getCredentials(); 
       } 
       catch (Exception ex) { 
           throw new AmazonClientException("Cannot load the credentials from file.", 
  ex); 
       } 
       // Create a client. 
       AWSCertificateManager client = AWSCertificateManagerClientBuilder.standard() 
                .withRegion(Regions.US_EAST_1) 
                .withCredentials(new AWSStaticCredentialsProvider(credentials)) 
               .build();
       // Create a request object and set the parameters. 
       ListCertificatesRequest req = new ListCertificatesRequest(); 
      List<String> Statuses = Arrays.asList("ISSUED", "EXPIRED", "PENDING_VALIDATION",
  "FAILED"); 
       req.setCertificateStatuses(Statuses); 
       req.setMaxItems(10); 
       // Retrieve the list of certificates. 
       ListCertificatesResult result = null; 
       try { 
          result = client.listCertificates(req);
```

```
 } 
        catch (Exception ex) 
        { 
            throw ex; 
        } 
        // Display the certificate list. 
        System.out.println(result); 
    }
}
```
Contoh sebelumnya membuat keluaran yang serupa dengan yang berikut ini.

```
{ 
     CertificateSummaryList: [{ 
         CertificateArn: 
  arn:aws:acm:region:account:certificate/12345678-1234-1234-1234-123456789012, 
         DomainName: www.example1.com
     }, 
     { 
         CertificateArn: 
  arn:aws:acm:region:account:certificate/12345678-1234-1234-1234-123456789012, 
         DomainName: www.example2.com
     }, 
     { 
         CertificateArn: 
  arn:aws:acm:region:account:certificate/12345678-1234-1234-1234-123456789012, 
         DomainName: www.example3.com
     }]
}
```
# Memperpanjang sertifikat

Contoh berikut menunjukkan cara menggunakan cara menggunakan cara menggunakan [RenewCertificate](https://docs.aws.amazon.com/acm/latest/APIReference/API_RenewCertificate.html)fungsi ini. Fungsi memperbarui sertifikat pribadi yang dikeluarkan oleh otoritas sertifikat pribadi (CA) dan diekspor dengan [ExportCertificate](https://docs.aws.amazon.com/acm/latest/APIReference/API_ExportCertificate.html)fungsi. Pada saat ini, hanya sertifikat pribadi yang diekspor yang dapat diperbarui dengan fungsi ini. Untuk memperbaruiAWS Private CA sertifikat Anda dengan ACM, Anda harus terlebih dahulu memberikan izin utama layanan ACM untuk melakukannya. Untuk informasi selengkapnya, lihat [Menetapkan Izin Perpanjangan Sertifikat ke](https://docs.aws.amazon.com/privateca/latest/userguide/assign-permissions.html#PcaPermissions)  [ACM.](https://docs.aws.amazon.com/privateca/latest/userguide/assign-permissions.html#PcaPermissions)

```
package com.amazonaws.samples;
import com.amazonaws.AmazonClientException;
import com.amazonaws.auth.profile.ProfileCredentialsProvider;
import com.amazonaws.auth.AWSStaticCredentialsProvider;
import com.amazonaws.auth.AWSCredentials;
import com.amazonaws.regions.Regions;
import com.amazonaws.services.certificatemanager.AWSCertificateManagerClientBuilder;
import com.amazonaws.services.certificatemanager.AWSCertificateManager;
import com.amazonaws.services.certificatemanager.model.RenewCertificateRequest;
import com.amazonaws.services.certificatemanager.model.RenewCertificateResult;
import com.amazonaws.services.certificatemanager.model.InvalidArnException;
import com.amazonaws.services.certificatemanager.model.ResourceNotFoundException;
import com.amazonaws.services.certificatemanager.model.ValidationException;
import java.io.FileNotFoundException;
import java.io.IOException;
import java.io.RandomAccessFile;
import java.nio.ByteBuffer;
import java.nio.channels.FileChannel;
public class RenewCertificate { 
    public static void main(String[] args) throws Exception { 
       // Retrieve your credentials from the C:\Users\name\.aws\credentials file in 
  Windows 
       // or the ~/.aws/credentials in Linux. 
       AWSCredentials credentials = null; 
       try { 
           credentials = new ProfileCredentialsProvider().getCredentials(); 
       } 
       catch (Exception ex) { 
           throw new AmazonClientException("Cannot load your credentials from file.", 
  ex); 
       } 
       // Create a client.
```

```
 AWSCertificateManager client = AWSCertificateManagerClientBuilder.standard() 
             .withRegion(Regions.your_region) 
             .withCredentials(new AWSStaticCredentialsProvider(credentials)) 
             .build(); 
    // Create a request object and specify the ARN of the certificate to renew. 
    RenewCertificateRequest req = new RenewCertificateRequest(); 
    req.withCertificateArn("arn:aws:acm:region:account:" 
           +"certificate/M12345678-1234-1234-1234-123456789012"); 
    // Renew the certificate. 
    RenewCertificateResult result = null; 
    try { 
       result = client.renewCertificate(req); 
    } 
    catch(InvalidArnException ex) 
   \{ throw ex; 
    } 
    catch (ResourceNotFoundException ex) 
    { 
       throw ex; 
    } 
    catch (ValidationException ex) 
    { 
       throw ex; 
    } 
    // Display the result. 
   System.out.println(result); 
 }
```
# Daftar tanda sertifikat (CA)

Contoh berikut menunjukkan cara menggunakan cara menggunakan cara menggunakan [ListTagsForCertificate](https://docs.aws.amazon.com/acm/latest/APIReference/API_ListTagsForCertificate.html)fungsi ini.

```
package com.amazonaws.samples;
```
}

```
import com.amazonaws.services.certificatemanager.AWSCertificateManagerClientBuilder;
import com.amazonaws.services.certificatemanager.AWSCertificateManager;
import com.amazonaws.services.certificatemanager.model.ListTagsForCertificateRequest;
import com.amazonaws.services.certificatemanager.model.ListTagsForCertificateResult;
import com.amazonaws.services.certificatemanager.model.InvalidArnException;
import com.amazonaws.services.certificatemanager.model.ResourceNotFoundException;
import com.amazonaws.AmazonClientException;
import com.amazonaws.auth.AWSCredentials;
import com.amazonaws.auth.profile.ProfileCredentialsProvider;
import com.amazonaws.auth.AWSStaticCredentialsProvider;
import com.amazonaws.regions.Regions;
/** 
  * This sample demonstrates how to use the ListTagsForCertificate function in the AWS 
  Certificate 
  * Manager service. 
 * 
  * Input parameter: 
  * CertificateArn - The ARN of the certificate whose tags you want to list. 
  *
*/
public class AWSCertificateManagerExample { 
    public static void main(String[] args) throws Exception{ 
       // Retrieve your credentials from the C:\Users\name\.aws\credentials file in 
  Windows 
       // or the ~/.aws/credentials file in Linux. 
       AWSCredentials credentials = null; 
       try { 
           credentials = new ProfileCredentialsProvider().getCredentials(); 
       } 
       catch (Exception ex) { 
           throw new AmazonClientException("Cannot load your credentials from file.", 
  ex); 
       } 
       // Create a client. 
       AWSCertificateManager client = AWSCertificateManagerClientBuilder.standard() 
                .withRegion(Regions.US_EAST_1)
```

```
 .withCredentials(new AWSStaticCredentialsProvider(credentials)) 
               .buid():
       // Create a request object and specify the ARN of the certificate. 
       ListTagsForCertificateRequest req = new ListTagsForCertificateRequest(); 
  req.setCertificateArn("arn:aws:acm:region:account:certificate/
12345678-1234-1234-1234-123456789012"); 
       // Create a result object. 
       ListTagsForCertificateResult result = null; 
       try { 
          result = client.listTagsForCertificate(req); 
       } 
       catch(InvalidArnException ex) { 
          throw ex; 
       } 
       catch(ResourceNotFoundException ex) { 
          throw ex; 
       } 
       // Display the result. 
       System.out.println(result); 
    }
}
```
Contoh sebelumnya membuat keluaran yang serupa dengan yang berikut ini.

{Tags: [{Key: Purpose,Value: Test}, {Key: Short\_Name,Value: My\_Cert}]}

# Menghapus tanda dari sertifikat

Contoh berikut menunjukkan cara menggunakan cara menggunakan cara menggunakan [RemoveTagsFromCertificate](https://docs.aws.amazon.com/acm/latest/APIReference/API_RemoveTagsFromCertificate.html)fungsi ini.

```
package com.amazonaws.samples;
import com.amazonaws.services.certificatemanager.AWSCertificateManagerClientBuilder;
import com.amazonaws.services.certificatemanager.AWSCertificateManager;
import 
  com.amazonaws.services.certificatemanager.model.RemoveTagsFromCertificateRequest;
```

```
import com.amazonaws.services.certificatemanager.model.RemoveTagsFromCertificateResult;
import com.amazonaws.services.certificatemanager.model.Tag;
import com.amazonaws.services.certificatemanager.model.InvalidArnException;
import com.amazonaws.services.certificatemanager.model.InvalidTagException;
import com.amazonaws.services.certificatemanager.model.ResourceNotFoundException;
import com.amazonaws.AmazonClientException;
import com.amazonaws.auth.profile.ProfileCredentialsProvider;
import com.amazonaws.auth.AWSStaticCredentialsProvider;
import com.amazonaws.auth.AWSCredentials;
import com.amazonaws.regions.Regions;
import java.util.ArrayList;
/** 
  * This sample demonstrates how to use the RemoveTagsFromCertificate function in the 
  AWS Certificate 
  * Manager service. 
 * 
  * Input parameters: 
  * CertificateArn - The ARN of the certificate from which you want to remove one or 
 more tags. 
  * Tags - A collection of key-value pairs that specify which tags to remove. 
  *
*/
public class AWSCertificateManagerExample { 
    public static void main(String[] args) throws Exception { 
       // Retrieve your credentials from the C:\Users\name\.aws\credentials file in 
  Windows 
       // or the ~/.aws/credentials file in Linux. 
       AWSCredentials credentials = null; 
       try { 
           credentials = new ProfileCredentialsProvider().getCredentials(); 
       } 
       catch (Exception ex) { 
           throw new AmazonClientException("Cannot load your credentials from file.", 
  ex); 
       } 
       // Create a client.
```

```
 AWSCertificateManager client = AWSCertificateManagerClientBuilder.standard() 
                .withRegion(Regions.US_EAST_1) 
                .withCredentials(new AWSStaticCredentialsProvider(credentials)) 
                .build(); 
       // Specify the tags to remove. 
      Tag tag1 = new Tag();
       tag1.setKey("Short_Name"); 
       tag1.setValue("My_Cert"); 
      Tag tag2 = new Tag()
              .withKey("Purpose") 
              .withValue("Test"); 
       // Add the tags to a collection. 
       ArrayList<Tag> tags = new ArrayList<Tag>(); 
       tags.add(tag1); 
       tags.add(tag2); 
       // Create a request object. 
       RemoveTagsFromCertificateRequest req = new RemoveTagsFromCertificateRequest(); 
  req.setCertificateArn("arn:aws:acm:region:account:certificate/
12345678-1234-1234-1234-123456789012"); 
       req.setTags(tags); 
       // Create a result object. 
       RemoveTagsFromCertificateResult result = null; 
       try { 
           result = client.removeTagsFromCertificate(req); 
       } 
       catch(InvalidArnException ex) 
       { 
          throw ex; 
       } 
       catch(InvalidTagException ex) 
       { 
          throw ex; 
       } 
       catch(ResourceNotFoundException ex) 
       { 
          throw ex; 
       }
```

```
 // Display the result. 
       System.out.println(result); 
    }
}
```
# Meminta sertifikat

Contoh berikut menunjukkan cara menggunakan cara menggunakan cara menggunakan [RequestCertificatef](https://docs.aws.amazon.com/acm/latest/APIReference/API_RequestCertificate.html)ungsi ini.

```
package com.amazonaws.samples;
import com.amazonaws.services.certificatemanager.AWSCertificateManagerClientBuilder;
import com.amazonaws.services.certificatemanager.AWSCertificateManager;
import com.amazonaws.services.certificatemanager.model.RequestCertificateRequest;
import com.amazonaws.services.certificatemanager.model.RequestCertificateResult;
import 
  com.amazonaws.services.certificatemanager.model.InvalidDomainValidationOptionsException;
import com.amazonaws.services.certificatemanager.model.LimitExceededException;
import com.amazonaws.AmazonClientException;
import com.amazonaws.auth.profile.ProfileCredentialsProvider;
import com.amazonaws.auth.AWSStaticCredentialsProvider;
import com.amazonaws.auth.AWSCredentials;
import com.amazonaws.regions.Regions;
import java.util.ArrayList;
/** 
  * This sample demonstrates how to use the RequestCertificate function in the AWS 
  Certificate 
  * Manager service. 
 * 
  * Input parameters: 
  * DomainName - FQDN of your site. 
  * DomainValidationOptions - Domain name for email validation. 
  * IdempotencyToken - Distinguishes between calls to RequestCertificate. 
  * SubjectAlternativeNames - Additional FQDNs for the subject alternative names 
  extension. 
 * 
  * Output parameter:
```

```
 * Certificate ARN - The Amazon Resource Name (ARN) of the certificate you requested. 
  *
*/
public class AWSCertificateManagerExample { 
    public static void main(String[] args) { 
       // Retrieve your credentials from the C:\Users\name\.aws\credentials file in 
  Windows 
       // or the ~/.aws/credentials file in Linux. 
       AWSCredentials credentials = null; 
       try { 
           credentials = new ProfileCredentialsProvider().getCredentials(); 
       } 
       catch (Exception ex) { 
           throw new AmazonClientException("Cannot load your credentials from file.", 
  ex); 
       } 
       // Create a client. 
       AWSCertificateManager client = AWSCertificateManagerClientBuilder.standard() 
                .withRegion(Regions.US_EAST_1) 
                .withCredentials(new AWSStaticCredentialsProvider(credentials)) 
               .build();
       // Specify a SAN. 
       ArrayList<String> san = new ArrayList<String>(); 
       san.add("www.example.com"); 
       // Create a request object and set the input parameters. 
       RequestCertificateRequest req = new RequestCertificateRequest(); 
       req.setDomainName("example.com"); 
       req.setIdempotencyToken("1Aq25pTy"); 
       req.setSubjectAlternativeNames(san); 
       // Create a result object and display the certificate ARN. 
       RequestCertificateResult result = null; 
       try { 
          result = client.requestCertificate(req); 
       } 
       catch(InvalidDomainValidationOptionsException ex) 
       { 
          throw ex;
```

```
 } 
        catch(LimitExceededException ex) 
        { 
            throw ex; 
        } 
        // Display the ARN. 
        System.out.println(result); 
    }
}
```
Contoh sebelumnya membuat keluaran yang serupa dengan yang berikut ini.

```
{CertificateArn: 
  arn:aws:acm:region:account:certificate/12345678-1234-1234-1234-123456789012}
```
# Mengirim ulang email validasi

Contoh berikut menunjukkan kepada Anda cara menggunakan cara menggunakan cara menggunakan cara menggunakan cara menggunakan cara menggunakan cara menggunakan [ResendValidationEmail](https://docs.aws.amazon.com/acm/latest/APIReference/API_ResendValidationEmail.html)fungsi ini.

```
package com.amazonaws.samples;
import com.amazonaws.services.certificatemanager.AWSCertificateManagerClientBuilder;
import com.amazonaws.services.certificatemanager.AWSCertificateManager;
import com.amazonaws.services.certificatemanager.model.ResendValidationEmailRequest;
import com.amazonaws.services.certificatemanager.model.ResendValidationEmailResult;
import 
  com.amazonaws.services.certificatemanager.model.InvalidDomainValidationOptionsException;
import com.amazonaws.services.certificatemanager.model.ResourceNotFoundException;
import com.amazonaws.services.certificatemanager.model.InvalidStateException;
import com.amazonaws.services.certificatemanager.model.InvalidArnException;
import com.amazonaws.AmazonClientException;
import com.amazonaws.auth.profile.ProfileCredentialsProvider;
import com.amazonaws.auth.AWSStaticCredentialsProvider;
import com.amazonaws.auth.AWSCredentials;
import com.amazonaws.regions.Regions;
```

```
/** 
  * This sample demonstrates how to use the ResendValidationEmail function in the AWS 
  Certificate 
  * Manager service. 
 * 
  * Input parameters: 
  * CertificateArn - Amazon Resource Name (ARN) of the certificate request. 
  * Domain - FQDN in the certificate request. 
  * ValidationDomain - The base validation domain that is used to send email. 
  *
*/
public class AWSCertificateManagerExample { 
    public static void main(String[] args) { 
       // Retrieve your credentials from the C:\Users\name\.aws\credentials file in 
  Windows 
       // or the ~/.aws/credentials file in Linux. 
       AWSCredentials credentials = null; 
       try { 
           credentials = new ProfileCredentialsProvider().getCredentials(); 
       } 
       catch (Exception ex) { 
           throw new AmazonClientException("Cannot load your credentials from file.", 
  ex); 
       } 
       // Create a client. 
       AWSCertificateManager client = AWSCertificateManagerClientBuilder.standard() 
                .withRegion(Regions.US_EAST_1) 
                .withCredentials(new AWSStaticCredentialsProvider(credentials)) 
               .build();
       // Create a request object and set the input parameters. 
       ResendValidationEmailRequest req = new ResendValidationEmailRequest(); 
  req.setCertificateArn("arn:aws:acm:region:account:certificate/
12345678-1234-1234-1234-123456789012"); 
       req.setDomain("gregpe.io"); 
       req.setValidationDomain("gregpe.io"); 
       // Create a result object.
```

```
 ResendValidationEmailResult result = null; 
        try { 
           result = client.resendValidationEmail(req); 
        } 
        catch(ResourceNotFoundException ex) 
       \{ throw ex; 
        } 
        catch (InvalidStateException ex) 
        { 
           throw ex; 
        } 
        catch (InvalidArnException ex) 
        { 
           throw ex; 
        } 
        catch (InvalidDomainValidationOptionsException ex) 
        { 
           throw ex; 
        } 
       // Display the result. 
        System.out.println(result.toString()); 
    }
}
```
Contoh sebelumnya mengirim ulang email validasi Anda dan menampilkan satu set kosong.

# Pemecahan Masalah

Konsultasikan topik berikut jika Anda mengalami masalah dalam menggunakan AWS Certificate Manager.

#### **a** Note

Jika Anda tidak melihat masalah Anda ditangani di bagian ini, kami sarankan untuk mengunjungi [Pusat AWS Pengetahuan.](https://aws.amazon.com/premiumsupport/knowledge-center/)

### Topik

- [Memecahkan masalah permintaan sertifikat](#page-205-0)
- [Memecahkan masalah validasi sertifikat](#page-207-0)
- [Pemecahan masalah perpanjangan sertifikat terkelola](#page-216-0)
- [Memecahkan masalah lain](#page-219-0)
- [Menangani pengecualian](#page-13-0)

# <span id="page-205-0"></span>Memecahkan masalah permintaan sertifikat

Konsultasikan topik berikut jika Anda mengalami masalah saat meminta sertifikat ACM.

#### Topik

- [Waktu permintaan sertifikat habis](#page-205-1)
- [Permintaan sertifikat gagal](#page-206-0)

## <span id="page-205-1"></span>Waktu permintaan sertifikat habis

Permintaan sertifikat ACM habis jika tidak divalidasi dalam waktu 72 jam. Untuk memperbaiki kondisi ini, buka konsol, temukan catatan untuk sertifikat, klik kotak centang untuk itu, pilih Tindakan, dan pilih Hapus. Kemudian pilih Tindakan dan Minta sertifikat untuk memulai lagi. Untuk informasi selengkapnya, lihat [Validasi DNS](#page-90-0) atau [Validasi email.](#page-96-0) Kami menyarankan Anda menggunakan validasi DNS jika memungkinkan.

# <span id="page-206-0"></span>Permintaan sertifikat gagal

Jika permintaan Anda gagal ACM dan Anda menerima salah satu pesan galat berikut, ikuti langkahlangkah yang disarankan untuk memperbaiki masalah. Anda tidak dapat mengirimkan kembali permintaan sertifikat yang gagal — setelah menyelesaikan masalah, kirimkan permintaan baru.

Topik

- [Pesan galat: Tidak Ada Kontak yang Tersedia](#page-206-1)
- [Pesan galat: Diperlukan Verifikasi Tambahan](#page-206-2)
- [Pesan galat: Domain Publik Tidak Valid](#page-207-1)
- [Pesan galat: Lainnya](#page-207-2)

## <span id="page-206-1"></span>Pesan galat: Tidak Ada Kontak yang Tersedia

Anda memilih validasi email saat meminta sertifikat, tetapi ACM tidak dapat menemukan alamat email yang akan digunakan untuk memvalidasi satu atau beberapa nama domain dalam permintaan. Untuk memperbaiki masalah ini, Anda dapat melakukan salah satu hal berikut:

- Pastikan bahwa Anda memiliki alamat email yang berfungsi yang terdaftar di WHOIS dan alamat tersebut terlihat saat melakukan pencarian WHOIS standar untuk nama domain dalam permintaan sertifikat. Biasanya, Anda melakukan ini melalui registrar domain Anda.
- Pastikan domain Anda dikonfigurasi untuk menerima email. Server nama domain Anda harus memiliki catatan penukar surat (catatan MX) sehingga server email ACM tahu ke mana harus mengirim email validasi [domain](#page-96-0).

Menyelesaikan salah satu tugas sebelumnya sudah cukup untuk memperbaiki masalah ini; Anda tidak perlu melakukan keduanya. Setelah Anda memperbaiki masalah, mintalah sertifikat baru.

Untuk informasi selengkapnya tentang cara memastikan bahwa Anda menerima email validasi domain dari ACM, lihat [\(Opsional\) Konfigurasikan email untuk domain Anda](#page-74-0) atau. [Tidak menerima](#page-211-0)  [email validasi](#page-211-0) Jika Anda mengikuti langkah-langkah ini dan terus mendapatkan pesan Tidak Ada Kontak yang Tersedia, [laporkan ini AWS agar](https://console.aws.amazon.com/support/home) kami dapat menyelidikinya.

### <span id="page-206-2"></span>Pesan galat: Diperlukan Verifikasi Tambahan

ACM memerlukan informasi tambahan untuk memproses permintaan sertifikat ini. Ini terjadi sebagai tindakan perlindungan penipuan jika domain Anda berada di peringkat 1000 situs web [Alexa teratas.](https://aws.amazon.com/marketplace/pp/Amazon-Web-Services-Alexa-Top-Sites/B07QK2XWNV) Untuk memberikan informasi yang diperlukan, gunakan [Support Center](https://console.aws.amazon.com/support/home) untuk menghubungi AWS Support. Jika Anda tidak memiliki rencana dukungan, posting thread baru di [Forum Diskusi ACM.](https://forums.aws.amazon.com/forum.jspa?forumID=206)

### **a** Note

Anda tidak dapat meminta sertifikat untuk nama domain milik Amazon seperti yang diakhiri dengan amazonaws.com, cloudfront.net, atau elasticbeanstalk.com.

## <span id="page-207-1"></span>Pesan galat: Domain Publik Tidak Valid

Satu atau lebih nama domain dalam permintaan sertifikat tidak valid. Biasanya, ini karena nama domain dalam permintaan bukan domain tingkat atas yang valid. Coba lagi untuk meminta sertifikat, memperbaiki kesalahan ejaan atau kesalahan ketik yang ada dalam permintaan gagal, dan pastikan bahwa semua nama domain dalam permintaan adalah untuk domain tingkat atas yang valid. Misalnya, Anda tidak dapat meminta sertifikat ACM misalnya.invalidpublicdomain karena "invalidpublicdomain" bukan domain tingkat atas yang valid. Jika Anda terus menerima alasan kegagalan ini, hubungi [Pusat Dukungan](https://console.aws.amazon.com/support/home). Jika Anda tidak memiliki rencana dukungan, posting thread baru di [Forum Diskusi ACM.](https://forums.aws.amazon.com/forum.jspa?forumID=206)

### <span id="page-207-2"></span>Pesan galat: Lainnya

Biasanya, kegagalan ini terjadi ketika ada kesalahan ketik pada satu atau lebih nama domain dalam permintaan sertifikat. Coba lagi untuk meminta sertifikat, memperbaiki kesalahan ejaan atau kesalahan ketik yang ada dalam permintaan gagal. Jika Anda terus menerima pesan kegagalan ini, gunakan [Pusat Dukungan](https://console.aws.amazon.com/support/home) untuk menghubungi AWS Support. Jika Anda tidak memiliki rencana dukungan, posting thread baru di [Forum Diskusi ACM](https://forums.aws.amazon.com/forum.jspa?forumID=206).

# <span id="page-207-0"></span>Memecahkan masalah validasi sertifikat

Jika status permintaan sertifikat ACM adalah Validasi Tertunda, permintaan sedang menunggu tindakan dari Anda. Jika Anda memilih validasi email saat mengajukan permintaan, Anda atau perwakilan resmi harus menanggapi pesan email validasi. Pesan-pesan ini dikirim ke alamat kontak WHOIS terdaftar dan alamat email umum lainnya untuk domain yang diminta. Untuk informasi selengkapnya, lihat [Validasi email](#page-96-0). Jika Anda memilih validasi DNS, Anda harus menulis catatan CNAME yang dibuat ACM untuk Anda ke database DNS Anda. Untuk informasi selengkapnya, lihat [Validasi DNS.](#page-90-0)

### **A** Important

Anda harus memvalidasi bahwa Anda memiliki atau mengontrol setiap nama domain yang Anda sertakan dalam permintaan sertifikat Anda. Jika Anda memilih validasi email, Anda akan menerima pesan email validasi untuk setiap domain. Jika tidak, maka lihatlah[Tidak](#page-211-0)  [menerima email validasi.](#page-211-0) Jika Anda memilih validasi DNS, Anda harus membuat satu catatan CNAME untuk setiap domain.

### **a** Note

Sertifikat ACM publik dapat diinstal pada instans Amazon EC2 yang terhubung ke Enclave [Nitro](#page-17-0), tetapi tidak ke instans Amazon EC2 lainnya. Untuk informasi tentang menyiapkan server web mandiri pada instans Amazon EC2 yang tidak terhubung ke Enclave Nitro, [lihat](https://docs.aws.amazon.com/AWSEC2/latest/UserGuide/ec2-lamp-amazon-linux-2.html) [Tutorial: Menginstal server web LAMP di Amazon Linux 2 atau Tutorial: Memasang server](https://docs.aws.amazon.com/AWSEC2/latest/UserGuide/ec2-lamp-amazon-linux-2.html) [web LAMP dengan](https://docs.aws.amazon.com/AWSEC2/latest/UserGuide/install-LAMP.html) Amazon Linux AMI.

Kami menyarankan Anda menggunakan validasi DNS daripada validasi email.

Konsultasikan topik berikut jika Anda mengalami masalah validasi.

Topik

- [Memecahkan masalah validasi DNS](#page-208-0)
- [Memecahkan masalah validasi email](#page-211-1)

## <span id="page-208-0"></span>Memecahkan masalah validasi DNS

Konsultasikan panduan berikut jika Anda mengalami masalah dalam memvalidasi sertifikat dengan DNS.

Langkah pertama dalam pemecahan masalah DNS adalah memeriksa status domain Anda saat ini dengan alat seperti berikut:

- menggali — [Linux](https://linux.die.net/man/1/dig), [Windows](https://help.dyn.com/how-to-use-binds-dig-tool/)
- nslookup  [L](https://learn.microsoft.com/en-us/windows-server/administration/windows-commands/nslookup)[inu](https://linux.die.net/man/1/nslookup)[x, Windows](https://learn.microsoft.com/en-us/windows-server/administration/windows-commands/nslookup)
- Whois  [L](https://docs.microsoft.com/en-us/sysinternals/downloads/whois)[inux, Windows](https://linux.die.net/man/1/whois)

### Topik

- [Menggarisbawahi dilarang oleh penyedia DNS](#page-209-0)
- [Periode trailing default ditambahkan oleh penyedia DNS](#page-209-1)
- [Validasi DNS gagal GoDaddy](#page-210-0)
- [Konsol ACM tidak menampilkan tombol "Buat catatan di Rute 53"](#page-210-1)
- [Validasi Route 53 gagal pada domain pribadi \(tidak tepercaya\)](#page-210-2)
- [Validasi berhasil tetapi penerbitan atau pembaruan gagal](#page-211-2)
- [Validasi gagal untuk server DNS pada VPN](#page-211-3)

## <span id="page-209-0"></span>Menggarisbawahi dilarang oleh penyedia DNS

Jika penyedia DNS Anda melarang garis bawah utama dalam nilai CNAME, Anda dapat menghapus garis bawah dari nilai yang disediakan ACM dan memvalidasi domain Anda tanpanya. Misalnya, nilai CNAME \_x2.acm-validations.aws dapat diubah x2.acm-validations.aws untuk tujuan validasi. Namun, parameter nama CNAME harus selalu dimulai dengan garis bawah utama.

Anda dapat menggunakan salah satu nilai di sisi kanan tabel di bawah ini untuk memvalidasi domain.

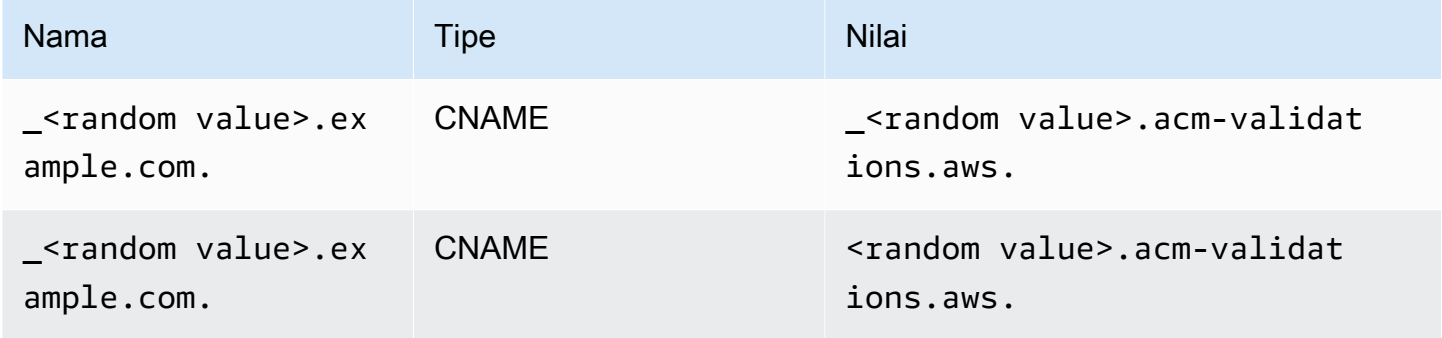

<span id="page-209-1"></span>Periode trailing default ditambahkan oleh penyedia DNS

Beberapa penyedia DNS menambahkan secara default periode tambahan ke nilai CNAME yang Anda berikan. Akibatnya, menambahkan periode sendiri menyebabkan kesalahan. Misalnya, "<random\_value>.acm-validations.aws." ditolak sementara "<random\_value>.acmvalidations.aws" diterima.

## <span id="page-210-0"></span>Validasi DNS gagal GoDaddy

Validasi DNS untuk domain yang terdaftar di Godaddy dan pendaftar lainnya mungkin gagal kecuali Anda mengubah nilai CNAME yang disediakan oleh ACM. Mengambil example.com sebagai nama domain, catatan CNAME yang diterbitkan memiliki bentuk berikut:

```
NAME: _ho9hv39800vb3examplew3vnewoib3u.example.com. VALUE: 
  _cjhwou20vhu2exampleuw20vuyb2ovb9.j9s73ucn9vy.acm-validations.aws.
```
Anda dapat membuat catatan CNAME yang kompatibel GoDaddy dengan memotong domain apex (termasuk periode) di akhir bidang NAME, sebagai berikut:

```
NAME: _ho9hv39800vb3examplew3vnewoib3u VALUE: 
  _cjhwou20vhu2exampleuw20vuyb2ovb9.j9s73ucn9vy.acm-validations.aws.
```
## <span id="page-210-1"></span>Konsol ACM tidak menampilkan tombol "Buat catatan di Rute 53"

Jika Anda memilih Amazon Route 53 sebagai penyedia DNS Anda, AWS Certificate Manager dapat berinteraksi langsung dengannya untuk memvalidasi kepemilikan domain Anda. Dalam beberapa keadaan, tombol Buat catatan di Route 53 konsol mungkin tidak tersedia saat Anda mengharapkannya. Jika ini terjadi, periksa kemungkinan penyebab berikut.

- Anda tidak menggunakan Route 53 sebagai penyedia DNS Anda.
- Anda masuk ke ACM dan Route 53 melalui akun yang berbeda.
- Anda tidak memiliki izin IAM untuk membuat catatan di zona yang dihosting oleh Route 53.
- Anda atau orang lain telah memvalidasi domain tersebut.
- Domain tidak dapat dialamatkan secara publik.

## <span id="page-210-2"></span>Validasi Route 53 gagal pada domain pribadi (tidak tepercaya)

Selama validasi DNS, ACM mencari CNAME di zona yang dihosting publik. Ketika tidak menemukannya, waktu habis setelah 72 jam dengan status Validasi habis. Anda tidak dapat menggunakannya untuk meng-host catatan DNS untuk domain pribadi, termasuk sumber daya di [zona host pribadi VPC Amazon, domain tidak tepercaya di PKI pribadi](https://docs.aws.amazon.com/vpc/latest/userguide/vpc-dns.html#vpc-private-hosted-zones) Anda, dan sertifikat yang ditandatangani sendiri.

AWS memberikan dukungan untuk domain publik yang tidak dipercaya melalui layanan. [AWS Private](https://aws.amazon.com/certificate-manager/private-certificate-authority/) [CA](https://aws.amazon.com/certificate-manager/private-certificate-authority/)

### <span id="page-211-2"></span>Validasi berhasil tetapi penerbitan atau pembaruan gagal

Jika penerbitan sertifikat gagal dengan "Validasi tertunda" meskipun DNS benar, periksa apakah penerbitan tidak diblokir oleh catatan Otorisasi Otoritas Sertifikasi (CAA). Untuk informasi selengkapnya, lihat [\(Opsional\) Konfigurasikan catatan CAA.](#page-75-0)

## <span id="page-211-3"></span>Validasi gagal untuk server DNS pada VPN

Jika Anda menemukan server DNS di VPN dan ACM gagal memvalidasi sertifikat terhadapnya, periksa apakah server tersebut dapat diakses oleh publik. Penerbitan sertifikat publik menggunakan validasi DNS ACM mengharuskan catatan domain dapat diselesaikan melalui internet publik.

## <span id="page-211-1"></span>Memecahkan masalah validasi email

Konsultasikan panduan berikut jika Anda mengalami masalah dalam memvalidasi domain sertifikat dengan email.

Topik

- [Tidak menerima email validasi](#page-211-0)
- [Email dikirim ke subdomain](#page-214-0)
- [Informasi kontak tersembunyi](#page-214-1)
- [Perpanjangan sertifikat](#page-215-0)
- [Pelambatan WHOIS](#page-215-1)
- [Stempel waktu awal yang persisten untuk validasi email](#page-215-2)
- [Memecahkan masalah dengan domain tingkat atas.IO](#page-215-3)
- [Saya tidak dapat beralih ke validasi DNS](#page-216-1)

### <span id="page-211-0"></span>Tidak menerima email validasi

Ketika Anda meminta sertifikat dari ACM dan memilih validasi email, email validasi domain dikirim ke tiga alamat kontak yang ditentukan dalam WHOIS dan lima alamat administratif umum. Untuk informasi selengkapnya, lihat [Validasi email.](#page-96-0) Jika Anda mengalami masalah dalam menerima email validasi, tinjau saran berikut.

#### Tempat mencari email

Email validasi dikirim ke alamat kontak yang tercantum di WHOIS dan ke alamat administratif umum untuk domain. Email tidak dikirim ke pemilik AWS akun kecuali pemilik juga terdaftar

sebagai kontak domain di WHOIS. Tinjau daftar alamat email yang ditampilkan di konsol ACM (atau dikembalikan dari CLI atau API) untuk menentukan di mana Anda harus mencari email validasi. Untuk melihat daftar, klik ikon di sebelah nama domain di kotak berlabel Validasi tidak lengkap.

Email ditandai sebagai spam

Periksa folder spam Anda untuk email validasi.

GMail secara otomatis mengurutkan email Anda

Jika Anda menggunakan GMail, email validasi mungkin telah secara otomatis diurutkan ke dalam tab Pembaruan atau Promosi.

Registrar domain tidak menampilkan informasi kontak atau perlindungan privasi diaktifkan

Dalam beberapa kasus, pendaftar domain, kontak teknis, dan administratif di WHOIS mungkin tidak tersedia untuk umum, dan AWS karenanya tidak dapat menjangkau kontak ini. Sesuai kebijaksanaan Anda, Anda dapat memilih untuk mengonfigurasi registrar Anda untuk mencantumkan alamat email Anda di WHOIS, meskipun tidak semua pendaftar mendukung opsi ini. Anda mungkin diminta untuk melakukan perubahan langsung di registri domain Anda. Dalam kasus lain, informasi kontak domain mungkin menggunakan alamat privasi, seperti yang diberikan melalui WhoisGuard atau PrivacyGuard.

Untuk domain yang dibeli dari Route 53, perlindungan privasi diaktifkan secara default dan alamat email Anda dipetakan kewhoisprivacyservice.org,contact.gandi.net, atau alamat identity-protect.org email. Pastikan bahwa alamat email pendaftar Anda pada file dengan registrar domain Anda up to date sehingga email yang dikirim ke alamat email yang dikaburkan ini dapat diteruskan ke alamat email yang Anda kontrol.

#### **a** Note

Perlindungan privasi untuk beberapa domain yang pembelian Anda dengan Route 53 akan diaktifkan bahkan jika Anda memilih untuk membuat informasi kontak Anda publik. Misalnya, perlindungan privasi untuk domain tingkat atas.ca tidak dapat dinonaktifkan secara terprogram oleh Route 53. Anda harus menghubungi [Pusat AWS Dukungan](https://console.aws.amazon.com/support/home#/) dan meminta agar perlindungan privasi dinonaktifkan.

Jika informasi kontak email untuk domain Anda tidak tersedia melalui WHOIS, atau jika email yang dikirim ke informasi kontak tidak mencapai pemilik domain atau perwakilan resmi, kami

sarankan Anda mengonfigurasi domain atau subdomain Anda untuk menerima email yang dikirim ke satu atau lebih alamat administratif umum yang dibentuk oleh admin $@$ , administrator $@$ , hostmaster@, webmaster@, dan postmaster@ ke nama domain yang diminta. Untuk informasi selengkapnya tentang mengonfigurasi email untuk domain Anda, lihat dokumentasi untuk penyedia layanan email Anda dan ikuti petunjuk di[\(Opsional\) Konfigurasikan email untuk domain](#page-74-0) [Anda](#page-74-0). Jika Anda menggunakan Amazon WorkMail, lihat [Bekerja dengan Pengguna](https://docs.aws.amazon.com/workmail/latest/adminguide/users_overview.html) di Panduan WorkMail Administrator Amazon.

Setelah menyediakan setidaknya satu dari delapan alamat email yang AWS mengirimkan email validasi dan mengonfirmasi bahwa Anda dapat menerima email untuk alamat tersebut, Anda siap untuk meminta sertifikat melalui ACM. Setelah Anda membuat permintaan sertifikat, pastikan alamat email yang dimaksud muncul dalam daftar alamat email di AWS Management Console. Saat sertifikat berada dalam status validasi Tertunda, Anda dapat memperluas daftar untuk melihatnya dengan mengklik ikon di sebelah nama domain di kotak berlabel Validasi tidak lengkap. Anda juga dapat melihat daftar di Langkah 3: Validasi wizard Permintaan Sertifikat ACM. Alamat email yang terdaftar adalah alamat email yang dikirim.

Catatan MX yang hilang atau tidak dikonfigurasi dengan benar

Data MX adalah catatan sumber daya dalam database Sistem Nama Domain (DNS) yang menentukan satu atau beberapa server email yang menerima pesan email untuk domain Anda. Jika data MX Anda hilang atau salah konfigurasi, email tidak dapat dikirim ke salah satu dari lima alamat administrasi sistem umum yang ditentukan di. [Validasi email](#page-96-0) Perbaiki catatan MX Anda yang hilang atau salah konfigurasi dan coba kirim ulang email atau minta sertifikat Anda lagi.

#### **a** Note

Saat ini, kami menyarankan Anda menunggu setidaknya satu jam sebelum mencoba mengirim ulang email atau meminta sertifikat Anda.

#### **a** Note

Untuk mem-bypass yang memerlukan data MX, Anda dapat menggunakan ValidationDomain opsi di [RequestCertificate](https://docs.aws.amazon.com/acm/latest/APIReference/API_RequestCertificate.html)API atau AWS CLI perintah [request](https://docs.aws.amazon.com/cli/latest/reference/acm/request-certificate.html)[certificate](https://docs.aws.amazon.com/cli/latest/reference/acm/request-certificate.html) untuk menentukan nama domain tempat ACM mengirimkan email validasi. Jika Anda menggunakan API atau AWS CLI, AWS tidak melakukan pencarian MX.

#### Hubungi Support Center

Jika, setelah meninjau panduan sebelumnya, Anda masih belum menerima email validasi domain, silakan kunjungi [AWS Support Pusat](https://console.aws.amazon.com/support/home) dan buat kasus. Jika Anda tidak memiliki perjanjian dukungan, kirimkan pesan ke [Forum Diskusi ACM.](https://forums.aws.amazon.com/forum.jspa?forumID=206)

### <span id="page-214-0"></span>Email dikirim ke subdomain

Jika Anda menggunakan konsol dan meminta sertifikat untuk nama subdomain sepertisub.test.example.com, maka ACM memeriksa untuk melihat apakah ada catatan MX untuk. sub.test.example.com Jika tidak, maka domain induk test.example.com diperiksa, dan seterusnya, hingga domain dasarexample.com. Jika data MX ditemukan, pencarian berhenti dan email validasi dikirim ke alamat administrasi umum untuk subdomain. Jadi misalnya, jika catatan MX ditemukantest.example.com, email dikirim ke admin@test.example.com, administrator@test.example.com, dan alamat administratif lainnya yang ditentukan dalamValidasi [email.](#page-96-0) Jika data MX tidak ditemukan di subdomain mana pun, email akan dikirim ke subdomain yang Anda minta sertifikatnya. Untuk diskusi menyeluruh tentang cara mengatur email Anda dan bagaimana ACM bekerja dengan DNS dan database WHOIS, lihat. [\(Opsional\) Konfigurasikan email](#page-74-0) [untuk domain Anda](#page-74-0)

Alih-alih menggunakan konsol, Anda dapat menggunakan ValidationDomain opsi di [RequestCertificateA](https://docs.aws.amazon.com/acm/latest/APIReference/API_RequestCertificate.html)PI atau AWS CLI perintah [request-certificate](https://docs.aws.amazon.com/cli/latest/reference/acm/request-certificate.html) untuk menentukan nama domain tempat ACM mengirimkan email validasi. Jika Anda menggunakan API atau AWS CLI, AWS tidak melakukan pencarian MX.

### <span id="page-214-1"></span>Informasi kontak tersembunyi

Masalah umum terjadi ketika Anda mencoba membuat sertifikat baru. Beberapa pendaftar memungkinkan Anda untuk menyembunyikan informasi kontak Anda di daftar WHOIS Anda. Orang lain memungkinkan Anda untuk mengganti alamat email asli Anda dengan alamat privasi (atau proxy). Ini mencegah Anda menerima email validasi di alamat kontak terdaftar Anda.

Untuk menerima surat, pastikan bahwa informasi kontak Anda bersifat publik di WHOIS, atau jika daftar WHOIS Anda menunjukkan alamat email privasi, pastikan bahwa email yang dikirim ke alamat privasi diteruskan ke alamat email asli Anda. Setelah pengaturan WHOIS Anda selesai dan selama permintaan sertifikat Anda belum habis, Anda dapat memilih untuk mengirim ulang email validasi. ACM melakukan pencarian WHOIS/MX baru dan mengirimkan email validasi ke alamat kontak publik Anda sekarang.

### <span id="page-215-0"></span>Perpanjangan sertifikat

Jika Anda membuat informasi WHOIS Anda publik ketika Anda meminta sertifikat baru dan kemudian mengaburkan informasi Anda, ACM tidak dapat mengambil alamat kontak terdaftar Anda ketika Anda mencoba untuk memperbarui sertifikat Anda. ACM mengirimkan email validasi ke alamat kontak ini dan ke lima alamat administratif umum yang dibentuk dengan menggunakan catatan MX Anda. Untuk mengatasi masalah ini, buat informasi WHOIS Anda publik lagi dan kirim ulang email validasi. ACM melakukan pencarian WHOIS/MX baru dan mengirimkan email validasi ke alamat kontak publik Anda sekarang.

## <span id="page-215-1"></span>Pelambatan WHOIS

Terkadang ACM tidak dapat menghubungi server WHOIS bahkan setelah Anda mengirim beberapa permintaan untuk email validasi. Masalah ini bersifat eksternal AWS. Artinya, AWS tidak mengontrol server WHOIS dan tidak dapat mencegah pelambatan server WHOIS. Jika Anda mengalami masalah ini, buat kasus di [AWS Support Pusat](https://console.aws.amazon.com/support/home#/case/create?issueType=service-limit-increase&limitType=service-code-acm) untuk bantuan dengan solusi.

### <span id="page-215-2"></span>Stempel waktu awal yang persisten untuk validasi email

Stempel waktu permintaan validasi email pertama sertifikat tetap ada melalui permintaan perpanjangan validasi selanjutnya. Ini bukan bukti kesalahan dalam operasi ACM.

### <span id="page-215-3"></span>Memecahkan masalah dengan domain tingkat atas.IO

Domain tingkat atas.IO ditugaskan ke Wilayah Samudra Hindia Britania. Saat ini, registri domain tidak menampilkan informasi publik Anda dari database WHOIS. Ini benar apakah Anda memiliki perlindungan privasi untuk domain yang diaktifkan atau dinonaktifkan. Pendaftar dapat menampilkan informasi ini dalam output WHOIS mereka sendiri jika perlindungan privasi dinonaktifkan, tetapi praktik ini bervariasi di antara pendaftar. ACM tidak dapat mengirim email validasi ke tiga alamat kontak terdaftar berikut jika tidak tersedia dari registrar di WHOIS.

- Pendaftar domain
- Kontak teknis
- Kontak administratif

ACM, bagaimanapun, mengirim email validasi ke lima alamat sistem umum berikut di mana *your\_domain adalah nama domain* yang Anda masukkan ketika Anda awalnya meminta sertifikat dan . io merupakan domain tingkat atas.
- *administrator@ domain\_anda.io*
- *hostmaster@ domain\_Anda .io*
- *postmaster@ domain\_Anda .io*
- *webmaster@ domain\_Anda .io*
- *admin@ domain\_anda.io*

Untuk menerima email validasi untuk domain.IO, pastikan Anda mengaktifkan salah satu dari lima akun email sebelumnya. Jika tidak, Anda tidak akan menerima email validasi dan Anda tidak akan diberikan sertifikat ACM.

#### **a** Note

Kami menyarankan Anda menggunakan validasi DNS daripada validasi email. Untuk informasi selengkapnya, lihat [Validasi DNS.](#page-90-0)

#### Saya tidak dapat beralih ke validasi DNS

Setelah Anda membuat sertifikat dengan validasi email, Anda tidak dapat beralih untuk memvalidasinya dengan DNS.

## Pemecahan masalah perpanjangan sertifikat terkelola

ACM mencoba memperbarui sertifikat ACM Anda secara otomatis sebelum kedaluwarsa sehingga tidak ada tindakan yang diperlukan dari Anda. Konsultasikan topik berikut jika Anda memiliki masala[hPerpanjangan terkelola untuk sertifikat ACM](#page-108-0).

## Mempersiapkan validasi domain otomatis

Sebelum ACM dapat memperbarui sertifikat Anda secara otomatis, berikut ini harus benar:

- Sertifikat Anda harus dikaitkan dengan AWS layanan yang terintegrasi dengan ACM. Untuk informasi tentang sumber daya yang didukung ACM, lihat[Layanan terintegrasi dengan AWS](#page-14-0) [Certificate Manager.](#page-14-0)
- Untuk sertifikat yang divalidasi email, ACM harus dapat menghubungi Anda di alamat email administrator untuk setiap domain yang tercantum dalam sertifikat Anda. Alamat email yang akan dicoba tercantum di[Validasi email.](#page-96-0)

• Untuk sertifikat yang divalidasi DNS, pastikan konfigurasi DNS Anda berisi catatan CNAME yang benar seperti yang dijelaskan dalam. [Validasi DNS](#page-90-0)

#### Menangani kegagalan dalam perpanjangan sertifikat terkelola

[Saat sertifikat mendekati kedaluwarsa \(60 hari untuk DNS, 45 untuk EMAIL dan 60 hari untuk](#page-108-0) [Private\), ACM mencoba memperbarui sertifikat jika memenuhi kriteria kelayakan.](#page-108-0) Anda mungkin harus mengambil tindakan agar pembaruan berhasil. Untuk informasi selengkapnya, lihat [Perpanjangan terkelola untuk sertifikat ACM.](#page-108-0)

Perpanjangan sertifikat terkelola untuk sertifikat yang divalidasi email

Sertifikat ACM berlaku selama 13 bulan (395 hari). Untuk diperpanjang, sertifikat yang divalidasi email memerlukan tindakan oleh pemilik domain. ACM mulai mengirimkan pemberitahuan perpanjangan 45 hari sebelum kedaluwarsa, menggunakan alamat kotak surat WHOIS domain dan ke lima alamat administrator umum. Notifikasi berisi tautan yang dapat diklik pemilik domain untuk perpanjangan yang mudah. Setelah semua domain yang terdaftar divalidasi, ACM mengeluarkan sertifikat yang diperbarui dengan ARN yang sama.

Lihat [Memvalidasi dengan Email](#page-96-0) untuk petunjuk tentang mengidentifikasi domain mana yang berada dalam PENDING\_VALIDATION status dan mengulangi proses validasi untuk domain tersebut.

#### Perpanjangan sertifikat terkelola untuk sertifikat yang divalidasi DNS

ACM tidak mencoba validasi TLS untuk sertifikat yang divalidasi DNS. Jika ACM gagal memperbarui sertifikat yang Anda validasi dengan validasi DNS, kemungkinan besar karena catatan CNAME yang hilang atau tidak akurat dalam konfigurasi DNS Anda. Jika ini terjadi, ACM memberi tahu Anda bahwa sertifikat tidak dapat diperpanjang secara otomatis.

#### **A** Important

Anda harus memasukkan catatan CNAME yang benar ke dalam database DNS Anda. Konsultasikan registrar domain Anda tentang cara melakukannya.

Anda dapat menemukan catatan CNAME untuk domain Anda dengan memperluas sertifikat dan entri domainnya di konsol ACM. Lihat gambar di bawah ini untuk detailnya. Anda juga dapat mengambil catatan CNAME dengan menggunakan [DescribeCertificate](https://docs.aws.amazon.com/acm/latest/APIReference/API_DescribeCertificate.html)operasi di ACM API atau [perintah](https://docs.aws.amazon.com/cli/latest/reference/acm/describe-certificate.html) [deskripsi-sertifikat di ACM CLI.](https://docs.aws.amazon.com/cli/latest/reference/acm/describe-certificate.html) Untuk informasi selengkapnya, lihat [Validasi DNS.](#page-90-0)

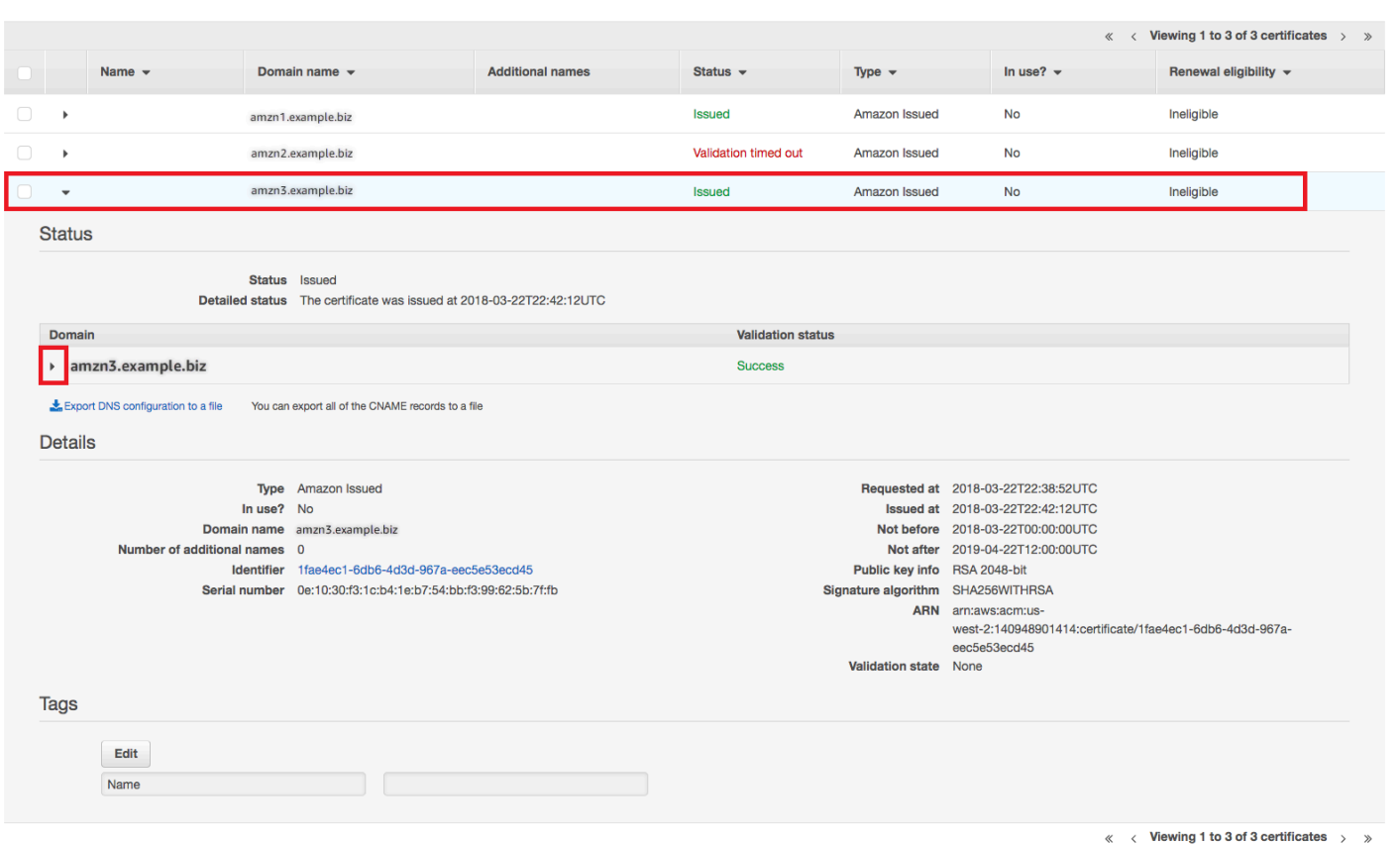

Pilih sertifikat target dari konsol.

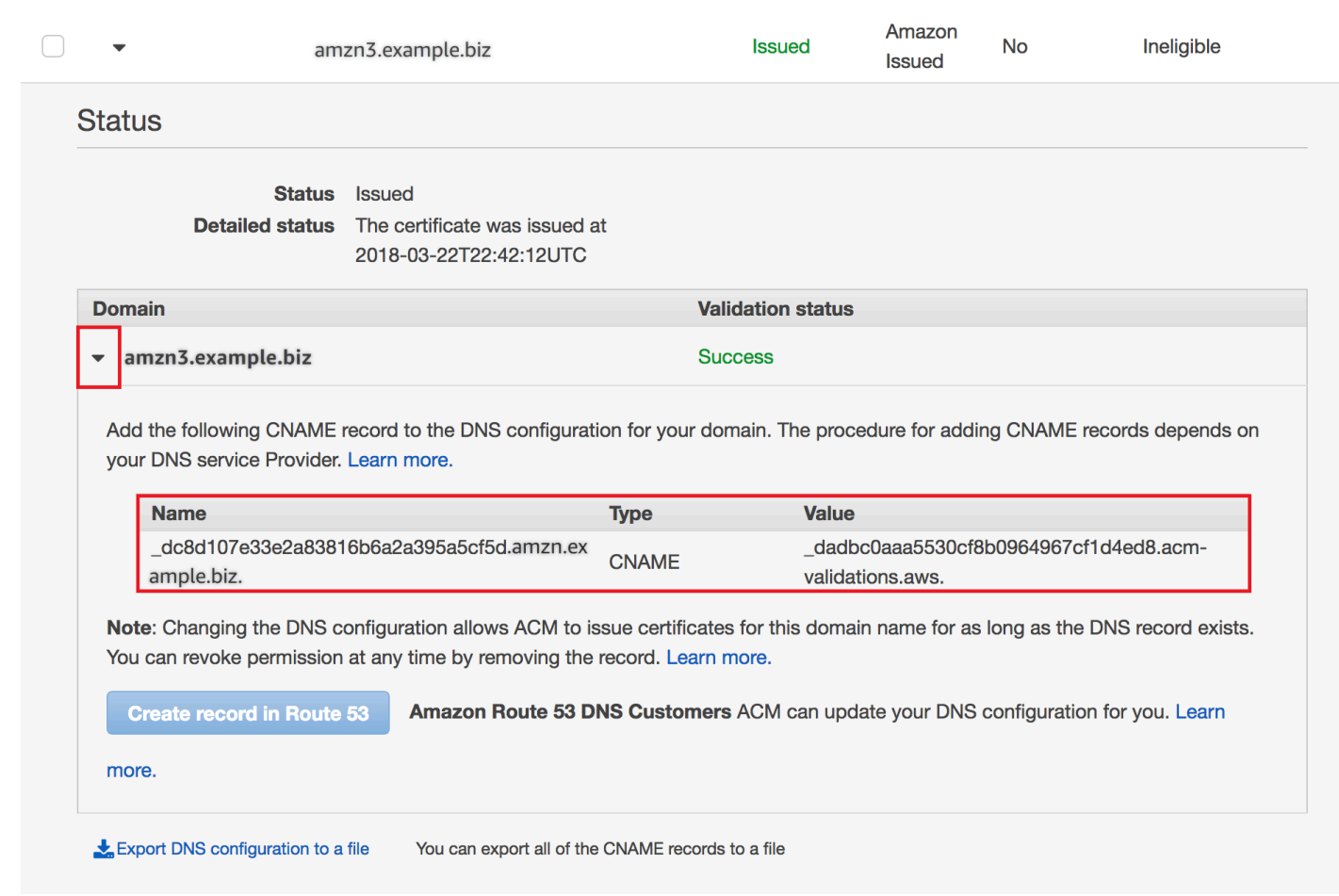

Perluas jendela sertifikat untuk menemukan informasi CNAME sertifikat.

Jika masalah berlanjut, hubungi [Support Center](https://console.aws.amazon.com/support).

#### Memahami waktu pembaruan

[Perpanjangan terkelola untuk sertifikat ACMa](#page-108-0)dalah proses asinkron. Ini berarti bahwa langkahlangkah tidak terjadi secara berurutan. Setelah semua nama domain dalam sertifikat ACM telah divalidasi, mungkin ada penundaan sebelum ACM memperoleh sertifikat baru. Penundaan tambahan dapat terjadi antara waktu ketika ACM memperoleh sertifikat yang diperbarui dan waktu ketika sertifikat tersebut digunakan ke AWS sumber daya yang menggunakannya. Oleh karena itu, perubahan status sertifikat dapat memakan waktu hingga beberapa jam untuk muncul di konsol.

## Memecahkan masalah lain

Bagian ini mencakup panduan untuk masalah yang tidak terkait dengan penerbitan atau validasi sertifikat ACM.

#### Topik

- [Masalah Otorisasi Otoritas Sertifikasi \(CAA\)](#page-220-0)
- [Masalah impor sertifikat](#page-221-0)
- [Masalah penyematan sertifikat](#page-221-1)
- [Masalah API Gateway](#page-222-0)
- [Apa yang harus dilakukan ketika sertifikat kerja gagal secara tak terduga](#page-222-1)
- [Masalah dengan peran terkait layanan ACM \(SLR\)](#page-223-0)

## <span id="page-220-0"></span>Masalah Otorisasi Otoritas Sertifikasi (CAA)

Anda dapat menggunakan data DNS CAA untuk menentukan bahwa otoritas sertifikat Amazon (CA) dapat menerbitkan sertifikat ACM untuk domain atau subdomain Anda. Jika Anda menerima kesalahan selama penerbitan sertifikat yang mengatakan Satu atau beberapa nama domain gagal validasi karena kesalahan Otorisasi Otorisasi Otoritas Sertifikasi (CAA), periksa catatan DNS CAA Anda. Jika Anda menerima kesalahan ini setelah permintaan sertifikat ACM Anda berhasil divalidasi, Anda harus memperbarui catatan CAA Anda dan meminta sertifikat lagi. Bidang nilai dalam catatan CAA Anda harus berisi salah satu nama domain berikut:

- amazon.com
- amazontrust.com
- awstrust.com
- amazonaws.com

Untuk informasi selengkapnya tentang membuat catatan CAA, lihat[\(Opsional\) Konfigurasikan catatan](#page-75-0) [CAA.](#page-75-0)

#### **a** Note

Anda dapat memilih untuk tidak mengonfigurasi catatan CAA untuk domain Anda jika Anda tidak ingin mengaktifkan pemeriksaan CAA.

## <span id="page-221-0"></span>Masalah impor sertifikat

Anda dapat mengimpor sertifikat pihak ketiga ke ACM dan mengaitkannya dengan [layanan](https://docs.aws.amazon.com/acm/latest/userguide/acm-services.html)  [terintegrasi](https://docs.aws.amazon.com/acm/latest/userguide/acm-services.html). [Jika Anda mengalami masalah, tinjau p](https://docs.aws.amazon.com/acm/latest/userguide/import-certificate-format.html)[rasyarat](https://docs.aws.amazon.com/acm/latest/userguide/import-certificate-prerequisites.html) [dan topik format sertifikat.](https://docs.aws.amazon.com/acm/latest/userguide/import-certificate-format.html) Secara khusus, perhatikan hal berikut:

- Anda hanya dapat mengimpor sertifikat SSL/TLS versi 3 X.509.
- Sertifikat Anda dapat ditandatangani sendiri atau dapat ditandatangani oleh otoritas sertifikat (CA).
- Jika sertifikat Anda ditandatangani oleh CA, Anda harus menyertakan rantai sertifikat perantara yang menyediakan jalur ke akar otoritas.
- Jika sertifikat Anda ditandatangani sendiri, Anda harus menyertakan kunci pribadi dalam teks biasa.
- Setiap sertifikat dalam rantai harus secara langsung mengesahkan yang sebelumnya.
- Jangan sertakan sertifikat entitas akhir Anda dalam rantai sertifikat perantara.
- Sertifikat, rantai sertifikat, dan kunci pribadi Anda (jika ada) harus dikodekan PEM. Secara umum, pengkodean PEM terdiri dari blok teks ASCII yang dikodekan Base64 yang dimulai dan diakhiri dengan header teks biasa dan garis footer. Anda tidak boleh menambahkan baris atau spasi atau membuat perubahan lain pada file PEM saat menyalin atau mengunggahnya. Anda dapat memverifikasi rantai sertifikat menggunakan utilitas verifikasi [OpenSSL.](https://www.openssl.org/docs/manmaster/man1/openssl-verify.html)
- Kunci pribadi Anda (jika ada) tidak boleh dienkripsi. (Kiat: jika memiliki frasa sandi, itu dienkripsi.)
- Layanan yang [terintegrasi](https://docs.aws.amazon.com/acm/latest/userguide/acm-services.html) dengan ACM harus menggunakan algoritma dan ukuran kunci yang didukung ACM. Lihat Panduan AWS Certificate Manager Pengguna dan dokumentasi untuk setiap layanan untuk memastikan bahwa sertifikat Anda akan berfungsi.
- Dukungan sertifikat oleh layanan terintegrasi mungkin berbeda tergantung pada apakah sertifikat diimpor ke IAM atau ke ACM.
- Sertifikat harus valid ketika diimpor.
- Informasi detail untuk semua sertifikat Anda ditampilkan di konsol. Namun, secara default, jika Anda memanggil [ListCertificatesA](https://docs.aws.amazon.com/acm/latest/APIReference/API_ListCertificates.html)PI atau AWS CLI perintah [daftar-sertifikat](https://docs.aws.amazon.com/cli/latest/reference/acm/list-certificates.html) tanpa menentukan keyTypes filter, hanya RSA\_1024 atau RSA\_2048 sertifikat yang ditampilkan.

### <span id="page-221-1"></span>Masalah penyematan sertifikat

Untuk memperbarui sertifikat, ACM menghasilkan key pair public-private baru. Jika aplikasi Anda menggunaka[nPenyematan sertifikat](#page-68-0), kadang-kadang dikenal sebagai penyematan SSL, untuk menyematkan sertifikat ACM, aplikasi mungkin tidak dapat terhubung ke domain Anda setelah AWS

memperbarui sertifikat. Untuk alasan ini, kami menyarankan Anda untuk tidak menyematkan sertifikat ACM. Jika aplikasi Anda harus menyematkan sertifikat, Anda dapat melakukan hal berikut:

- [Impor sertifikat Anda sendiri ke ACM](#page-123-0) dan kemudian pin aplikasi Anda ke sertifikat yang diimpor. ACM tidak menyediakan perpanjangan terkelola untuk sertifikat yang diimpor.
- Jika Anda menggunakan sertifikat publik, sematkan aplikasi Anda ke semua [sertifikat root Amazon](https://www.amazontrust.com/repository/) yang tersedia. Jika Anda menggunakan sertifikat pribadi, pin aplikasi Anda ke sertifikat akar CA.

## <span id="page-222-0"></span>Masalah API Gateway

Saat Anda menerapkan titik akhir API yang dioptimalkan tepi, API Gateway menyiapkan distribusi untuk Anda. CloudFront CloudFront Distribusi dimiliki oleh API Gateway, bukan oleh akun Anda. Distribusi terikat pada sertifikat ACM yang Anda gunakan saat menerapkan API Anda. Untuk menghapus pengikatan dan mengizinkan ACM menghapus sertifikat, Anda harus menghapus domain kustom API Gateway yang terkait dengan sertifikat.

Saat Anda menerapkan titik akhir API regional, API Gateway membuat penyeimbang beban aplikasi (ALB) atas nama Anda. Load balancer dimiliki oleh API Gateway dan tidak terlihat oleh Anda. ALB terikat pada sertifikat ACM yang Anda gunakan saat menerapkan API Anda. Untuk menghapus pengikatan dan mengizinkan ACM menghapus sertifikat, Anda harus menghapus domain kustom API Gateway yang terkait dengan sertifikat.

## <span id="page-222-1"></span>Apa yang harus dilakukan ketika sertifikat kerja gagal secara tak terduga

Jika Anda telah berhasil mengaitkan sertifikat ACM dengan layanan terintegrasi, tetapi sertifikat berhenti bekerja dan layanan terintegrasi mulai mengembalikan kesalahan, penyebabnya mungkin adalah perubahan dalam izin yang dibutuhkan layanan untuk menggunakan sertifikat ACM.

Misalnya, Elastic Load Balancing (ELB) memerlukan izin untuk mendekripsi AWS KMS key yang, pada gilirannya, mendekripsi kunci pribadi sertifikat. Izin ini diberikan oleh kebijakan berbasis sumber daya yang berlaku ACM saat Anda mengaitkan sertifikat dengan ELB. Jika ELB kehilangan hibah untuk izin itu, itu akan gagal saat berikutnya mencoba mendekripsi kunci sertifikat.

Untuk menyelidiki masalah, periksa status hibah Anda menggunakan AWS KMS konsol d[ihttps://](https://console.aws.amazon.com/kms) [console.aws.amazon.com/kms](https://console.aws.amazon.com/kms). Kemudian ambil salah satu tindakan berikut:

• Jika Anda yakin bahwa izin yang diberikan kepada layanan terintegrasi telah dicabut, kunjungi konsol layanan terintegrasi, lepaskan sertifikat dari layanan, lalu kaitkan kembali. Ini akan menerapkan kembali kebijakan berbasis sumber daya dan menerapkan hibah baru.

• Jika Anda yakin bahwa izin yang diberikan kepada ACM telah dicabut, hubungi AWS Support di https://console.aws.amazon.com/support/home#/.

## <span id="page-223-0"></span>Masalah dengan peran terkait layanan ACM (SLR)

[Saat Anda mengeluarkan sertifikat yang ditandatangani oleh CA pribadi yang telah dibagikan dengan](https://docs.aws.amazon.com/privateca/latest/userguide/pca-resource-sharing.html#pca-rbp)  [Anda oleh akun lain, ACM mencoba penggunaan pertama untuk menyiapkan peran terkait layanan](https://docs.aws.amazon.com/privateca/latest/userguide/pca-resource-sharing.html#pca-rbp)  [\(SLR\) untuk berinteraksi sebagai prinsipal dengan kebijakan akses berbasis sumber daya. AWS](https://docs.aws.amazon.com/privateca/latest/userguide/pca-resource-sharing.html#pca-rbp)  [Private CA](https://docs.aws.amazon.com/privateca/latest/userguide/pca-resource-sharing.html#pca-rbp) Jika Anda mengeluarkan sertifikat pribadi dari CA bersama dan SLR tidak ada, ACM tidak akan dapat memperbarui sertifikat itu secara otomatis untuk Anda.

ACM mungkin mengingatkan Anda bahwa itu tidak dapat menentukan apakah SLR ada di akun Anda. Jika iam:GetRole izin yang diperlukan telah diberikan kepada ACM SLR untuk akun Anda, maka peringatan tidak akan terulang kembali setelah SLR dibuat. Jika berulang, Anda atau administrator akun Anda mungkin perlu memberikan iam:GetRole izin ke ACM, atau mengaitkan akun Anda dengan kebijakan yang dikelola ACM. AWSCertificateManagerFullAccess

Untuk informasi selengkapnya, silakan lihat [Izin Peran Terkait Layanan](https://docs.aws.amazon.com/IAM/latest/UserGuide/using-service-linked-roles.html#service-linked-role-permissions) di Panduan Pengguna IAM.

## Menangani pengecualian

AWS Certificate Manager Perintah mungkin gagal karena beberapa alasan. Untuk informasi tentang setiap pengecualian, lihat tabel di bawah ini.

### Penanganan pengecualian sertifikat pribadi

Pengecualian berikut dapat terjadi ketika Anda mencoba memperbarui sertifikat PKI pribadi yang dikeluarkan oleh. AWS Private CA

**a** Note

AWS Private CA tidak didukung di Wilayah China (Beijing) dan Wilayah China (Ningxia).

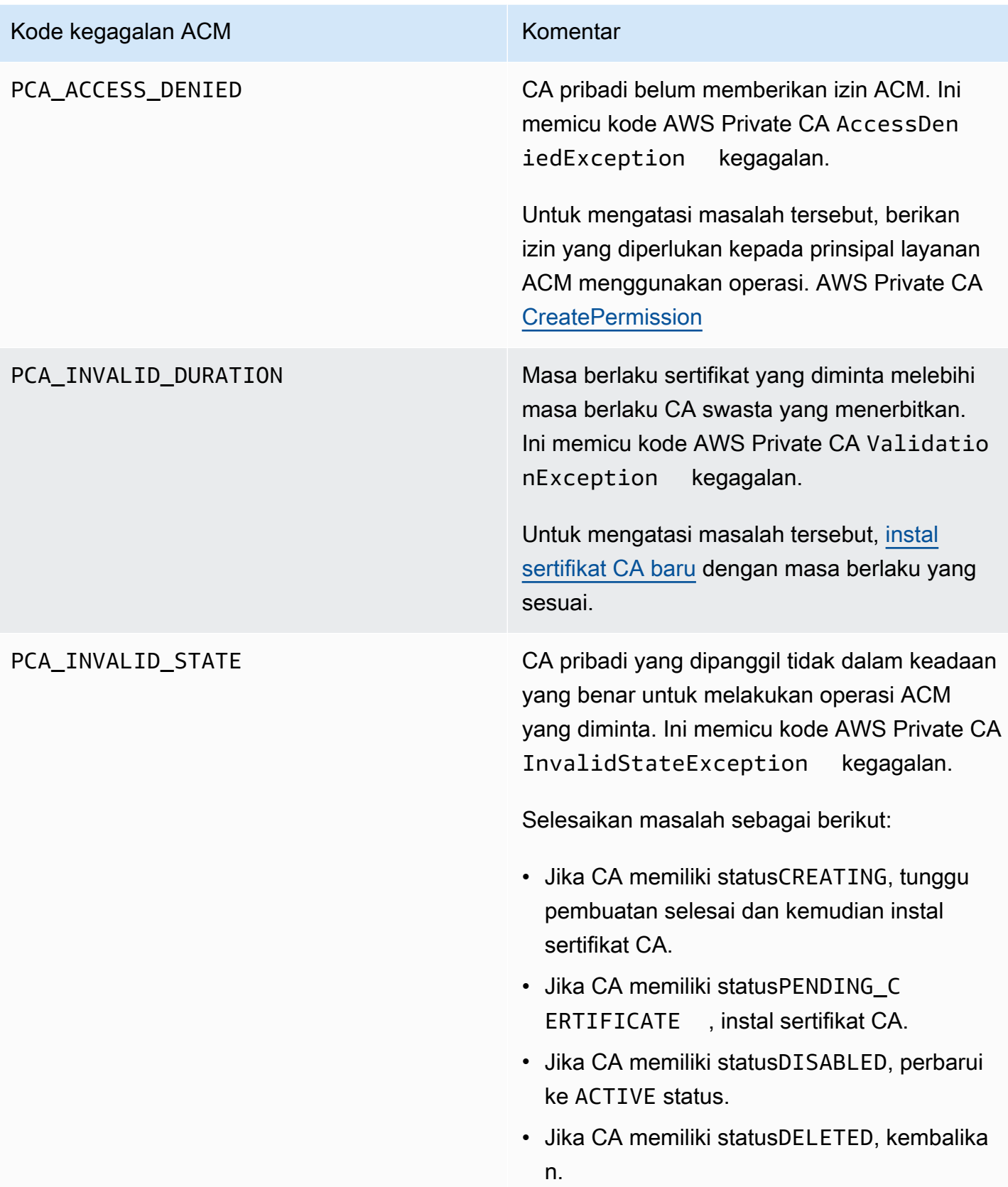

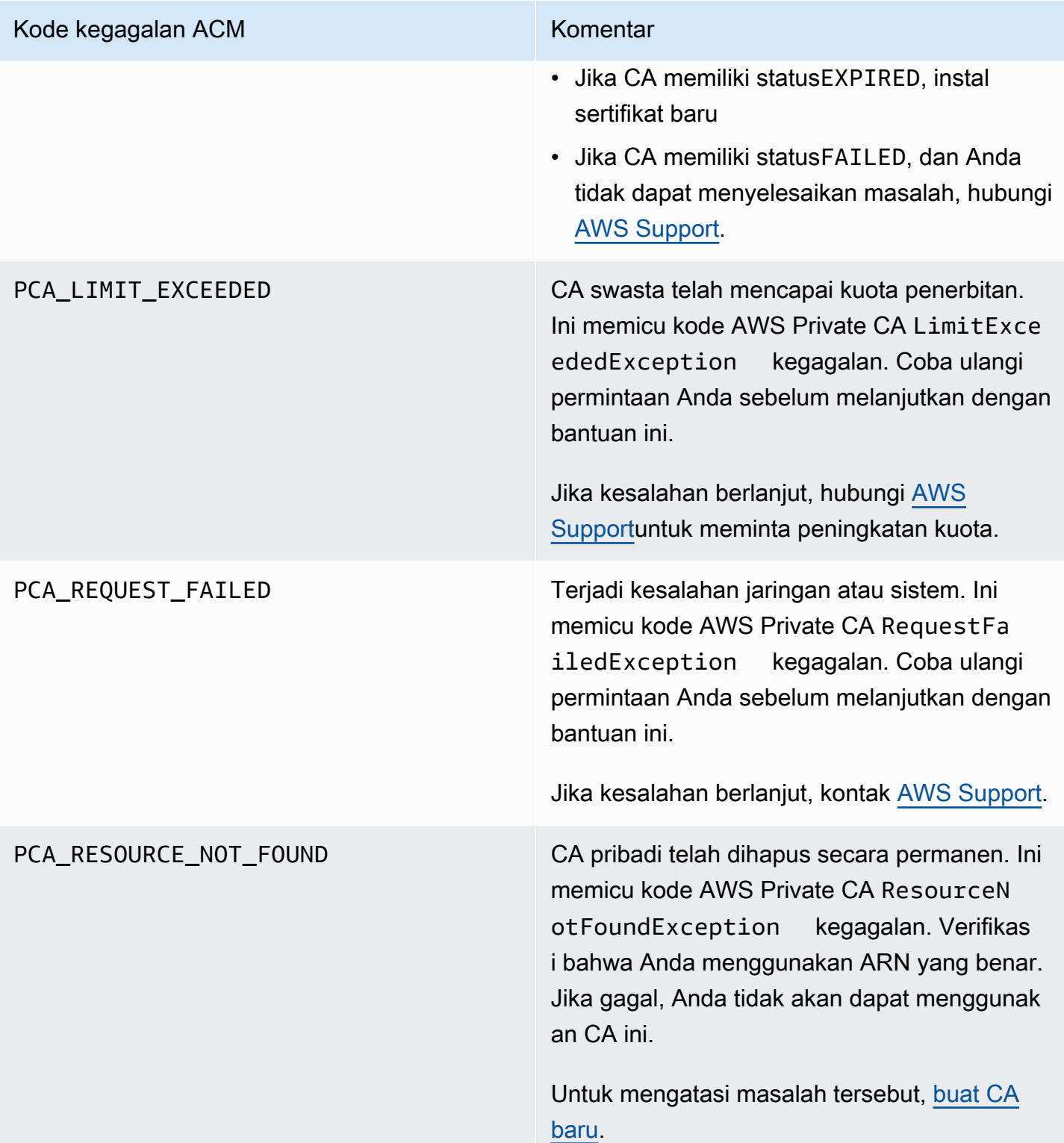

#### Kode kegagalan ACM Komentar

SLR\_NOT\_FOUND Untuk memperbarui sertifikat yang ditandata ngani oleh CA pribadi yang berada di akun lain, ACM memerlukan Service Linked Role (SLR) pada akun tempat sertifikat berada. Jika Anda perlu membuat ulang SLR yang dihapus, lihat. [Membuat SLR untuk ACM](#page-59-0)

# Konsep

Bagian ini memberikan definisi konsep yang digunakan olehAWS Certificate Manager.

Topik

- [Sertifikat ACM](#page-227-0)
- [CA Akar ACM](#page-229-0)
- [Domain Apex](#page-230-0)
- [Kriptografi Kunci Asimetris](#page-230-1)
- [Otoritas Sertifikat](#page-231-0)
- [Pencatatan Transparansi Sertifikat](#page-231-1)
- [Domain Name System](#page-232-0)
- [Nama Domain](#page-232-1)
- [Enkripsi dan Dekripsi](#page-234-0)
- [Nama Domain Berkualitas Penuh \(FQDN\)](#page-234-1)
- [Infrastruktur Kunci Publik](#page-234-2)
- [Sertifikat Akar](#page-234-3)
- [Secure Sockets Layer \(SSL\)](#page-234-4)
- [HTTPS aman](#page-235-0)
- [Sertifikat Server SSL](#page-235-1)
- [Kriptografi Kunci Simetris](#page-235-2)
- [Keamanan Lapisan Pengangkutan \(TLS\)](#page-235-3)
- [Percaya](#page-235-4)

# <span id="page-227-0"></span>Sertifikat ACM

ACM menghasilkan sertifikat X.509 versi 3. Masing-masing berlaku selama 13 bulan (395 hari) dan berisi ekstensi berikut.

- Kendala Dasar menentukan apakah subjek sertifikat adalah otoritas sertifikasi (CA)
- Authority Key Identifier memungkinkan identifikasi kunci publik yang sesuai dengan kunci pribadi yang digunakan untuk menandatangani sertifikat.
- Subject Key Identifier memungkinkan identifikasi sertifikat yang berisi kunci publik tertentu.
- Key Usage mendefinisikan tujuan dari kunci publik yang tertanam dalam sertifikat.
- Penggunaan Kunci yang Diperpanjang menentukan satu atau lebih tujuan yang dapat digunakan kunci publik selain tujuan yang ditentukan oleh ekstensi Penggunaan Kunci.
- Titik Distribusi CRL menentukan di mana informasi CRL dapat diperoleh.

Teks biasa dari sertifikat yang dikeluarkan ACM menyerupai contoh berikut:

```
Certificate: 
    Data: 
        Version: 3 (0x2) 
        Serial Number: 
             f2:16:ad:85:d8:42:d1:8a:3f:33:fa:cc:c8:50:a8:9e 
    Signature Algorithm: sha256WithRSAEncryption 
        Issuer: O=Example CA 
        Validity 
             Not Before: Jan 30 18:46:53 2018 GMT 
            Not After : Jan 31 19:46:53 2018 GMT 
        Subject: C=US, ST=VA, L=Herndon, O=Amazon, OU=AWS, CN=example.com 
        Subject Public Key Info: 
             Public Key Algorithm: rsaEncryption 
                 Public-Key: (2048 bit) 
                 Modulus: 
                     00:ba:a6:8a:aa:91:0b:63:e8:08:de:ca:e7:59:a4: 
                     69:4c:e9:ea:26:04:d5:31:54:f5:ec:cb:4e:af:27: 
                     e3:94:0f:a6:85:41:6b:8e:a3:c1:c8:c0:3f:1c:ac: 
                     a2:ca:0a:b2:dd:7f:c0:57:53:0b:9f:b4:70:78:d5: 
                     43:20:ef:2c:07:5a:e4:1f:d1:25:24:4a:81:ab:d5: 
                     08:26:73:f8:a6:d7:22:c2:4f:4f:86:72:0e:11:95: 
                     03:96:6d:d5:3f:ff:18:a6:0b:36:c5:4f:78:bc:51: 
                     b5:b6:36:86:7c:36:65:6f:2e:82:73:1f:c7:95:85: 
                     a4:77:96:3f:c0:96:e2:02:94:64:f0:3a:df:e0:76: 
                     05:c4:56:a2:44:72:6f:8a:8a:a1:f3:ee:34:47:14: 
                     bc:32:f7:50:6a:e9:42:f5:f4:1c:9a:7a:74:1d:e5: 
                     68:09:75:19:4b:ac:c6:33:90:97:8c:0d:d1:eb:8a: 
                     02:f3:3e:01:83:8d:16:f6:40:39:21:be:1a:72:d8: 
                     5a:15:68:75:42:3e:f0:0d:54:16:ed:9a:8f:94:ec: 
                     59:25:e0:37:8e:af:6a:6d:99:0a:8d:7d:78:0f:ea: 
                     40:6d:3a:55:36:8e:60:5b:d6:0d:b4:06:a3:ac:ab: 
                     e2:bf:c9:b7:fe:22:9e:2a:f6:f3:42:bb:94:3e:b7: 
                     08:73
```
 Exponent: 65537 (0x10001) X509v3 extensions: X509v3 Basic Constraints: CA:FALSE X509v3 Authority Key Identifier: keyid:84:8C:AC:03:A2:38:D9:B6:81:7C:DF:F1:95:C3:28:31:D5:F7:88:42 X509v3 Subject Key Identifier: 97:06:15:F1:EA:EC:07:83:4C:19:A9:2F:AF:BA:BB:FC:B2:3B:55:D8 X509v3 Key Usage: critical Digital Signature, Key Encipherment X509v3 Extended Key Usage: TLS Web Server Authentication, TLS Web Client Authentication X509v3 CRL Distribution Points: Full Name: URI:http://example.com/crl Signature Algorithm: sha256WithRSAEncryption 69:03:15:0c:fb:a9:39:a3:30:63:b2:d4:fb:cc:8f:48:a3:46: 69:60:a7:33:4a:f4:74:88:c6:b6:b6:b8:ab:32:c2:a0:98:c6: 8d:f0:8f:b5:df:78:a1:5b:02:18:72:65:bb:53:af:2f:3a:43: 76:3c:9d:d4:35:a2:e2:1f:29:11:67:80:29:b9:fe:c9:42:52: cb:6d:cd:d0:e2:2f:16:26:19:cd:f7:26:c5:dc:81:40:3b:e3: d1:b0:7e:ba:80:99:9a:5f:dd:92:b0:bb:0c:32:dd:68:69:08: e9:3c:41:2f:15:a7:53:78:4d:33:45:17:3e:f2:f1:45:6b:e7: 17:d4:80:41:15:75:ed:c3:d4:b5:e3:48:8d:b5:0d:86:d4:7d: 94:27:62:84:d8:98:6f:90:1e:9c:e0:0b:fa:94:cc:9c:ee:3a: 8a:6e:6a:9d:ad:b8:76:7b:9a:5f:d1:a5:4f:d0:b7:07:f8:1c: 03:e5:3a:90:8c:bc:76:c9:96:f0:4a:31:65:60:d8:10:fc:36: 44:8a:c1:fb:9c:33:75:fe:a6:08:d3:89:81:b0:6f:c3:04:0b: a3:04:a1:d1:1c:46:57:41:08:40:b1:38:f9:57:62:97:10:42: 8e:f3:a7:a8:77:26:71:74:c2:0a:5b:9e:cc:d5:2c:c5:27:c3: 12:b9:35:d5

## <span id="page-229-0"></span>CA Akar ACM

Sertifikat entitas akhir publik yang dikeluarkan oleh ACM memperoleh kepercayaan mereka dari CA root Amazon berikut:

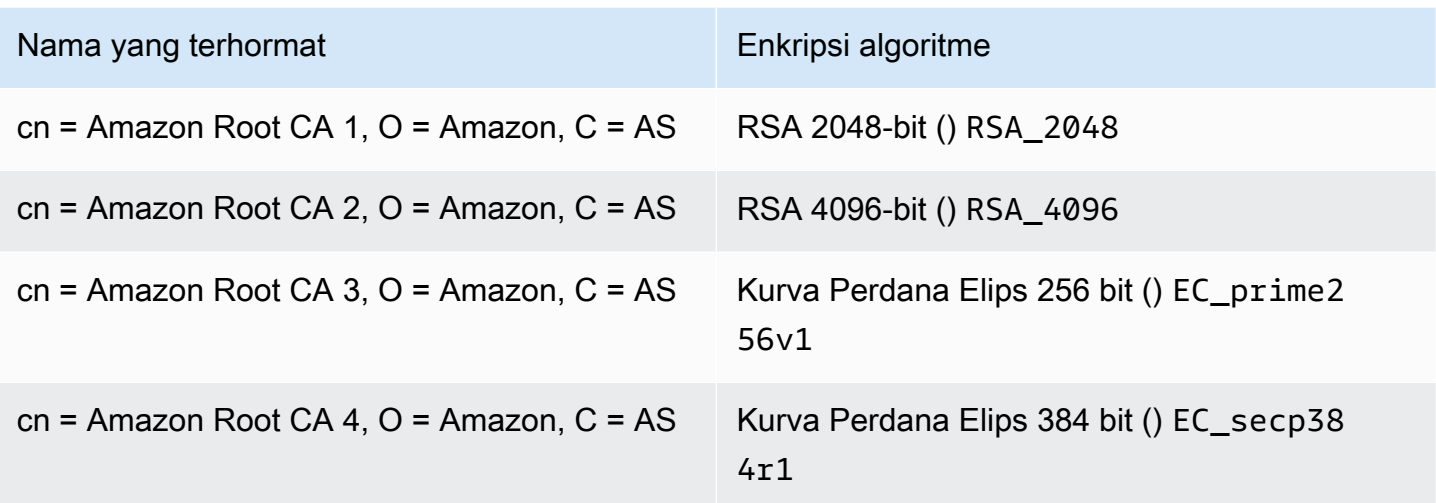

Akar kepercayaan default untuk sertifikat yang dikeluarkan ACM adalah CN = Amazon Root CA 1, O = Amazon, C = AS, yang menawarkan keamanan RSA 2048-bit. Akar lainnya dicadangkan untuk penggunaan masa depan. Semua akar ditandatangani silang oleh sertifikat Otoritas Sertifikat Root Layanan Starfield.

<span id="page-230-0"></span>Untuk informasi selengkapnya, lihat [Amazon Trust Services.](https://www.amazontrust.com/repository/)

# Domain Apex

<span id="page-230-1"></span>Lihat [Nama Domain.](#page-232-1)

# Kriptografi Kunci Asimetris

Tidak seperti[Kriptografi Kunci Simetris](#page-235-2), kriptografi asimetris menggunakan kunci yang berbeda tetapi terkait secara matematis untuk mengenkripsi dan mendekripsi konten. Salah satu kuncinya bersifat publik dan biasanya tersedia dalam sertifikat X.509 v3. Kunci lainnya bersifat privat dan disimpan dengan aman. Sertifikat X.509 mengikat identitas pengguna, komputer, atau sumber daya lain (subjek sertifikat) ke kunci publik.

Sertifikat ACM adalah sertifikat SSL/TLS X.509 yang mengikat identitas situs web Anda dan rincian organisasi Anda ke kunci publik yang terkandung dalam sertifikat. ACM menggunakan Anda AWS KMS key untuk mengenkripsi kunci pribadi. Untuk informasi selengkapnya, lihat [Keamanan untuk](#page-27-0)  [kunci pribadi sertifikat](#page-27-0).

## <span id="page-231-0"></span>Otoritas Sertifikat

Otoritas sertifikat (CA) adalah entitas yang mengeluarkan sertifikat digital. Secara komersial, jenis sertifikat digital yang paling umum didasarkan pada standar ISO X.509. CA mengeluarkan sertifikat digital yang ditandatangani yang menegaskan identitas subjek sertifikat dan mengikat identitas itu ke kunci publik yang terkandung dalam sertifikat. CA juga biasanya mengelola pencabutan sertifikat.

## <span id="page-231-1"></span>Pencatatan Transparansi Sertifikat

Untuk menjaga terhadap sertifikat SSL/TLS yang dikeluarkan secara tidak sengaja atau oleh CA yang dikompromikan, beberapa browser mengharuskan sertifikat publik yang dikeluarkan untuk domain Anda dicatat dalam log transparansi sertifikat. Nama domain direkam. Private key tidak Sertifikat yang tidak dicatat biasanya menghasilkan kesalahan di browser.

Anda dapat memantau log untuk memastikan bahwa hanya sertifikat yang telah Anda otorisasi telah dikeluarkan untuk domain Anda. Anda dapat menggunakan layanan seperti [Certificate Search](https://crt.sh/) untuk memeriksa log.

Sebelum Amazon CA mengeluarkan sertifikat SSL/TLS yang dipercaya publik untuk domain Anda, Amazon mengirimkan sertifikat ke setidaknya tiga server log transparansi sertifikat. Server ini menambahkan sertifikat ke database publik mereka dan mengembalikan stempel waktu sertifikat yang ditandatangani (SCT) ke Amazon CA. CA kemudian menyematkan SCT dalam sertifikat, menandatangani sertifikat, dan menerbitkannya kepada Anda. Stempel waktu disertakan dengan ekstensi X.509 lainnya.

```
 X509v3 extensions: 
  CT Precertificate SCTs: 
    Signed Certificate Timestamp: 
     Version : v1(0) Log ID : BB:D9:DF:...8E:1E:D1:85
        Timestamp : Apr 24 23:43:15.598 2018 GMT 
        Extensions: none 
        Signature : ecdsa-with-SHA256 
                    30:45:02:...18:CB:79:2F
    Signed Certificate Timestamp: 
      Version : v1(0) 
        Log ID : 87:75:BF:...A0:83:0F
        Timestamp : Apr 24 23:43:15.565 2018 GMT
```

```
 Extensions: none 
Signature : ecdsa-with-SHA256 
             30:45:02:...29:8F:6C
```
Pencatatan transparansi sertifikat otomatis saat Anda meminta atau memperbarui sertifikat kecuali Anda memilih untuk tidak ikut serta. Untuk informasi selengkapnya tentang memilih keluar, lihat[Memilih keluar dari pencatatan transparansi sertifikat.](#page-70-0)

# <span id="page-232-0"></span>Domain Name System

Domain Name System (DNS) adalah sistem penamaan terdistribusi hierarkis untuk komputer dan sumber daya lain yang terhubung ke internet atau jaringan privat. DNS terutama digunakan untuk menerjemahkan nama domain tekstual, sepertiaws.amazon.com, ke alamat IP numerik (Internet Protocol) dari formulir. 111.122.133.144 Database DNS untuk domain Anda, bagaimanapun, berisi sejumlah catatan yang dapat digunakan untuk tujuan lain. Misalnya, dengan ACM Anda dapat menggunakan catatan CNAME untuk memvalidasi bahwa Anda memiliki atau mengontrol domain saat Anda meminta sertifikat. Untuk informasi selengkapnya, lihat [Validasi DNS](#page-90-0).

# <span id="page-232-1"></span>Nama Domain

Nama domain adalah string teks seperti www.example.com yang dapat diterjemahkan oleh Domain Name System (DNS) ke alamat IP. Jaringan komputer, termasuk internet, menggunakan alamat IP, bukan nama teks. Nama domain terdiri dari label berbeda yang dipisahkan oleh periode:

#### TLD

Label paling kanan disebut domain tingkat atas (TLD). Contoh umumnya termasuk .com, .net, dan .edu. Selain itu, TLD untuk entitas yang terdaftar di beberapa negara adalah singkatan dari nama negara dan disebut kode negara. Contohnya termasuk .uk untuk Inggris, .ru untuk Rusia, dan .fr untuk Prancis. Ketika kode negara digunakan, hierarki tingkat kedua untuk TLD sering diperkenalkan untuk mengidentifikasi jenis entitas terdaftar. Misalnya, .co.uk TLD mengidentifikasi perusahaan komersial di Inggris.

#### Domain Apex

Nama domain puncak mencakup dan diperluas pada domain tingkat atas. Untuk nama domain yang menyertakan kode negara, domain apex menyertakan kode dan label, jika ada, yang mengidentifikasi jenis entitas terdaftar. Domain apex tidak menyertakan subdomain (lihat paragraf berikut). Di www.example.com, nama domain apexnya adalah example.com. Di www.example.co.uk, nama domain apex adalah example.co.uk. Nama lain yang sering digunakan sebagai pengganti apex adalah base, bare, root, root apex, atau zone apex.

#### Subdomain

Nama subdomain mendahului nama domain puncak dan dipisahkan darinya dan satu sama lain dengan titik. Nama subdomain yang paling umum adalah www, tetapi nama apa pun dimungkinkan. Nama subdomain juga dapat memiliki beberapa level. Misalnya, di jake.dog.animals.example.com, subdomainnya adalah jake, dog, dan animals dalam urutan itu.

#### Superdomain

Domain yang menjadi milik subdomain.

#### FQDN

Nama domain yang sepenuhnya memenuhi syarat (FQDN) adalah nama DNS lengkap untuk komputer, situs web, atau sumber daya lain yang terhubung ke jaringan atau ke internet. Misalnya aws.amazon.com adalah FQDN untuk Amazon Web Services. FQDN mencakup semua domain hingga domain tingkat atas. Misalnya, [subdomain<sub>1</sub>]. [subdomain<sub>2</sub>]... [subdomain<sub>n</sub>]. [apex domain].[top–level domain] mewakili format umum dari FQDN.

#### PQDN

Nama domain yang tidak sepenuhnya memenuhi syarat disebut nama domain yang memenuhi syarat sebagian (PQDN) dan bersifat ambigu. Nama seperti [subdomain<sub>1</sub>.subdomain<sub>2</sub>.] adalah PQDN karena domain akar tidak dapat ditentukan.

#### Registrasi

Hak untuk menggunakan nama domain didelegasikan oleh pendaftar nama domain. Pendaftar biasanya diakreditasi oleh Internet Corporation for Assigned Names and Numbers (ICANN). Selain itu, organisasi lain yang disebut pendaftar memelihara database TLD. Saat Anda meminta nama domain, pencatat mengirimkan informasi Anda ke registri TLD yang sesuai. Registri menetapkan nama domain, memperbarui basis data TLD, dan memublikasikan informasi Anda ke WHOIS. Biasanya, nama domain harus dibeli.

# <span id="page-234-0"></span>Enkripsi dan Dekripsi

Enkripsi adalah proses penyediaan kerahasiaan data. Dekripsi membalikkan proses dan memulihkan data asli. Data yang tidak terenkripsi biasanya disebut plaintext apakah itu teks atau bukan. Data terenkripsi biasanya disebut ciphertext. Enkripsi HTTPS pesan antara klien dan server menggunakan algoritma dan kunci. Algoritma mendefinisikan step-by-step prosedur dimana data plaintext diubah menjadi ciphertext (enkripsi) dan ciphertext diubah kembali menjadi plaintext asli (dekripsi). Kunci digunakan oleh algoritma selama proses enkripsi atau dekripsi. Kunci dapat berupa pribadi atau publik.

# <span id="page-234-1"></span>Nama Domain Berkualitas Penuh (FQDN)

<span id="page-234-2"></span>Lihat [Nama Domain.](#page-232-1)

## Infrastruktur Kunci Publik

Infrastruktur kunci publik (PKI) terdiri dari perangkat keras, perangkat lunak, orang, kebijakan, dokumen, dan prosedur yang diperlukan untuk membuat, menerbitkan, mengelola, mendistribusikan, menggunakan, menyimpan, dan mencabut sertifikat digital. PKI memfasilitasi transfer informasi yang aman di seluruh jaringan komputer.

## <span id="page-234-3"></span>Sertifikat Akar

Otoritas sertifikat (CA) biasanya ada dalam struktur hierarkis yang berisi beberapa CA lain dengan hubungan orangtua-anak yang jelas di antara mereka. CA turunan atau bawahan disertifikasi oleh CA induknya, membuat rantai sertifikat. CA di bagian atas hierarki disebut sebagai CA akar, dan sertifikatnya disebut sertifikat akar. Sertifikat ini biasanya ditandatangani sendiri.

# <span id="page-234-4"></span>Secure Sockets Layer (SSL)

Lapisan Soket Aman (SSL) dan Keamanan Lapisan Pengangkutan (TLS) adalah protokol kriptografi yang menyediakan keamanan komunikasi melalui jaringan komputer. TLS adalah penerus SSL. Keduanya menggunakan sertifikat X.509 untuk mengautentikasi server. Kedua protokol menegosiasikan kunci simetris antara klien dan server yang digunakan untuk mengenkripsi data yang mengalir antara dua entitas.

# <span id="page-235-0"></span>HTTPS aman

HTTPS adalah singkatan dari HTTP melalui SSL/TLS, bentuk aman dari HTTP yang didukung oleh semua peramban dan server utama. Semua permintaan dan tanggapan HTTP dienkripsi sebelum dikirim melalui jaringan. HTTPS menggabungkan protokol HTTP dengan teknik kriptografi berbasis sertifikat simetris, asimetris, dan X.509. HTTPS bekerja dengan menyisipkan lapisan keamanan kriptografi di bawah lapisan aplikasi HTTP dan di atas lapisan transport TCP dalam model Open Systems Interconnection (OSI). Lapisan keamanan menggunakan protokol Lapisan Soket Aman (SSL) atau protokol Keamanan Lapisan Pengangkutan (TLS).

# <span id="page-235-1"></span>Sertifikat Server SSL

Transaksi HTTPS memerlukan sertifikat server untuk mengautentikasi server. Sertifikat server adalah struktur data X.509 v3 yang mengikat kunci publik dalam sertifikat ke subjek sertifikat. Sertifikat SSL/ TLS ditandatangani oleh otoritas sertifikat (CA) dan berisi nama server, masa berlaku, kunci publik, algoritma tanda tangan, dan banyak lagi.

# <span id="page-235-2"></span>Kriptografi Kunci Simetris

Kriptografi kunci simetris menggunakan kunci yang sama untuk mengenkripsi dan mendekripsi data digital. Lihat juga [Kriptografi Kunci Asimetris.](#page-230-1)

# <span id="page-235-3"></span>Keamanan Lapisan Pengangkutan (TLS)

<span id="page-235-4"></span>Lihat [Secure Sockets Layer \(SSL\).](#page-234-4)

# Percaya

Agar peramban web mempercayai identitas situs web, peramban harus dapat memverifikasi sertifikat situs web. Namun, peramban hanya mempercayai sejumlah kecil sertifikat yang dikenal sebagai sertifikat akar CA. Pihak ketiga tepercaya, yang dikenal sebagai otoritas sertifikasi (CA), memvalidasi identitas situs web dan menerbitkan sertifikat digital yang ditandatangani ke operator situs web. Peramban kemudian dapat memeriksa tanda tangan digital untuk memvalidasi identitas situs web. Jika validasi berhasil, peramban menampilkan ikon kunci di bilah alamat.

# <span id="page-236-0"></span>Riwayat dokumen

Tabel berikut menjelaskan riwayat rilis dokumentasi AWS Certificate Manager awal tahun 2018.

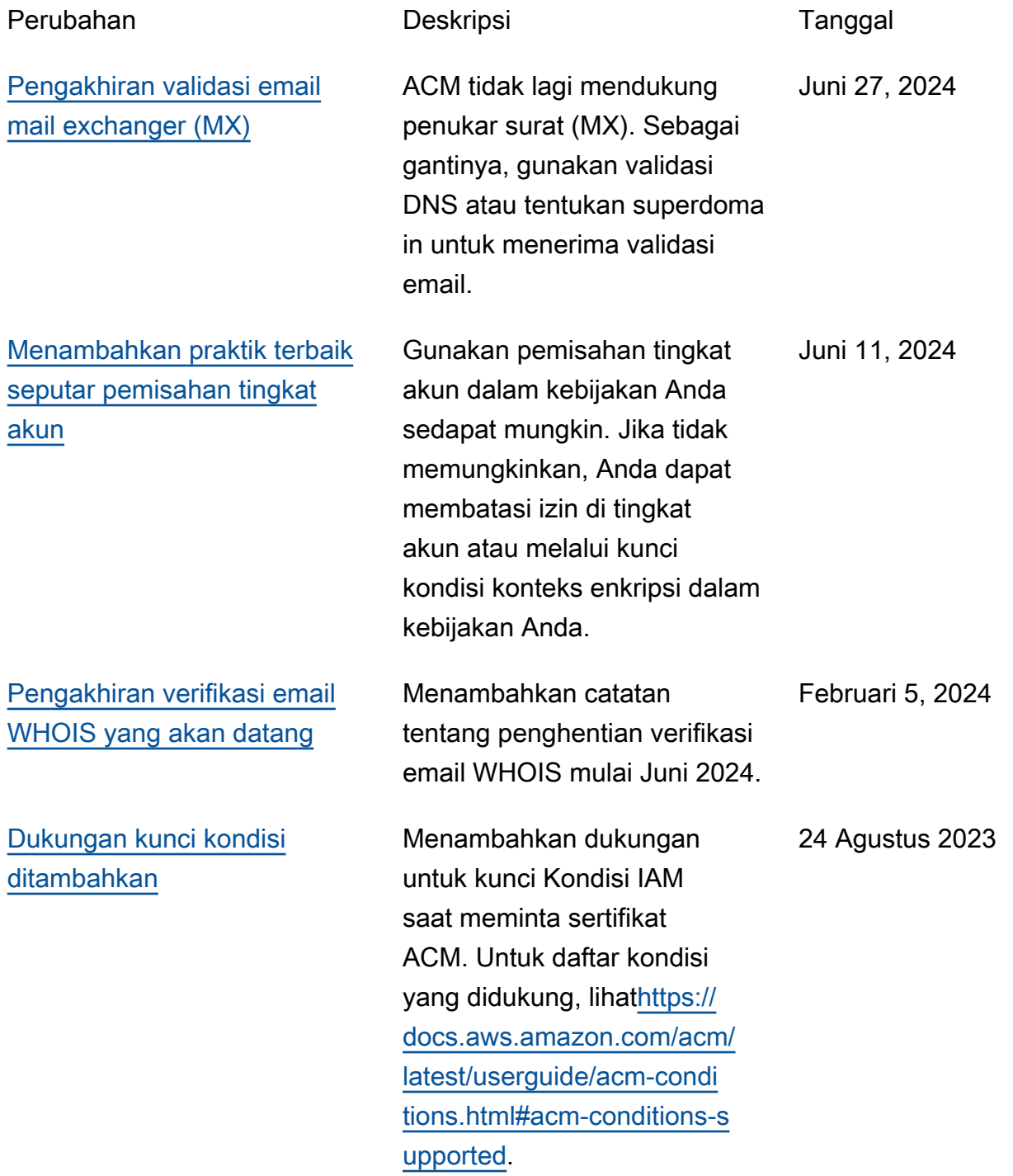

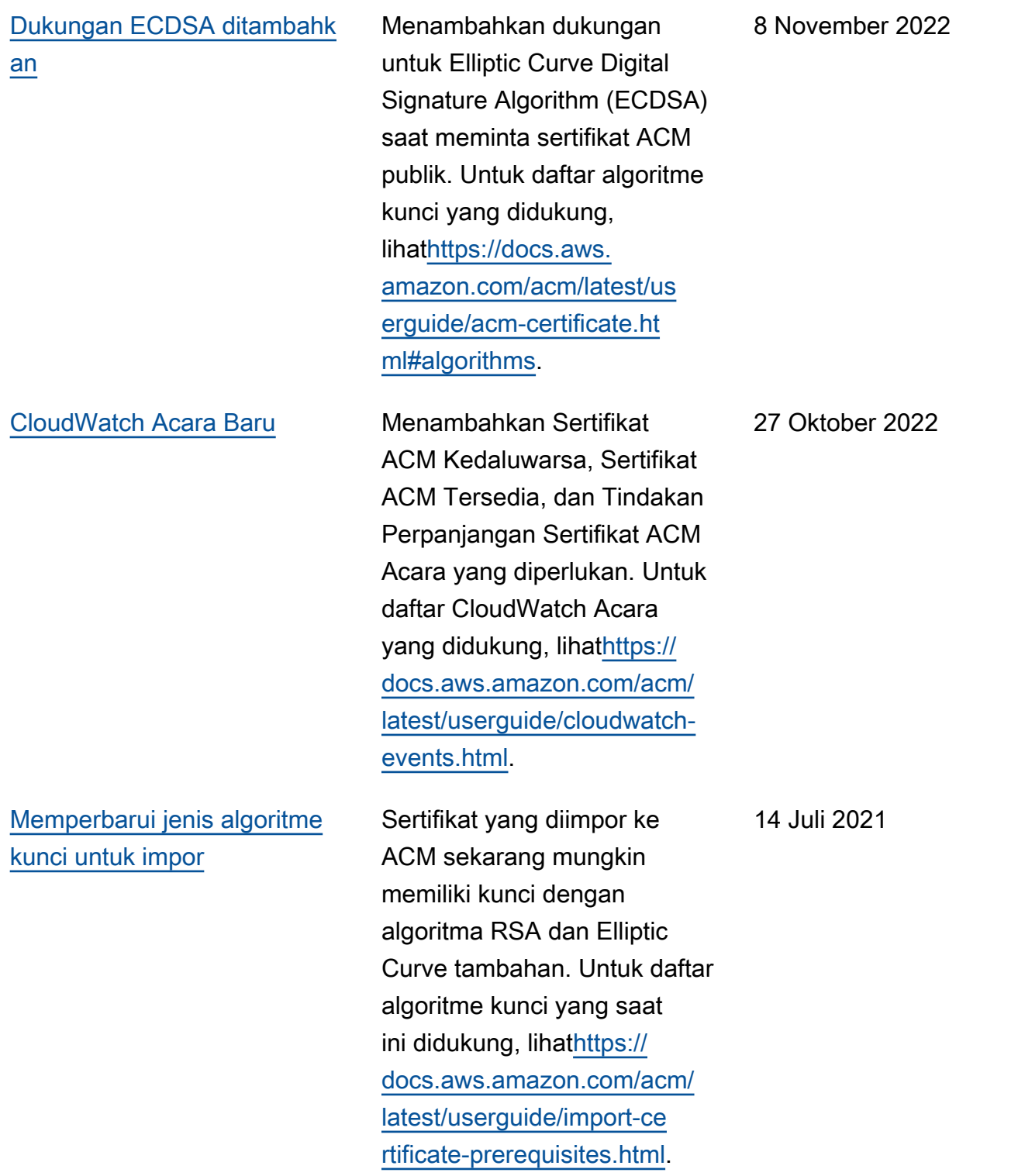

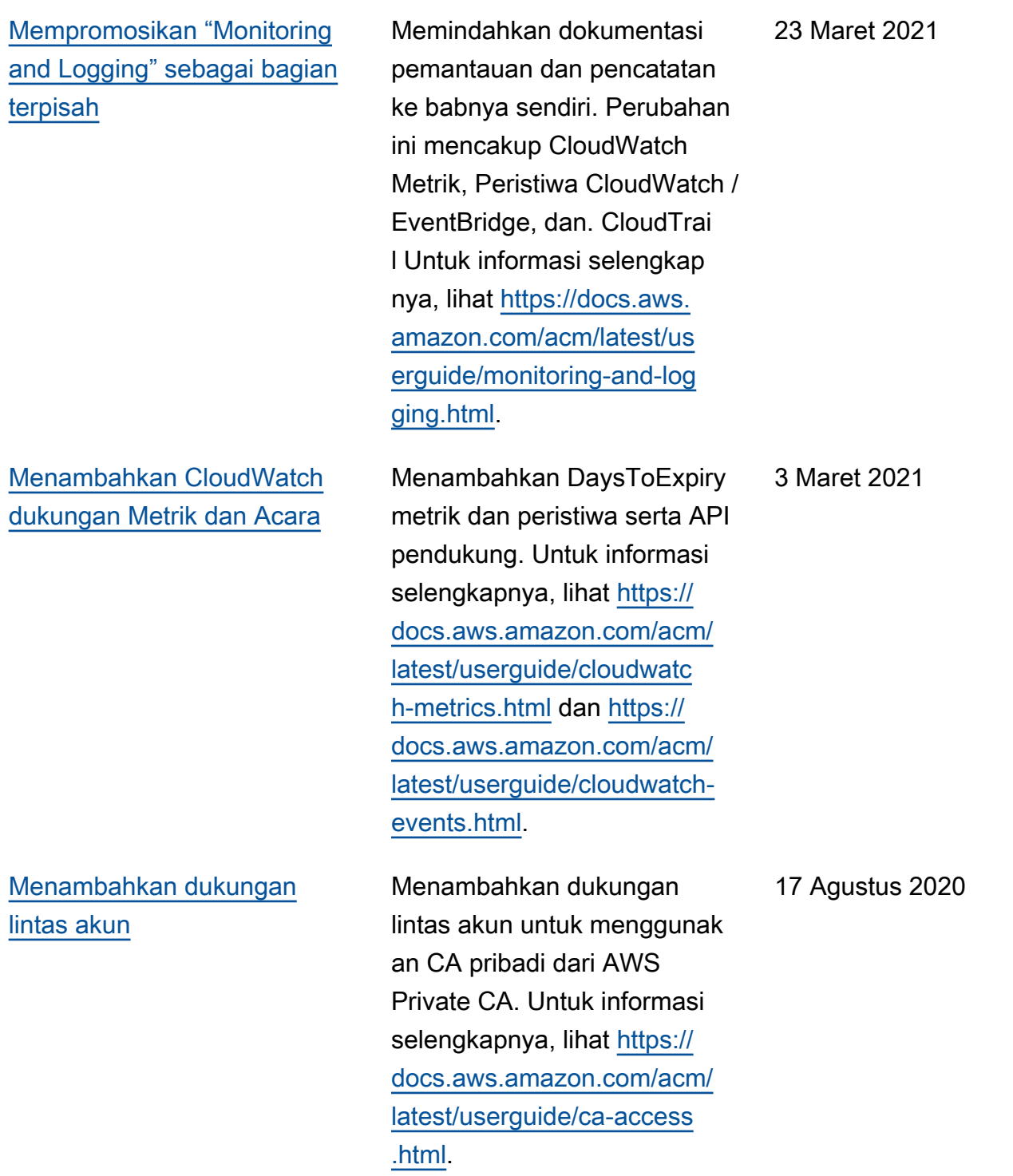

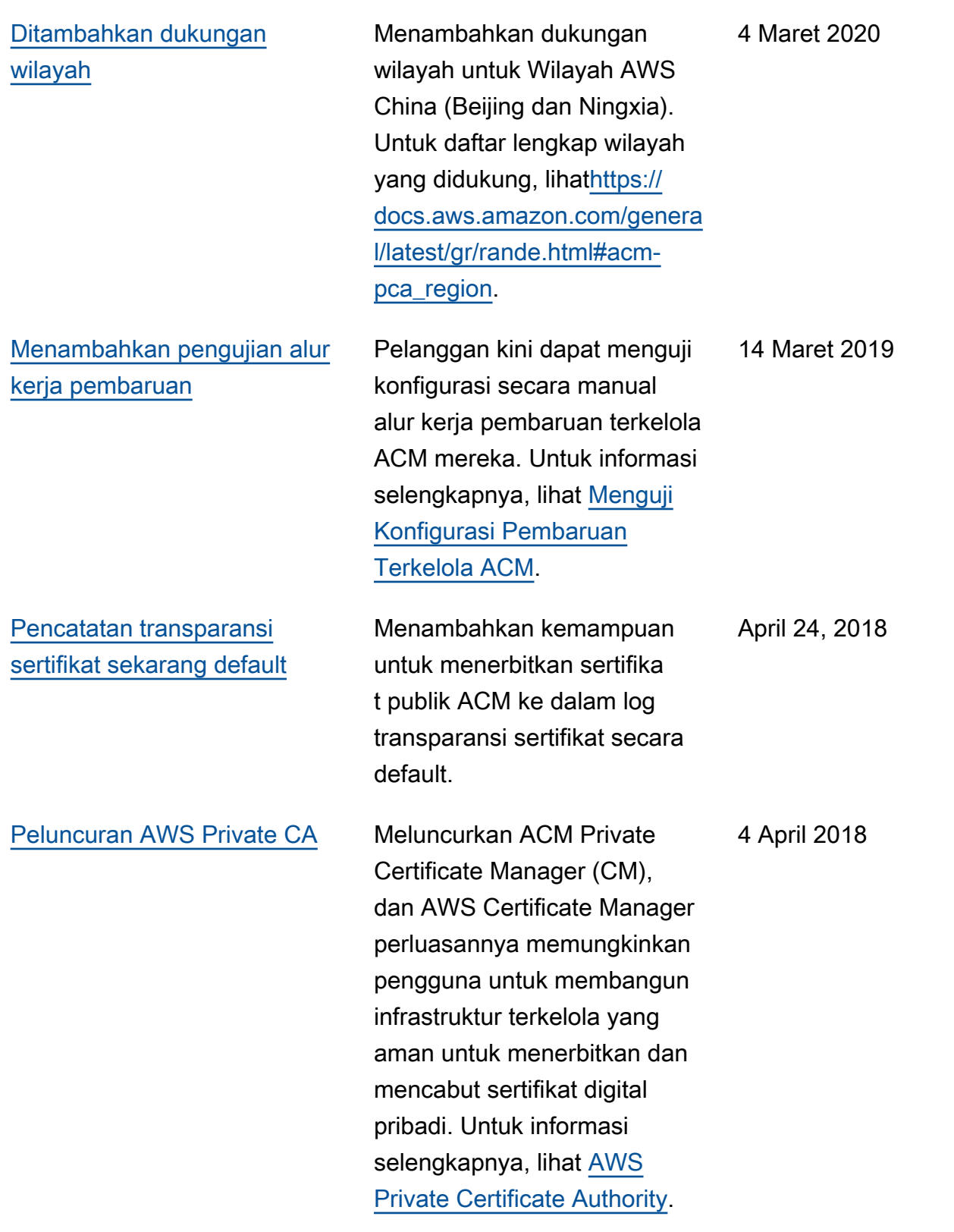

[Pencatatan transparansi](#page-236-0)  [sertifikat](#page-236-0)

Menambahkan pencatata n transparansi sertifikat ke Praktik Terbaik. 27 Maret 2018

Tabel berikut menjelaskan riwayat rilis dokumentasi AWS Certificate Manager sebelum 2018.

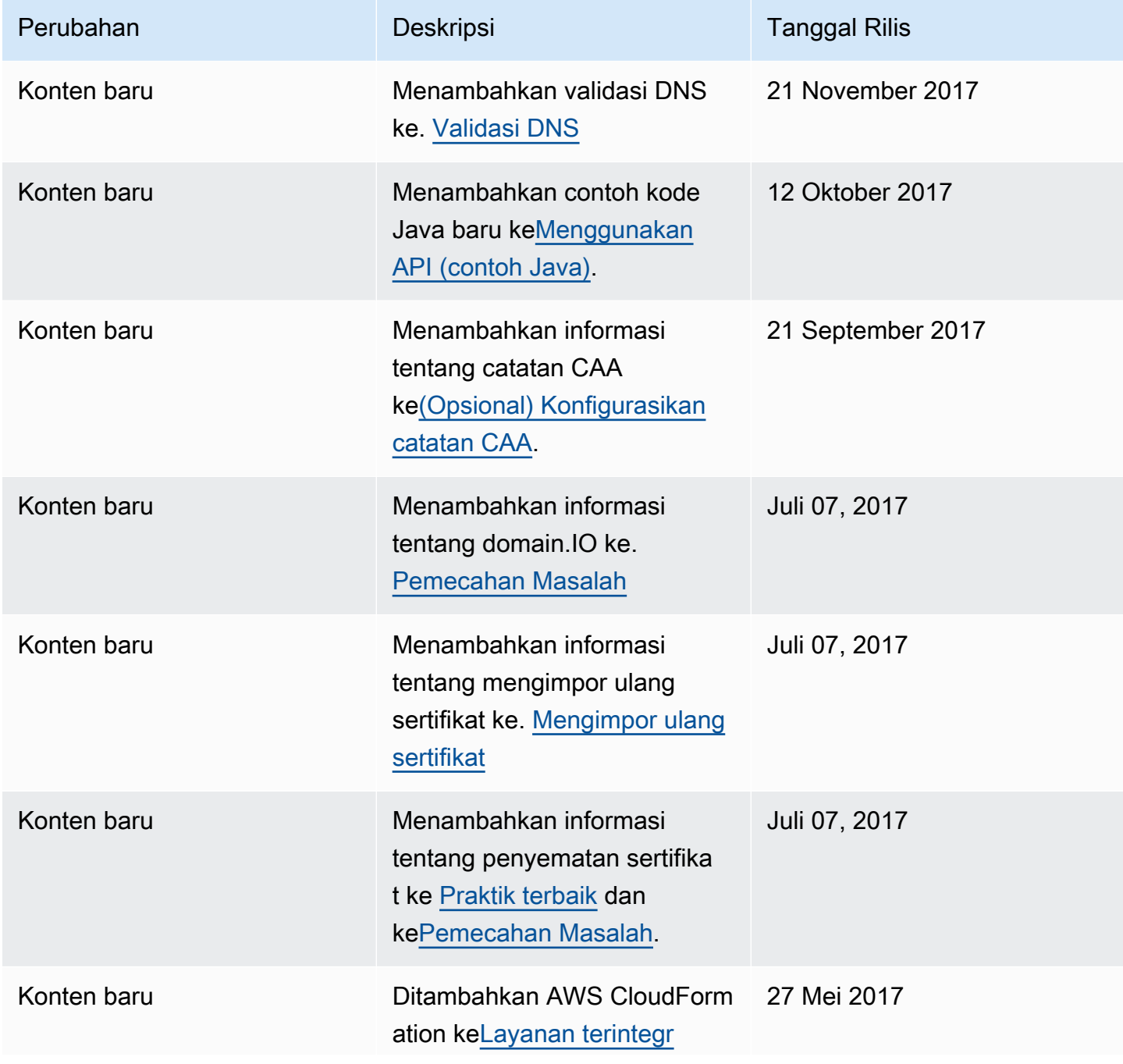

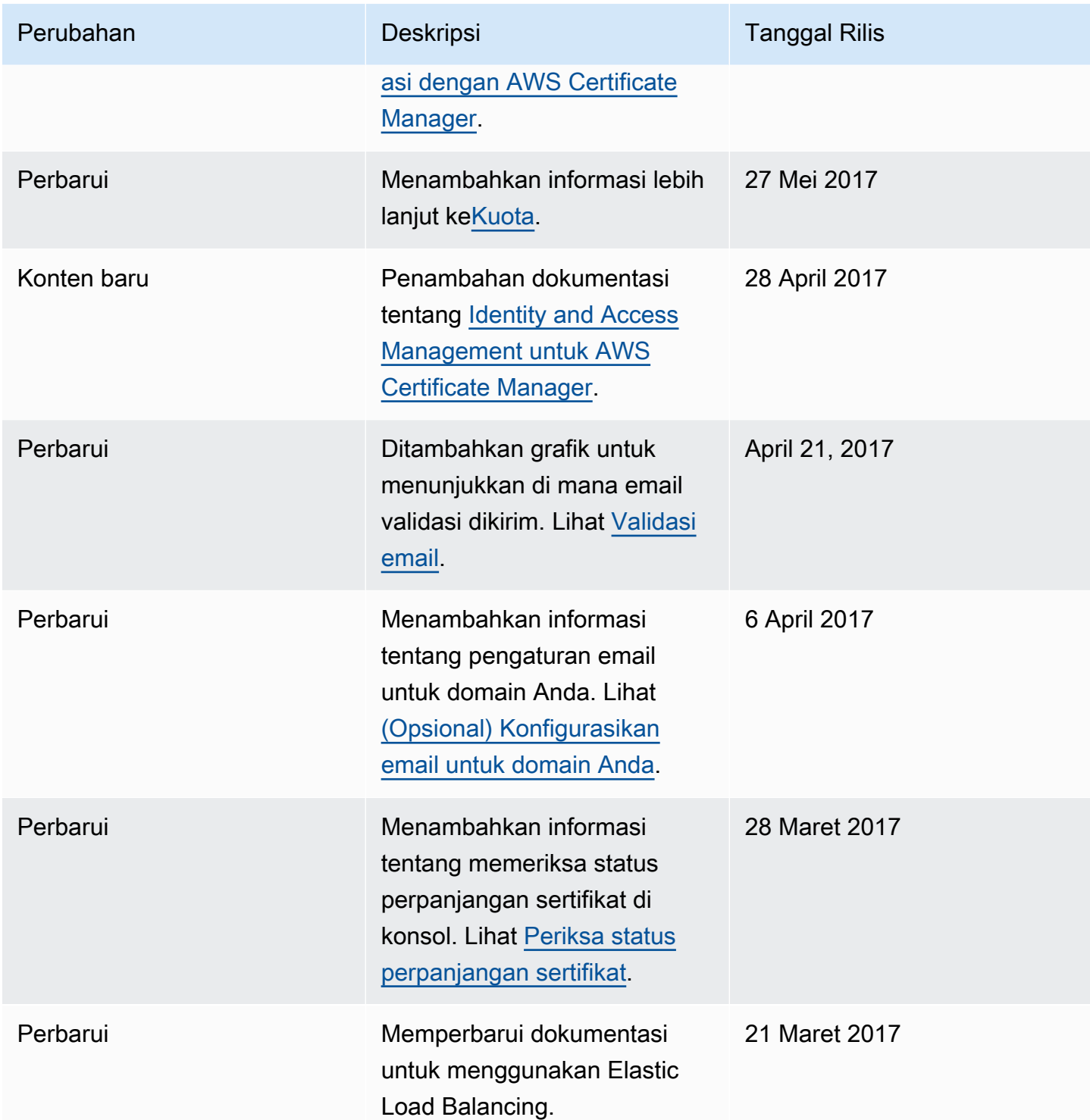

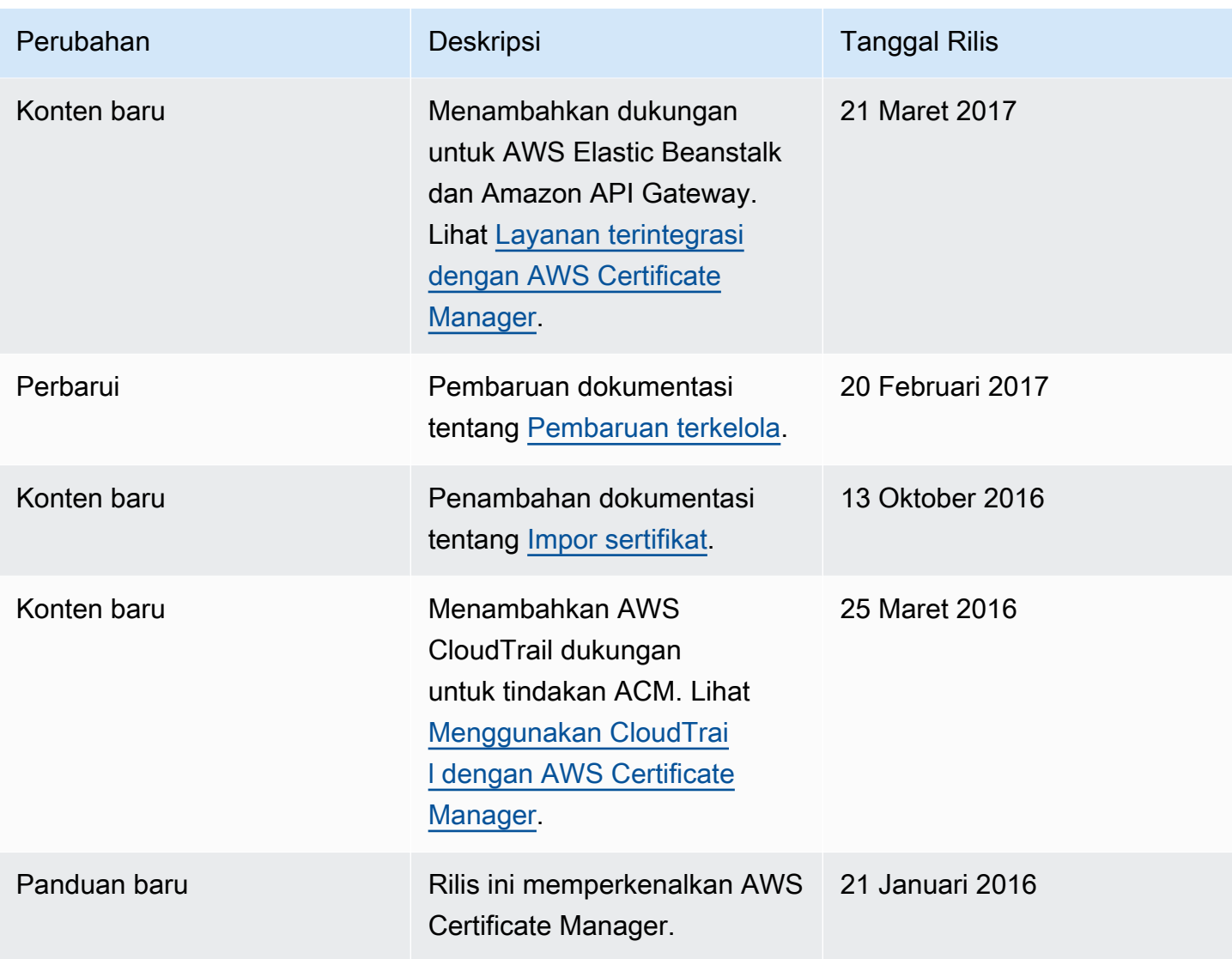

Terjemahan disediakan oleh mesin penerjemah. Jika konten terjemahan yang diberikan bertentangan dengan versi bahasa Inggris aslinya, utamakan versi bahasa Inggris.